# **pst-euclide**

#### **A PSTricks package for drawing geometric pictures; v.1.74**

Dominique Rodriguez Herbert Voß

## July 15, 2020

The pst-eucl package allow the drawing of Euclidean geometric figures using  $LAT$ <sub>EX</sub> macros for specifying mathematical constraints. It is thus possible to build point using common transformations or intersections. The use of coordinates is limited to points which controlled the figure.

I would like to thanks the following persons for the help they gave me for development of this package:

- Denis Girou pour ses critiques pertinentes et ses encouragement lors de la découverte de l'embryon initial et pour sa relecture du présent manuel;
- Michael Vulis for his fast testing of the documentation using VTEX which leads to the correction of a bug in the PostScript code;
- Manuel Luque and Olivier Reboux for their remarks and their examples.
- Alain Delplanque for its modification theorems on automatic placing of points name and the ability of giving a list of points in \pstGeonode.

Thanks to: Manuel Luque; Thomas Söll; Liao Xiongfei.

## **Contents**

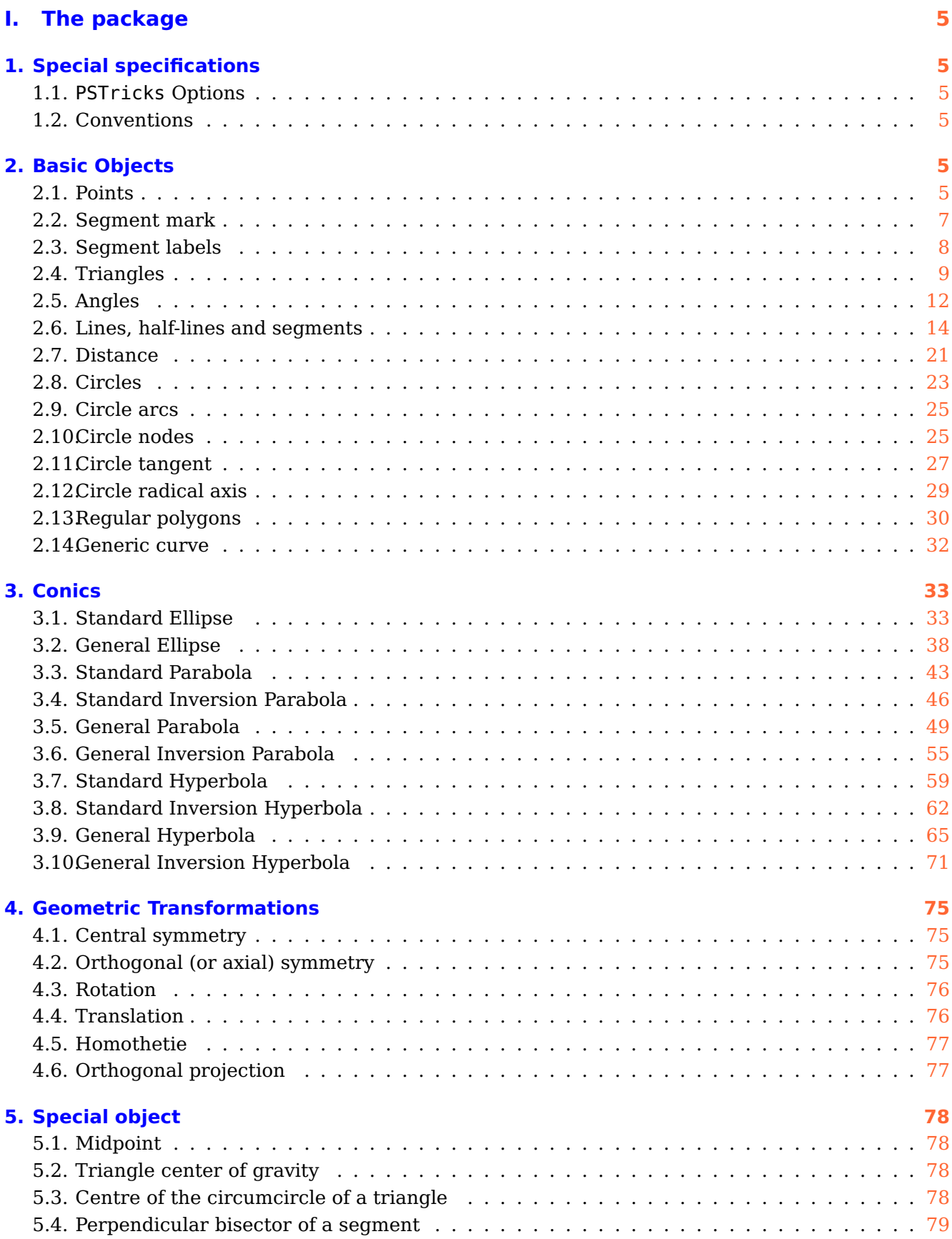

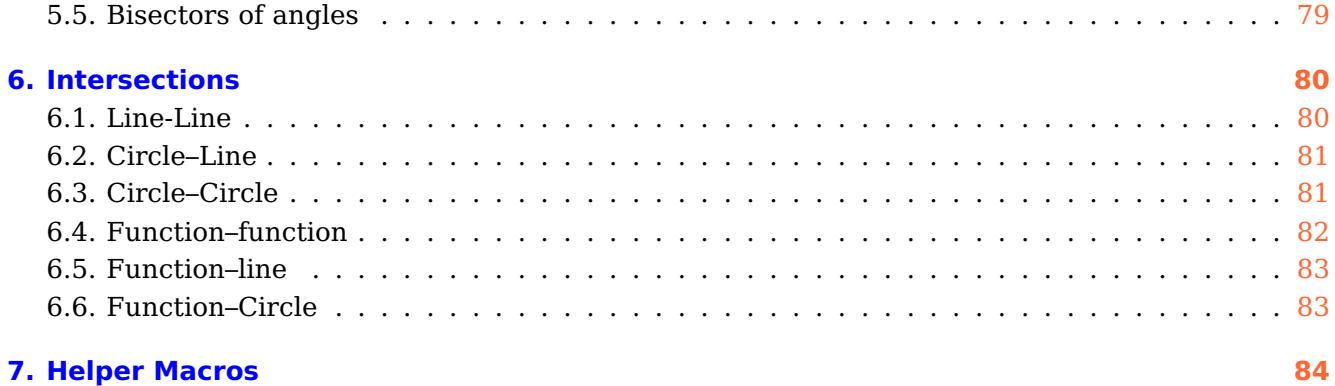

# **II. Examples gallery [86](#page-85-0)**

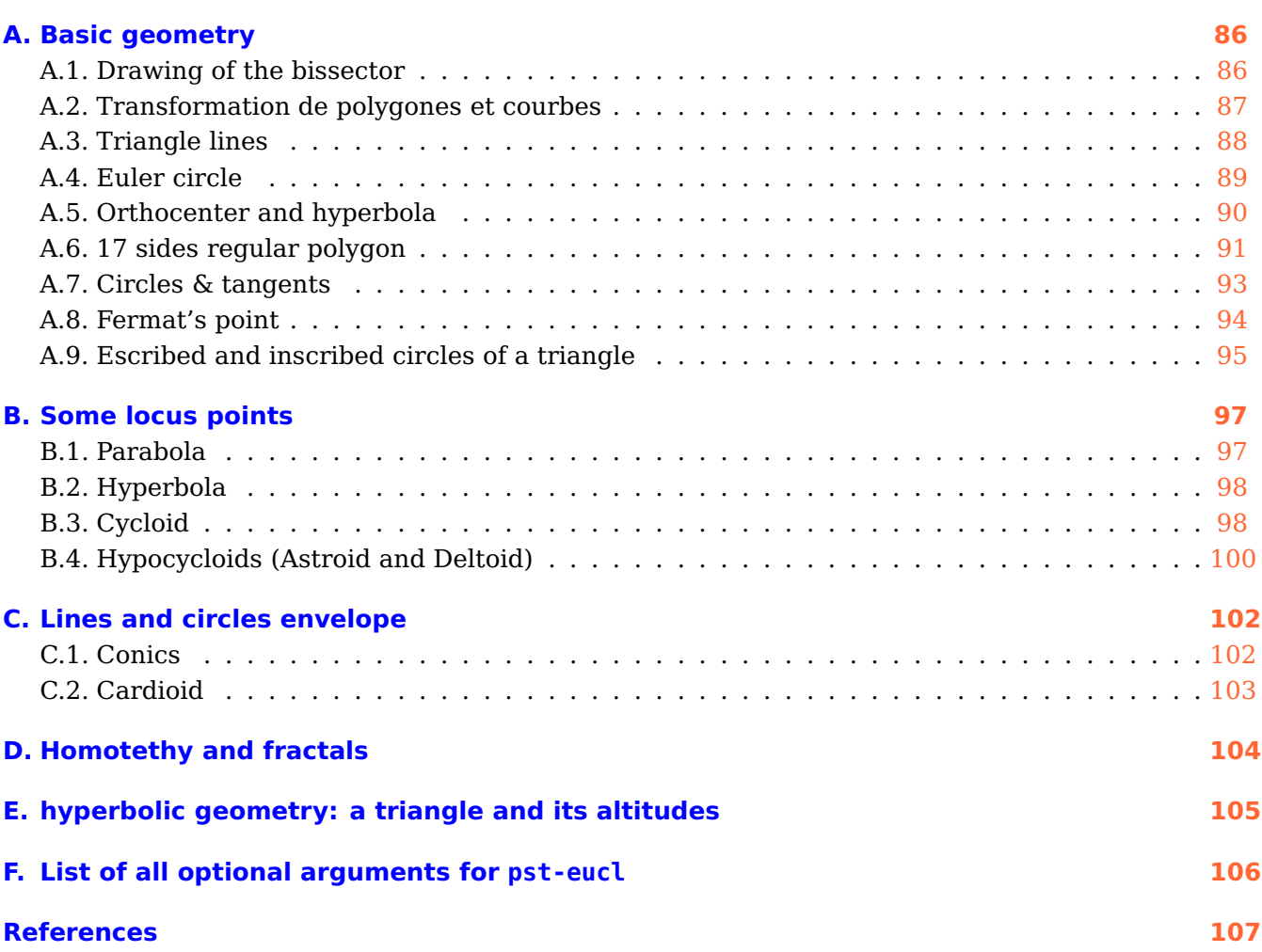

# <span id="page-4-0"></span>**Part I. The package**

#### <span id="page-4-2"></span><span id="page-4-1"></span>**1. Special specifications**

#### **1.1. PSTricks Options**

The package activates the \SpecialCoor mode. This mode extend the coordinates specification. Furthermore the plotting type is set to dimen=middle , which indicates that the position of the drawing is done according to the middle of the line. Please look at the user manual for more information about these setting.

At last, the working axes are supposed to be (ortho)normed.

## <span id="page-4-3"></span>**1.2. Conventions**

For this manual, I used the geometric French conventions for naming the points:

- $\overline{O}$  is a centre (circle, axes, symmetry, homothety, rotation);
- I defined the unity of the abscissa axe, or a midpoint;
- J defined the unity of the ordinate axe;
- $A, B, C, D$  are points;
- $M'$  is the image of  $M$  by a transformation ;

At last, although these are nodes in PSTricks, I treat them intentionally as points.

#### <span id="page-4-5"></span><span id="page-4-4"></span>**2. Basic Objects**

#### **2.1. Points**

## \pstGeonode  $[0ptions]$   $(x_1,y_1){A_1}(x_2,y_2){A_1}...$   $(x,y){A_n}$

This command defines one or more geometrical points associated with a node in the default cartesian coordinate system. Each point has a node name  $A_i$  which defines the default label put on the picture. This label is managed by default in mathematical mode, the boolean parameter PtNameMath (default true) can modify this behavior and let manage the label in normal mode. It is placed at a distance of PointNameSep (default 1em) of the center of the node with a angle of PosAngle (default 0). It is possible to specify another label using the parameter PointName=default , and an empty label can be specified by selecting the value none, in that case the point will have no name on the picture.

The point symbol is given by the parameter  $PointSymbol = *$ . The symbol is the same as used by the macro \psdot. This parameter can be set to none, which means that the point will not be drawn on the picture.

Here are the possible values for this parameter:

- $* :$
- $0:$   $\bigcirc$
- $+ : +$
- $\bullet$  x:  $\bullet$
- asterisk: $\star$
- oplus: -
- otimes: ˜
- triangle:  $\triangle$
- triangle\*:  $\triangle$
- square:  $\Box$
- square $*$ :
- diamond:  $\Diamond$
- diamond\*:  $\blacklozenge$
- pentagon:  $\bigcirc$
- pentagon\*:  $\bullet$
- <sup>|</sup>: |

Furthermore, these symbols can be controlled with some others PSTricks, several of these are :

- their scale with dotscale, the value of whom is either two numbers defining the horizontal and vertical scale factor, or one single value being the same for both,
- their angle with parameter dotangle.

Please consult the PSTricks documentation for further details. The parameters PosAngle, PointSymbol, PointName and PointNameSep can be set to :

- either a single value, the same for all points ;
- or a list of values delimited by accolads { ... } and separated with comma without any blanks, allowing to differenciate the value for each point.

In the later case, the list can have less values than point which means that the last value is used for all the remaining points. At least, the parameter setting CurveType=none can be used to draw a line between the points:

• opened polyline ;

- closed polygon ;
- open and curved curve.

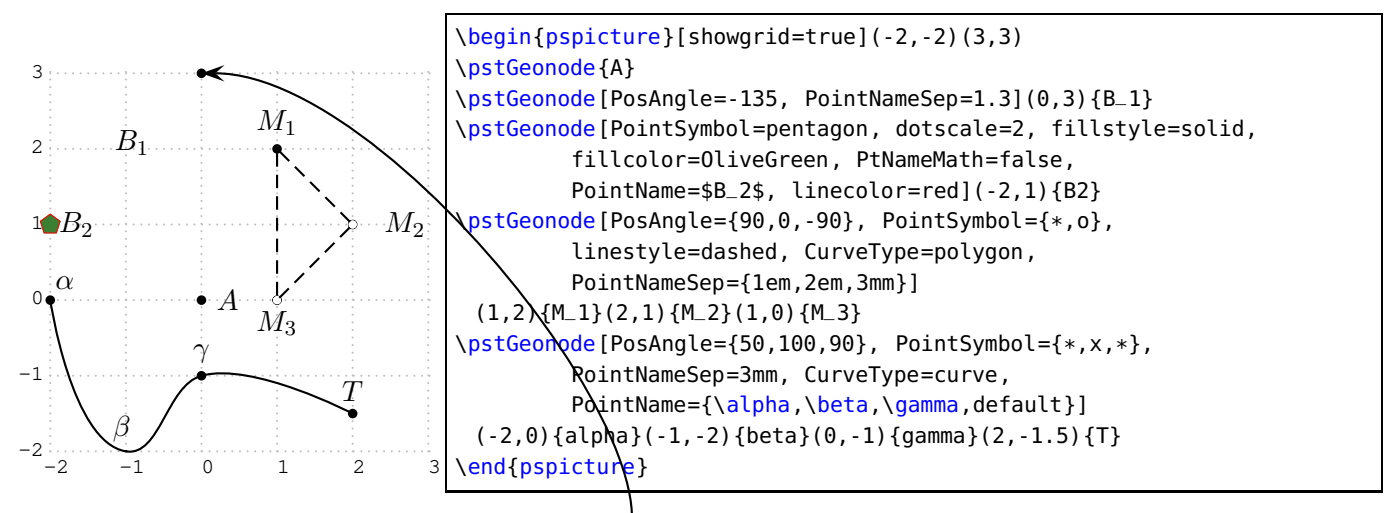

Obviously, the nodes appearing in the picture can be used as normal PSTricks nodes. Thus, it is possible to reference a point from here.

After v1.65, we add macros \pstAbscissa and \pstOrdinate to get the abscissa and ordinate of the specified node, so it is possible to define a new node from an already constructed node with them.

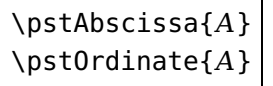

Note that the value of abscissa or ordinate are transformed to the User coordinate, and then put into the stack of PostScript, so they can be used to do some compound arithmetic without concerned the xunit and yunit in the PSTricks SpecialCoor function. You need the other third package to do float arithmetic operation, like **\pscalculate**  $^1$  $^1$  **to generate the numer**ical values, or the expandable command **\fpeval**<sup>[2](#page-5-1)</sup> to get a purely numerical result.

The macro \pstMoveNode use them to move node A by abscissa increment  $dx$  and ordinate increment  $dy$  to get the target node  $B$ .

<span id="page-5-0"></span><sup>1</sup> Provided by package pst-calculate, sometimes it results the numbers more than 9 fraction digits, which are not supported good by PSTricks with '! number too big' issue.

<span id="page-5-1"></span><sup>2</sup> Provided by package xfp, it can truncate the fraction part digits using the trunc function perfectly, e.g. \fpeval{trunc(18/7,3)}.

## \pstMoveNode [Options]  $(dx, dy)$ { $A$ }{ $B$ }

#### for example:

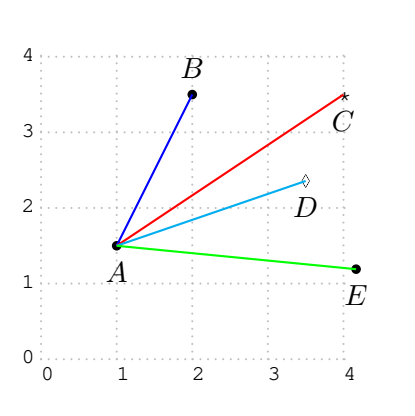

```
\begin{pspicture}[showgrid=true](0,0)(4,4)
\def\ra{3.0}\def\rb{4.0}
\pstGeonode[PosAngle=-90](1.0,1.5){A}
\pstGeonode[PosAngle=90](! \pstAbscissa{A} 1 add \pstOrdinate{A}
   2 add){B}
\pstLineAB[linecolor=blue]{A}{B}
\pstMoveNode[PosAngle=-90,PointSymbol=asterisk](3,2){A}{C}
\pstLineAB[linecolor=red]{A}{C}
\pstMoveNode[PosAngle=-90,PointSymbol=diamond](\pscalculate{sqrt
    (\frac{\rceil\frac{1}{2}(\rceil\sqrt{2} - \rceil)}{4})}{D}
\pstLineAB[linecolor=cyan]{A}{D}
\pstMoveNode[PosAngle=-90](\pstAbscissa{B} 3 div,\pstOrdinate{B}
   neg 3 div){D}{E}
\pstLineAB[linecolor=green]{A}{E}
\end{pspicture}
```
\pstOIJGeonode creates a list of points in the landmark  $(O; I; J)$ . Possible parameters are PointName, PointNameSep, PosAngle, PointSymbol, and PtNameMath.

\pstOIJGeonode [Options]  $(x_1,y_1){A_1}{O}$ { $I$ }{ $J$ }  $(x_2,y_2){A_2}$ ... $(x,y){A_n}$ }

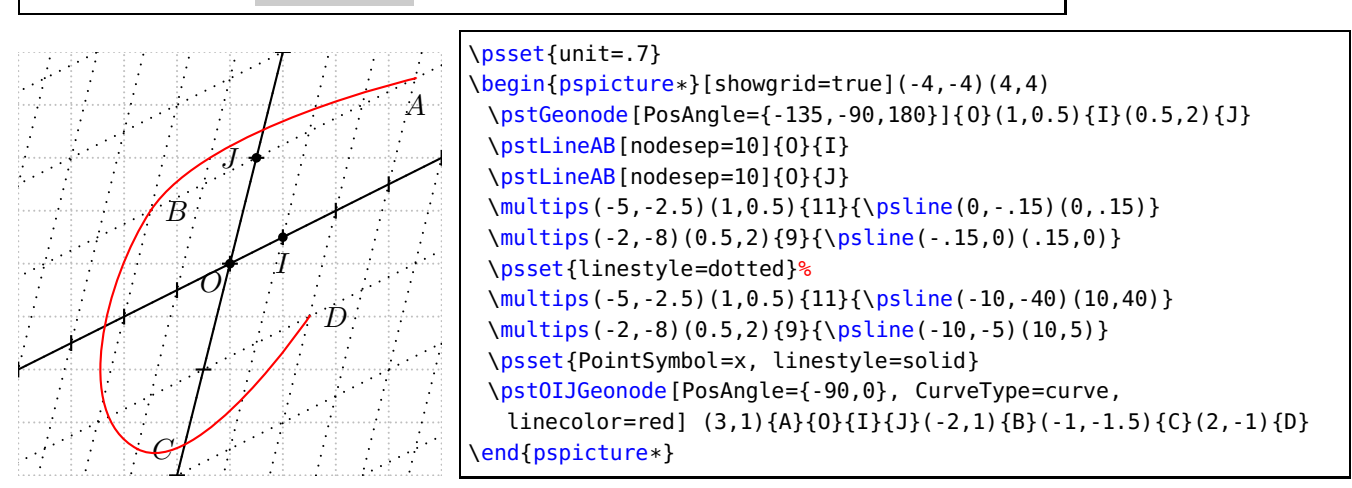

#### <span id="page-6-0"></span>**2.2. Segment mark**

A segment can be drawn using the \ncline command. However, for marking a segment there is the following command:

```
\pstSegmentMark [Options] {A}{B}
```
The symbol drawn on the segment is given by the parameter SegmentSymbol. Its value can be any valid command which can be used in math mode. Its default value is MarkHashh, which produced two slashes on the segment. The segment is drawn.

Several commands are predefined for marking the segment:

- pstslash  $-\leftarrow$ • pstslashhh  $\frac{1}{1}$ • MarkHashh  $\frac{1}{2}$
- pstslashh  $-\#$ • MarkHash • MarkHashhh

• MarkCros  $\overline{\phantom{a}}$ • MarkArrow • MarkArrowww  $\overrightarrow{ }$ • MarkCross  $\overline{\mathsf{R}}$ • MarkArroww

The three commands of the family MarkHash draw a line whose inclination is controled by the parameter MarkAngle (default is 45). Their width and colour depends of the width and color of the line when the drawing is done, as shown is the next example.

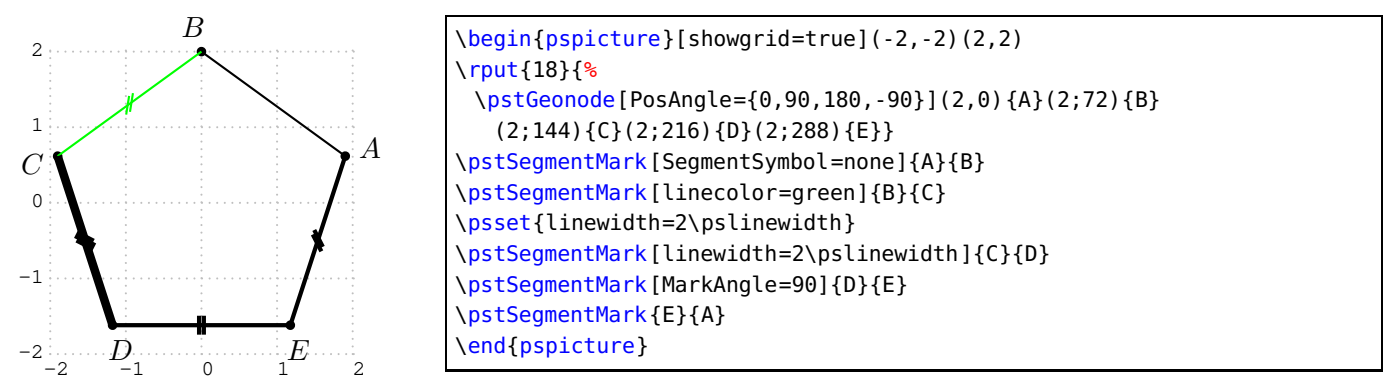

The length and the separation of multiple hases can be set by MarkHashLength and MarkHashSep.

## <span id="page-7-0"></span>**2.3. Segment labels**

According to the manual of PSTricks, you can use the macros \naput, \ncput and \nbput to put the label above, cover, below the segment. The macro \pstLabelAB just use them to draw a ruler bar and put the label on the ruler bar.

```
\pstLabelAB [*] [Options] {A}{B}{label}
```
You can use the parameters of \ncline to control the ruler bar, such as linestyle, linecolor, linewidth, arrows, nodesep etc; and use the parameters of \ncput to control the label position, such as nrot, npos etc; there is another parameter offset to control the separation between the rule bar and the segment.

It does not display the ruler bar as default, and you need to setup linestyle to display it. The star version uses also the star version of the put macro (white background).

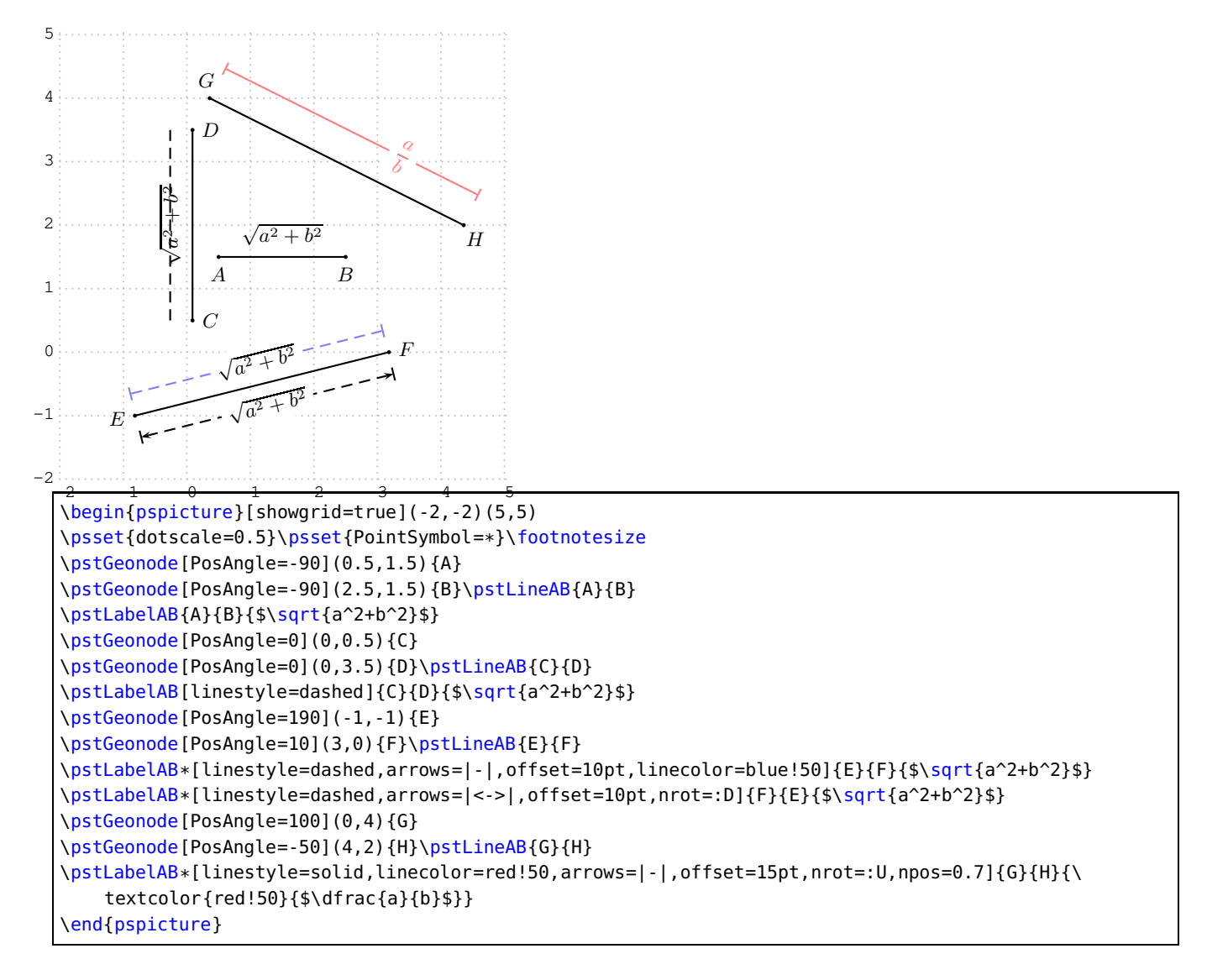

## <span id="page-8-0"></span>**2.4. Triangles**

The more classical figure, it has its own macro \pstTriangle for a quick definition:

```
\pstTriangle [Options] (x_1,y_1)\{A\}(x_2,y_2)\{B\}(x_3,y_3)\{C\}
```
Valid optional arguments are PointName, PointNameSep, PointSymbol, PointNameA, PosAngleA, PointSymbolA, PointNameB, PosAngleB, PointSymbolB, PointNameC, PosAngleC, and PointSymbolC. In order to accurately put the name of the points, there are three parameters PosAngleA, PosAngleB and PosAngleC, which are associated respectively to the nodes  $\langle A \rangle$ ,  $\langle B \rangle$  and  $\langle C \rangle$ . Obviously they have the same meaning as the parameter PosAngle. If one or more of such parameters is omitted, the value of PosAngle is taken. If no angle is specified, points name are placed on the bissector line.

In the same way there are parameters for controlling the symbol used for each points: PointSymbolA, PointSymbolB and PointSymbolC. They are equivalent to the parameter PointSymbol. The management of the default value followed the same rule.

The macros \pstTriangleSSS, \pstTriangleSAS, \pstTriangleAAS and \pstTriangleASA are used to draw the triangle according the specified sides or angles.

```
\pstTriangleSSS [Options] (pos){A}(a,b,c){B}{C}
\pstTriangleSAS [Options] (pos){A}(b,∠A,c){B}{C}
\pstTriangleAAS [Options] (pos){A}(∠C,∠A,c){B}{C}
\pstTriangleASA [Options] (pos){A}(∠A,c,∠B){B}{C}
```
- Macro \pstTriangleSSS create a triangle  $ABC$  with given  $A(x_1, y_1)$ , and the three sides  $a, b, c$ , it output  $B(x_2, y_2)$  and  $C(x_3, y_3)$ .

- Macro \pstTriangleSAS create a triangle ABC with given  $A(x_1, y_1)$ , the angle of  $\angle A$ , and the other two sides b, c, it output  $B(x_2, y_2)$  and  $C(x_3, y_3)$ .

- Macro \pstTriangleAAS create a triangle ABC with given  $A(x_1, y_1)$ , the angle of ∠C, the angle of  $\angle A$ , and the side of  $AB = c$ , it output  $B(x_2, y_2)$  and  $C(x_3, y_3)$ .

- Macro \pstTriangleASA create a triangle ABC with given  $A(x_1, y_1)$ , the angle of ∠A, the angle of  $\angle B$ , and the side of  $AB = c$ , it output  $B(x_2, y_2)$  and  $C(x_3, y_3)$ .

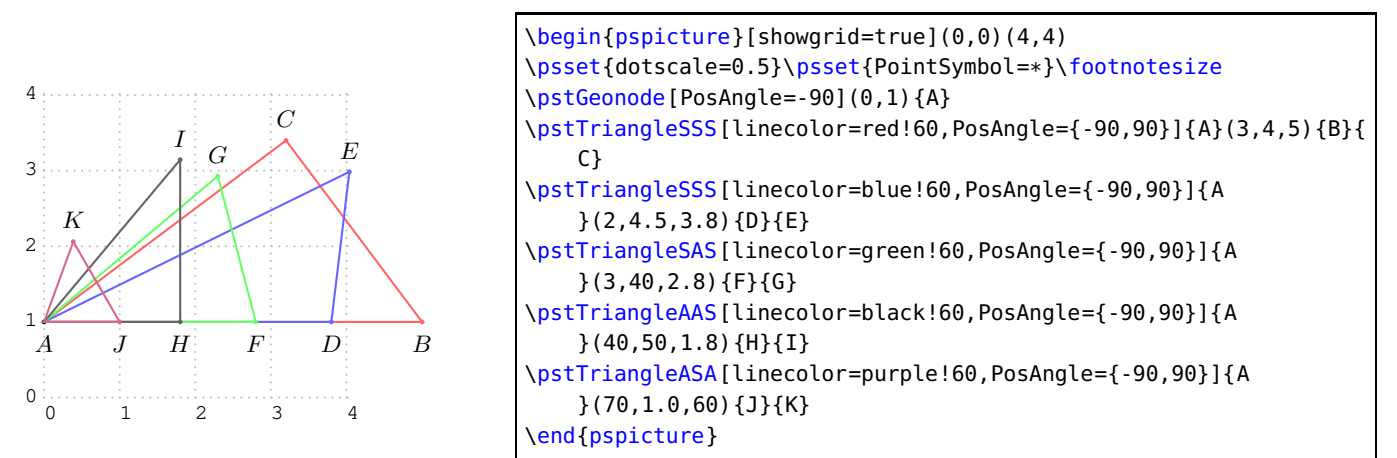

The optional parameter pos setup the position of the first node  $A$ , it should be 'L' for left, 'R' for right, 'U' for up and 'D' for down. If you don't input this parameter, the default value is 'L'. The following example explains how to draw an isoceles triangle with the given isoceles sides and the vertex angle.

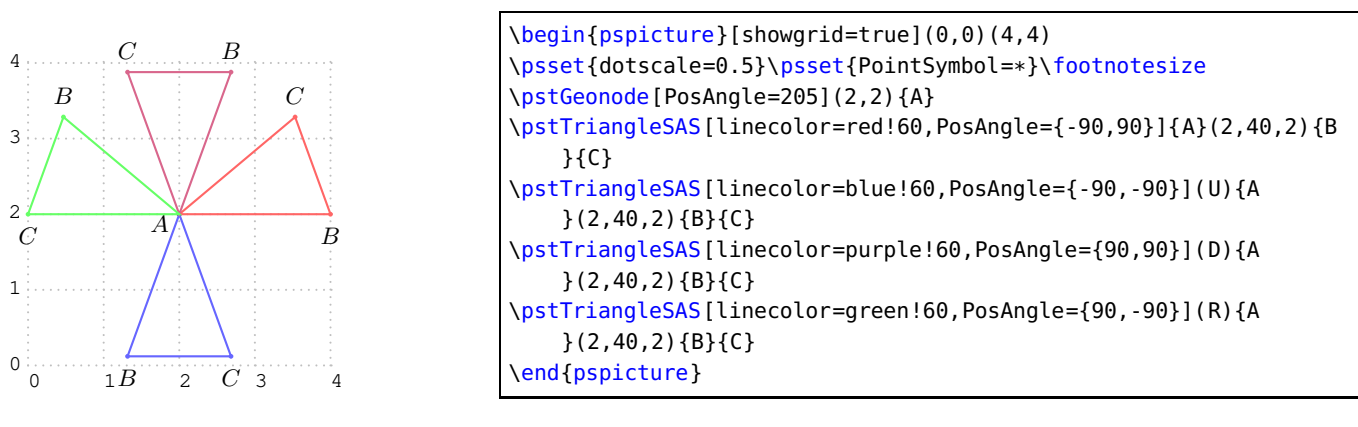

The macros \pstTriangleIC and \pstTriangleOC are used to draw the inner circle and outer circle of triangle ABC.

\pstTriangleIC [Options] {A}{B}{C} [I] [H] \pstTriangleOC [Options]  $\{A\}\{B\}\{C\}$  [O]

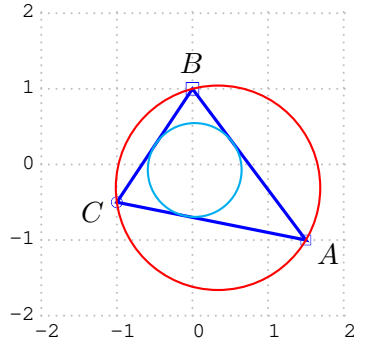

```
\begin{pspicture}[showgrid](-2,-2)(2,2)
\pstTriangle[PointSymbol=square,PointSymbolC=o,
 linecolor=blue,linewidth=1.5\pslinewidth]
 (1.5,-1)\{A\}(0,1)\{B\}(-1,-.5)\{C\}\pstTriangleIC[linecolor=cyan]{A}{B}{C}
\pstTriangleOC[linecolor=red]{A}{B}{C}
\end{pspicture}
```
The center of the inner circle is called IC\_O as default and the outer circle OC\_O as default, but you can change the node names by the optional parameters [I] [H] and [O] . The optional node name  $H$  is a node on the inner circle, so you can operate the inner circle by center I and node  $H$ later.

The inner center I, node H and outer circle center  $O$  are not printed out as default, but you can setup PointSymbol and PointName to display them. For example:

```
\pstTriangleIC[PosAngle={-90,160},PointName={I,none},PointSymbol={*,none}]{A}{B}{C}[I][D]
\pstTriangleIC[PosAngle=-90,PointName=I,PointSymbol=*]{A}{B}{C}[I]
\pstTriangleOC[PosAngle=90,PointSymbol=*,PointName=X]{A}{B}{C}[X]
```
The macros \pstTriangleGC, \pstTriangleHC, \pstTriangleEC, \pstTriangleNC, \pstTriangleLC are used to draw the barycenter  $G$ , the orthocentre  $H$ , the escenter  $E$ , the nine points circle center and the Lemonie point (or symmedian point) of the triangle ABC.

```
\pstTriangleGC [Options] \{A\}\{B\}\{C\}\{G\} [M_1] [M_2]
\pstTriangleHC [Options] {A}{B}{C}{H}{H}[H_1] [H_2]
\pstTriangleEC [Options] \{A\} \{B\} \{C\} \{E\} [T_1]
\pstTriangleNC [Options] \{A\} \{B\} \{C\} \{N\} [M_1] [M_2] [M_3]
\pstTriangleLC [Options] \{A\} \{B\} \{C\} \{L\} [S_1] [S_2] [S_3]
```
You can use the options of node like as PointName=..., PosAngle=..., PointSymbol=... to control the output nodes  $G, H, E$ . But if you give the optional output parameters  $M_1, M_2$ , or  $H_1, H_2$ or  $T_1$ , then you should pass the option value in list like as PointName={...}, PosAngle={...}, PointSymbol={...}. For example,

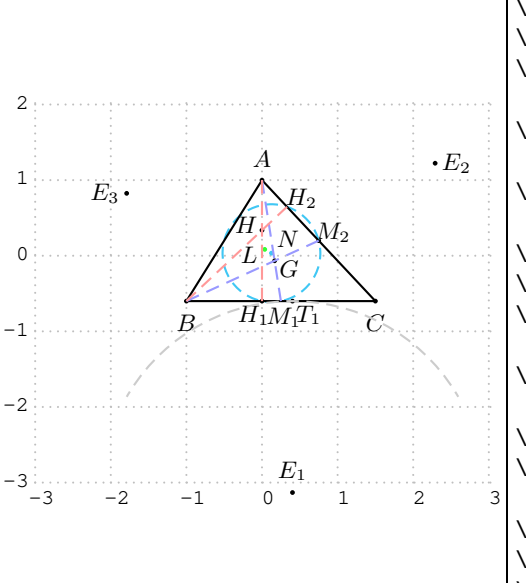

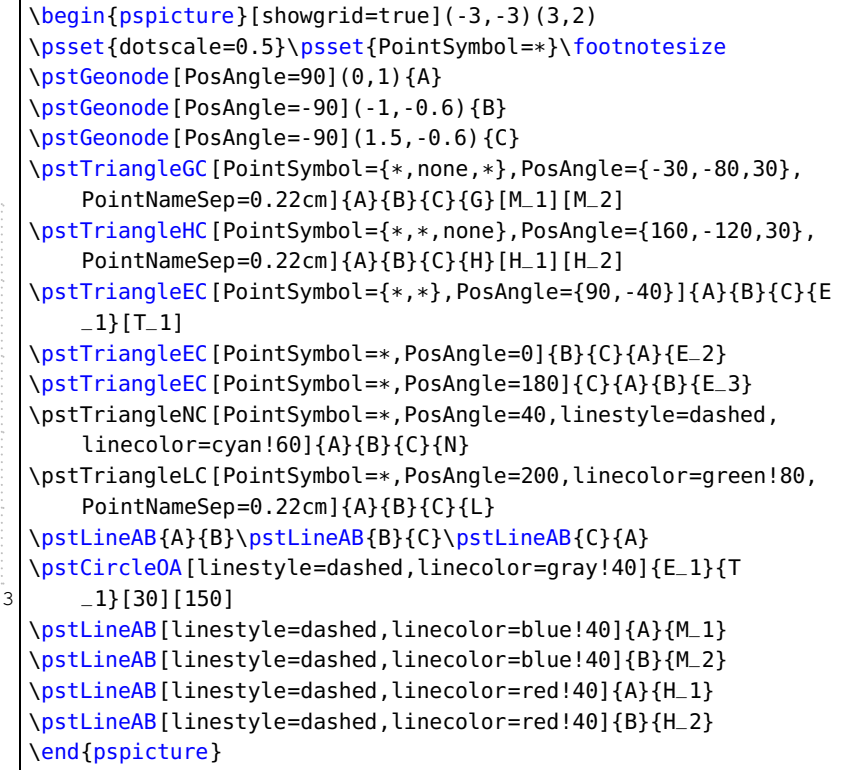

## <span id="page-11-0"></span>**2.5. Angles**

Each angle is defined with three points. The vertex is the second point. Their order is important because it is assumed that the angle is specified in the direct order. The first command is the marking of a right angle:

```
\pstRightAngle [Options] {A}{B}{C}
```
The valid optional arguments controlling this command, excepting the ones which controlled the line, are RightAngleType, RightAngleSize, RightAngleSize, and RightAngleDotDistance.

The symbol is controlled by the parameter RightAngleType default. Its possible values are:

- \* : standard symbol ;
- german : german symbol (given by U. Dirr) ;
- suisseromand : swiss romand symbol (given P. Schnewlin).

The optional argument RightAngleSize defines the size of the symbol (by default 0.28 unit).

For a right angle style german or swissromand the distance of the dot is preset to 0.5 (german) or 0.45 (swissromand), relative to the radius. However, it can be controlled by the optional argument RightAngleDotDistance which is preset to 1. A greater value moves the dot away from the reference point.

For other angles, there is the command:

```
\pstMarkAngle [Options] {A}{B}{C}{Label}
```
Valid optional arguments are MarkAngleRadius, LabelAngleOffset, MarkAngleType and Mark. The label can be any valid T<sub>E</sub>X box, it is put at LabelSep (by default 1 unit) of the node in the direction of the bisector of the angle modified by LabelAngleOffset(by default 0) and positioned using LabelRefPt (by default c). Furthermore the arc used for marking has a radius of MarkAngleRadius (by default .4 unit). At least, it is possible to place an arrow using the parameter arrows.Finally, it is possible to mark the angle by specifying a T<sub>E</sub>X command as argument of parameter Mark.

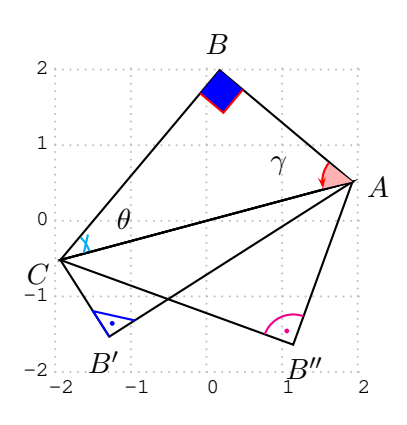

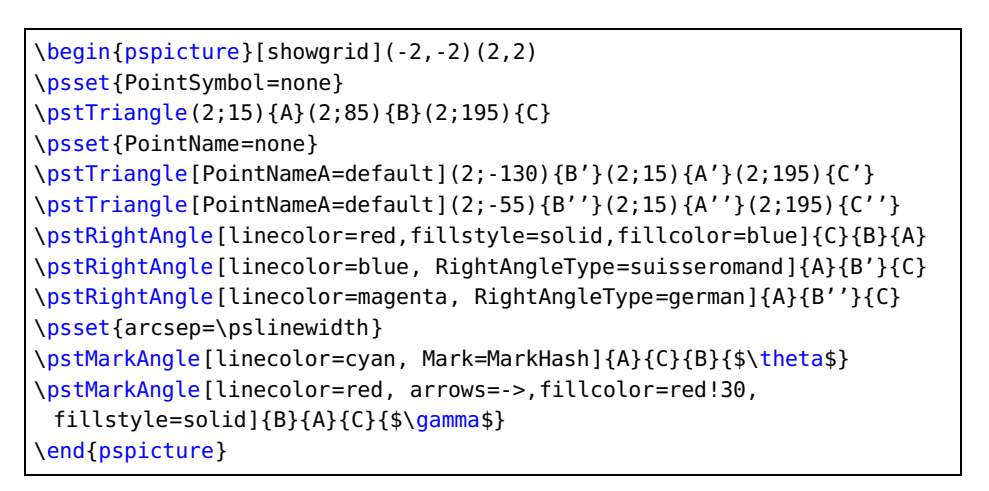

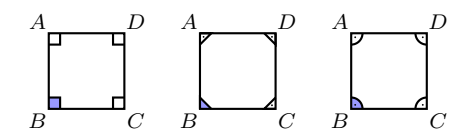

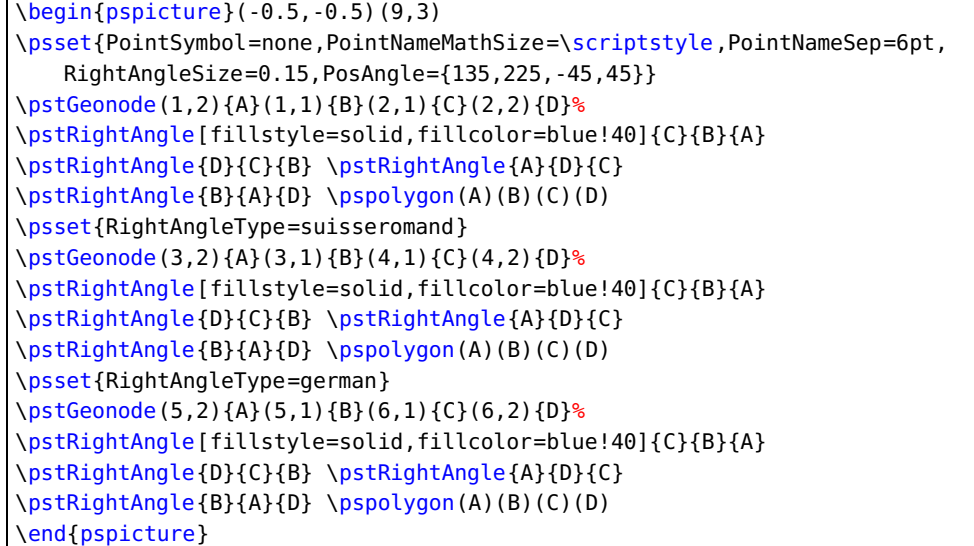

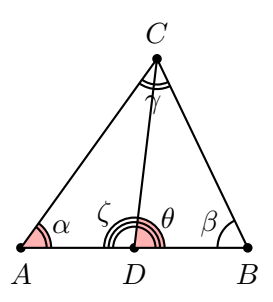

\begin{pspicture}[showgrid=false](-1.0,-1.0)(4,4) \pstGeonode[PosAngle=-90](0.0,0.0){A} \pstGeonode[PosAngle=-90](3.0,0.0){B} \pstGeonode[PosAngle=90](1.8,2.5){C} \pstGeonode[PosAngle=-90](1.5,0.0){D} \pstMarkAngle[LabelSep=.6,MarkAngleRadius=.4,MarkAngleType=double]{A}{C}{B}{\$\gamma\$} \pstMarkAngle[LabelSep=.6,MarkAngleRadius=.4,MarkAngleType=default]{C}{B}{A}{\$\beta\$} \pstMarkAngle[LabelSep=.6,MarkAngleRadius=.4,MarkAngleType=double,fillcolor=red!30,fillstyle=solid]{B }{A}{C}{\$\alpha\$} \pstMarkAngle[LabelSep=.6,MarkAngleRadius=.4,MarkAngleType=triple,fillcolor=red!30,fillstyle=solid]{B }{D}{C}{\$\theta\$} \pstMarkAngle[LabelSep=.6,MarkAngleRadius=.4,MarkAngleType=triple]{C}{D}{A}{\$\zeta\$} \pstLineAB{A}{B} \pstLineAB{B}{C} \pstLineAB{C}{A} \pstLineAB{C}{D} \end{pspicture}

## <span id="page-13-0"></span>**2.6. Lines, half-lines and segments**

The classical line  $(\overline{AB})!$ 

\pstLineAB [Options] {A}{B}

In order to control its length $^3$  $^3$ , the two parameters nodesepA et nodesepB specify the abscissa of the extremity of the drawing part of the line. A negative abscissa specify an outside point, while a positive abscissa specify an internal point. If these parameters have to be equal, nodesep can be used instead. The default value of these parameters is equal to 0.

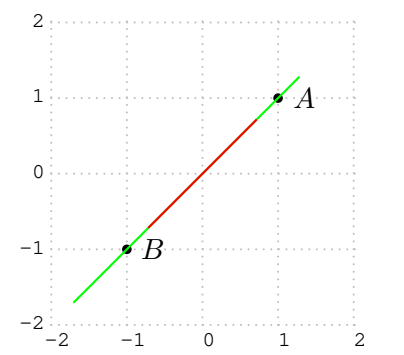

```
\begin{pspicture}[showgrid](-2,-2)(2,2)
\pstGeonode(1,1){A}(-1,-1){B}
\pstLineAB[nodesepA=-.4,nodesepB=-1,
        linecolor=green]{A}{B}
\pstLineAB[nodesep=.4,linecolor=red]{A}{B}
\end{pspicture}
```
The macro \pstLine draws a new line with two nodes, or two coordinates or one node and one coordinate. This macro is similar with \pstLineAB, but more compatible.

<span id="page-13-1"></span><sup>3</sup> which is the comble for a line!

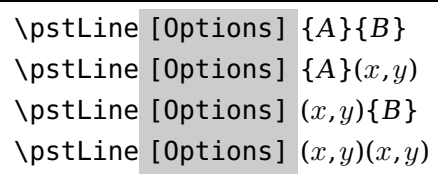

The macros \pstLineAA and \pstLineAS draw a new line with one node, the slope angle between the line and the horizontal axis, or the slope gradient of the line, and create a new node  $B$  on the line.

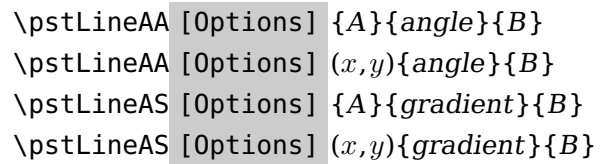

Here are some examples:

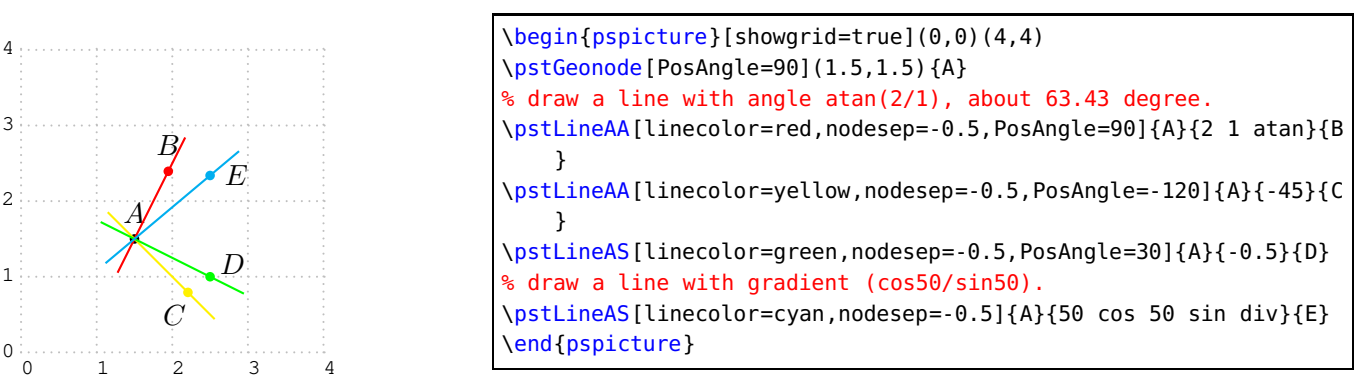

The macros \pstLineCoef is used to draw a line  $ax + by + c = 0$  with the given coefficents a, b, c, and create two new node  $A, B$  on the line.

\pstLineCoef [Options] {a,b,c}{A}{B}

Here are some examples:

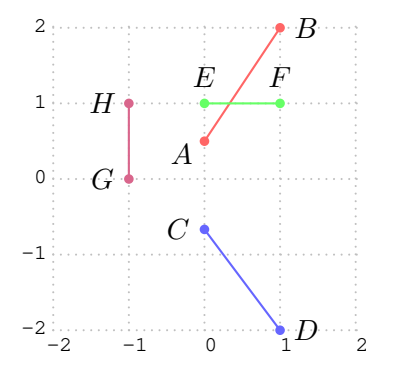

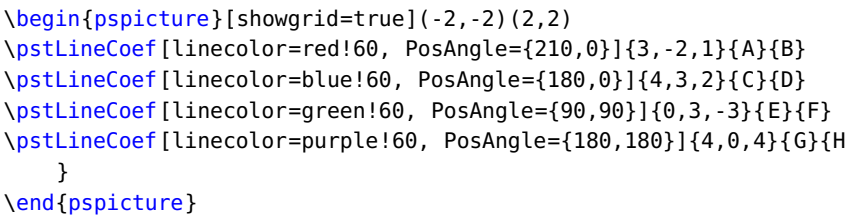

The macro \pstLineAbsNode creates a new node  $C$  whose abscissa is the given value  $x_1$  on the line AB. The macro \pstLineOrdNode creates a new node C whose ordinate is the given value  $y_1$  on the line AB. You can input  $x_1$  or  $y_1$  as any number(e.g, 2.0), or use \pscalculate or \fpeval to get a purely numerical result, or use \pstAbscissa and \pstOrdinate to get the abscissa and ordinate of any other node.

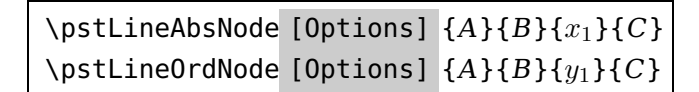

For example,

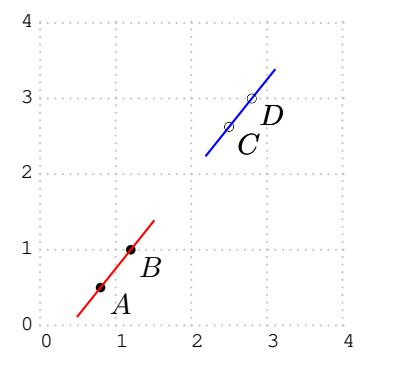

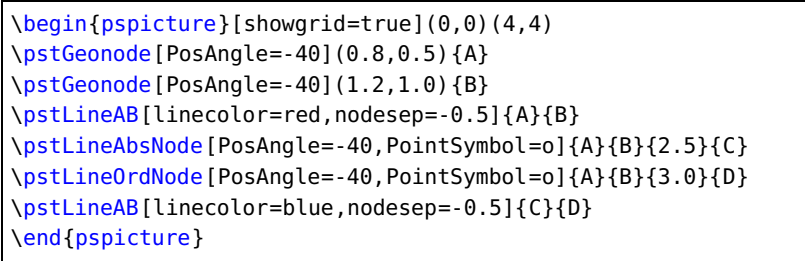

The macro **\pstProportionNode** creates the nodes  $C$  and  $C'$  on segment  $AB$  which are satisfied  $|AC|$ :  $|BC| = \lambda$ ,  $(\lambda > 0)$ . The node C is inside the segment AB and the node C' is outside the segment  $AB$ , we have

$$
\begin{cases}\nx_C = \frac{x_A + \lambda x_B}{1 + \lambda} \\
y_C = \frac{y_A + \lambda y_B}{1 + \lambda}\n\end{cases}\n\text{ and }\n\begin{cases}\nx_{C'} = \frac{x_A - \lambda x_B}{1 - \lambda} \\
y_{C'} = \frac{y_A - \lambda y_B}{1 - \lambda}\n\end{cases}
$$

\pstProportionNode [Options]  $\{A\}\{B\}\{\lambda\}\{C\}\{C'\}$ 

You can use \pstDistDiv to get the ratio of two segments to  $\lambda$ , we will introduce \pstDistDiv later.

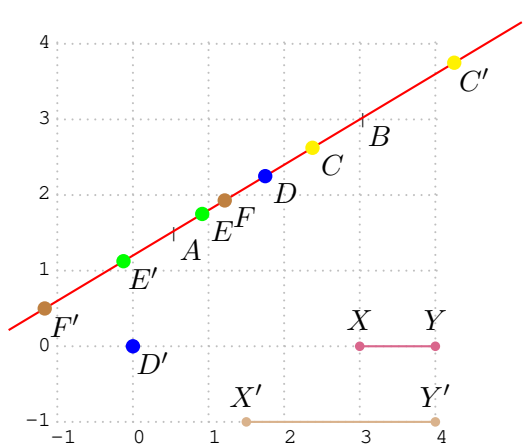

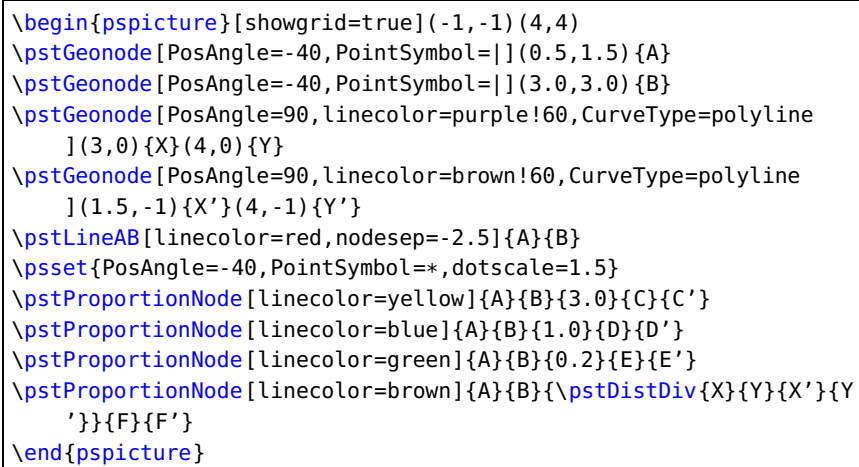

One application of \pstProportionNode is used to find the bisector and out bisector of a given angle. So we define the macro \pstBisectorAOB to do this work, it is more friendly than the macros \pstBissectBAC and \pstOutBissectBAC, as it put the new node  $T_1$  and  $T_2$  on line  $AB$ , not arc  $AB$ .

```
\pstBisectorAOB [Options] \{A\}{O}{B}{T<sub>1</sub>}{T<sub>2</sub>}
```
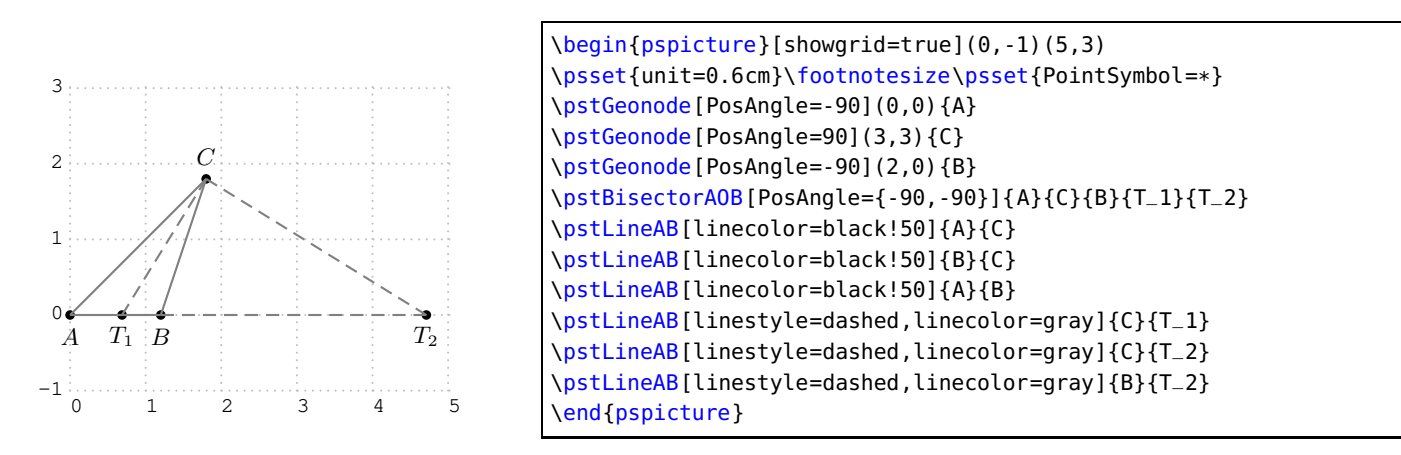

The four collinear points  $A, B, C, D$  are called Harmonic Conjugation Points if their cross ratio is  $-1$ , that is

$$
(AB, CD) = \frac{AC}{BC} : \frac{AD}{BD} = -1
$$

If given three collinear points  $A, B, C$ , how can we get the fourth harmonic point? The following macro \pstFourthHarmonicNode is used to get the fourth harmonic point. It create a new node X on the same line, but when  $A, B, C$  are not collinear, we put it at origin.

\pstFourthHarmonicNode [Options] {A}{B}{C}{X}

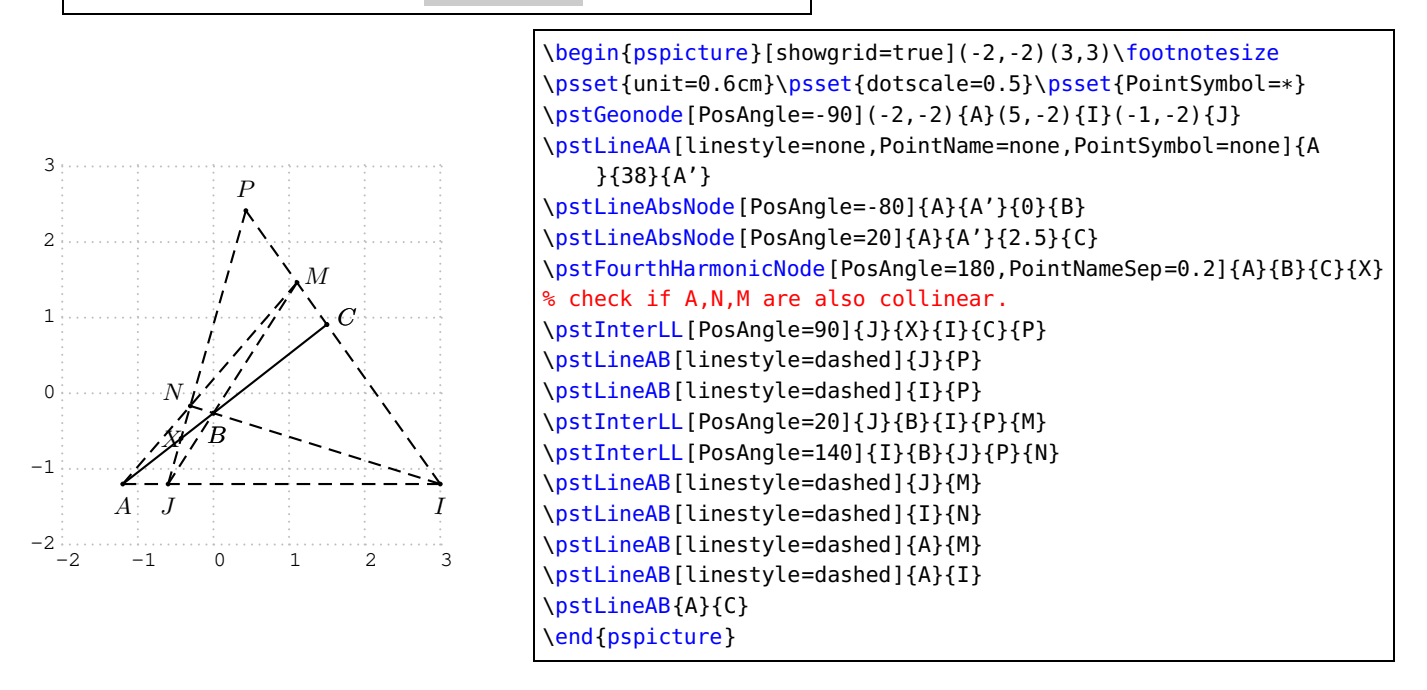

If you want to draw a node like 'Given  $EF$ , please find node C on AB such that  $AC = EF'$ , you can use the macro \pstLocateAB to do this, it can seek the node  $C$  from  $A$  to  $B$  with the specified length L, which can be got from \pstDist, \pstDistConst, \pstDistAdd, \pstDistSub, etc.

```
\pstLocateAB [Options] \{A\}\{B\}\{L\}\{C\}
```
Note that seek from  $B$  will get the node  $C$  in the reverse order, for example,

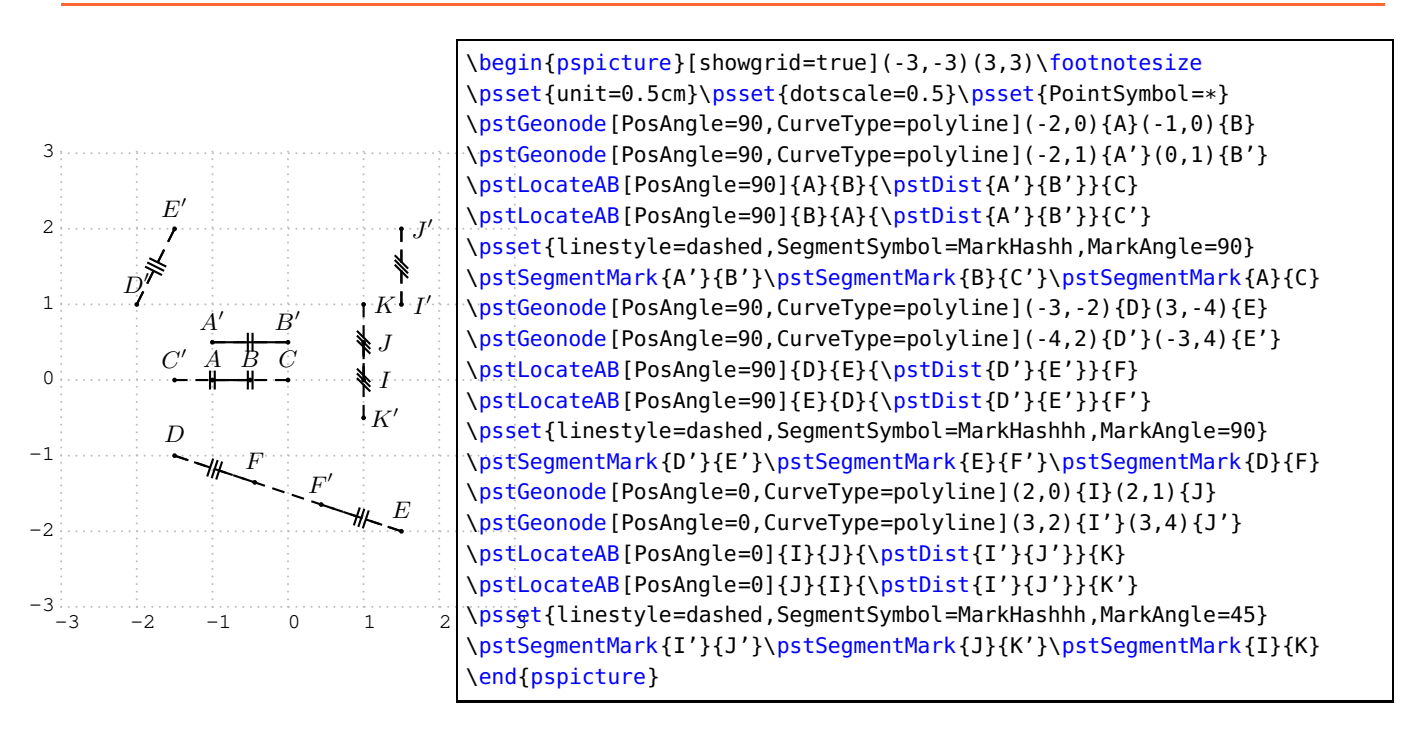

If you want to draw a node like 'Given  $EF$ , please extend AB to C such that  $BC = EF'$ , you can use the macro \pstExtendAB to do this, it can extend  $AB$  from B to one node with the specified length L, which can be got from \pstDist, \pstDistConst, \pstDistAdd, \pstDistSub, etc.

\pstExtendAB [Options]  $\{A\}\{B\}\{L\}\{C\}$ 

Note that extend  $BA$  to C will get the node C in the reverse order, for example,

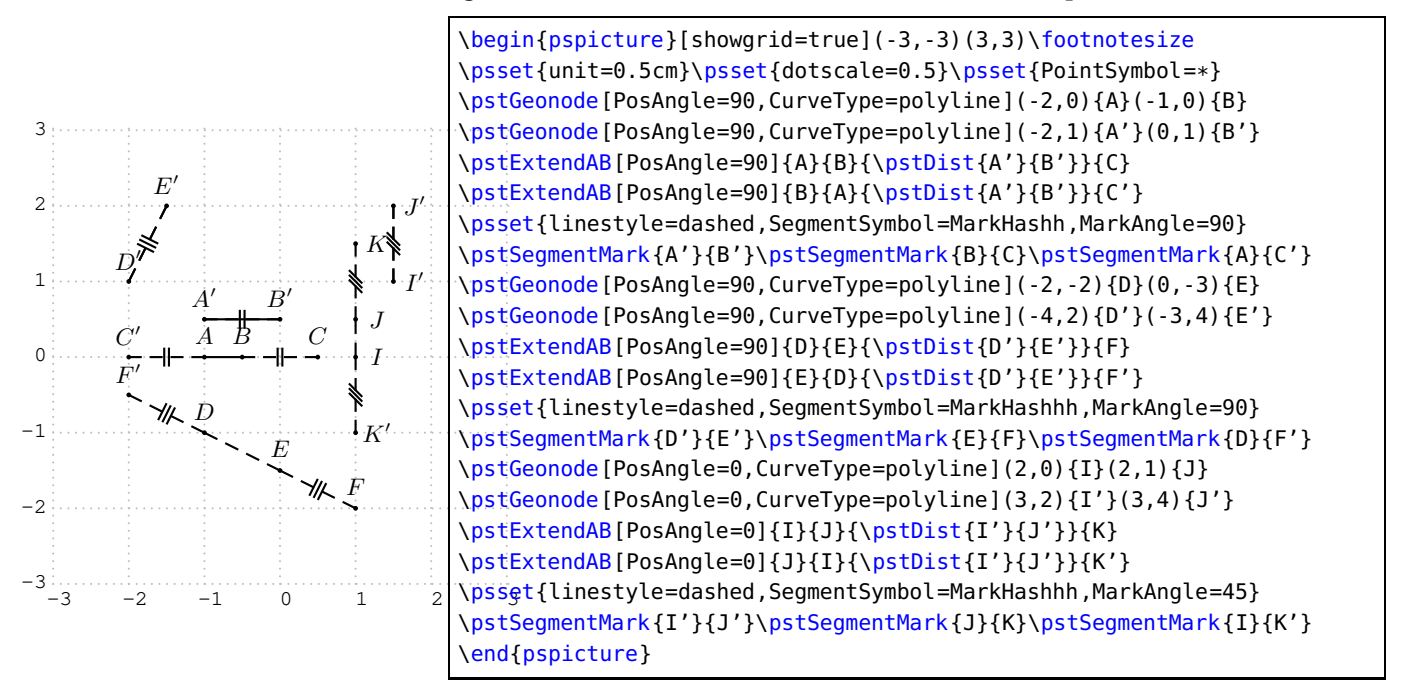

You can find the node C on segment AB satisfied  $|AC|:|AB| = \text{DistCoeff}$  using \pstTranslation, but it can't do the same thing like \pstLocateAB and \pstExtendAB when the given segment  $EF$  is not parallel with AB, it will be introduced in the later sections.

If you want to find the inversion point  $C'$  of  $C$  to the inversion center  $O$  with inversion raduis  $R$ ,

that is, the point  $C^{\prime}$  is satisfied the inversion transform equation

$$
|OC| \times |OC'| = R^2
$$

you can use the macro \pstInversion to do this work. In fact, we use the macro \pstLocateAB to implement this macro by passing the value  $\frac{R^2}{\sqrt{R^2}}$  $\frac{1}{|OC|}$  to parameter length.

```
\pstInversion [Options] {O}{A}{C}{C'}
```
It is possible to omit the parameter  $A$  and then to specify the inversion radius or the inversion diameter using the parameters Radius and Diameter, which will be introduced in the next section.

It is clear that the inversion mapping of a line is a circle, and the inversion mapping of a point on the inversion circle is itself.

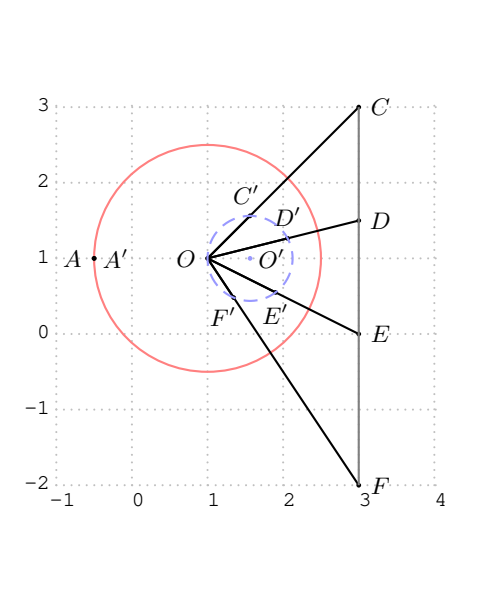

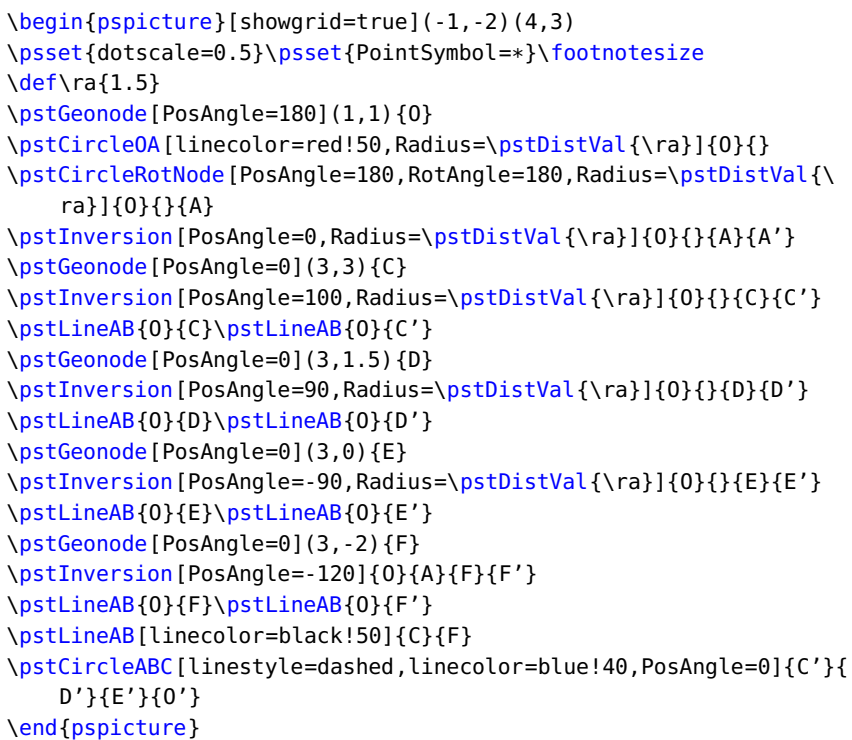

If you want to find the node  $C$  from  $A$  to  $B$ , such that  $C$  is the golden section of the given segments AB, that is,

$$
|AC|^2 = |AB| \times |BC| \quad \text{or} \quad AC : AB = BC : AC \quad \text{or} \quad AC = \frac{\sqrt{5} - 1}{2}AB
$$

you can use the macro \pstGoldenMean to do this work.

```
\pstGoldenMean [Options] {A}{B}{C}
```
In fact, we use the macro \pstLocateAB to implement this macro by passing the value  $\sqrt{5}-1$  $\frac{1}{2}$ |AB| to parameter length.

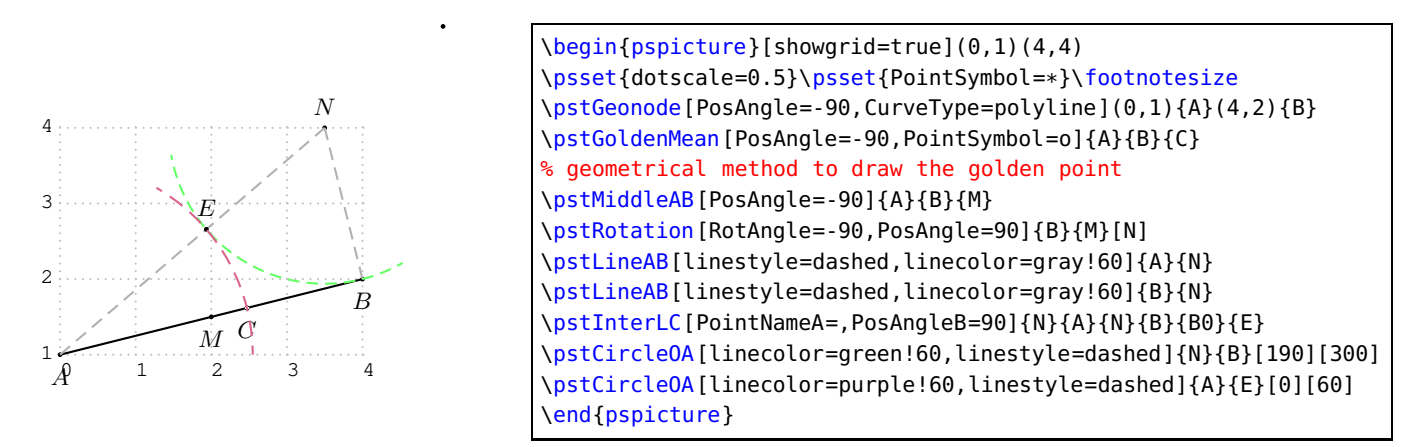

If you want to find the node C from A to B, such that  $AC$  is the geometric mean of two given segments  $DE$  of  $FG$ , that is,

$$
|AC|^2=|DE|\times |FG|
$$

you can use the macro \pstGeometricMean to do this work. It also can be used to draw a circle when given two points on the circle, and a line tangents to the circle.

\pstGeometricMean [Options]  ${A}{B}{L_1}{L_2}{C}$ 

In fact, we use the macro \pstLocateAB to implement this macro by passing the value  $\sqrt{L_1 \times L_2}$  to parameter length. The length  $L_1$  and  $L_2$  can be got from \pstDist, \pstDistConst, \pstDistAdd, \pstDistSub, etc.

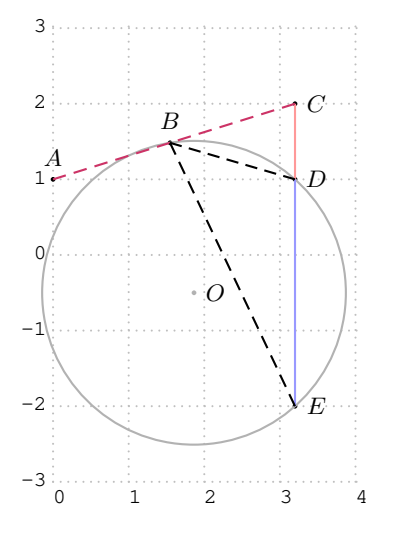

```
\begin{pspicture}[showgrid=true](0,-3)(4,3)
\psset{dotscale=0.5}\psset{PointSymbol=*}\footnotesize
\pstGeonode[PosAngle=90](0,1){A}
\pstGeonode[PosAngle=0](3.2,2){C}(3.2,1){D}(3.2,-2){E}
\pstGeometricMean[PosAngle=90]{C}{A}{\pstDistAB{C}{D}}{\pstDistAB
    {D}{E}}{B}
\pstCircleABC[linecolor=gray!60]{B}{D}{E}{O}
\pstLineAB[linecolor=red!40]{C}{D}
\pstLineAB[linecolor=blue!40]{D}{E}
\psset{linestyle=dashed}
\pstLineAB[linecolor=purple!80]{C}{A}
\pstLineAB{D}{B}\pstLineAB{E}{B}
\end{pspicture}
```
If you want to find the node C from A to B, such that  $AC$  is the harmonic mean of two given segments  $DE$  of  $FG$ , that is,

$$
\frac{1}{|AC|} = \frac{1}{2} \left( \frac{1}{|DE|} + \frac{1}{|FG|} \right)
$$

you can use the macro \pstHarmonicMean to do this work.

\pstHarmonicMean [Options]  ${A}{B}{L_1}{L_2}{C}$ 

In fact, we use the macro \pstLocateAB to implement this macro by passing the value  $\dfrac{2L_1L_2}{L_1+L_2}$  to parameter length. The length  $L_1$  and  $L_2$  can be got from \pstDist, \pstDistConst, \pstDistAdd, \pstDistSub, etc.

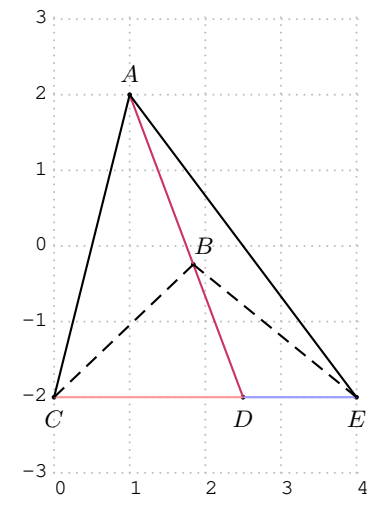

```
\begin{pspicture}[showgrid=true](0,-3)(4,3)
\psset{dotscale=0.5}\psset{PointSymbol=*}\footnotesize
\pstGeonode[PosAngle=90](1,2){A}
\pstGeonode[PosAngle=-90](0,-2){C}(2.5,-2){D}(4,-2){E}
\pstHarmonicMean[PosAngle=60]{D}{A}{\pstDistAB{C}{D}}{\pstDistAB{
   D}{E}}{B}
\pstLineAB[linecolor=red!40]{C}{D}
\pstLineAB[linecolor=blue!40]{D}{E}
\pstLineAB[linecolor=purple!80]{A}{D}
\pstLineAB[linestyle=dashed]{C}{B}
\pstLineAB[linestyle=dashed]{E}{B}
\pstLineAB{C}{A}\pstLineAB{E}{A}
\end{pspicture}
```
## <span id="page-20-0"></span>**2.7. Distance**

Like as coordinates, the distance works at the PostScript level, that is, it should be used where the code is interpreted by PostScript engine, but not T<sub>F</sub>X engine. There were three macros to operate the distance before v1.66:

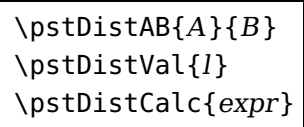

The first specifies a distance between two points. The second macro can be used to specify an explicit numerical value l, which is in User coordinate. The third one uses the \pscalculate to calculate the result of the input expression, which is in User coordinate too. The parameter DistCoef can be used to specify a coefficient to reduce or enlarge the result distance. This parameter will come into effect if it is specified before these macros.

After v1.66, We provide three macros which disable the effect of parameter DistCoef one to one as following:

```
\b{pstDist{A}{B}\pstDistConst{l}
\pstDistExpr{expr}
```
We provide the macro \pstDistCoef to reduce or enlarge a given distance explicitly, for example: \pstDistCoef{\pstDist{A}{B}}, or use macro \pstDistMul to multiply the input coefficient.

**Note**: The series of macros \pstDist\* get the length result in the Screen coordinate, so you need to convert the length to the User coordinate by macro \pstUserDist, when use them where need the user coordinate numbers, e.g,

```
\pnode(! 1 \pstUserDist{\pstDistAdd{A}{B}{C}{D}}){A}
\pstMoveNode(0,\pstUserDist{\pstDistAdd{A}{B}{C}{D}}){A}{E}
```
You can convert the distance in User coordinate to Screen coordinate by macro \pstScreenDist, it is just another name of \pstDistConst. As we said before, macros \pstAbscissa and \pstOrdinate give the coordinate of one node in User coordinate, so if you want to draw a circle using them, you should type:

```
\pstCircleOA[Radius=\pstDistConst{\pstAbscissa{A}}]{A}{}
```
It is possible to use the raw PostScript command to make more complex arithmetic operations. In order to hide the lower level Postscipt language, we add more macros for distance addition and subtraction, such as \pstDistAdd[Val/Coef] and \pstDistSub[Val/Coef], etc. These macros can be used to calculate the Radius or Diameter to define a circle.

The macros \pstDistAdd and \pstDistSub are used to get the addition and subtraction of the given segments AB and CD. The macro \pstDistDiv is used to get the length ratio of the given segments  $AB$  and  $CD$ , you can pass the ratio to macro \pstProportionNode, or setup the ratio to parameter DistCoef in macro \pstTranslation, or pass the ratio to any \pstDist\* macros which need a  $\lambda$  parameter.

\pstDistMul{A}{ $B$ }{ $\lambda$ }  $\b{pstDistAdd{A}{B}{C}{D}$ \pstDistAddVal{ $A$ }{ $B$ }{ $\lambda$ }{ $L$ } \pstDistAddCoef{A}{B}{ $\lambda_1$ }{C}{D}{ $\lambda_2$ }  $\b{pstDistSub{A}{B}{C}{D}$ \pstDistSubVal{ $A$ }{ $B$ }{ $\lambda$ }{ $L$ } \pstDistSubCoef{A}{B}{ $\lambda_1$ }{C}{D}{ $\lambda_2$ }  $\bmod{A}{B}{C}{D}$ 

In these macros, the length  $L$  is a numerical value in the Screen Coordinate, so it is possible to pass the result of any macros like \pstDist to it.  $\lambda$  is a numerical value to multiply, and most important is that the parameter DistCoef doesn't take effect any more. It is better to describe in formula:

- macro \pstDistAB get the screen length of DistCoef ∗ |AB|
- macro \pstDistVal get the screen length of DistCoef ∗ l
- macro \pstDistCalc get the screen length of DistCoef ∗ expr
- macro \pstDistCoef get the screen length of DistCoef ∗ <arg>
- macro \pstDist get the screen length of  $|AB|$
- macro \pstDistConst get the screen length of  $l$
- macro \pstDistExpr get the screen length of expr
- macro \pstDistMul get the screen length of  $\lambda|AB|$
- macro \pstDistAdd get the screen length of  $|AB| + |CD|$
- macro \pstDistAddVal get the screen length of  $\lambda|AB| + L$
- macro \pstDistAddCoef get the screen length of  $\lambda_1|AB| + \lambda_2|CD|$
- macro \pstDistSub get the screen length of  $abs(|AB| |CD|)$
- macro \pstDistSubVal get the screen length of  $abs(\lambda|AB| L)$
- macro \pstDistSubCoef get the screen length of  $abs(\lambda_1|AB| \lambda_2|CD|)$
- macro \pstDistDiv get the the ratio of length  $|AB|$ :  $|CD|$

For example, the following one draw a circle with radius length  $2|AB| + 3|CD| + 4|EF|$ , it shows how to operate more than two distances.

\pstCircleOA[Radius=\pstDistAddVal{A}{B}{2.0}{\pstDistAddCoef{C}{D}{3.0}{E}{F}{4.0}}]{A}{}

Another example is for \pstDistMul, the old code like as

```
\pstCircleOA[DistCoef=1 3 div,Radius=\pstDistAB{A}{B}]{O}{}
\pstCircleOA[DistCoef=1 3 div,Radius=\pstDistAB{A}{B}]{A}{B}{O}{}{I}{J}
\pstInterCC[DistCoef=1 3 div,RadiusA=\pstDistAB{A}{B},DistCoef=none,RadiusB=\pstDistAB{C}{D}]{O1}{}{
    O2}{}{I}{J}
```
could be simplified to

```
\pstCircleOA[Radius=\pstDistMul{A}{B}{1 3 div}]{O}{}
\pstInterLC[Radius=\pstDistMul{A}{B}{1 3 div}]{A}{B}{0}{}{I}{J}
\pstInterCC[RadiusA=\pstDistMul{A}{B}{1 3 div},RadiusB=\pstDistAB{C}{D}]{O1}{}{O2}{}{I}{J}
```
**Important**! We recommend that you should use the distance macros which disable the parameter DistCoef instead of \pstDistAB, \pstDistVal or \pstDistCalc, when you need to pass their result into \pstDistAddVal or \pstDistSubVal, as it will give you the error result sometimes. For example, the following code

\pstDistAddVal{A}{B}{2.0}{\pstDistAB{C}{D}}

is expected to get the length of  $2|AB| + |CD|$ . If current DistCoef is  $\lambda$ , then it will give the error result as  $2|AB| + \lambda |CD|$ . The right way is

\pstDistAddVal{A}{B}{2.0}{\pstDist{C}{D}}

At last, we provide a macro named \pstDistABC to get the distance from  $C$  to line  $AB$ .

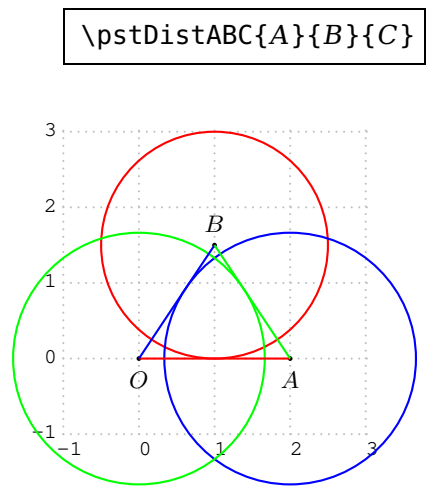

```
\begin{pspicture}[showgrid=true](-1,-1)(3,3)
\psset{dotscale=0.5}\psset{PointSymbol=*}\footnotesize
\pstGeonode[PosAngle=-90](0,0){O}
\pstGeonode[PosAngle=-90](2,0){A}
\pstGeonode[PosAngle=90](1,1.5){B}
\pstCircleOA[linecolor=red,Radius=\pstDistABC{O}{A}{B}]{B}{}
\pstCircleOA[linecolor=blue,Radius=\pstDistABC{B}{O}{A}]{A}{}
\pstCircleOA[linecolor=green,Radius=\pstDistABC{A}{B}{O}]{O}{}
\pstLineAB[linecolor=red]{O}{A}
\pstLineAB[linecolor=blue]{B}{O}
\pstLineAB[linecolor=green]{A}{B}
\end{pspicture}
```
#### <span id="page-22-0"></span>**2.8. Circles**

A circle can be defined either with its center and a point of its circumference, or with two diameterly opposed points. There are two commands:

\pstCircleOA [Options] {O}{A} [angleA] [angleB] \pstCircleAB [Options] {A}{B} [angleA] [angleB]

 $\partial \Omega$  \pstCircleOA draws the circle of center O crossing A from angleA to angleB, going counter clockwise. Possible options are Radius and Diameter.

 $\mathcal{L}$  >  $\mathcal{L}$  of diameter AB with the same options.

For the first macro, it is possible to omit the second point and then to specify a radius or a diameter using the parameters Radius  $4$  and Diameter. The values of these parameters can be specified with one of the \pstDist\* series macros.

We will see later how to draw the circle crossing three points. With this package, it becomes possible to draw:

• the circle of center  $A$  crossing  $B$ ;

<span id="page-22-1"></span><sup>4</sup> The package pst-fractal also defines an optional key named Radius, if you need to use this package with pst-eucl, you need to setup the key Radius as following: \psset[pst-eucl]{Radius=\pstDistVal{3}}.

- the circle of center  $A$  whose radius is  $AC$ ;
- the circle of center  $A$  whose radius is  $BC$ ;
- the circle of center  $B$  whose radius is  $AC$ ;
- $\bullet$  the circle of center B of diameter  $AC$ ;
- the circle whose diameter is  $BC$ .

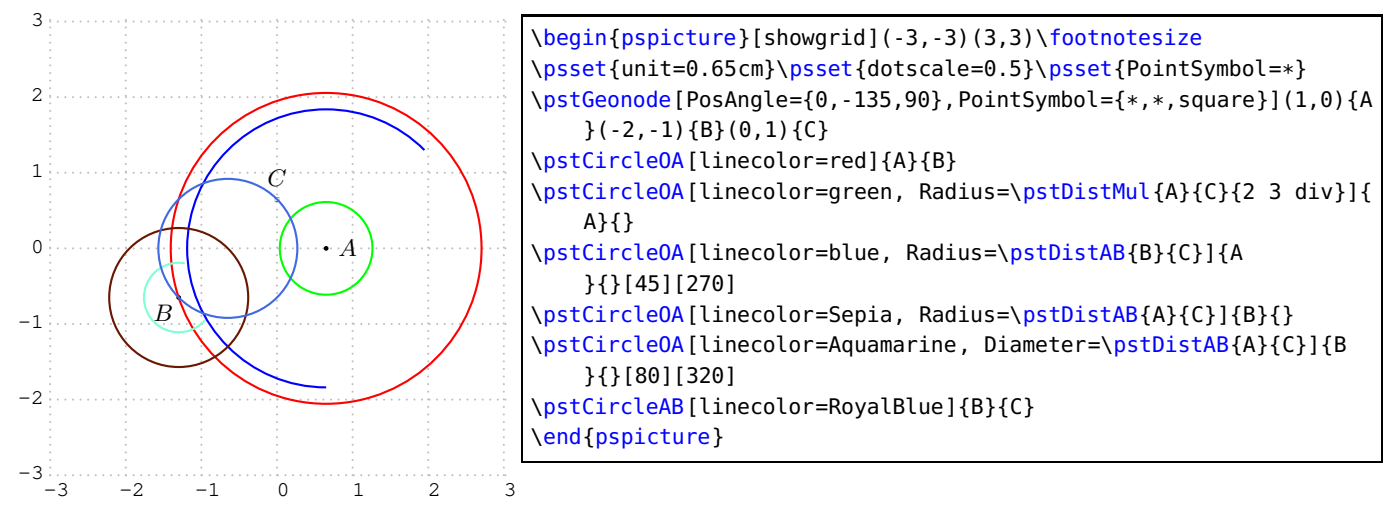

The macro \pstCircleABR draws the circle of given radius length  $R$ , through two given nodes  $A$ and  $B$ , then outputs the circle center  $O$ .

\pstCircleABR [Options]  $\{A\}\{B\}\{C\}$ 

Note that through from  $A$  to  $B$  and through from  $B$  to  $A$  will get the figure symmetric to  $AB$ . For example,

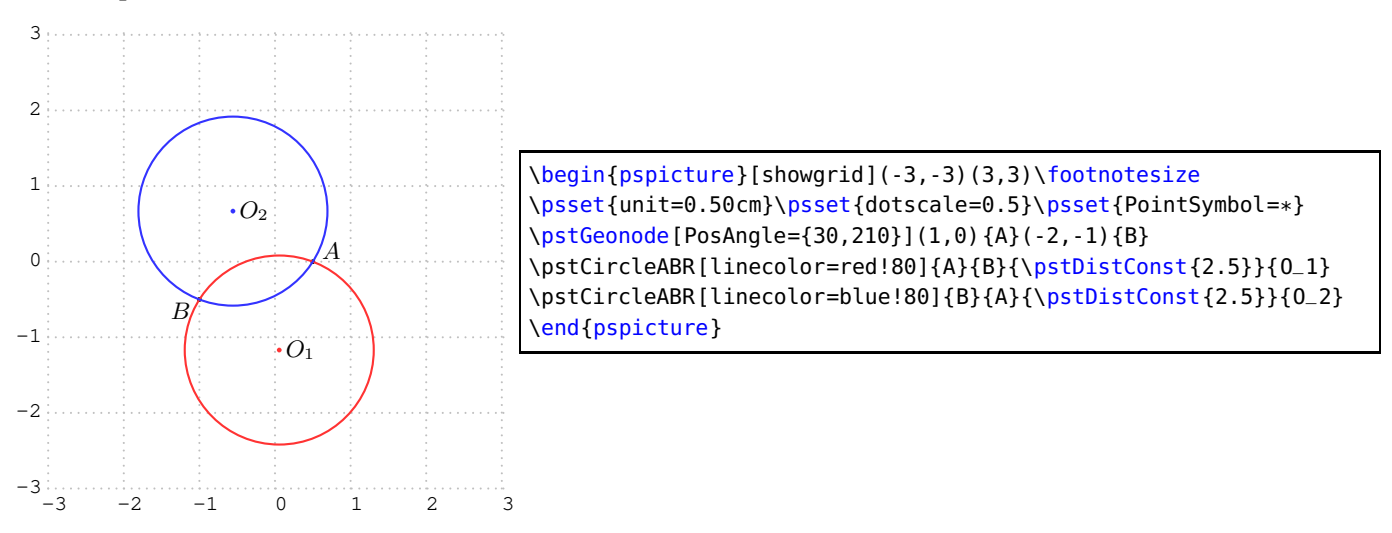

The following example show how to use the more complex distance macros, and the parameter to fill the circle.

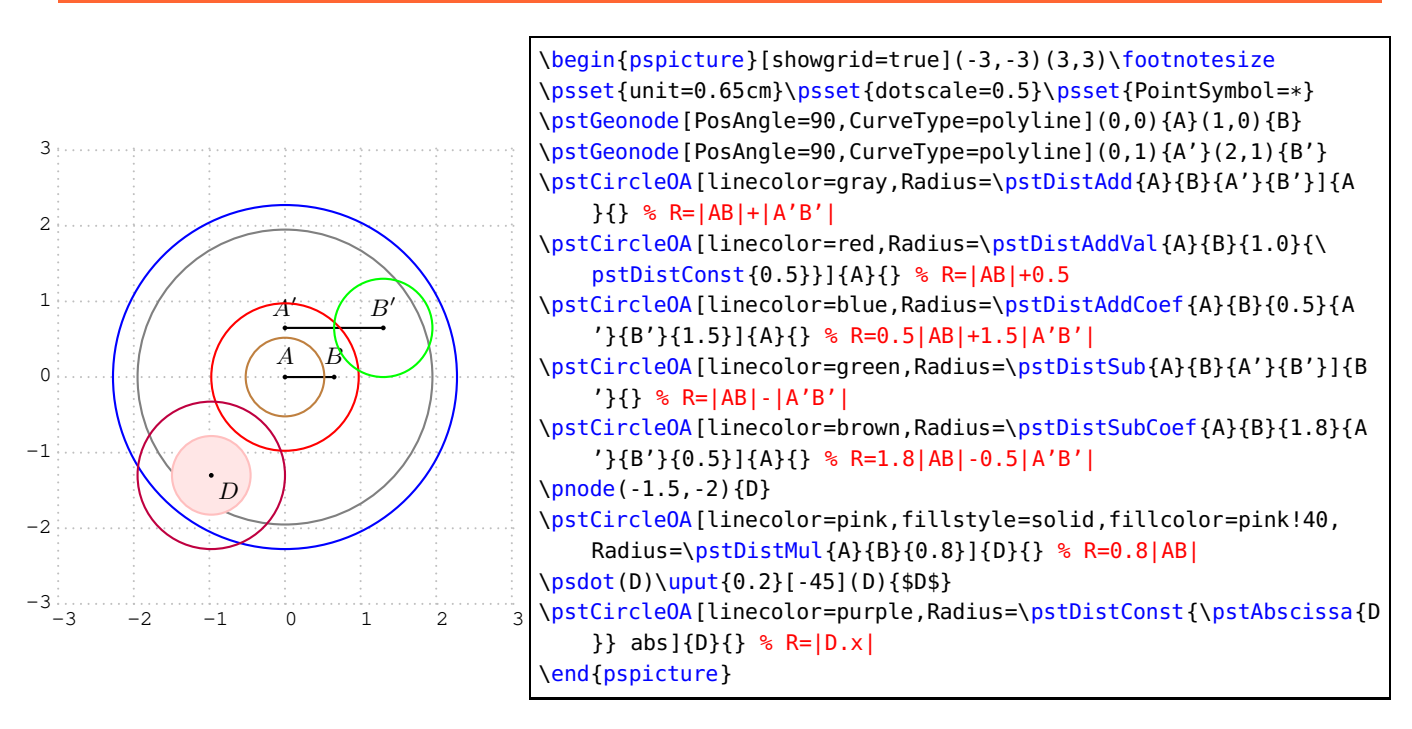

The last row set the absolute value of the abscissa of node  $D$  to Radius, and then draw a circle at center D. Note that it does not work before v1.67, as the \pstCircleOA and \pstCircleAB were implemented with a  $\gamma$  command, which will set the center D's coordinate to origin, it causes that the Radius was set to zero and none circle will be draw out, so we remove the \rput code in v1.67, and everything works well now.

## <span id="page-24-0"></span>**2.9. Circle arcs**

```
\boldsymbol{\delta} \pstArcOAB [Options] \{O\} {A}{B}
\pstArcnOAB [Options] {O}{A}{B}
```
These two macros draw circle arcs, O is the center, the radius defined by  $OA$ , the beginning angle given by A and the final angle by B. Finally, the first macro draws the arc in the direct way, whereas the second in the indirect way. It is not necessary that the two points are at the same distance of O.

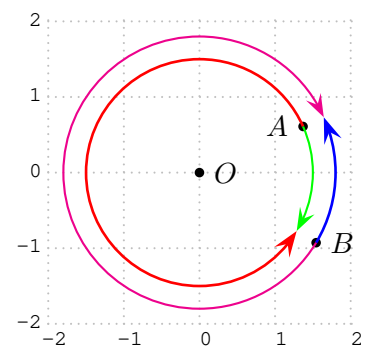

```
\begin{pspicture}[showgrid](-2,-2)(2,2)
\pstGeonode[PosAngle={180,0}](1.5;24){A}(1.8;-31){B}
\pstGeonode{O}
\psset{arrows=->,arrowscale=2}
\pstArcOAB[linecolor=red,linewidth=1pt]{O}{A}{B}
\pstArcOAB[linecolor=blue,linewidth=1pt]{0}{B}{A}
\pstArcnOAB[linecolor=green]{O}{A}{B}
\pstArcnOAB[linecolor=magenta]{O}{B}{A}
\end{pspicture}
```
## <span id="page-24-1"></span>**2.10. Circle nodes**

Do you want to draw a point on the circle? A point can be positioned on a circle using its rotation angle by macro \pstCircleNode or \pstCircleRotNode. The first \pstCircleNode requires an explicit parameter angle  $\theta$  to calculate the point; but the second \pstCircleRotNode requires an implicit parameter <code>RotAngle</code> to calculate the point, If you not set <code>RotAngle</code>, the default value is  $60^\circ$ .

The circle is defined by center  $O$  and point  $A$  on the circle or Radius or Diameter in parameter.

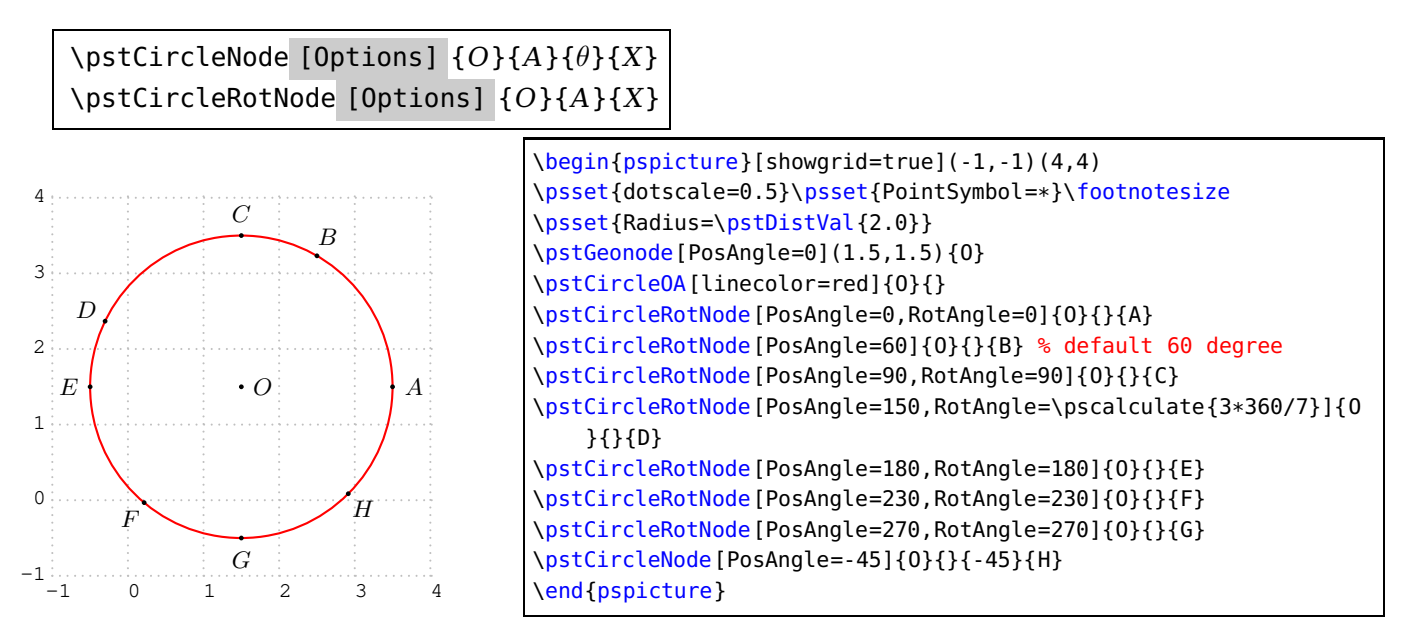

Sometimes we need to draw a chord with the given length from the start node, it is not possible to get the end node via the already defined macros, so we provide the macro \pstCircleChordNode to do this work. This macro find the node  $X$  on the circle such that the length of chord  $AX$  is the given value L, which can be got from \pstDist, \pstDistConst, \pstDistAdd, \pstDistSub, etc.

\pstCircleChordNode [Options] {O}{A}{L}{X}

The circle is just defined by center O and point A in this macro, so you can't omit the parameter A.

The direction to find node  $X$  is anti-clockwise by default. The parameter CurvAbsNeg(by default false) can change this behavior.

At last, the chord length  $L$  shouldn't large than the diameter of the circle, else we will put the node  $X$  at origin.

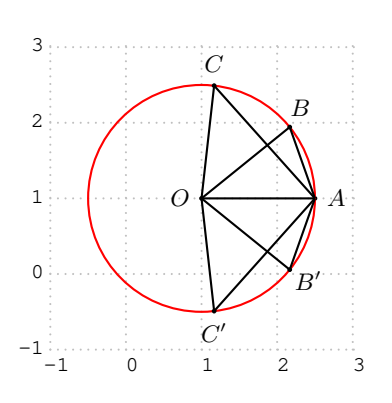

```
\begin{pspicture}[showgrid=true](-1,-1)(3,3)
\psset{dotscale=0.5}\psset{PointSymbol=*}\footnotesize
\pstGeonode[PosAngle={180,0}](1,1){O}(2.5,1){A}
\pstCircleOA[linecolor=red]{O}{A}
\pstCircleChordNode[PosAngle=60]{O}{A}{\pstDistConst{1}}{B}
\pstCircleChordNode[PosAngle=90]{O}{A}{\pstDistConst{2}}{C}
\pstCircleChordNode[PosAngle=-30,CurvAbsNeg=true]{0}{A}{\
    pstDistConst{1}}{B'}
\pstCircleChordNode[PosAngle=-90,CurvAbsNeg=true]{0}{A}{\
   pstDistConst{2}}{C'}
\pstLineAB{O}{A}\pstLineAB{O}{B}\pstLineAB{O}{C}
\pstLineAB{O}{B'}\pstLineAB{O}{C'}
\pstLineAB{A}{B}\pstLineAB{A}{C}
\pstLineAB{A}{B'}\pstLineAB{A}{C'}
\end{pspicture}
```
A point can be positioned on a circle using its absolute abscissa or ordinate too. You can input  $x_1$  or  $y_1$  as any number(e.g, 2.0), or use \pscalculate or \fpeval to generate the value, or use \pstAbscissa and \pstOrdinate to get the abscissa and ordinate of any other node.

```
\pstCircleAbsNode [Options] {O}{A}{x_1}{C}{D}\pstCircleOrdNode [Options] {O}{A}{y_1}{C}{D}
```
for example,

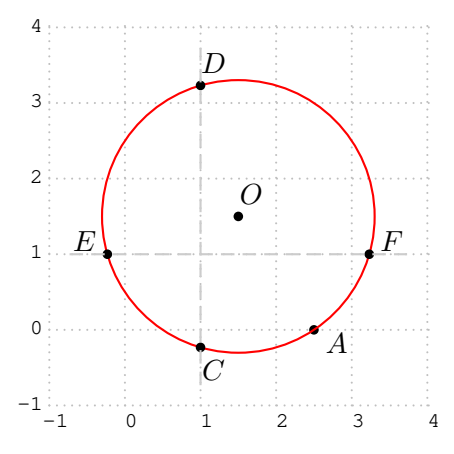

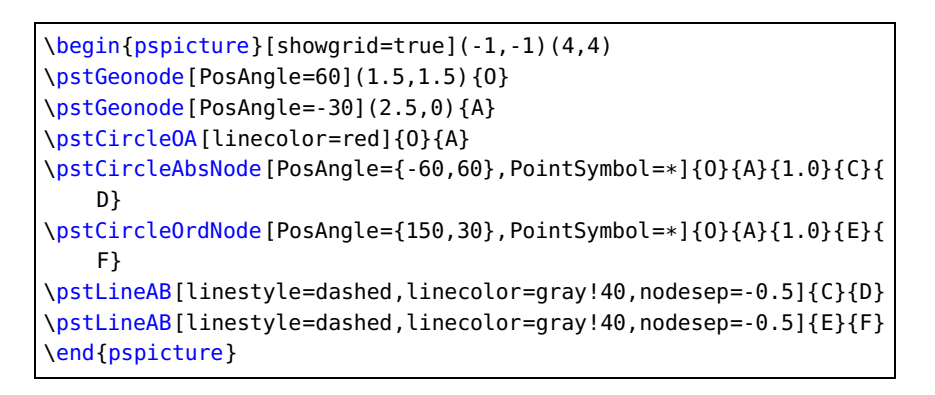

A point can be positioned on a circle using its curved abscissa, that is, the arc length from a given node.

```
\pstCurvAbsNode [Options] {O}{A}{B}{Abs}
```
Possible optional arguments are PointSymbol, PosAngle, PointName, PointNameSep, PtNameMath, and CurvAbsNeg. The point  $\langle B \rangle$  is positioned on the circle of center  $\langle O \rangle$  crossing  $\langle A \rangle$ , with the curved abscissa (Abs). The origin is  $\langle A \rangle$  and the direction is anti-clockwise by default. The parameter CurvAbsNeg (by default false) can change this behavior.

If the parameter PosAngle is not specified, the point label is put automatically in oirder to be alined with the circle center and the point. 3

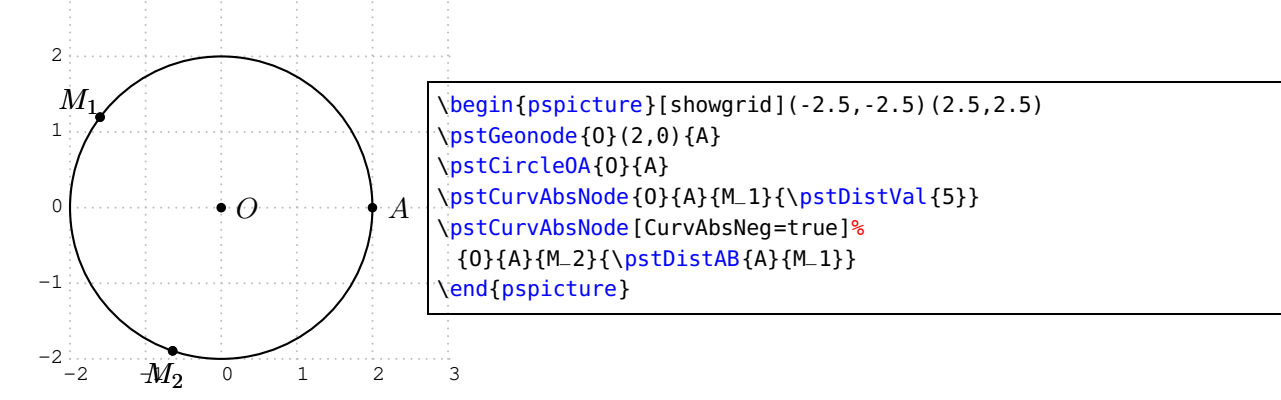

## <span id="page-26-0"></span>**2.11. Circle tangent**

The macro \pstCircleTangentLine is used to draw a tangent line  $AT$  from a point  $A$  on the circle, and the macro \pstCircleTangentNode is used to draw the tangent points  $T_1$  and  $T_2$  from a point  $P$ out of the circle.

```
\pstCircleTangentLine [Options] {O}{A}{T}
\pstCircleTangentNode [Options] {O}{A}{P}{T1}{T2}
```
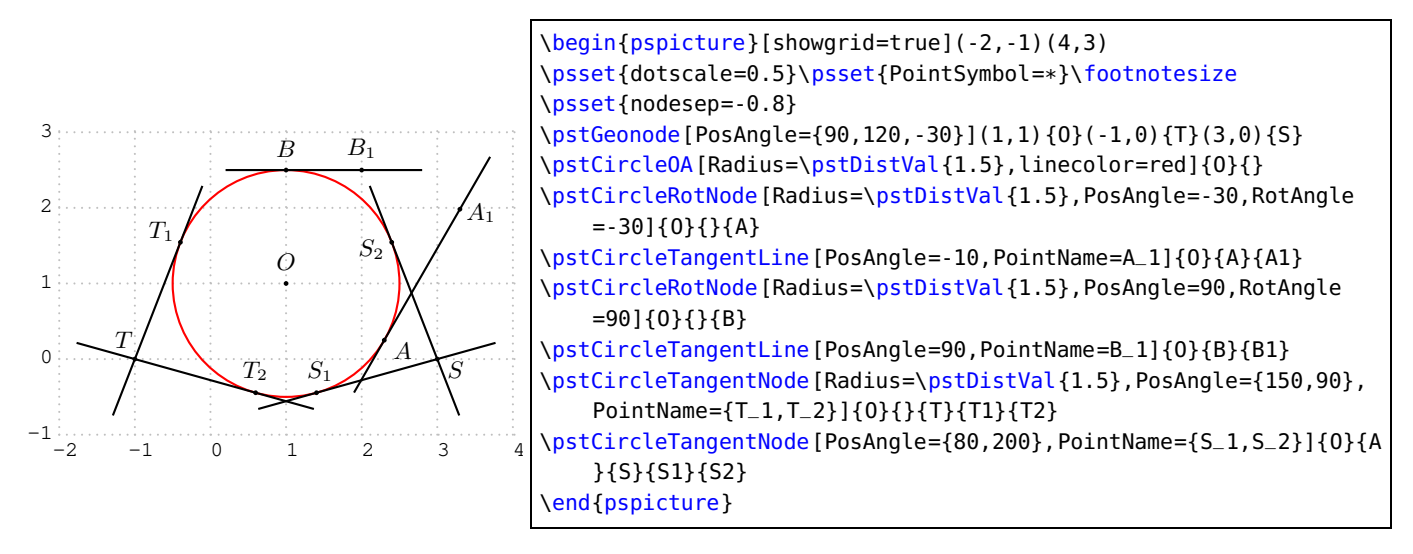

The macro \pstCircleExternalCommonTangent is used to find the external common tangent lines of two circle  $A(O_1)$  and  $B(O_2)$ , and the macro \pstCircleInternalCommonTangent is used to find the internal common tangent lines of two circle  $A(O_1)$  and  $B(O_2)$ . They both create four tangent point nodes  $T_1, T_2, T_3, T_4$ , where  $T_1, T_2$  lie on circle  $A(O_1)$ , and  $T_3, T_4$  lie on circle  $B(O_2)$ .

\pstCircleExternalCommonTangent [Options]  $\{O_1\}\{A\}\{O_2\}\{B\}\{T_1\}\{T_2\}\{T_3\}\{T_4\}$ \pstCircleInternalCommonTangent [Options]  $\{O_1\}\{A\}\{O_2\}\{B\}\{T_1\}\{T_2\}\{T_3\}\{T_4\}$ 

You can use RadiusA and RadiusB to define the two circles like as following:

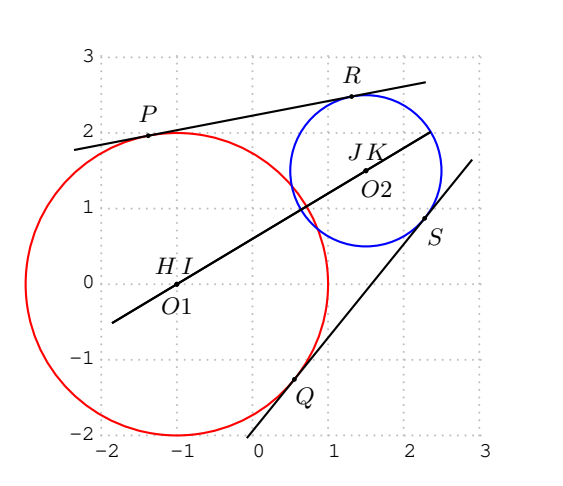

```
\begin{pspicture}[showgrid=true](-2,-2)(3,3)
\psset{dotscale=0.5}\psset{PointSymbol=*}\footnotesize
\pstGeonode[PosAngle=-90](-1,0){O1}
\pstGeonode[PosAngle=-60](1.5,1.5){O2}
\pstCircleOA[Radius=\pstDistVal{2},linecolor=red]{01}{}
\pstCircleOA[Radius=\pstDistVal{1},linecolor=blue]{O2}{}
\pstCircleExternalCommonTangent[RadiusA=\pstDistVal{2},RadiusB=\
   pstDistVal{1},PosAngle={90,-60,90,-60}]{O1}{}{O2}{}{P}{Q}{R
   }{S}
\pstLine[nodesep=-1]{P}{R}
\pstLine[nodesep=-1]{Q}{S}
\pstCircleInternalCommonTangent[RadiusA=\pstDistVal{2},RadiusB=\
   pstDistVal{1},PosAngle={120,60,120,60}]{O1}{}{O2}{}{H}{I}{J
   }{K}
\pstLine[nodesep=-1]{H}{J}
\pstLine[nodesep=-1]{I}{K}
\end{pspicture}
```
You also can use DiameterA and DiameterB to define the two circles like as following:

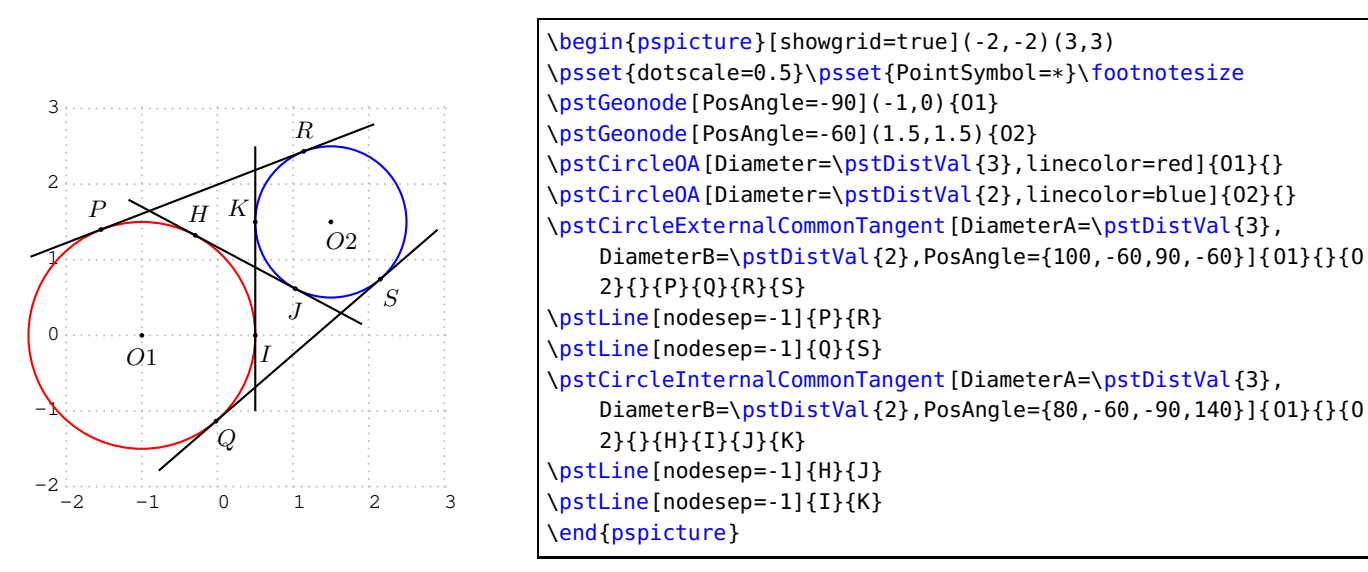

#### <span id="page-28-0"></span>**2.12. Circle radical axis**

If you want to draw the Radical Axis of two given circles, read the following sentenses. For given ⊙O<sub>1</sub> with radius  $r_1$  and ⊙O<sub>2</sub> with radius  $r_2$ , and the center  $O_1(x_1, y_1)$ ,  $O_2(x_2, y_2)$ , then any point  $P(x, y)$  on the Radical Axis is satisfied:

$$
(x-x1)2 + (y - y1)2 - r12 = (x - x2)2 + (y - y2)2 - r22
$$

It can be simplified to a equation of a line:

$$
2(x_2 - x_1)x + 2(y_2 - y_1)y = (x_2^2 + y_2^2 - r_2^2) - (x_1^2 + y_1^2 - r_1^2)
$$

It is clear that the circles with same center have no radical axis, and the radical axis is perpendicular to the line of centers.

We provide the macro \pstCircleRadicalAxis to draw the Radical Axis of two given circles. It can handler every position relations of circles such as separation, intersection and inclusion.

\pstCircleRadicalAxis [Options]  ${O_1}{A}{O_2}{B}{C}{I}$ 

Both parameter  $A$  and  $B$  can be omitted and then to specify the each radius or diameter using the parameters RadiusA, DiameterA, and RadiusB, DiameterB. This macro create two new nodes C and  $D$  on the radical axis, you can find them in following examples.

When they are intersected, we can see the radical axis is the intersected chord line.

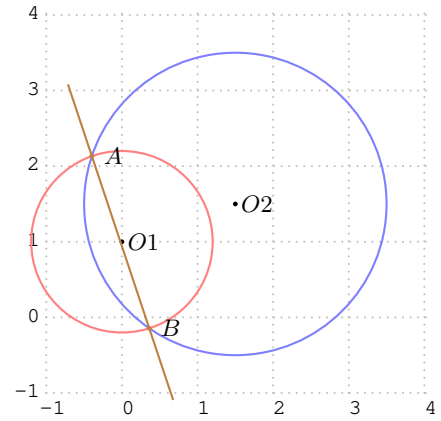

```
\begin{pspicture}[showgrid=true](-1,-1)(4,4)
\psset{dotscale=0.5}\psset{PointSymbol=*}\footnotesize
\def\ra{1.2}\def\rb{2.0}
\pstGeonode[PosAngle=0](0,1){O1}(1.5,1.5){O2}
\pstCircleOA[linecolor=red!50,Radius=\pstDistVal{\ra}]{O1}{}
\pstCircleOA[linecolor=blue!50,Radius=\pstDistVal{\rb}]{O2}{}
\pstCircleRadicalAxis[PosAngle={0,0},RadiusA=\pstDistVal{\ra},
   RadiusB=\pstDistVal{\rb},nodesep=-1,linecolor=brown]{01}{}{0
   2}{}{A}{B}
\end{pspicture}
```
When they are tangent, we can see the radical axis is the common tangent line.

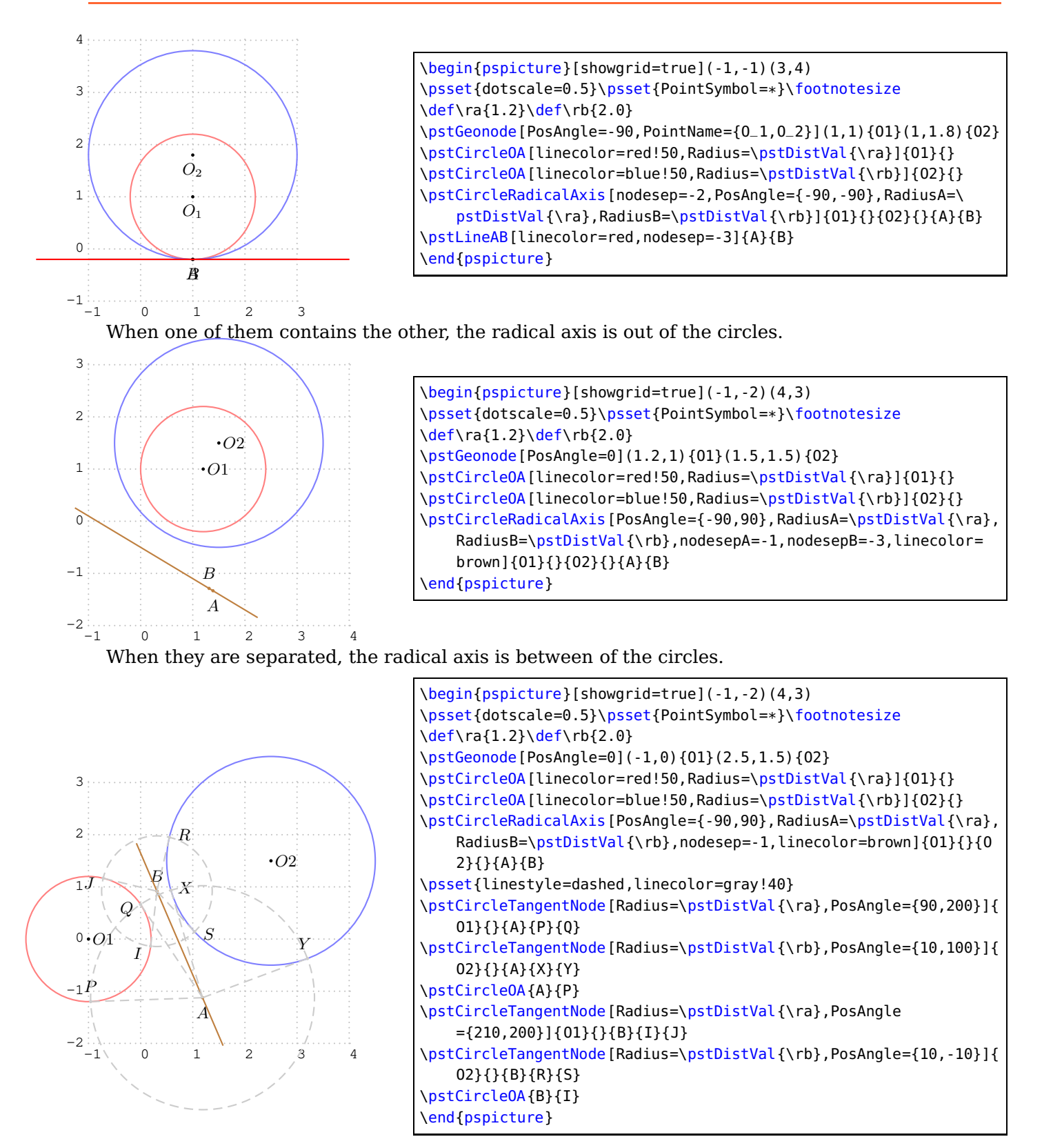

## <span id="page-29-0"></span>**2.13. Regular polygons**

For the 3-side and 4-side regular polygon, we provide the macro \pstETriangleAB and \pstSquareAB to draw them. In general, you can use the macro \pstRegularPolygonAB and \pstRegularPolygon0A to get a n-side regular polygon.

```
\pstETriangleAB [Options] {A}{B}{C}
\pstSquareAB [Options] \{A\}\{B\}\{C\}\{D\}\pstRegularPolygonAB [Options] \{A_0\}\{A_1\}\{n\}\{A_2, A_3, \cdots, A_{n-1}\}\pstRegularPolygonOA [Options] \{O\}\{A_0\}\{n\}\{A_1,A_2,\cdots,A_{n-1}\}
```
The macro \pstETriangleAB draw a equilateral triangle on a given side  $AB$ , and output the third node C; The macro \pstSquareAB draw a square on a given side  $AB$ , and output the other two nodes C, D; The macro \pstRegularPolygonAB draw a n-side regular polygon on a given side  $A_0A_1$ , and output the other nodes  $A_2, A_3, \cdots, A_{n-1}$ ; The macro \pstRegularPolygonOA draw a n-side regular polygon with center O and base point  $A_0$ , and output the other nodes  $A_1, A_2, \cdots, A_{n-1}$ .

You can use the parameters linestyle, linecolor, linewidth to control the line style; and use the parameters PointName, PosAngle, PointSymbol to control the point nodes; and use the parameters CurveType, fillstyle, fillcolor to control the polygon style.

For the last output point list in macro \pstRegularPolygonAB and \pstRegularPolygon0A, if you do not enter a complete point list, the remaining points will be automatically named.

Note that draw regular polygon with side from  $A$  to  $B$  and side from  $B$  to  $A$  will get the figure symmetric to AB. Here are some examples.

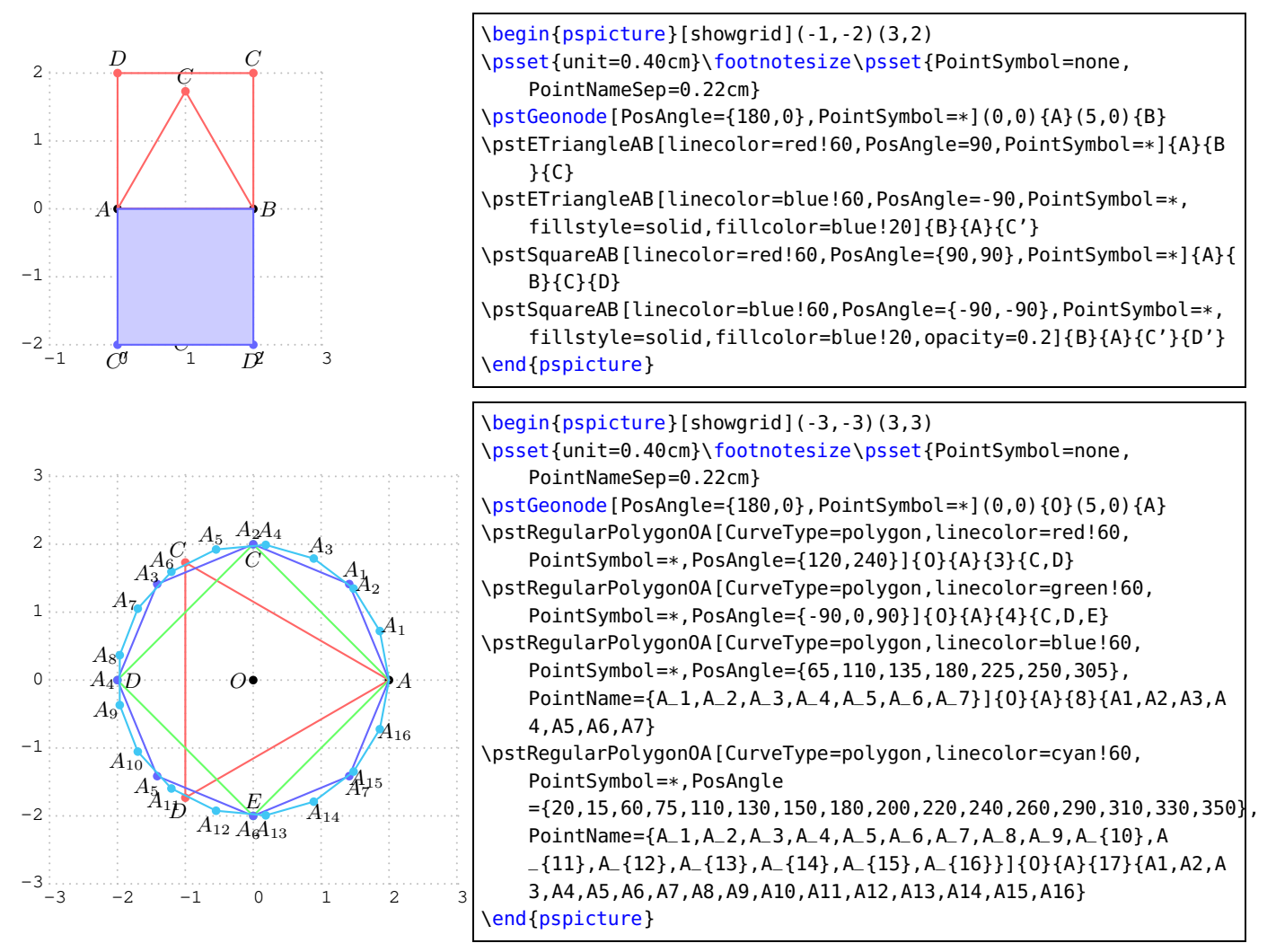

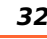

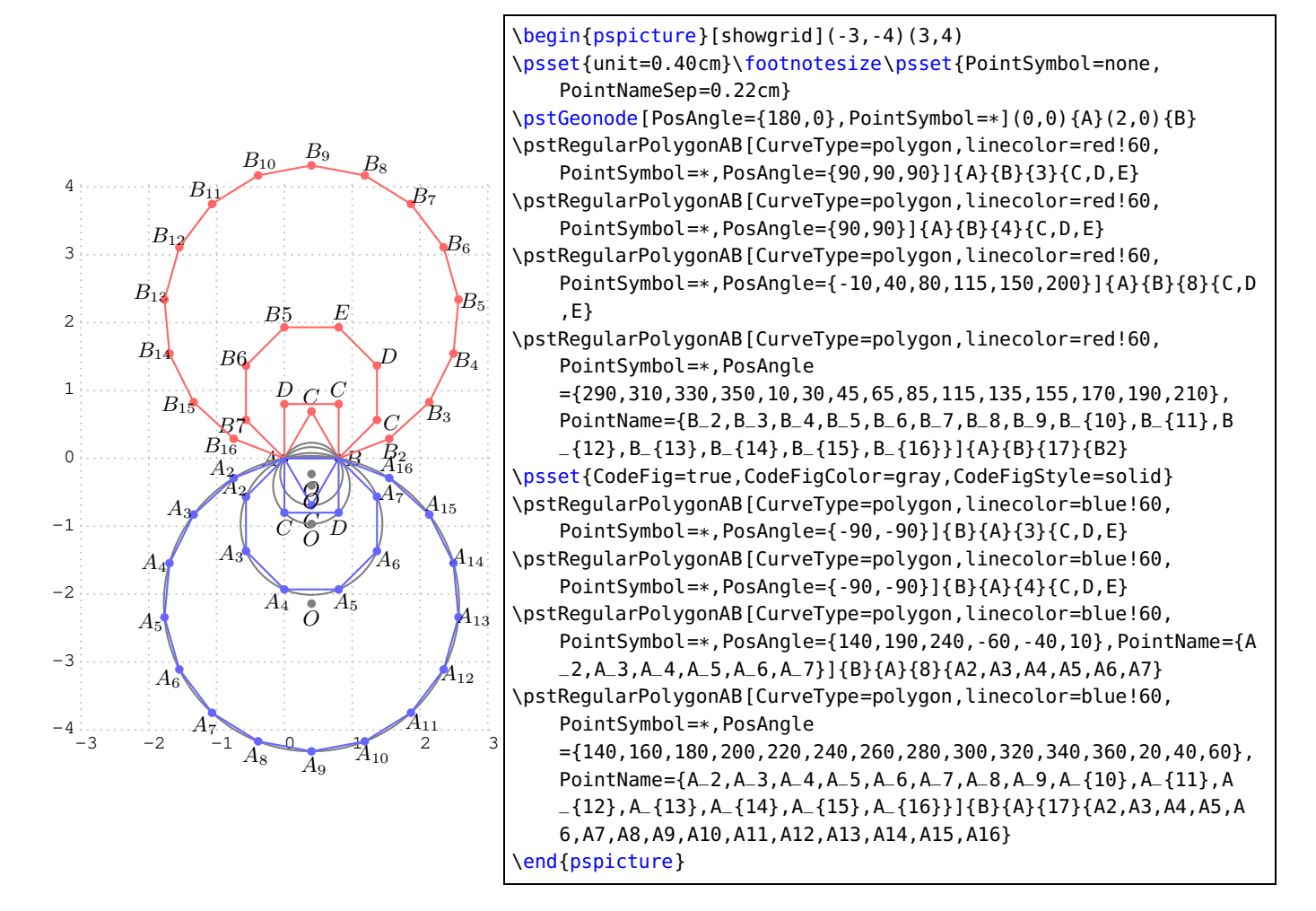

# <span id="page-31-0"></span>**2.14. Generic curve**

It is possible to generate a set of points using a loop, and to give them a generic name defined by a radical and a number. The following command can draw a interpolated curve crossing all such kind of points.

```
\pstGenericCurve [Options] {Radical}_{n_1}{n_2}
```
Possible optional arguments are GenCurvFirst, GenCurvInc, and GenCurvLast The curve is drawn on the points whose name is defined using the radical (Radical) followed by a number from  $\langle n_1 \rangle$  to  $\langle n_2 \rangle$ . In order to manage side effect, the parameters GenCurvFirst et GenCurvLast can be used to specified special first or last point. The parameter GenCurvInc can be used to modify the increment from a point to the next one (by default 1).

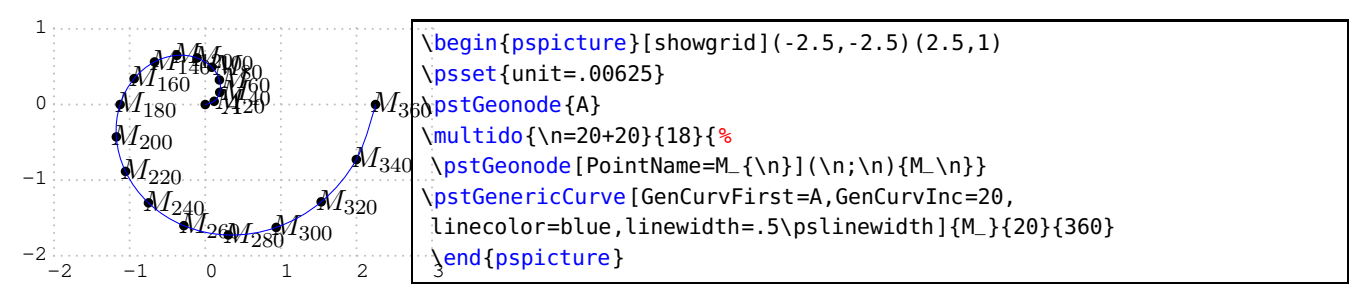

#### <span id="page-32-1"></span><span id="page-32-0"></span>**3. Conics**

#### **3.1. Standard Ellipse**

The Standard Ellipse E with coordinate translation is defined by center  $O(x_0, y_0)$ , the half of the major axis  $max(abs(a), abs(b))$ , the half of the minor axis  $min(abs(a), abs(b))$ , the equation as following:

$$
\frac{(x-x_0)^2}{a^2} + \frac{(y-y_0)^2}{b^2} = 1\tag{1}
$$

Sometimes we use the parametric function of the Standard Ellipse with coordinate translation:

<span id="page-32-2"></span>
$$
\begin{cases}\n x = a \cos \alpha + x_0 \\
 y = b \sin \alpha + y_0\n\end{cases}
$$
\n(2)

The Macro \pstEllipse is used to draw a Standard Ellipse with center  $O$  from angleA to angleB, going counter clockwise. It combines the function like \psellipse and \psellipticarc in PSTricks. If angleA and angleB are not specified, the macro will draw the whole ellipse.

 $\beta$  \pstEllipse [Options] (O)(a, b) [angleA] [angleB]

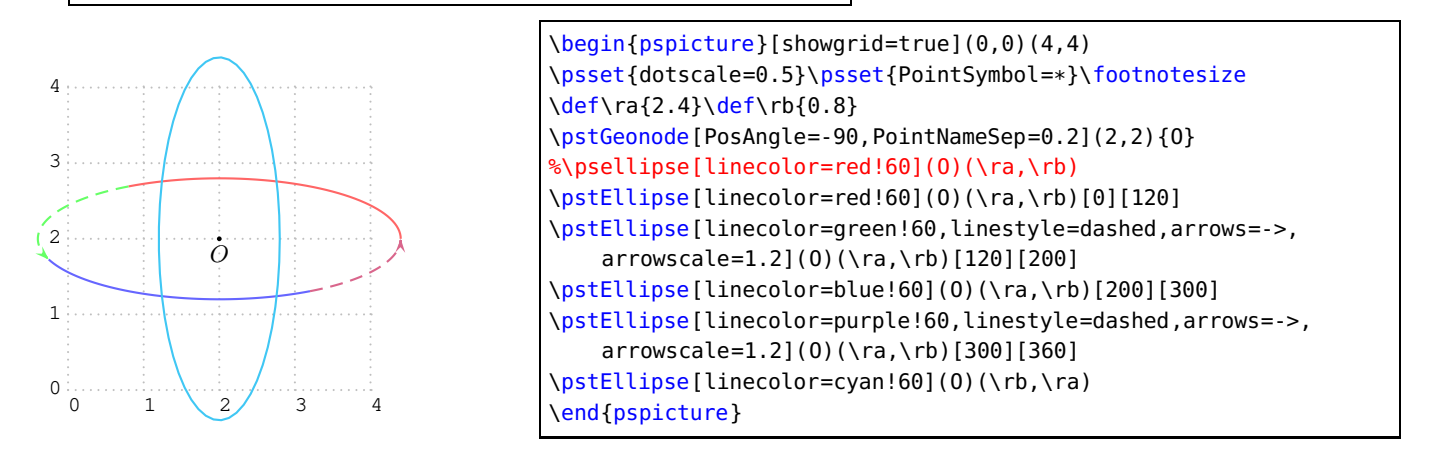

Like as the coordinates, the parameters  $a, b$  can be got by the raw PostScript commands too, where you can use the macros \pstDist\*, for example,

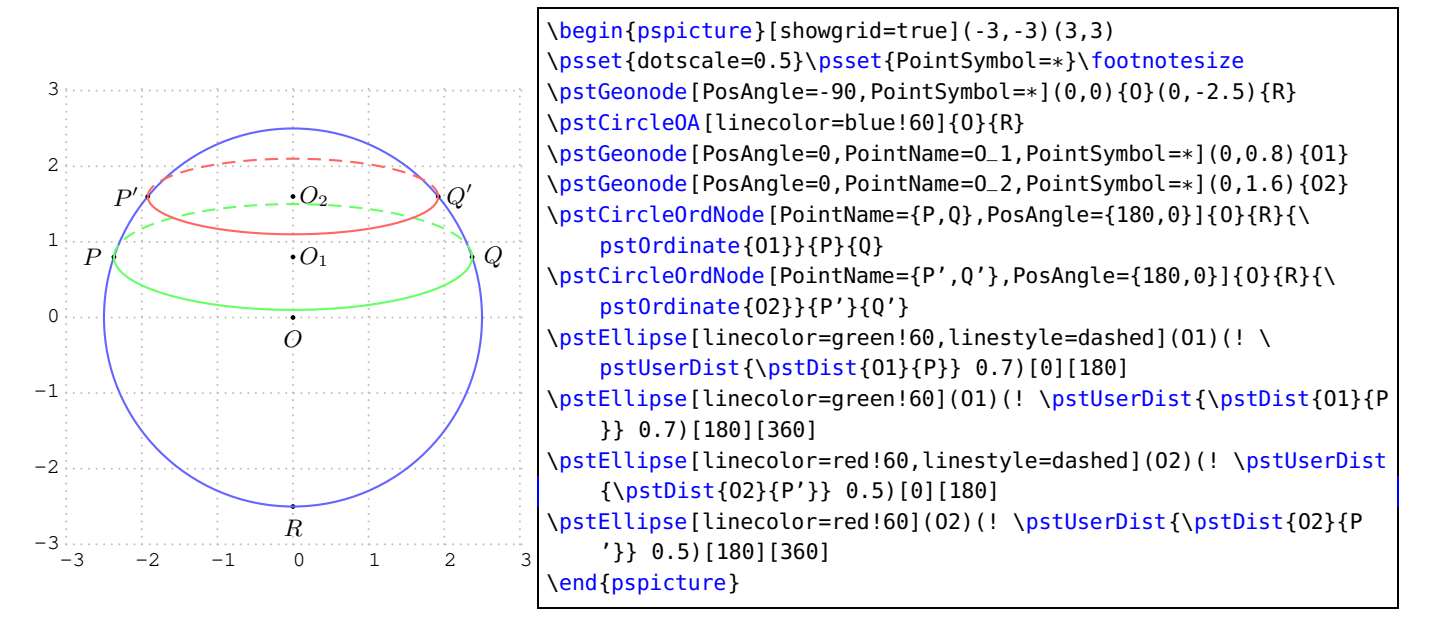

Now you can draw some points on this Ellipse using macro \pstEllipseNode or \pstEllipseRotNode. The macro \pstEllipseNode requires an explicit parameter t as  $\alpha$  in equation [\(2\)](#page-32-2) to calculate the point; but the macro \pstEllipseRotNode requires an implicit parameter RotAngle as  $\alpha$  in equation [\(2\)](#page-32-2) to calculate the point.

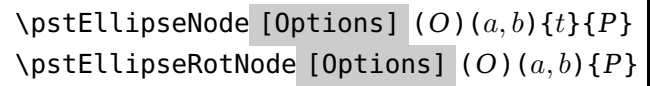

The following is the example, note that the RotAngle is not  $\angle HOX$  in geometrical, but  $\angle HOA$  or ∠HOB.

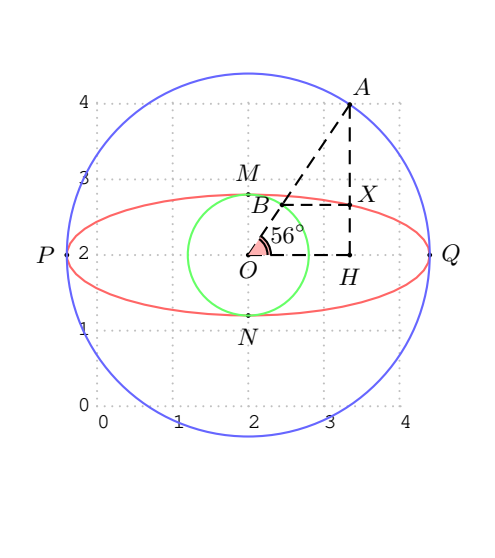

```
\begin{pspicture}[showgrid=true](0,0)(4,4)
\psset{dotscale=0.5}\psset{PointSymbol=*}\footnotesize
\def\ra{2.4}\def\rb{0.8}\def\rot{56}
\pstGeonode[PosAngle=-90,PointNameSep=0.2](2,2){O}
%\psellipse[linecolor=red!60](O)(\ra,\rb)
\pstEllipse[linecolor=red!60](O)(\ra,\rb)
\pstEllipseNode[PosAngle=180](0)(\ra,\rb){180}{P}
\pstEllipseRotNode[PosAngle=0,RotAngle=0](0)(\ra,\rb){Q}
\pstEllipseRotNode[PosAngle=90,RotAngle=90](O)(\ra,\rb){M}
\pstEllipseRotNode[PosAngle=-90,RotAngle=-90](0)(\ra,\rb){N}
\pstCircleOA[linecolor=blue!60,Radius=\pstDistVal{\ra}]{O}{}
\pstCircleRotNode[PosAngle=\rot,RotAngle=\rot,Radius=\pstDistVal
    {\ra}]{O}{}{A}
\pstCircleOA[linecolor=green!60,Radius=\pstDistVal{\rb}]{O}{}
\pstCircleRotNode[PosAngle=180,RotAngle=\rot,Radius=\pstDistVal{\
    rb}]{O}{}{B}
\pstEllipseRotNode[PosAngle=30.RotAngle=\rot](0)(\ra,\rb){X}
\pstProjection[PosAngle=-90]{P}{Q}{A}[H]
\pstLineAB[linestyle=dashed]{A}{O}
\pstLineAB[linestyle=dashed]{A}{H}
\pstLineAB[linestyle=dashed]{B}{X}
\pstLineAB[linestyle=dashed]{O}{H}
\pstMarkAngle[LabelSep=.6,MarkAngleRadius=.3,MarkAngleType=double
    ,fillcolor=red!30,fillstyle=solid]{H}{O}{A}{$\rot^\circ$}
\end{pspicture}
```
The macros \pstEllipseAbsNode and \pstEllipseOrdNode are used to get the two nodes A and B whose abscissas or ordinates are the given value  $x_1$  or  $y_1$  on the Standard Ellipse E.

If there is no such point satisfied this condition, then the nodes  $A$  and  $B$  will be put at the origin.

\pstEllipseAbsNode [Options]  $(O)(a, b)$ {x<sub>1</sub>}{A}{B} \pstEllipseOrdNode [Options]  $(O)(a, b)$ {y<sub>1</sub>}{A}{B}

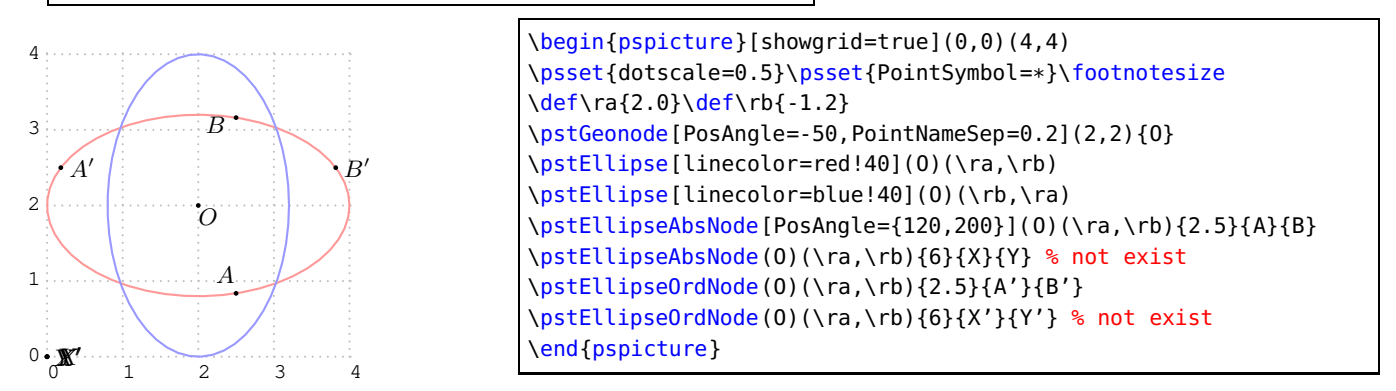

Here we find the focus node of Standard Ellipse! Please use macro \pstEllipseFocusNode to do this work.

\pstEllipseFocusNode [Options]  $(O)(a, b)$ {A}{B}

#### For example:

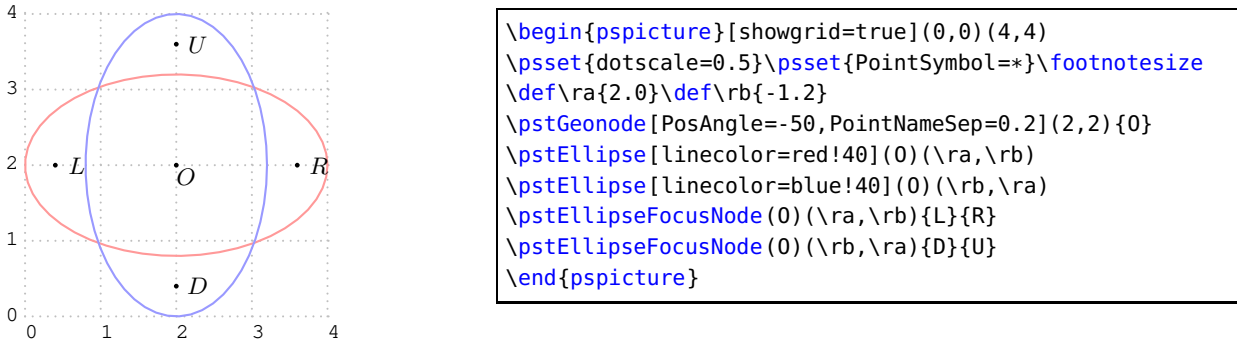

The macro \pstEllipseDirectrixLine is used to draw the two directrix lines of Standard Ellipse, and create two new nodes on each of them. The nodes  $L_x$ ,  $L_y$  are on the left/down directrix line, and  $R_x$ ,  $R_y$  are on the right/up directrix line. They are lie on the tangent line of the vertex on the other axis.

\pstEllipseDirectrixLine [Options]  $(O)(a, b)$ { $L_x$ }{ $L_y$ }{ $R_x$ }{ $R_y$ }

For example:

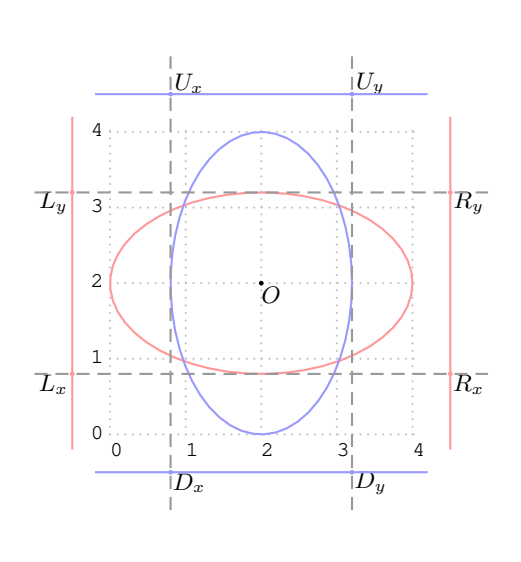

```
\begin{pspicture}[showgrid=true](0,0)(4,4)
\psset{dotscale=0.5}\psset{PointSymbol=*}\footnotesize
\def\ra{2.0}\def\rb{-1.2}
\pstGeonode[PosAngle=-50,PointNameSep=0.2](2,2){O}
\pstEllipse[linecolor=red!40](O)(\ra,\rb)
\pstEllipse[linecolor=blue!40](O)(\rb,\ra)
\pstEllipseDirectrixLine[PointName={L_x,L_y,R_x,R_y},PosAngle
   =\{210, 210, -30, -30\}, nodesep=-1, linecolor=red!40](0)(\ra,\rb){
   Lx}{Ly}{Rx}{Ry}
\pstEllipseDirectrixLine[PointName={D_x,D_y,U_x,U_y},PosAngle
   ={-30,-30,30,30},nodesep=-1,linecolor=blue!40](O)(\rb,\ra){
   Dx}{Dy}{Ux}{Uy}
\pstLine[nodesep=-0.5,linecolor=black!40,linestyle=dashed]{Lx}{Rx
   }
\pstLine[nodesep=-0.5,linecolor=black!40,linestyle=dashed]{Ly}{Ry
   }
\pstLine[nodesep=-0.5,linecolor=black!40,linestyle=dashed]{Dx}{Ux
    }
\pstLine[nodesep=-0.5,linecolor=black!40,linestyle=dashed]{Dy}{Uy
   }
\end{pspicture}
```
Sometimes we need to find the intersection of Ellipse and line, the Macro \pstEllipseLineInter can do this work, and it can handle any type of line, i.e, horizontal, vertical or others lines. It get the two intersection C and D of the Standard Ellipse E and the given line  $AB$ . When there is none intersection,  $C$  and  $D$  are both put at the origin; When there is only on intersection, it will be saved at node  $C$ , and  $D$  will be put at the origin.

```
\pstEllipseLineInter [Options] (O)(a, b){A}{B}{C}{D}
```
Here is examples:

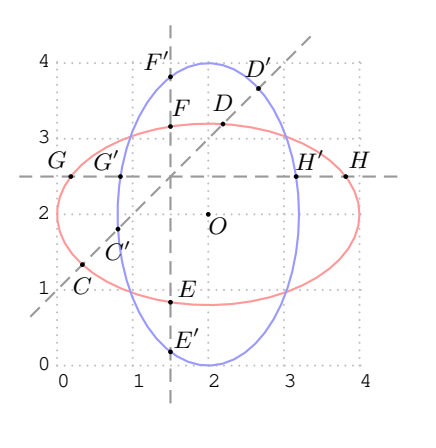

```
\begin{pspicture}[showgrid=true](0,0)(4,4)
\psset{dotscale=0.5}\psset{PointSymbol=*}\footnotesize
\def\ra{2.0}\def\rb{-1.2}
\pstGeonode[PosAngle=-50,PointNameSep=0.2](2,2){O}
\pstEllipse[linecolor=red!40](O)(\ra,\rb)
\pstEllipse[linecolor=blue!40](O)(\rb,\ra)
\pstLine[nodesep=-0.5,linecolor=black!40,linestyle=dashed
   ]{0,1}{3,4}
\pstEllipseLineInter[PosAngle={-90,90}](O)(\ra,\rb){0,1}{3,4}{C}{
   D}
\pstEllipseLineInter[PosAngle={-90,90}](O)(\rb,\ra){0,1}{3,4}{C
    '}{D'}
\pstLine[nodesep=-0.5,linecolor=black!40,linestyle=dashed
   ]{1.5,0}{1.5,4}
\pstEllipseLineInter[PosAngle={40,60}](O)(\ra,\rb){1.5,0}{1.5,4}{
   E}{F}
\pstEllipseLineInter[PosAngle={40,130}](O)(\rb,\ra)
    {1.5,1}{1.5,4}{E'}{F'}
\pstLine[nodesep=-0.5,linecolor=black!40,linestyle=dashed
    ]{4,2.5}{0,2.5}
\pstEllipseLineInter[PosAngle={130,50}](O)(\ra,\rb)
    {4,2.5}{0,2.5}{G}{H}
\pstEllipseLineInter[PosAngle={130,50}](O)(\rb,\ra)
    {4,2.5}{0,2.5}{G'}{H'}
\end{pspicture}
```
The macro \pstEllipsePolarNode is use to draw the tangent line of a point  $A$  or  $B$  on the Standard Ellipse. It draws the every tangent line through the point A and B on the Standard Ellipse  $E$ and get the insection node  $T$  of the two tangent lines. We call  $T$  as the polar point of chord  $AB$  as normal.

```
\pstEllipsePolarNode [Options] (O)(a, b){A}{B}{T}
```
We use the following theorem to find the node  $T$ :

**Theorem 1** Give chord  $AB$  on the ellipse, we draw any other two chords  $PQ$  and  $RS$ ,  $AB$  and  $PQ$ intersect at I, AQ and BP intersect at X, AP and BQ intersect at Y, we call XY is the polar line of point I. Also AB and RS intersect at J, AR and BS intersect at M, AS and BR intersect at N, we call  $MN$  is the polar line of point J. Then the intersection T of XY and  $MN$  is the polar point of chord AB, i.e.  $TA$  is the tangent line through A and TB is the tangent line through B.
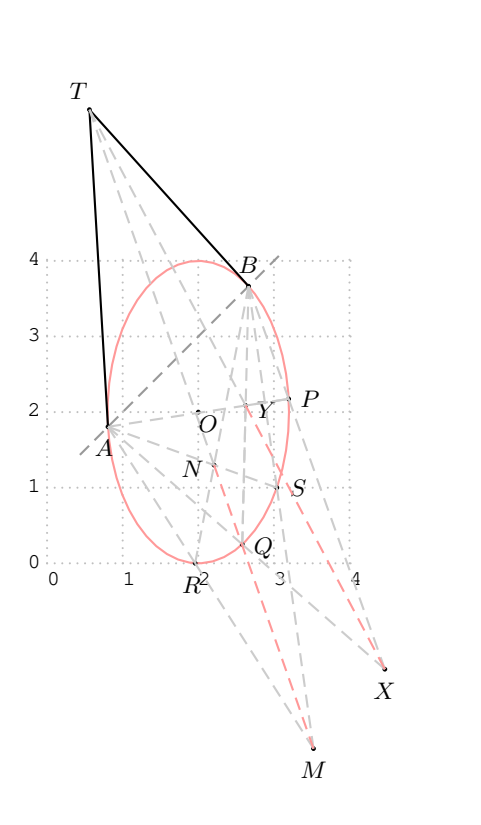

\begin{pspicture}[showgrid=true](0,0)(4,4) \psset{dotscale=0.5}\psset{PointSymbol=\*}\footnotesize \def\rb{2.0}\def\ra{-1.2} \pstGeonode[PosAngle=-50,PointNameSep=0.2](2,2){O} \pstEllipse[linecolor=red!40](0)(\ra,\rb) \pstLine[nodesep=-0.8,linecolor=black!40,linestyle=dashed ]{1,2}{2.5,3.5} \pstEllipseLineInter[PosAngle={-100,90}](O)(\ra,\rb) {1,2}{2.5,3.5}{A}{B} \pstEllipsePolarNode[PosAngle=120](O)(\ra,\rb){A}{B}{T} % Here are the auxiliary lines to explain Theorem 1. \pstEllipseRotNode[PosAngle=0,RotAngle=5](0)(\ra,\rb){P} \pstEllipseRotNode[PosAngle=-10,RotAngle=-611(0)(\ra,\rb){0} \pstEllipseRotNode[PosAngle=-100,RotAngle=-92](0)(\ra,\rb){R} \pstEllipseRotNode[PosAngle=0,RotAngle=-30](0)(\ra,\rb){S} \pstInterLL[PosAngle=-90]{A}{Q}{B}{P}{X} \pstInterLL[PosAngle=-10]{A}{P}{B}{Q}{Y} \pstInterLL[PosAngle=-90]{A}{R}{B}{S}{M} \pstInterLL[PosAngle=190]{A}{S}{B}{R}{N} \psset{linestyle=dashed,linecolor=gray!40} \pstLine{A}{Q}\pstLine{B}{P}\pstLine{A}{P}\pstLine{B}{Q} \pstLine{A}{R}\pstLine{B}{S}\pstLine{A}{S}\pstLine{B}{R} \pstLine{Q}{X}\pstLine{Q}{Y}\pstLine{P}{X}\pstLine{P}{Y} \pstLine{R}{M}\pstLine{S}{M}\pstLine{T}{Y}\pstLine{T}{N} \pstLine[linestyle=dashed,linecolor=red!40]{X}{Y} \pstLine[linestyle=dashed,linecolor=red!40]{M}{N} \end{pspicture}

The macro \pstEllipseTangentNode is use to draw the tangent line of a point  $T$  out of the Standard Ellipse E. It draw the two tangent lines through the point T to the Standard Ellipse E and get the node  $A$  and  $B$  on the Ellipse.

\pstEllipseTangentNode [Options]  $(O)(a, b)$ {T}{A}{B}

We use the following theorem to find the tangent node of the given  $T$ .

**Theorem 2** Give point T outside of the ellipse, we draw any other two chords  $TPQ$  and  $TRS$ , let PS and QR intersect at I, PR and QS intersect at X, XI and Ellipse intersect at A and B, then  $TA$ is the tangent line through  $A$  and  $TB$  is the tangent line through  $B$ .

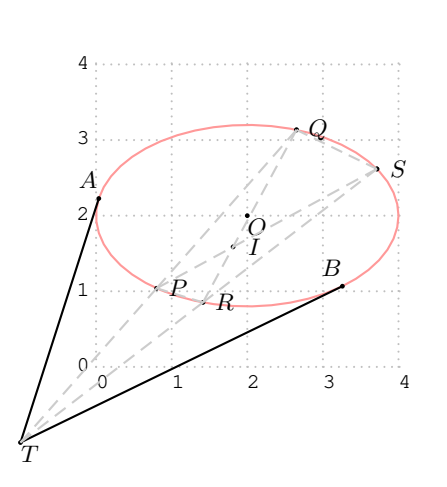

```
\begin{pspicture}[showgrid=true](0,0)(4,4)
\psset{dotscale=0.5}\psset{PointSymbol=*}\footnotesize
\def\ra{2.0}\def\rb{-1.2}
\pstGeonode[PosAngle=-50,PointNameSep=0.2](2,2){O}
\pstEllipse[linecolor=red!40](O)(\ra,\rb)
\pstGeonode[PosAngle=-50,PointNameSep=0.2](-1,-1){T}
\pstEllipseTangentNode[PosAngle=120](O)(\ra,\rb){T}{A}{B}
% Here are the auxiliary lines to explain Theorem 2.
\pstEllipseRotNode[PointName=none,RotAngle=71](O)(\ra,\rb){P0}
\pstEllipseRotNode[PointName=none,RotAngle=31](0)(\ra,\rb){R0}
\pstEllipseLineInter[PosAngle=0](O)(\ra,\rb){T}{P0}{P}{Q}
\pstEllipseLineInter[PosAngle=0](O)(\ra,\rb){T}{R0}{R}{S}
\pstInterLL[PosAngle=0]{P}{S}{Q}{R}{I}
\pstInterLL[PosAngle=0]{P}{R}{Q}{S}{X}
\psset{linestyle=dashed,linecolor=gray!40}
\pstLine{T}{P}\pstLine{P}{Q}\pstLine{T}{R}\pstLine{R}{S}
\pstLine{P}{S}\pstLine{Q}{R}\pstLine{P}{R}\pstLine{Q}{S}
\end{pspicture}
```
## **3.2. General Ellipse**

Now we will introduce some macros for the General Ellipse as same as the Standard Ellipse. The General Ellipse E with coordinate translation and rotation is defined by center  $O(x_0, y_0)$ , the half of the major axis  $max(abs(a), abs(b))$ , the half of the minor axis  $min(abs(a), abs(b))$ , and the rotation angle  $\theta$  of the major axis.

The equation can be got from the parametric function of the ellipse equation [\(2\)](#page-32-0), using the rotation transform formula:

<span id="page-37-0"></span>
$$
\begin{cases}\nx' = x\cos\theta - y\sin\theta \\
y' = x\sin\theta + y\cos\theta\n\end{cases}
$$
\n(3)

then we have

$$
\begin{cases}\nx' = (a\cos\alpha + x_0)\cos\theta - (b\sin\alpha + y_0)\sin\theta = a\cos\alpha\cos\theta - b\sin\alpha\sin\theta + x'_0 \\
y' = (a\cos\alpha + x_0)\sin\theta + (b\sin\alpha + y_0)\cos\theta = a\cos\alpha\sin\theta + b\sin\alpha\cos\theta + y'_0\n\end{cases}
$$
\n(4)

where the  $x_0^\prime$  and  $y_0^\prime$  are the coordinate of the given center  $O$  after rotation. So we get the parametric function of the General Ellipse with coordinate translation and rotation as following:

$$
\begin{cases}\n x = a \cos \alpha \cos \theta - b \sin \alpha \sin \theta + x_0 \\
 y = a \cos \alpha \sin \theta + b \sin \alpha \cos \theta + y_0\n\end{cases}
$$
\n(5)

The Macro \pstGeneralEllipse is used to draw a General Ellipse with center  $O$  from angleA to angleB, going counter clockwise. If angleA and angleB are not specified, the macro will draw the whole ellipse. If you not input rotation angle  $\theta$ , the default value is  $0^{\circ}$ , at this time, the result of this macro is same as \pstEllipse. That is, \pstGeneralEllipse is more complex than \pstEllipse!

```
\beta \pstGeneralEllipse [Options] (O)(a, b)[\theta] [angleA] [angleB]
```
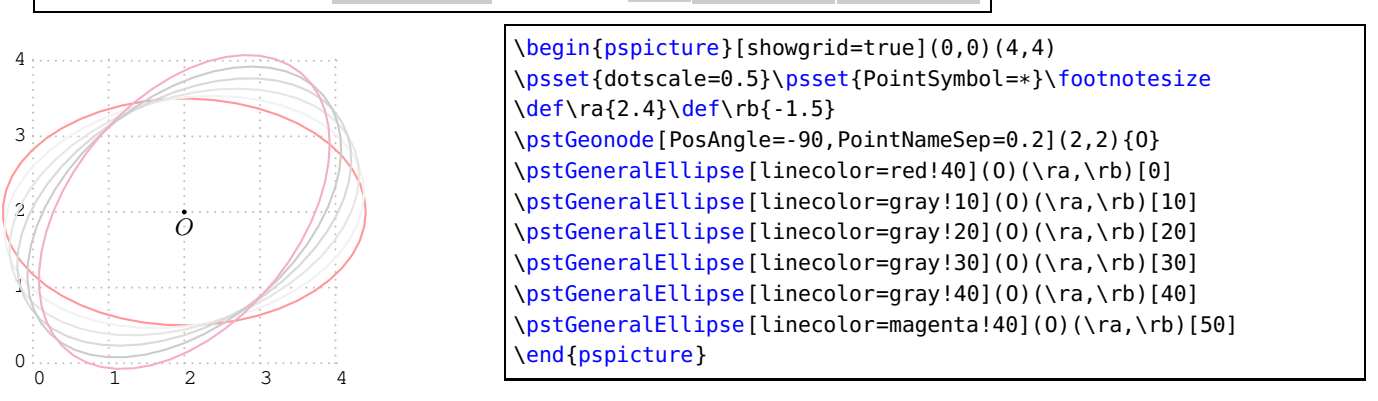

The Macro \pstGeneralEllipseFle is used to define a General Ellipse with Focus  $F$ , directrix line l, and the eccentricity e, where  $0 \le e < 1$ . It just calculate the center O, major radius a, minor radius b and the rotation angle  $\theta$  of the major axis, then you can pass them into macro \pstGeneralEllipse to draw this ellipse.

\pstGeneralEllipseFle [Options] {F}{A}{B}{e}{O}{Rab}{θ}

The output parameter O is a node name to store the center point, its label and symbol can be controlled by the options for PSTricks node, such as PosAngle. The output parameter Rab is a PostScript key to store the pair of major radius and minor radius, it just use PSTricks node coordinate to store a pair of value, but not a geometrical point. The output parameter  $\theta$  is also a PostScript key to store the rotation angle of major axis, when you pass it to \pstGeneralEllipse, PostScript will lookup the value of this key in current dictionary.

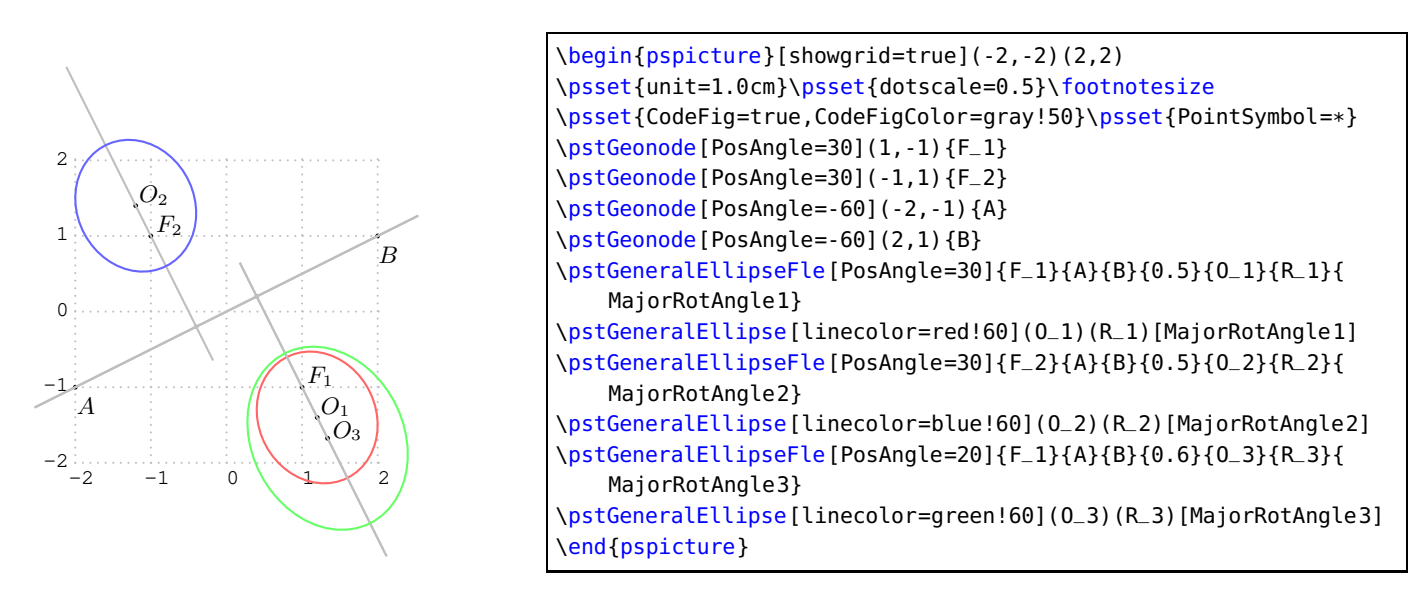

The Macro \pstGeneralEllipseFFN is used to define a General Ellipse by the given focus nodes  $F_1$ ,  $F_2$ , and one node N on it. It just calculate the center O, major radius a, minor radius b and the rotation angle  $\theta$  of the major axis, then you can pass them into macro \pstGeneralEllipse to draw this ellipse.

\pstGeneralEllipseFFN [Options]  ${F_1}{F_2}{O}$ {Rab}{ $\theta$ }

The output parameter 0, the output parameter Rab and the output parameter  $\theta$  are same with \pstGeneralEllipseFle.

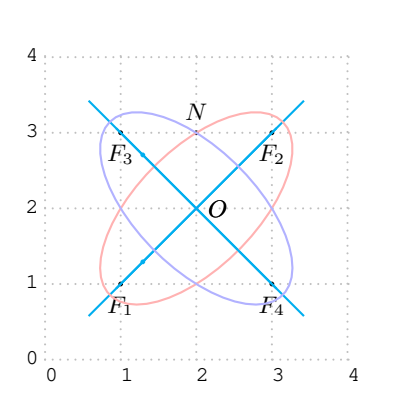

\begin{pspicture}[showgrid=true](0,0)(4,4) \psset{dotscale=0.5}\psset{PointSymbol=\*}\footnotesize \pstGeonode[PosAngle=-90](1,1){F\_1} \pstGeonode[PosAngle=-90](3,3){F\_2} \pstGeonode[PosAngle=-90](1,3){F\_3} \pstGeonode[PosAngle=-90](3,1){F\_4} \pstGeonode[PosAngle=90](2,3){N} \pstGeneralEllipseFFN[linecolor=red!30,CodeFig=true]{F\_1}{F\_2}{N }{O}{R1}{angle1} \pstGeneralEllipse[linecolor=red!30](0)(R1)[angle1] \pstGeneralEllipseFFN[linecolor=blue!30,CodeFig=true]{F\_3}{F\_4}{N }{O}{R2}{angle2} \pstGeneralEllipse[linecolor=blue!30](O)(R2)[angle2] \end{pspicture}

The Macro \pstGeneralEllipseCoef is used to define a General Ellipse by the quadratic curve equation  $ax^2+bxy+cy^2+dx+ey+f=0$ , it just calculate the center O, major radius a, minor radius b and the rotation angle  $\theta$  of the major axis, then you can pass them into macro \pstGeneralEllipse to draw this ellipse. The package pst-func provides macro \psplotImp to draw an implicit defined functions too, but it can't tell you the geometrical elements like as center or radii, and it will take more time to calculate the function value point by point.

\pstGeneralEllipseCoef [Options] {a,b,c,d,e,f}{O}{Rab}{θ}

The output parameter 0, the output parameter Rab and the output parameter  $\theta$  are same with \pstGeneralEllipseFle. They are set to zero if the coeffients are invalid to construct an ellipse.

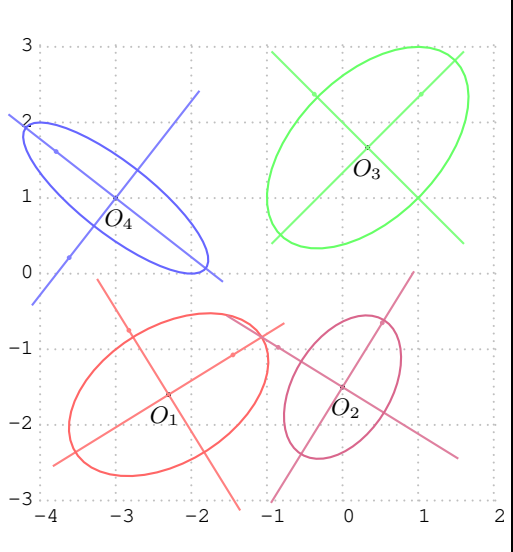

\begin{pspicture}[showgrid=true](-4,-3)(2,3) \psset{unit=1.0cm}\footnotesize\psset{dotscale=0.5} \psset{CodeFig=true}\psset{PointSymbol=\*} %2x^2-2xy+3y^2+6x+5y+8=0 \pstGeneralEllipseCoef[PosAngle=-100,CodeFigColor=red !50]{2,-2,3,6,5,8}{O\_1}{R\_1}{MajorRotAngle1} \pstGeneralEllipse[linecolor=red!60](O\_1)(R\_1)[MajorRotAngle1] %3x^2-2xy+2y^2-3x+6y+3=0 \pstGeneralEllipseCoef[PosAngle=-80,CodeFigColor=purple !50]{3,-2,2,-3,6,3}{O\_2}{R\_2}{MajorRotAngle2} \pstGeneralEllipse[linecolor=purple!60](O\_2)(R\_2)[MajorRotAngle2] %x^2-xy+y^2+x-3y+1=0 \pstGeneralEllipseCoef[PosAngle=-90,CodeFigColor=green !50]{1,-1,1,1,-3,1}{O\_3}{R\_3}{MajorRotAngle3} \pstGeneralEllipse[linecolor=green!60](O\_3)(R\_3)[MajorRotAngle3] %2x^2+4xy+3y^2+8x+6y+8=0 \pstGeneralEllipseCoef[PosAngle=-80,CodeFigColor=blue !50]{2,4,3,8,6,8}{O\_4}{R\_4}{MajorRotAngle4} \pstGeneralEllipse[linecolor=blue!60](O\_4)(R\_4)[MajorRotAngle4] \end{pspicture}

You can verify the output figures with \psplotImp as following:

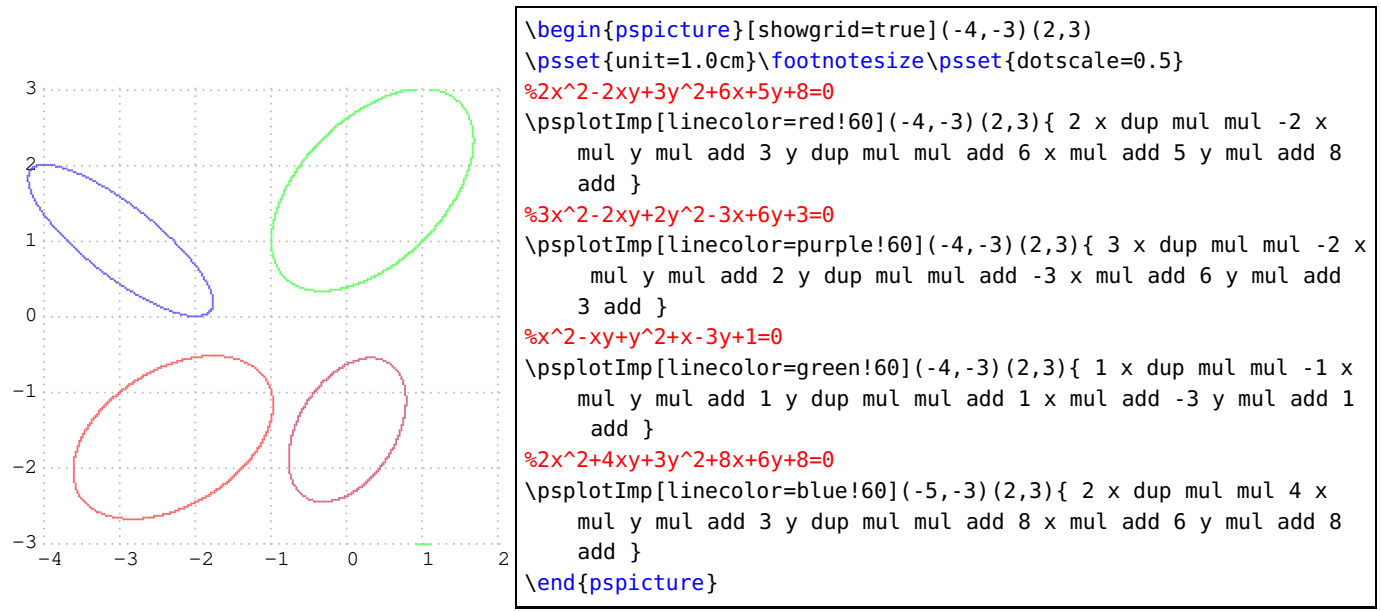

The Macro \pstGeneralEllipseABCDE is used to define a General Ellipse by the given five points  $A, B, C, D, E$ , it just calculate the center O, major radius a, minor radius b and the rotation angle  $\theta$ of the major axis, then you can pass them into macro \pstGeneralEllipse to draw this ellipse.

\pstGeneralEllipseABCDE [Options] {A}{B}{C}{D}{E}{O}{Rab}{θ}

The output parameter 0, the output parameter Rab and the output parameter  $\theta$  are same with \pstGeneralEllipseFle. They are set to zero if the points are invalid to construct an ellipse.

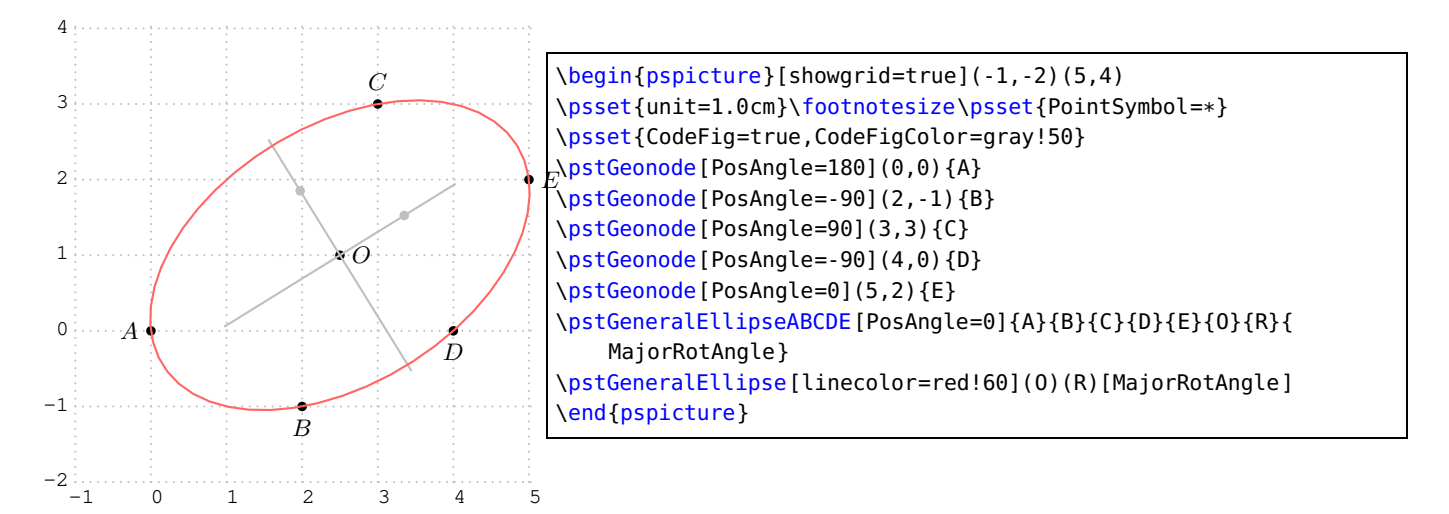

We can location the points on the General Ellipse using the macros \pstGeneralEllipseNode, \pstGeneralEllipseRotNode, \pstGeneralEllipseAbsNode and \pstGeneralEllipseOrdNode as following.

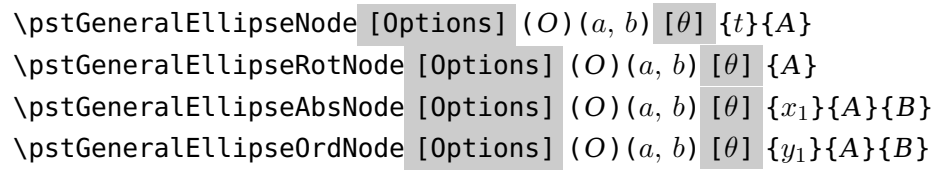

Some examples all together:

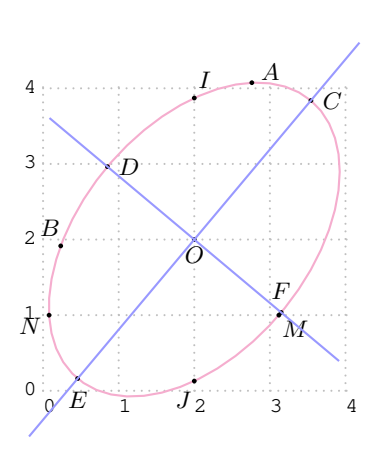

```
\begin{pspicture}[showgrid=true](0,0)(4,4)
\psset{dotscale=0.5}\psset{PointSymbol=*}\footnotesize
\def\ra{2.4}\def\rb{-1.5}
\pstGeonode[PosAngle=-90,PointNameSep=0.2](2,2){0}
\pstGeneralEllipse[linecolor=magenta!40](0)(\ra,\rb)[50]
\pstGeneralEllipseNode[PosAngle=30](O)(\ra,\rb)[50]{30}{A}
\pstGeneralEllipseRotNode[PosAngle=120,RotAngle=120](0)(\ra,\rb)
    [50]{B}
\pstGeneralEllipseRotNode[PosAngle=0,RotAngle=0](O)(\ra,\rb)[50]{
   C}
\pstGeneralEllipseRotNode[PosAngle=0,RotAngle=90](0)(\ra,\rb)
   [50]{D}
\pstGeneralEllipseRotNode[PosAngle=-90,RotAngle=180](0)(\ra,\rb)
   [50]{E}
\pstGeneralEllipseRotNode[PosAngle=90,RotAngle=-90](0)(\ra,\rb)
   [50]{F}
\pstGeneralEllipseAbsNode[PosAngle={60,240}](O)(\ra,\rb)[50]{2}{I
   }{J}
\pstGeneralEllipseOrdNode[PosAngle={-40,210}](O)(\ra,\rb)[50]{1}{
   M}{N}
\pstLineAB[nodesep=-1,linecolor=blue!40]{C}{E}
\pstLineAB[nodesep=-1,linecolor=blue!40]{D}{F}
\end{pspicture}
```
Using macro \pstGeneralEllipseFocusNode to find the two focus nodes, and macro \pstGeneralEllipseDirectrixLine to get the two directrix lines.

\pstGeneralEllipseFocusNode [Options] (O)(a, b) [ $\theta$ ] {t}{F<sub>1</sub>}{F<sub>2</sub>} \pstGeneralEllipseDirectrixLine [Options] (O)(a, b) [ $\theta$ ] { $L_x$ }{ $L_y$ }{ $R_x$ }{ $R_y$ }

for example,

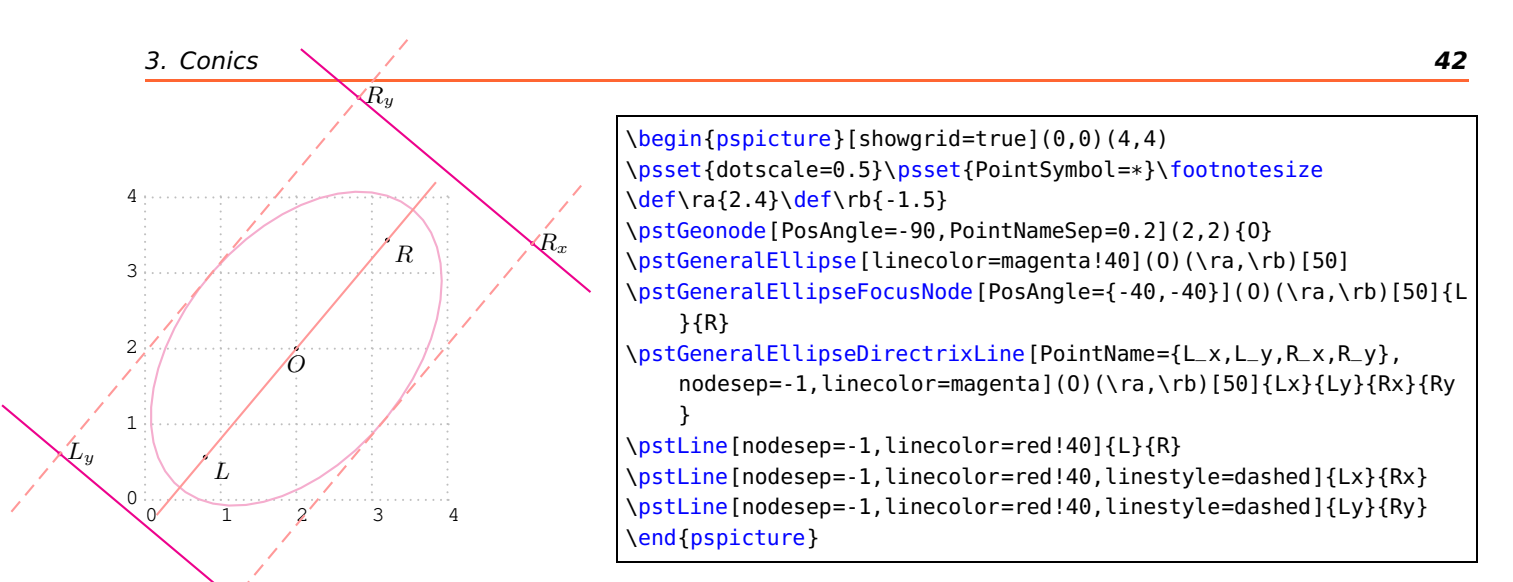

Using  $\lambda$ pstGeneralEllipseLineInter to get the two intersections  $C$  and  $D$  of the General Ellipse  $E$  and the given line  $AB$ !

\pstGeneralEllipseLineInter [Options]  $(O)(a, b)$  [ $\theta$ ]  $\{A\} \{B\} \{C\} \{D\}$ 

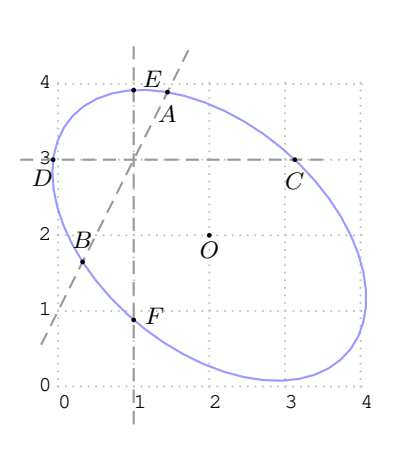

 $\overline{\phantom{a}}$ T

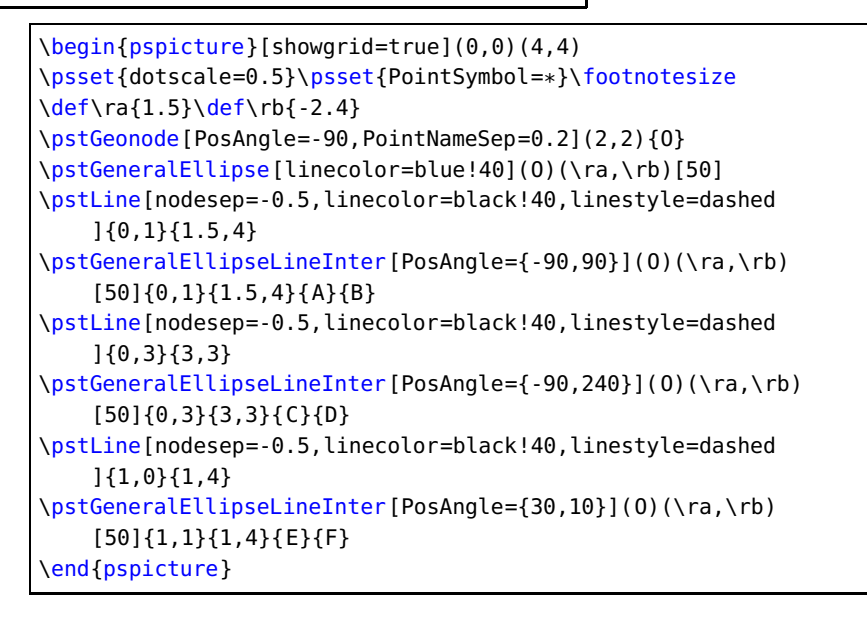

Using \pstGeneralEllipsePolarNode to find the polar point  $T$  of chord  $AB$ , please refer to Theorem [1.](#page-35-0)

\pstGeneralEllipsePolarNode [Options]  $(O)(a, b)$  [ $\theta$ ]  $\{A\}$ { $B$ }{T}

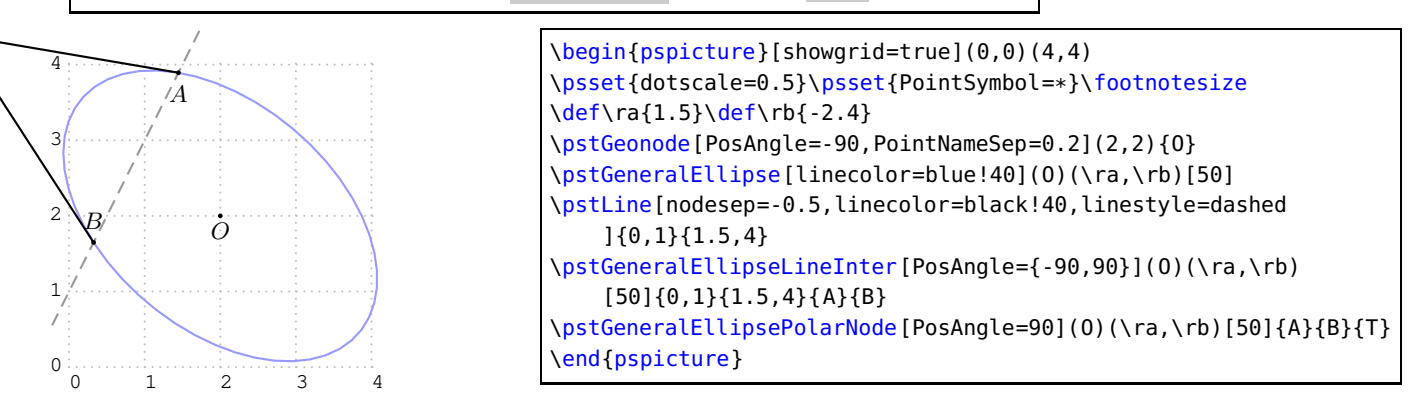

Using \pstGeneralEllipseTangentNode to find the tangent point A and B of outside point  $T$ , please refer to Theorem [2.](#page-36-0)

*3. Conics* **43**

P

\pstGeneralEllipseTangentNode [Options]  $(O)(a, b)$  [ $\theta$ ] {T}{A}{B}

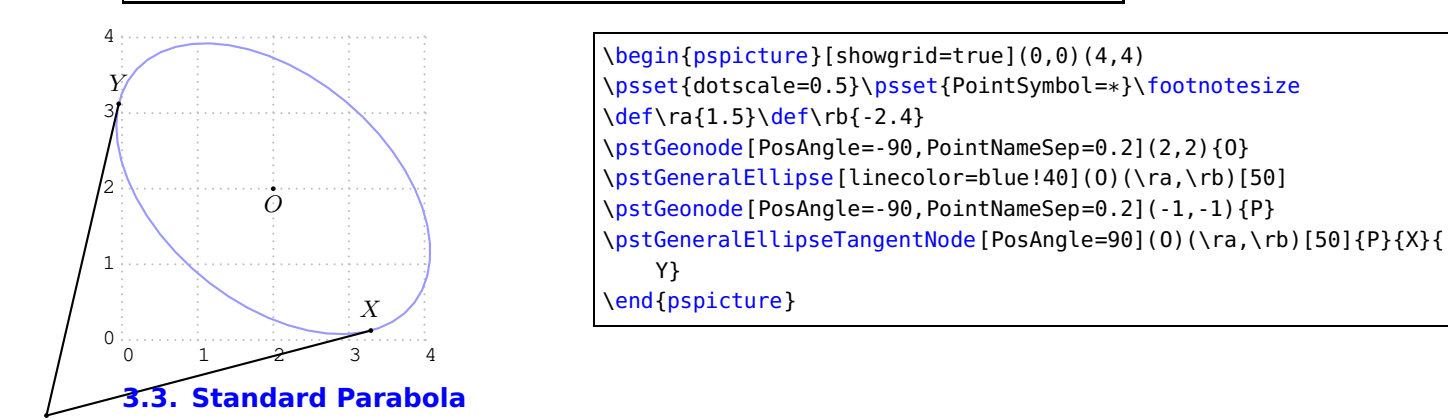

The Standard Parabola P with coordinate translation is defined by vertex  $O(x_0, y_0)$ , the half of the focus chord axis  $abs(p)$ . Note that the sign of p indicates the direction of the parabola.

The equation can be written as:

$$
(x - x_0)^2 = 2p(y - y_0)
$$
 (6)

and the parametric function can be written as:

<span id="page-42-0"></span>
$$
\begin{cases}\n x = t + x_0 \\
 y = \frac{t^2}{2p} + y_0\n\end{cases}
$$
\n(7)

The macro \pstParabola is used to draw a Parabola from  $x_1$  to  $x_2$  with Vertex O, the half of the focus chord axis  $abs(p)$ .

\pstParabola [Options]  $(O){p}{x_1}{x_2}$ 

The macro  $\partial \delta$  \pstParabolaNode is used to draw a node whose parameter is the given value t on parabola, please refer to equation [\(7\)](#page-42-0). The macro \pstParabolaAbsNode is used to draw a node whose abscissa is the given value  $x_1$  on parabola. The macro \pstParabolaOrdNode is used to draw a node whose ordinate is the given value  $y_1$  on parabola. Note that \pstParabolaOrdNode will create two nodes  $A$  and  $B$  at most time.

```
\pstParabolaNode [Options] (O){p}{t}{A}\pstParabolaAbsNode [Options] (O){p}{x_1}{A}\pstParabolaOrdNode [Options] (O){p}{y_1}{A}{B}
```
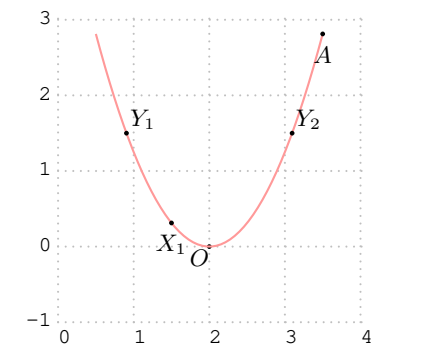

```
\begin{pspicture}[showgrid=true](0,-1)(4,3)
\psset{dotscale=0.5}\psset{PointSymbol=*}\footnotesize
\def\(p{0.4}\pstGeonode[PosAngle=-130,PointNameSep=0.2](2,0){O}
\pstParabola[linecolor=red!40](O){\p}{-1.5}{1.5}
\pstParabolaNode[PosAngle=-90](O){\p}{1.5}{A}
\pstParabolaAbsNode[PosAngle=-90,PointName=X_1](O){\p}{1.5}{X1}
\pstParabolaOrdNode[PosAngle=40,PointName={Y_1,Y_2}](O){\p}{1.5}{
   Y1}{Y2}
\end{pspicture}
```
The macro \pstParabolaFocusNode is used to find the focus of the parabola, and the macro \pstParabolaDirectrixLine is used to find the directrix line of the parabola.

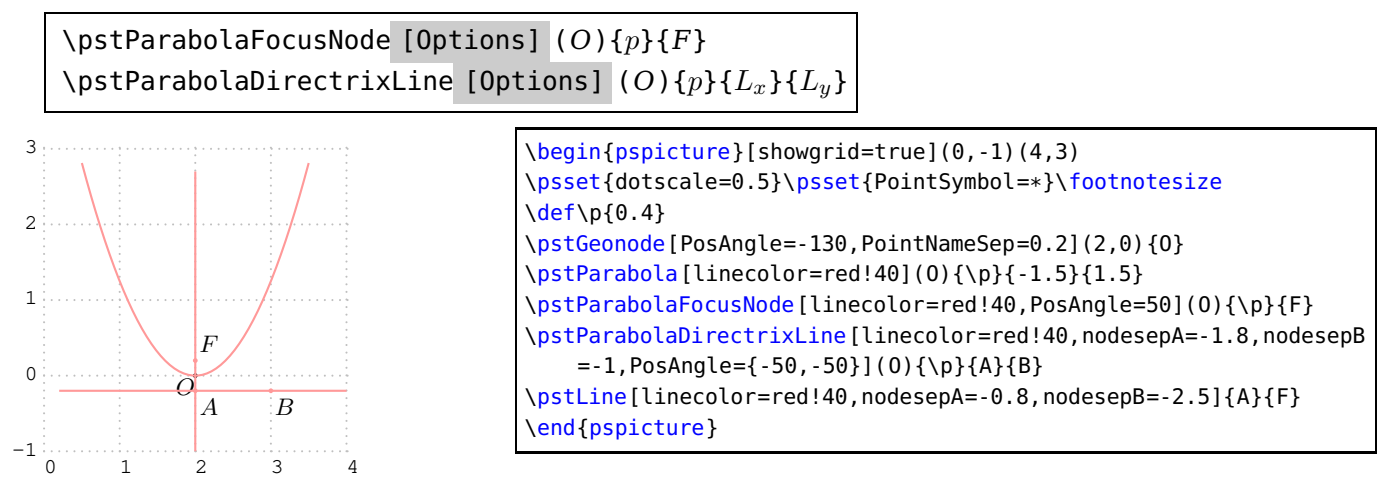

The macro \pstParabolaLineInter is used to find the intersections  $C$  and  $D$  of the parabola and the given line AB.

# \pstParabolaLineInter [Options]  $(O){p}{A}{B}{C}{D}$

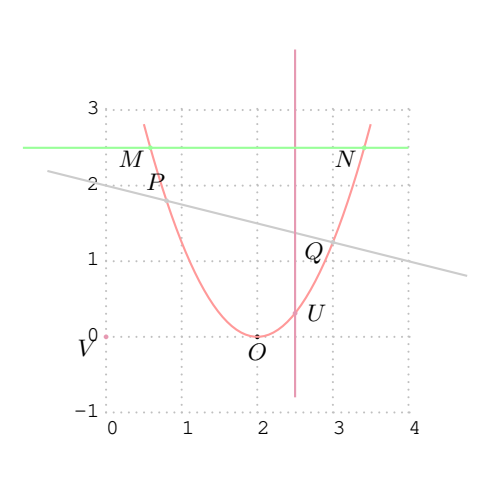

<span id="page-43-0"></span>\begin{pspicture}[showgrid=true](0,-1)(4,3) \psset{dotscale=0.5}\psset{PointSymbol=\*}\footnotesize  $\def\pmb{0.4}$ \pstGeonode[PosAngle=-90,PointNameSep=0.2](2,0){O} \pstParabola[linecolor=red!40](O){\p}{-1.5}{1.5} \pstLine[linecolor=gray!40,nodesepA=-0.8,nodesepB=-0.8]{0,2}{4,1} \pstParabolaLineInter[linecolor=gray!40,PosAngle={120,210}](O){\p }{0,2}{4,1}{P}{Q} \pstLine[linecolor=purple!40,nodesepA=-0.8,nodesepB  $= -0.8$ ] {2.5,0} {2.5,3} \pstParabolaLineInter[linecolor=purple!40,PosAngle={0,210}](O){\p }{2.5,0}{2.5,3}{U}{V} \pstLine[linecolor=green!40,nodesepA=-2.5,nodesepB =-1.6]{1.5,2.5}{0.5,2.5} \pstParabolaLineInter[linecolor=green!40,PosAngle={210,210}](O){\ p}{1.5,2.5}{0.5,2.5}{M}{N} \end{pspicture}

The macro \pstParabolaPolarNode is used to find the polar point T of chord AB on Parabola P.

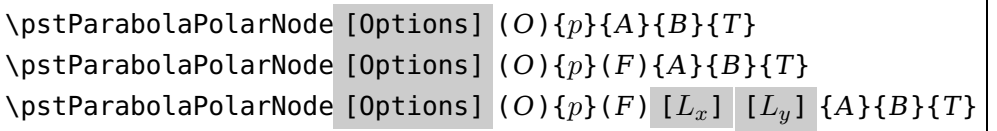

We use the following theorem to find the polar point  $T$  of chord  $AB$ :

**Theorem 3** Give any chord AB on parabola, drawing two focal chord  $AFC$  and  $BFD$ , where F is the focus of parabola, then drawing  $FX$  which is perpendicular to  $AFC$  at point F, and intersect with the directrix line at  $X$ ; also drawing  $FY$  which is perpendicular to  $BFD$  at point  $F$ , and intersect with the directrix line at Y. Then the intersection  $T$  of  $AX$  and  $BY$  is the polar point of chord AB.

If you don't know the focus  $F$ , or the directrix line, we will find them automated, otherwise you can pass them to this macro.

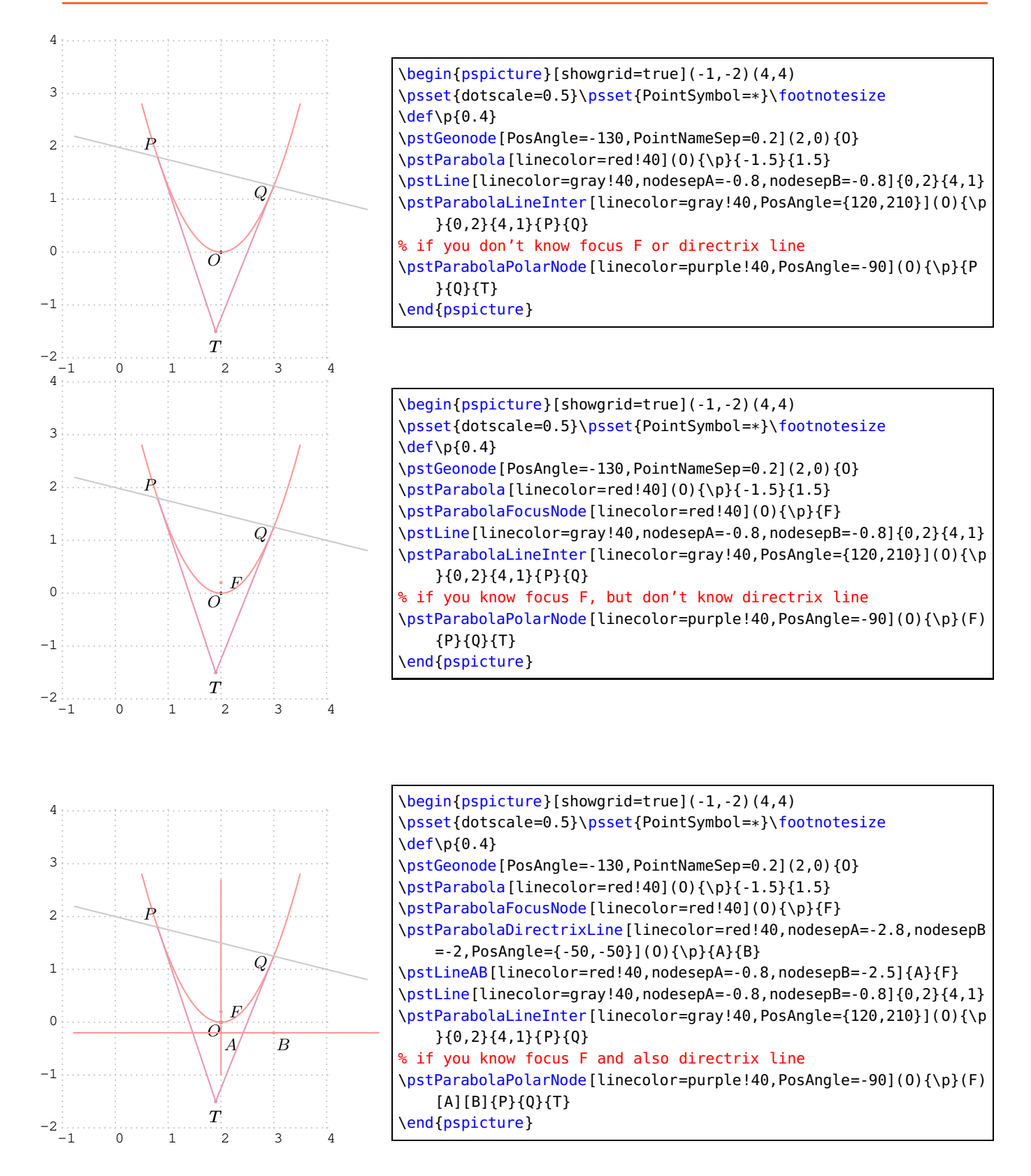

The macro \pstParabolaTangentNode is used to find the two nodes  $A$  and  $B$  on the Parabola through the point T.

```
\pstParabolaTangentNode [Options] (O){p}{T}{A}{B}
```
We use the following theorem to find the tangent node  $A$  and  $B$  of outside point  $T$ :

**Theorem 4** Give point  $T$  outside of the parabola, we draw any other two chords  $TPQ$  and  $TRS$ ,  $PS$ and QR intersect at I, PR and QS intersect at X, XI and Parabola intersect at A and B, then TA is the tangent line through  $A$  and  $TB$  is the tangent line through  $B$ .

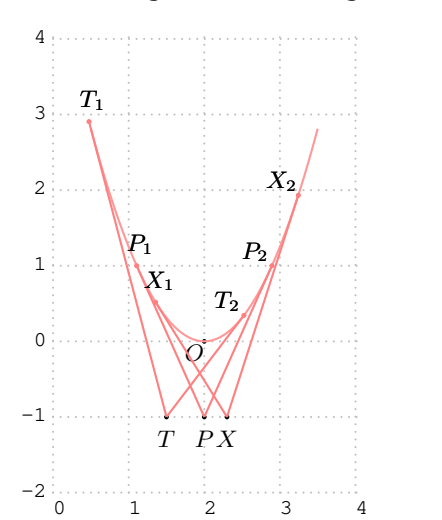

```
\begin{pspicture}[showgrid=true](0,-2)(4,4)
\psset{dotscale=0.5}\psset{PointSymbol=*}\footnotesize
\def\p{0.4}
\pstGeonode[PosAngle=-130,PointNameSep=0.2](2,0){O}
\pstParabola[linecolor=red!40](O){\p}{-1.5}{1.5}
\pstGeonode[PosAngle=-90](1.5,-1){T}
\pstParabolaTangentNode[linecolor=red!50,PosAngle={80,140},
   PointName={T_1,T_2}](O){\p}{T}{T1}{T2}
\pstGeonode[PosAngle=-90](2,-1){P}
\pstParabolaTangentNode[linecolor=red!50,PosAngle={80,140},
   PointName={P_1,P_2}](O){\p}{P}{P1}{P2}
\pstGeonode[PosAngle=-90](2.3,-1){X}
\pstParabolaTangentNode[linecolor=red!50,PosAngle={80,140},
   PointName={X_1,X_2}](O){\p}{X}{X1}{X2}
\end{pspicture}
```
## **3.4. Standard Inversion Parabola**

The Inversion Parabola P with coordinate translation is defined by vertex  $O(x_0, y_0)$ , the half of the focus chord axis  $abs(p)$ . Note that the sign of p indicates the direction of the parabola. The equation can be written as:

$$
(y - y_0)^2 = 2p(x - x_0)
$$
 (8)

and the parametric function can be written as:

<span id="page-45-0"></span>
$$
\begin{cases}\n x = \frac{t^2}{2p} + x_0 \\
 y = t + y_0\n\end{cases}
$$
\n(9)

The macro \pstIParabola is used to draw a Standard Inversion Parabola from  $y_1$  to  $y_2$  with Vertex O, the half of the focus chord axis  $abs(p)$ .

```
\pstIParabola [Options] (O){p}{y_1}{y_2}
```
The macro \pstIParabolaNode is used to draw a node whose parameter is the given value  $t$  on parabola, please refer to equation [\(9\)](#page-45-0). The macro \pstIParabolaAbsNode is used to draw a node whose abscissa is the given value  $x_1$  on parabola. The macro \pstIParabolaOrdNode is used to draw a node whose ordinate is the given value  $y_1$  on parabola. Note that \pstIParabolaAbsNode will create two nodes  $A$  and  $B$  at most time.

\pstIParabolaNode [Options]  $(O){p}{t}{A}$ \pstIParabolaAbsNode [Options]  $(O){p}{x_1}{A}{B}$ \pstIParabolaOrdNode [Options]  $(O){p}{y_1}{A}$ 

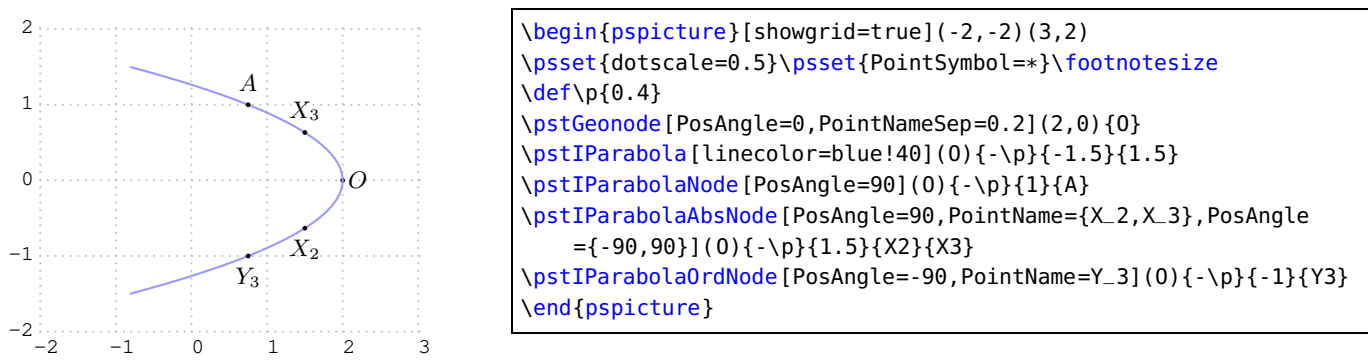

The macro \pstIParabolaFocusNode is used to find the focus of the parabola, and the macro \pstIParabolaDirectrixLine is used to find the directrix line of the parabola.

\pstIParabolaFocusNode [Options]  $(O){p}{F}$ \pstIParabolaDirectrixLine [Options]  $(O){p}{L_x}{L_y}$ 

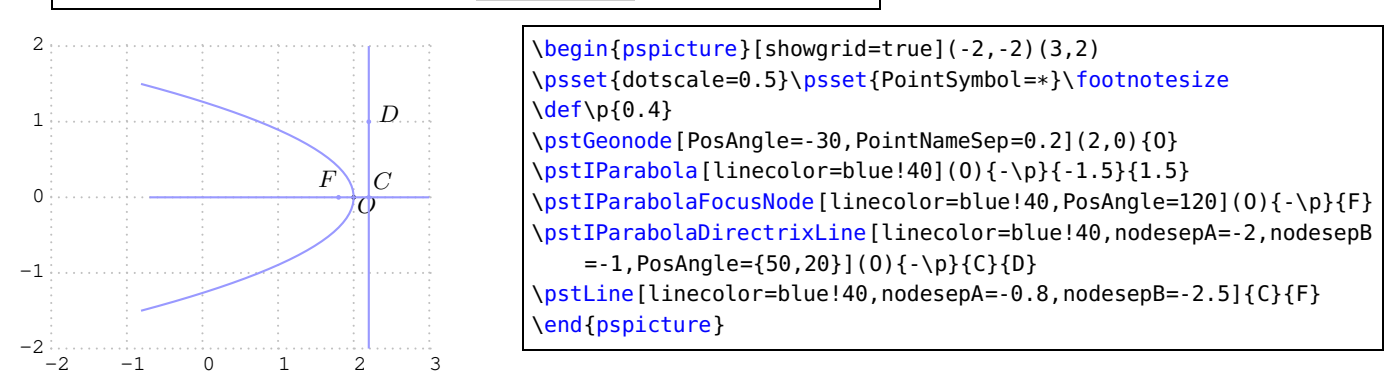

The macro \pstIParabolaLineInter is used to find the intersections  $C$  and  $D$  of the parabola and the given line  $AB$ .

## \pstIParabolaLineInter [Options]  $(O){p}{A}{B}{C}{D}$

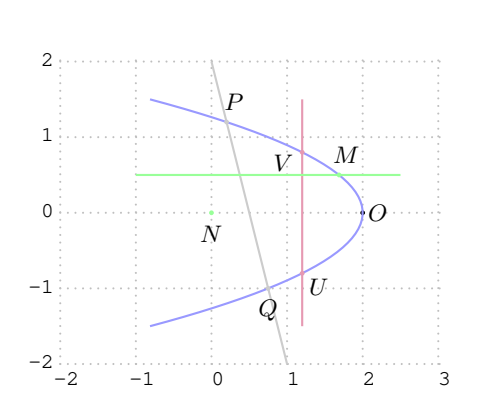

\begin{pspicture}[showgrid=true](-2,-2)(3,2) \psset{dotscale=0.5}\psset{PointSymbol=\*}\footnotesize \def\p{0.4} \pstGeonode[PosAngle=0,PointNameSep=0.2](2,0){O} \pstIParabola[linecolor=blue!40](O){-\p}{-1.5}{1.5} \pstLine[linecolor=gray!40]{0,2}{1,-2} \pstIParabolaLineInter[linecolor=gray!40,PosAngle={70,-90}](O){-\ p}{1,-2}{0,2}{P}{Q} \pstLine[linecolor=purple!40]{1.2,-1.5}{1.2,1.5} \pstIParabolaLineInter[linecolor=purple!40,PosAngle={-40,210}](O)  ${\{-\p}\{1.2,-1.5\}\{1.2,1.5\}\{U\}\{V\}}$ \pstLine[linecolor=green!40]{-1,0.5}{2.5,0.5} \pstIParabolaLineInter[linecolor=green!40,PosAngle={70,-90}](O)  $\{-\pmb{\setminus} p\}$  { - 1, 0.5} {2.5, 0.5} {M} {N} \end{pspicture}

The macro \pstIParabolaPolarNode is used to find the polar point T of chord  $AB$  on Parabola P.

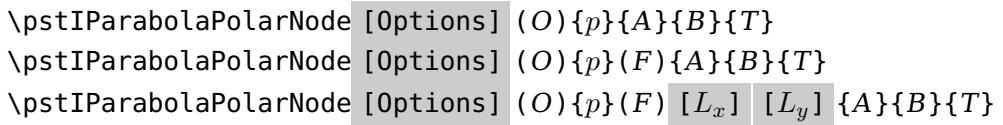

We also use the theorem [3](#page-43-0) to find the polar point T of chord AB. If you don't know the focus F, or the directrix line, we will find them automated, otherwise you can pass them to this macro.

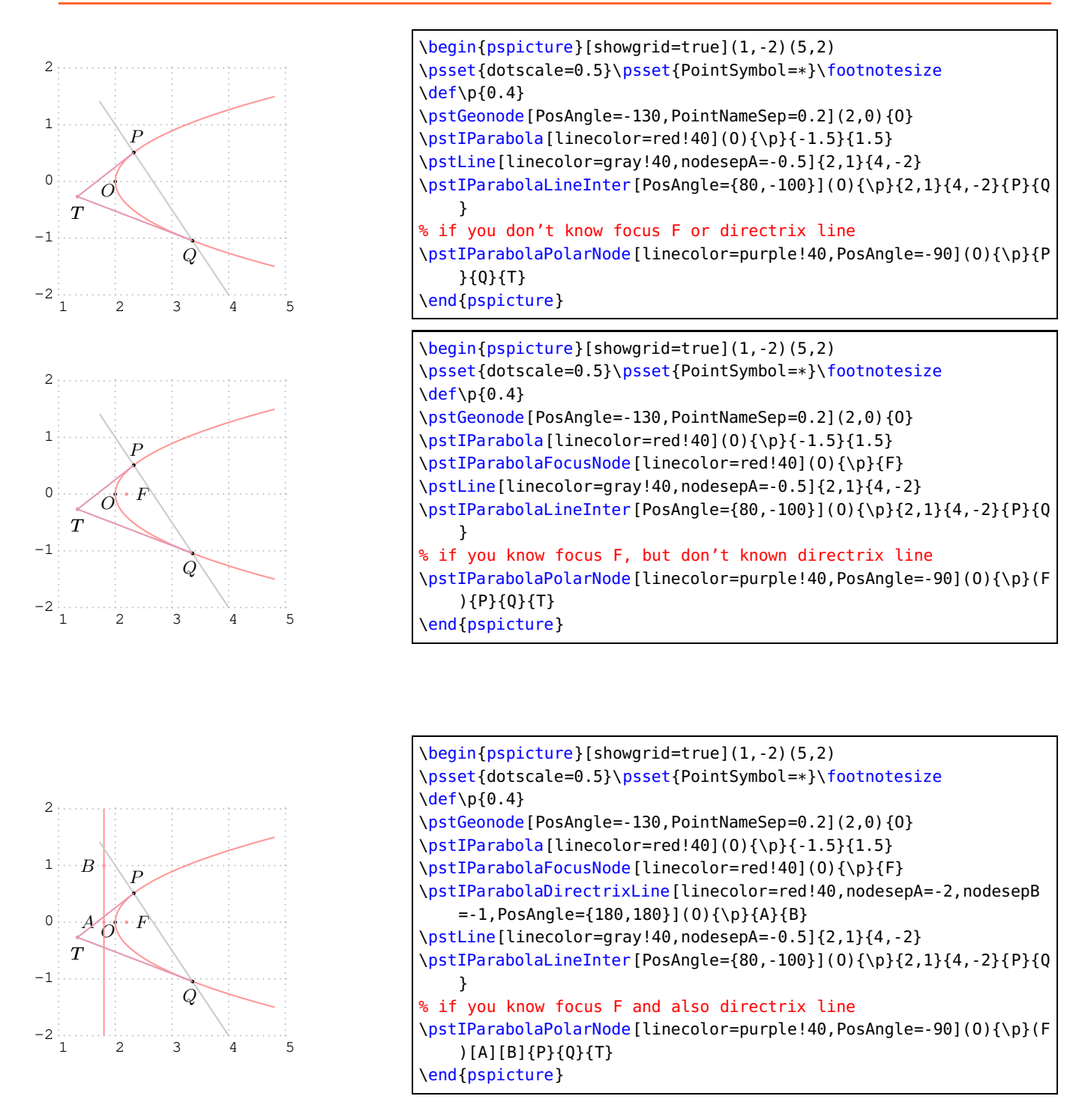

The macro \pstIParabolaTangentNode is used to find the two nodes  $A$  and  $B$  on the Parabola through the point  $T$ .

\pstIParabolaTangentNode [Options]  $(O){p}{T}{A}{B}$ 

We also use the theorem [4](#page-44-0) to find the tangent node A and B of outside point  $T!$ 

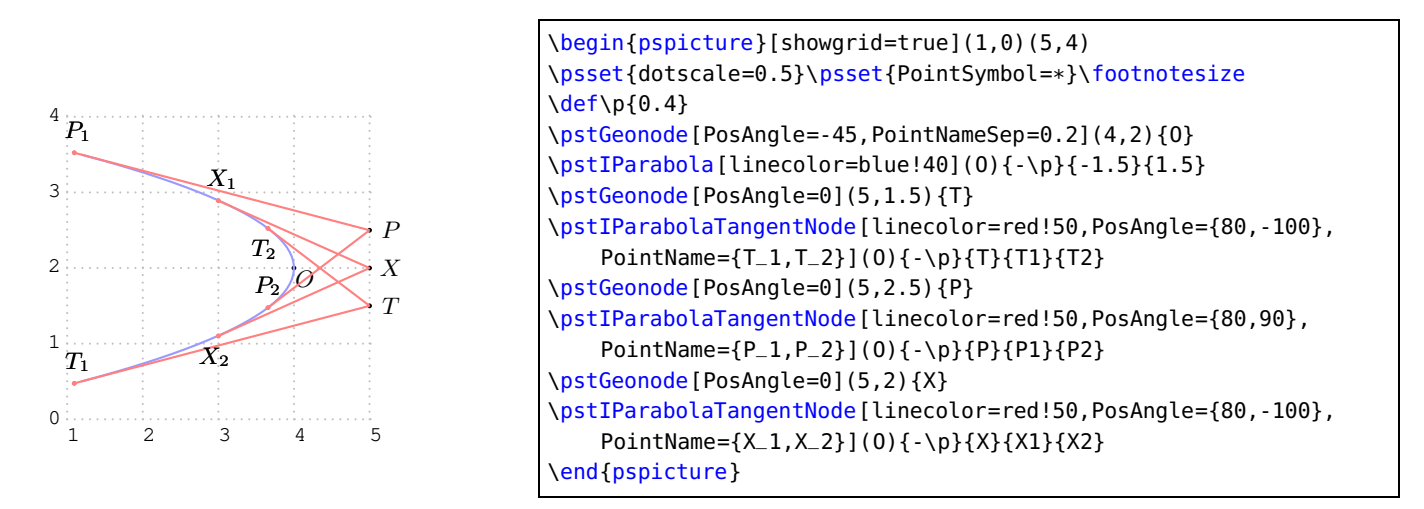

## **3.5. General Parabola**

The General Parabola P with coordinate translation and rotation is defined by vertex  $O(x_0, y_0)$ , the half of the focus chord axis  $abs(p)$ , the sign of p indicates the direction of the parabola, and the rotation angle  $\theta$  of the symmetrical axis. The symmetrical axis is perpendicular to x-axis when  $\theta = 0^{\circ}$ , and perpendicular to y-axis when  $\theta = 90^{\circ}$ .

The equation can be got from the parametric function of the parabola equation [\(7\)](#page-42-0), using the rotation transform formula  $(3)$ , then we have

$$
\begin{cases}\nx' = (t + x_0)\cos\theta - \left(\frac{t^2}{2p} + y_0\right)\sin\theta = x'_0 + t\cos\theta - t^2\frac{\sin\theta}{2p} \\
y' = (t + x_0)\sin\theta + \left(\frac{t^2}{2p} + y_0\right)\cos\theta = y'_0 + t\sin\theta + t^2\frac{\cos\theta}{2p}\n\end{cases}
$$
\n(10)

where the  $x_0^\prime$  and  $y_0^\prime$  are the coordinate of the given vertex O after rotation. So we get the parametric function of the General Parabola with coordinate translation and rotation as following:

<span id="page-48-0"></span>
$$
\begin{cases}\n x = x_0 + t \cos \theta - t^2 \frac{\sin \theta}{2p} \\
 y = y_0 + t \sin \theta + t^2 \frac{\cos \theta}{2p}\n\end{cases}
$$
\n(11)

The macro \pstGeneralParabola is used to draw a General Parabola from  $x_1$  to  $x_2$  with Vertex O, the half of the focus chord axis  $abs(p)$ .

```
\pstGeneralParabola [Options] (O){p} [\theta] {x_1}{x_2}
```
The macro \pstGeneralParabolaNode is used to draw a node whose parameter is the given value  $t$ on parabola, please refer to equation  $(11)$ . The macro \pstGeneralParabolaAbsNode is used to draw a node whose abscissa is the given value  $x_1$  on parabola. The macro \pstGeneralParabolaOrdNode is used to draw a node whose ordinate is the given value  $y_1$  on parabola.

Note that \pstGeneralParabolaAbsNode and \pstGeneralParabolaOrdNode both create two nodes A and B at most time.

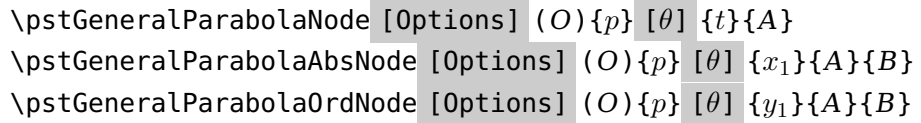

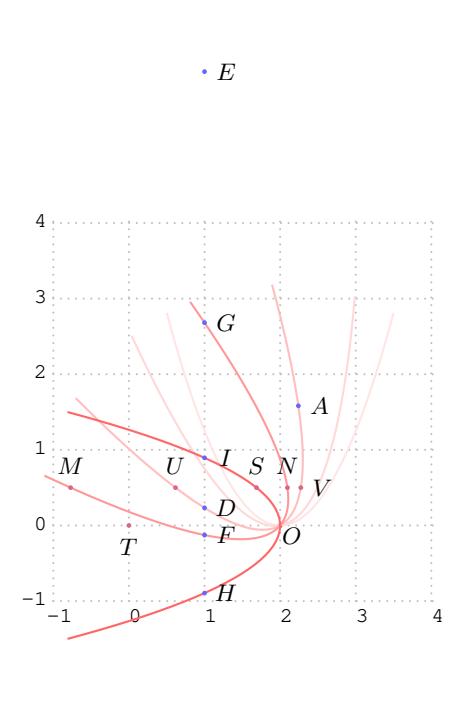

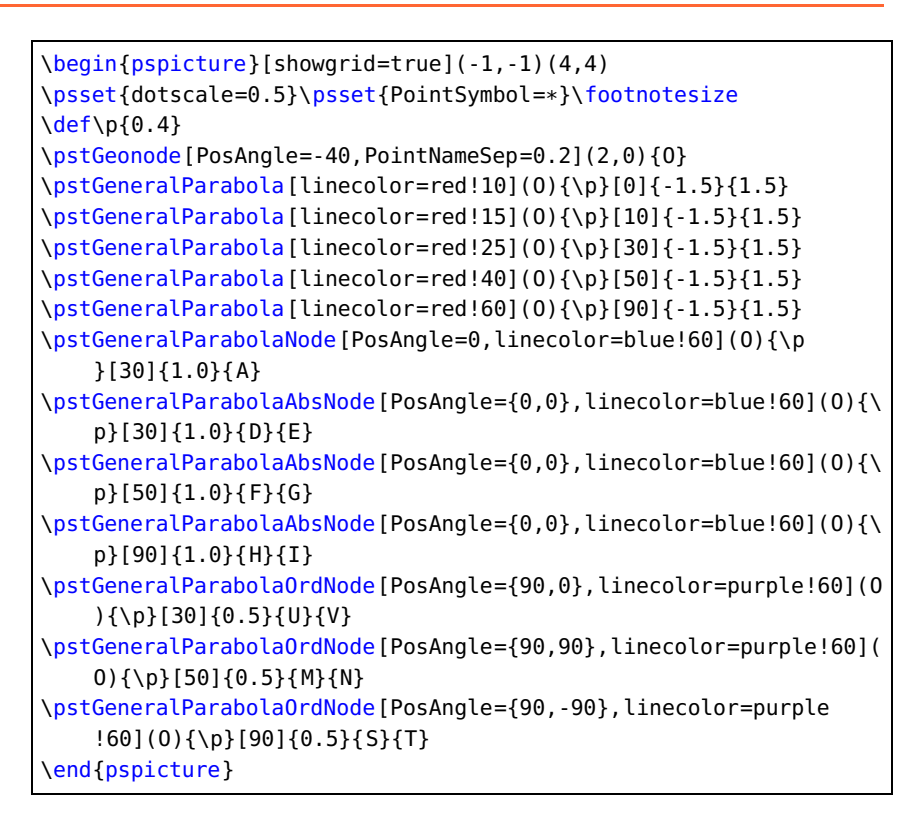

The Macro \pstGeneralParabolaFl is used to define a General Parabola with Focus  $F$ , and the directrix line l. It just calculate the vertex O, half focal chord p, and the rotation angle  $\theta$  of the symmetrical axis, then you can pass them into macro \pstGeneralParabola to draw this parabola.

```
\pstGeneralParabolaFl [Options] {F}{A}{B}{O}{p}{θ}
```
The output parameter O is a node name to store the vertex point, its label and symbol can be controlled by the options for PSTricks node, such as PosAngle. The output parameter p is a PostScript key to store the value of half focal chord. The output parameter  $\theta$  is also a PostScript key to store the rotation angle of symmetrical axis, when you pass it to \pstGeneralParabola, PostScript will lookup the value of this key in current dictionary.

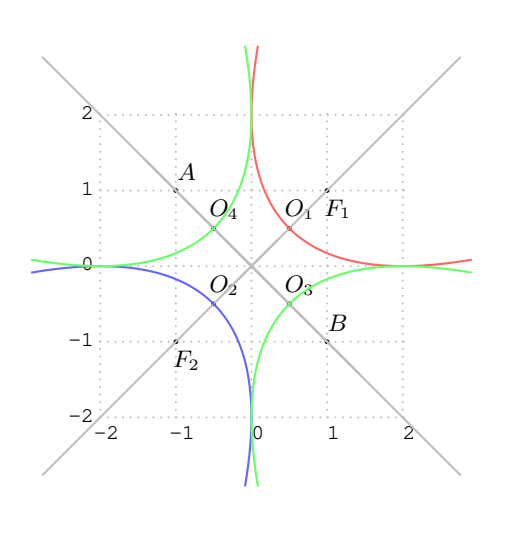

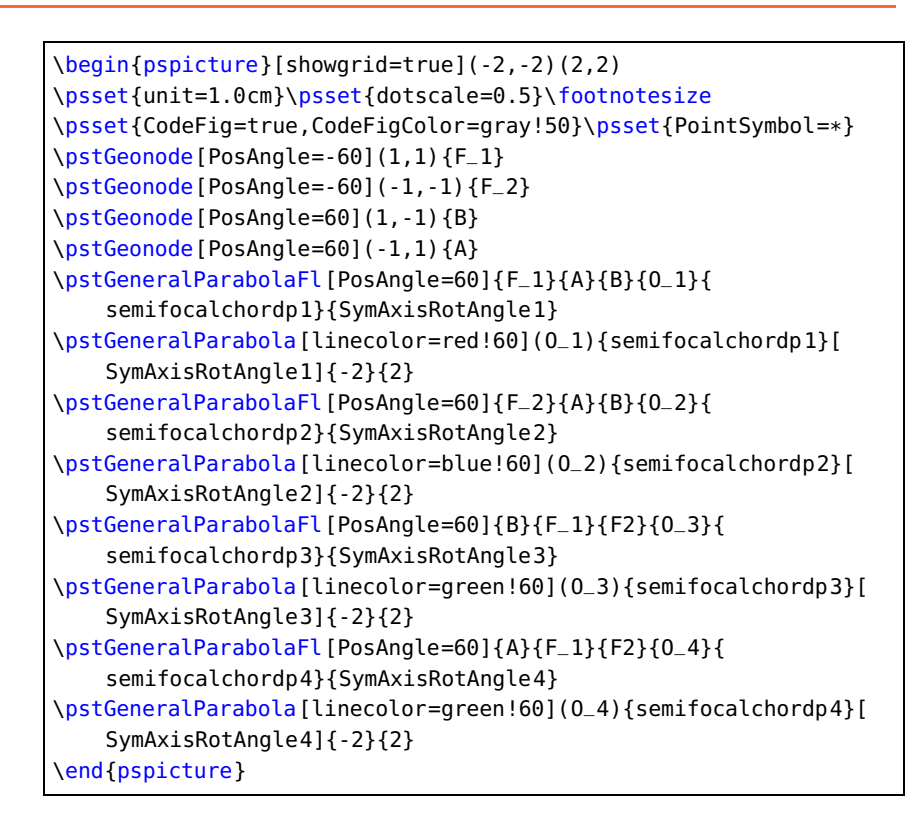

The Macro \pstGeneralParabolaCoef is used to define a General Parabola by the quadratic curve equation  $ax^2 + bxy + cy^2 + dx + ey + f = 0$ , it just calculate the vertex O, half focal chord p and the rotation angle  $\theta$  of the symmetrical axis, then you can pass them into macro \pstGeneralParabola to draw this parabola. The package pst-func provides macro \psplotImp to draw an implicit defined functions too, but it can't tell you the geometrical elements like as center or radii, and it will take more time to calculate the function value point by point.

```
\pstGeneralParabolaCoef [Options] {a,b,c,d,e,f}{O}{p}{θ}
```
The output parameter O, p and θare same with \pstGeneralParabolaFl. They are set to zero if the coeffients are invalid to construct a parabola. If you pass the zero  $p$  into macro \pstGeneralParabola, it will abort with the exception of dividing by zero.

In the following example, we use \psplotImp to draw the same parabolas, just to check the results given by macros \pstGeneralParabolaCoef are correct.

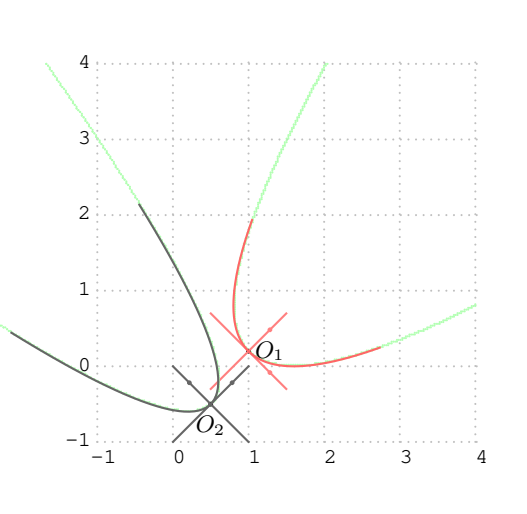

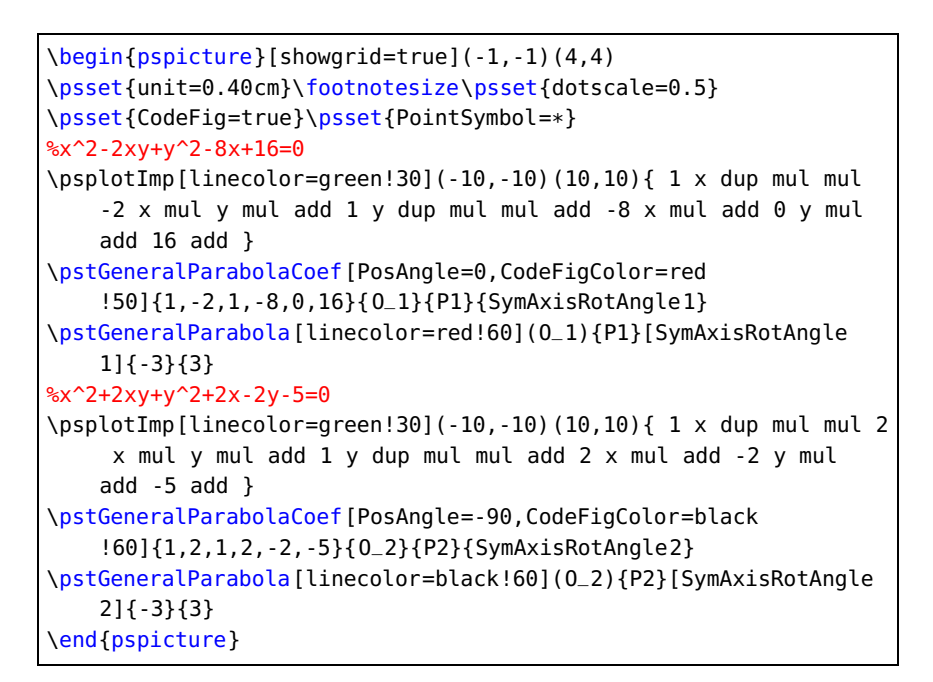

The Macro \pstGeneralParabolaABCDE is used to define a General Parabola by the given five points  $A, B, C, D, E$ , it just calculate the vertex O, half focal chord p and the rotation angle  $\theta$  of the symmetrical axis, then you can pass them into macro \pstGeneralParabola to draw this parabola.

\pstGeneralParabolaABCDE [Options] {A}{B}{C}{D}{E}{O}{p}{θ}

The output parameter 0, p and  $\theta$  are same with \pstGeneralParabolaFl. They are set to zero if the points are invalid to construct a parabola. If you pass the zero  $p$  into macro \pstGeneralParabola, it will abort with the exception of dividing by zero.

Note the algorithm may fit a hyperbola quadratic curve from the given five points, in order to get the right parabola curve, you must input the point coordinates very precisely. In the following example, if you input point  $A$  as  $(3, 1.732)$ , it will fail as no such parabola can fit these five points.

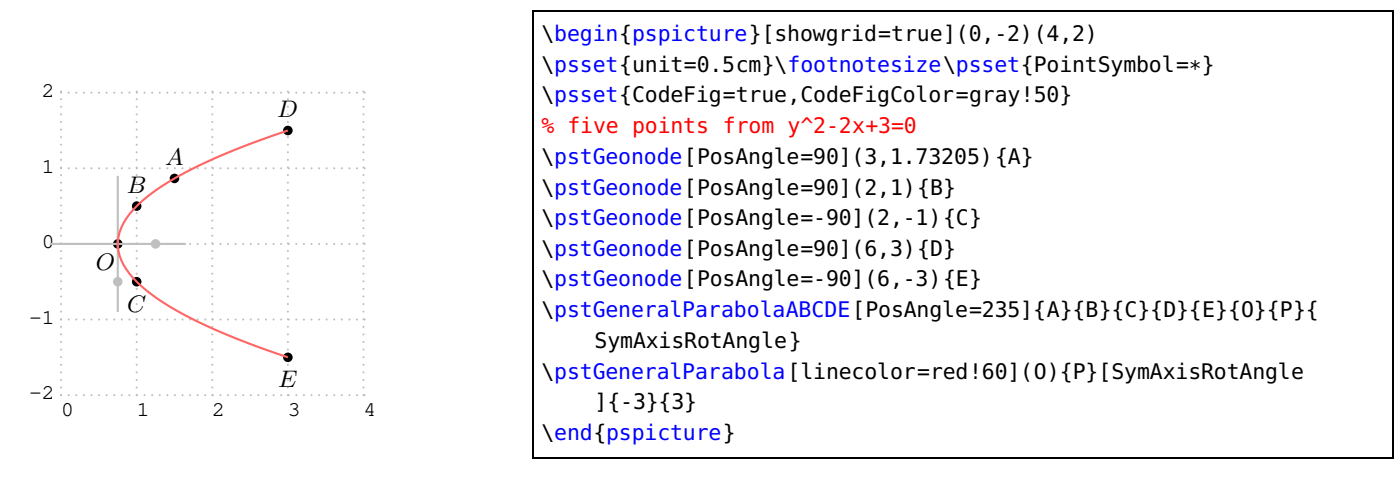

The macro \pstGeneralParabolaFocusNode is used to find the focus of the parabola, and the macro \pstGeneralParabolaDirectrixLine is used to find the directrix line of the parabola.

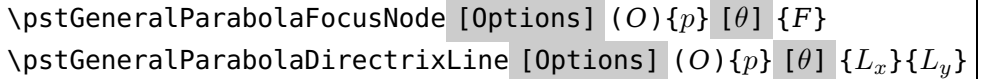

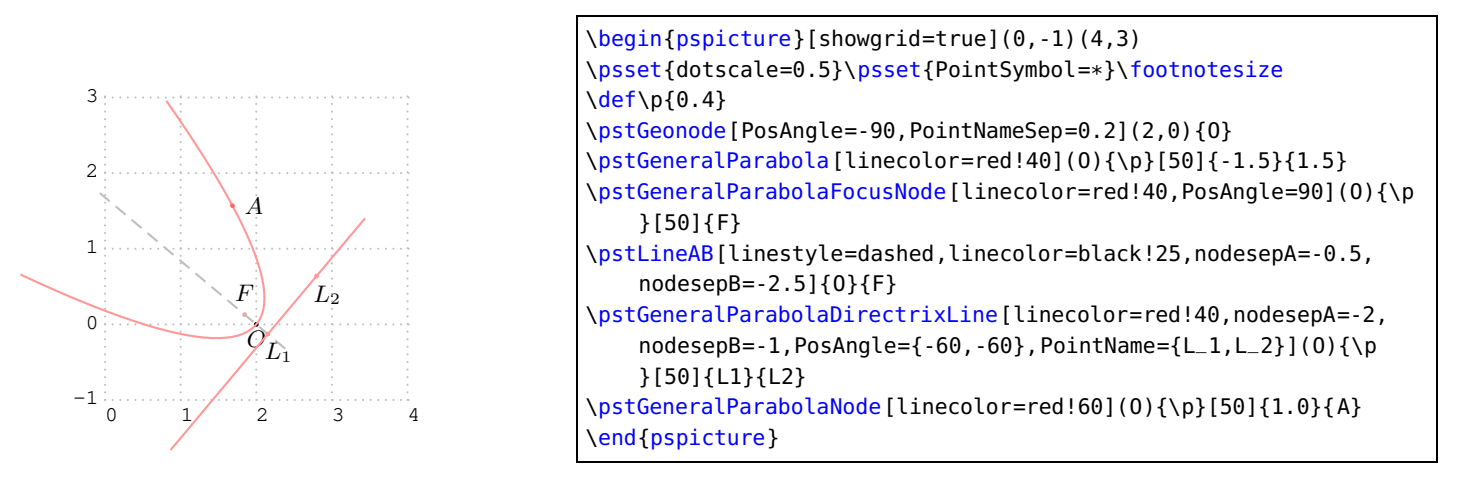

The macro \pstGeneralParabolaLineInter is used to find the intersections  $C$  and  $D$  of the parabola and the given line AB.

```
\pstGeneralParabolaLineInter [Options] (O){p} [\theta] {A}{B}{C}{D}
```
When General Parabola becomes a Standard Parabola, the intersections with any kind of lines:

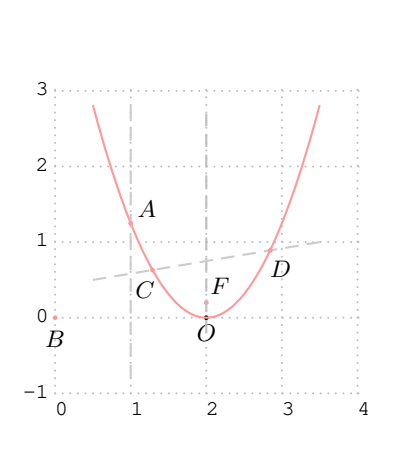

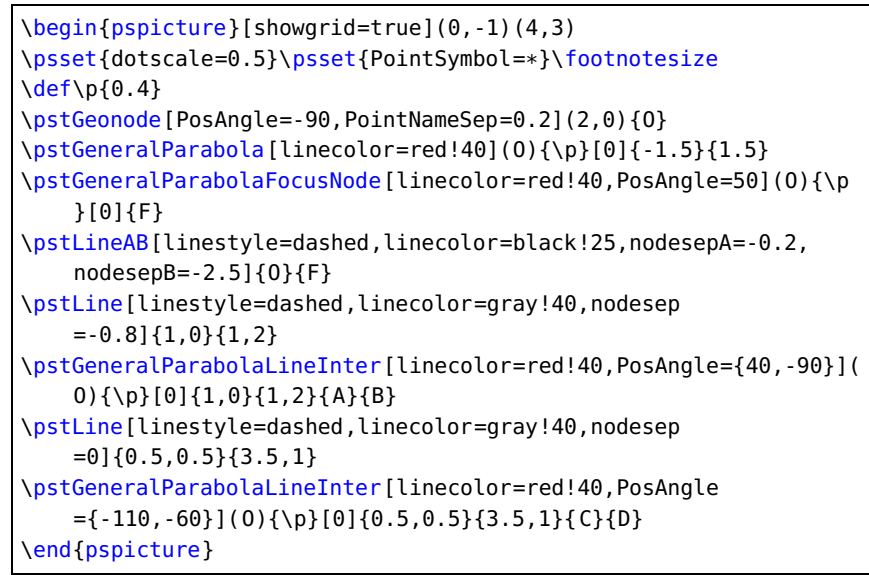

Here is the intersections of a real General Parabola with any kind of lines:

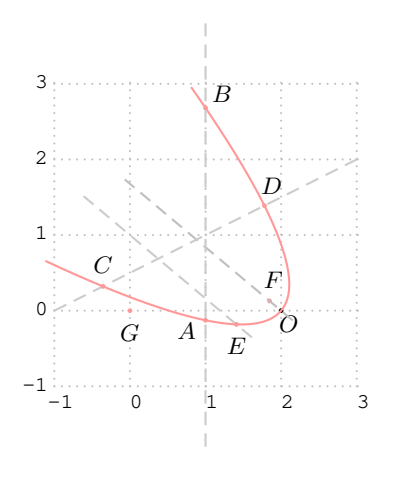

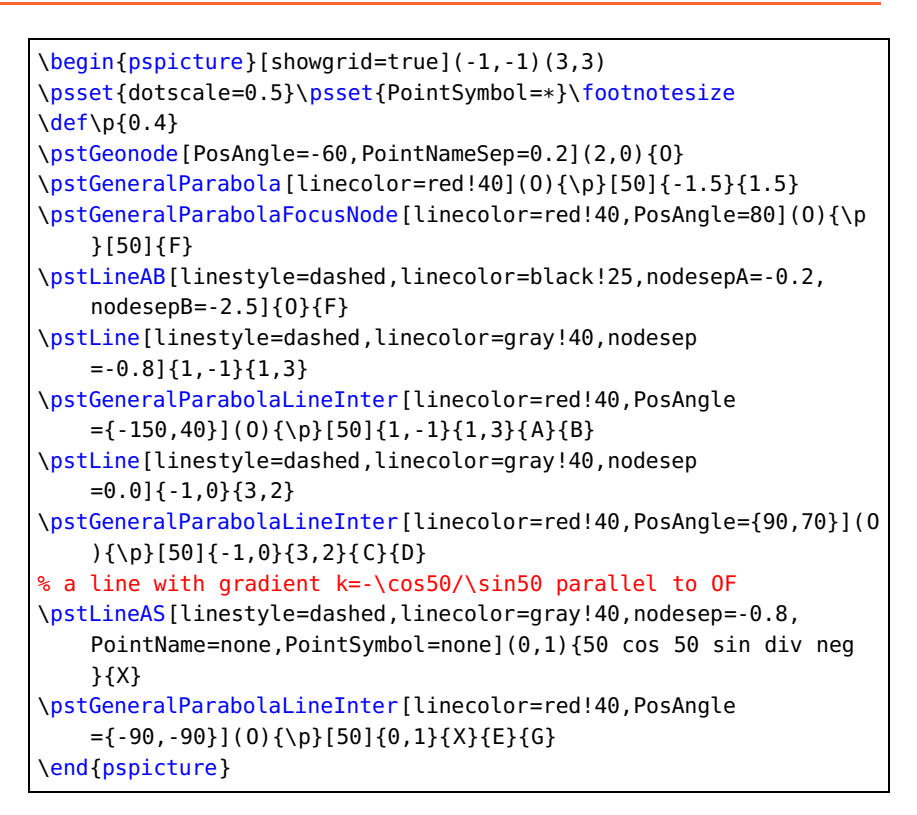

When General Parabola becomes a Standard Inversion Parabola, the intersections with any kind of lines:

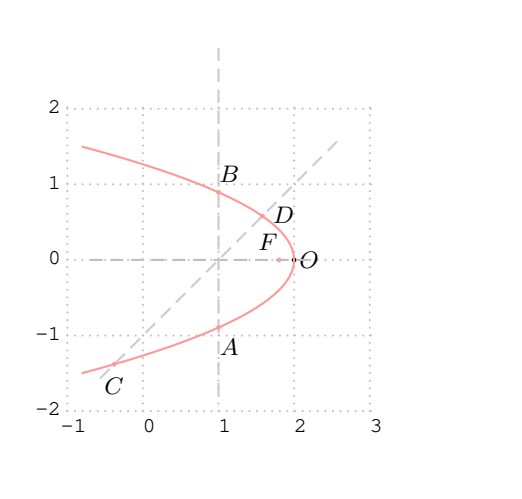

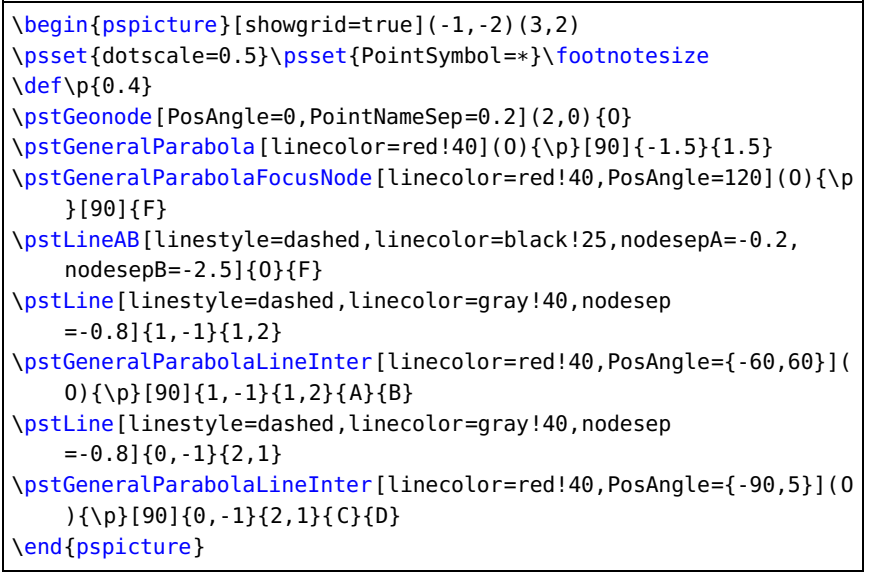

The macro \pstGeneralParabolaPolarNode is used to find the polar point  $T$  of chord  $AB$  on Parabola P.

```
\pstGeneralParabolaPolarNode [Options] (O){p} [\theta] {A}{B}{T}
\pstGeneralParabolaPolarNode [Options] (O){p} [\theta] (F){A}{B}{T}\pstGeneralParabolaPolarNode [Options] (O){p} [\theta] (F) [L_x] [L_y] {A}{B}{T}
```
We also use the theorem [3](#page-43-0) to find the polar point T of chord AB. If you don't know the focus  $F$ , or the directrix line, we will find them automated, otherwise you can pass them to this macro.

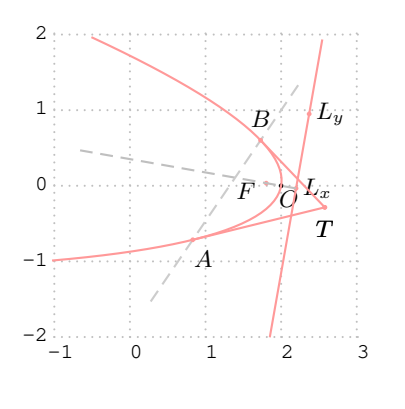

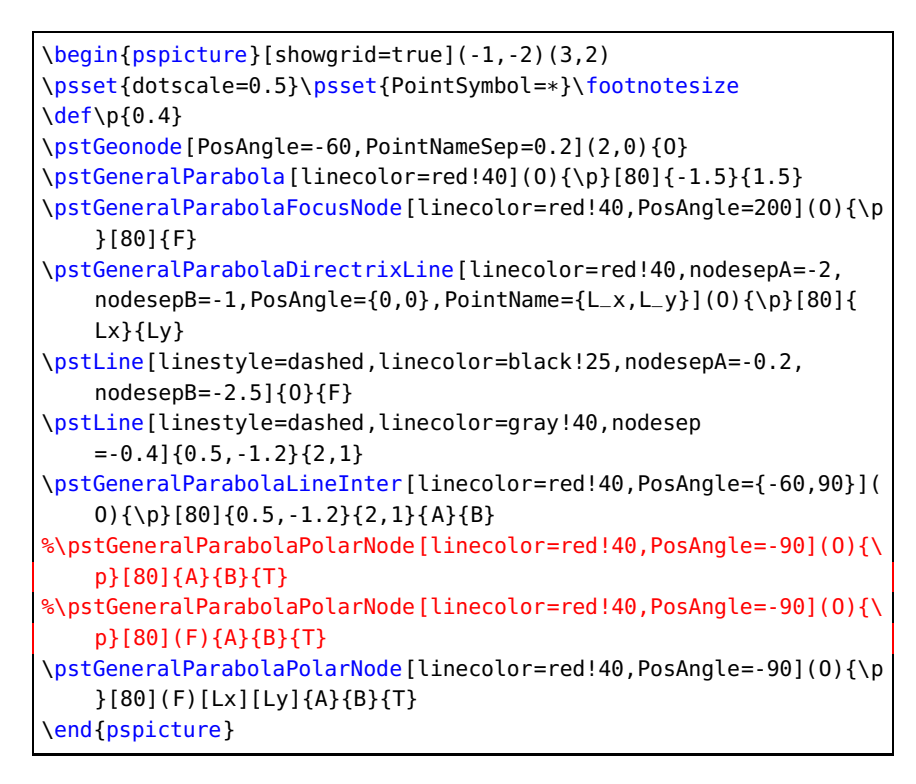

The macro \pstGeneralParabolaTangentNode is used to find the two nodes  $A$  and  $B$  on the Parabola through the point T.

\pstGeneralParabolaTangentNode [Options]  $(O){p} [θ] {T}{A}{B}$ 

We also use the theorem [4](#page-44-0) to find the tangent node A and B of outside point  $T$ .

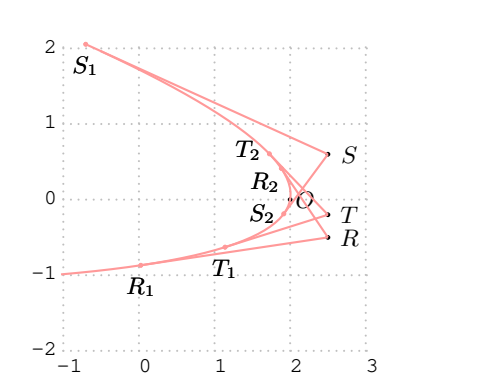

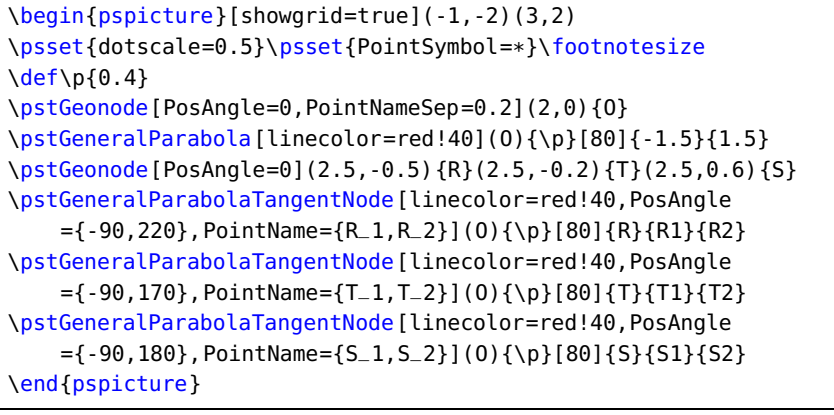

#### **3.6. General Inversion Parabola**

The General Inversion Parabola  $P$  with coordinate translation and rotation is defined by vertex  $Q$ , the half of the focus chord axis  $abs(p)$ , the sign of p indicates the direction of the parabola, and the rotation angle  $\theta$  of the symmetrical axis.

The equation can be got from the parametric function of the inversion parabola [\(9\)](#page-45-0), using the rotation transform formula [\(3\)](#page-37-0), then we have

$$
\begin{cases}\nx' = \left(\frac{t^2}{2p} + x_0\right)\cos\theta - (t + y_0)\sin\theta = x'_0 - t\sin\theta + t^2 \frac{\cos\theta}{2p} \\
y' = \left(\frac{t^2}{2p} + x_0\right)\sin\theta + (t + y_0)\cos\theta = y'_0 + t\cos\theta + t^2 \frac{\sin\theta}{2p}\n\end{cases}
$$
\n(12)

where the  $x_0^\prime$  and  $y_0^\prime$  are the coordinate of the given vertex O after rotation. So we get the parametric function of the General Inversion Parabola with coordinate translation and rotation as following:

<span id="page-55-0"></span>
$$
\begin{cases}\n x = x_0 - t \sin \theta + t^2 \frac{\cos \theta}{2p} \\
 y = y_0 + t \cos \theta + t^2 \frac{\sin \theta}{2p}\n\end{cases}
$$
\n(13)

The macro \pstGeneralIParabola is used to draw a Standard Inversion Parabola from  $y_1$  to  $y_2$ with Vertex O, the half of the focus chord axis  $abs(p)$ .

\pstGeneralIParabola [Options]  $(O){p}$  [ $\theta$ ]  ${y_1}{y_2}$ 

The macro \pstGeneralIParabolaNode is used to draw a node whose parameter is the given value t on parabola, please refer to equation  $(13)$ . The macro \pstGeneralIParabolaAbsNode is used to draw a node whose abscissa is the given value  $x_1$  on parabola. The macro \pstGeneralIParabolaOrdNode is used to draw a node whose ordinate is the given value  $y_1$  on parabola.

Note that \pstGeneralIParabolaAbsNode and \pstGeneralIParabolaOrdNode will create two nodes  $A$  and  $B$  at most time.

\pstGeneralIParabolaNode [Options]  $(O){p}$  [ $\theta$ ] {t}{A} \pstGeneralIParabolaAbsNode [Options]  $(O){p}$  [ $\theta$ ]  ${x_1}{A}{B}$ \pstGeneralIParabolaOrdNode [Options]  $(O){p}$  [ $\theta$ ] { $y_1$ }{A}{B}

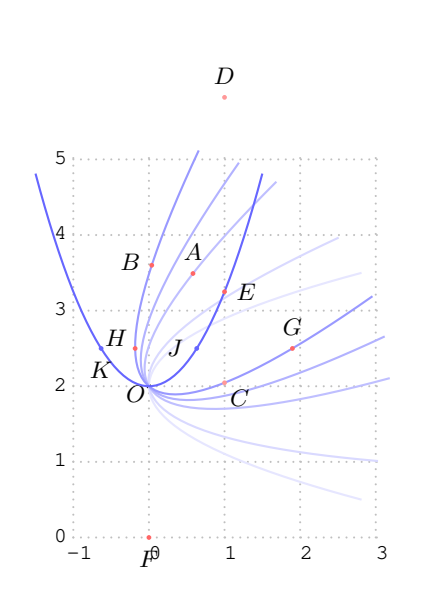

\begin{pspicture}[showgrid=true](-1,0)(3,5) \psset{dotscale=0.5}\psset{PointSymbol=\*}\footnotesize \def\p{0.4} \pstGeonode[PosAngle=210,PointNameSep=0.2](0,2){O} \pstGeneralIParabola[linecolor=blue!10](O){\p}[0]{-1.5}{1.5} \pstGeneralIParabola[linecolor=blue!15](O){\p}[10]{-1.5}{1.5} \pstGeneralIParabola[linecolor=blue!25](O){\p}[30]{-1.5}{1.5} \pstGeneralIParabola[linecolor=blue!30](O){\p}[40]{-1.5}{1.5} \pstGeneralIParabola[linecolor=blue!40](O){\p}[50]{-1.5}{1.5} \pstGeneralIParabola[linecolor=blue!60](O){\p}[90]{-1.5}{1.5} \pstGeneralIParabolaNode[linecolor=red!60,PosAngle=90](O){\p }[30]{1.0}{A} \pstGeneralIParabolaNode[linecolor=red!60,PosAngle=170](O){\p }[50]{1.0}{B} \pstGeneralIParabolaAbsNode[linecolor=red!40,PosAngle={-45,90}](O ){\p}[50]{1.0}{C}{D} \pstGeneralIParabolaAbsNode[linecolor=red!60,PosAngle={0,-90}](O) {\p}[90]{1.0}{E}{F} \pstGeneralIParabolaOrdNode[linecolor=red!60,PosAngle={90,150}](O ){\p}[50]{2.5}{G}{H} \pstGeneralIParabolaOrdNode[linecolor=blue!60,PosAngle ={180,-90}](O){\p}[90]{2.5}{J}{K} \end{pspicture}

The macro \pstGeneralIParabolaFocusNode is used to find the focus of the parabola, and the macro \pstGeneralIParabolaDirectrixLine is used to find the directrix line of the parabola.

\pstGeneralIParabolaFocusNode [Options]  $(O){p}$  [ $\theta$ ] {F} \pstGeneralIParabolaDirectrixLine [Options]  $(O){p}$  [ $\theta$ ]  ${L_x}{L_y}$ 

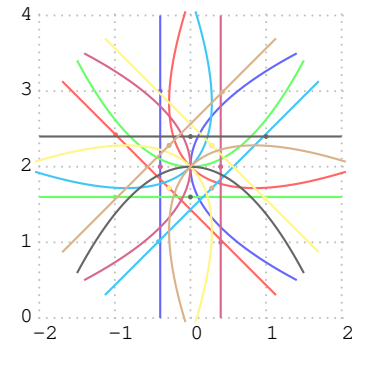

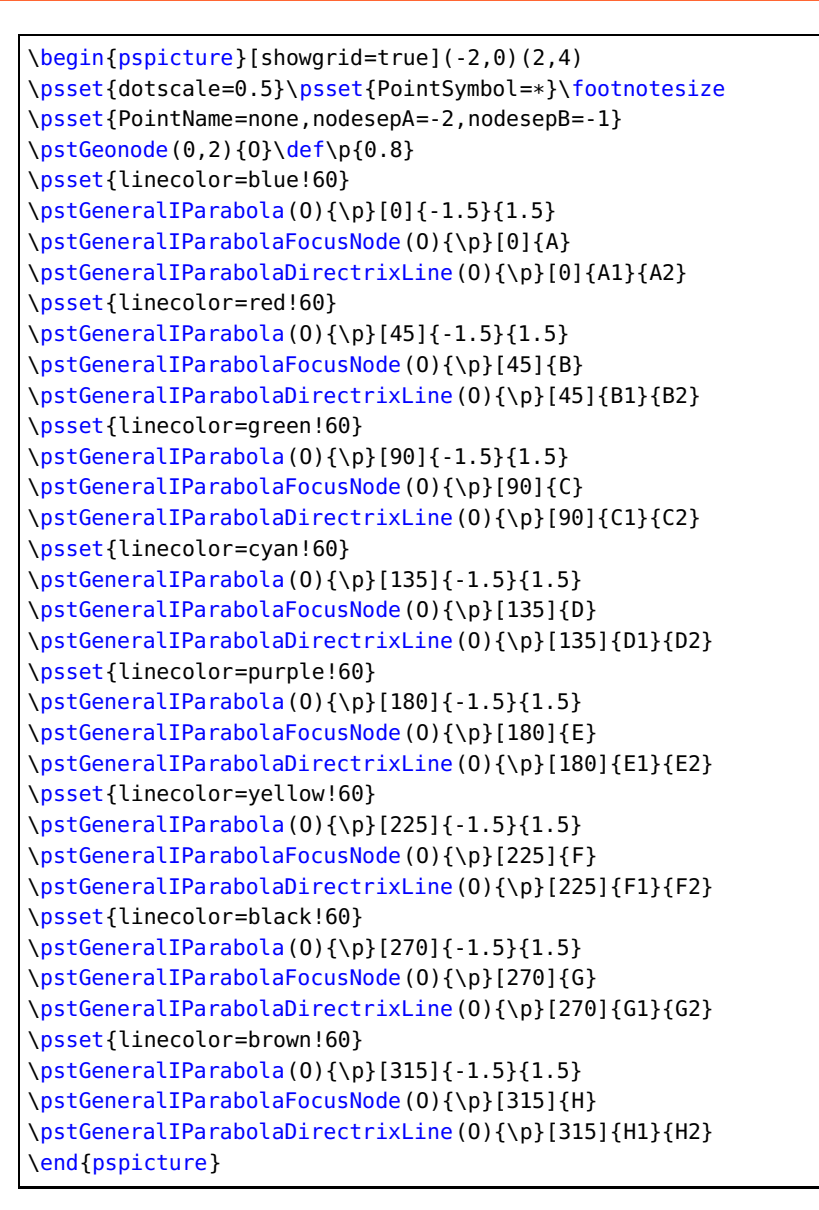

The macro \pstGeneralIParabolaLineInter is used to find the intersections  $C$  and  $D$  of the parabola and the given line  $AB$ .

\pstGeneralIParabolaLineInter [Options]  $(O){p}$  [ $\theta$ ]  ${A}{B}{C}{D}$ 

When  $\theta = 0$ , the intersections with any kind of lines:

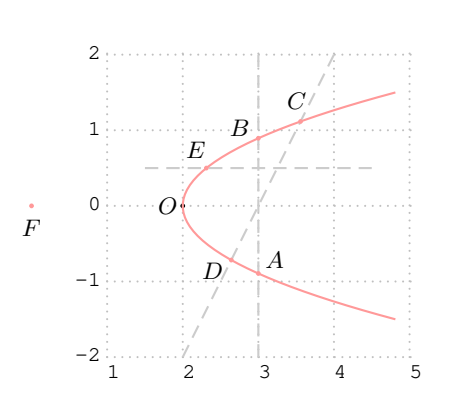

\begin{pspicture}[showgrid=true](1,-2)(5,2) \psset{dotscale=0.5}\psset{PointSymbol=\*}\footnotesize \def\p{0.4} \pstGeonode[PosAngle=180,PointNameSep=0.2](2,0){O} \pstGeneralIParabola[linecolor=red!40](O){\p}[0]{-1.5}{1.5} \pstLine[linestyle=dashed,linecolor=gray!40]{3,-2}{3,2} \pstGeneralIParabolaLineInter[linecolor=red!40,PosAngle ={40,150}](O){\p}[0]{3,-2}{3,2}{A}{B} \pstLine[linestyle=dashed,linecolor=gray!40]{2,-2}{4,2} \pstGeneralIParabolaLineInter[linecolor=red!40,PosAngle ={100,210}](O){\p}[0]{2,-2}{4,2}{C}{D} \pstLine[linestyle=dashed,linecolor=gray!40]{1.5,0.5}{4.5,0.5} \pstGeneralIParabolaLineInter[linecolor=red!40,PosAngle  $=[120,-90}]$  (0)  $\{ \pmb{\} [0]$  {1.5,0.5} {4.5,0.5} {E} {F} \end{pspicture}

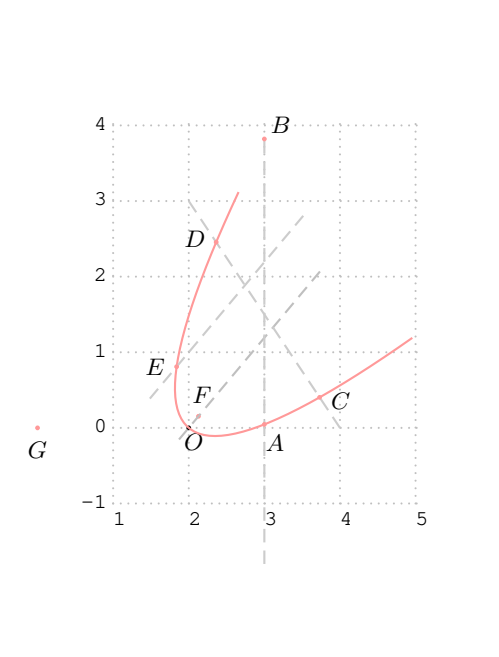

When  $\theta = 50$ , the intersections with any kind of lines:

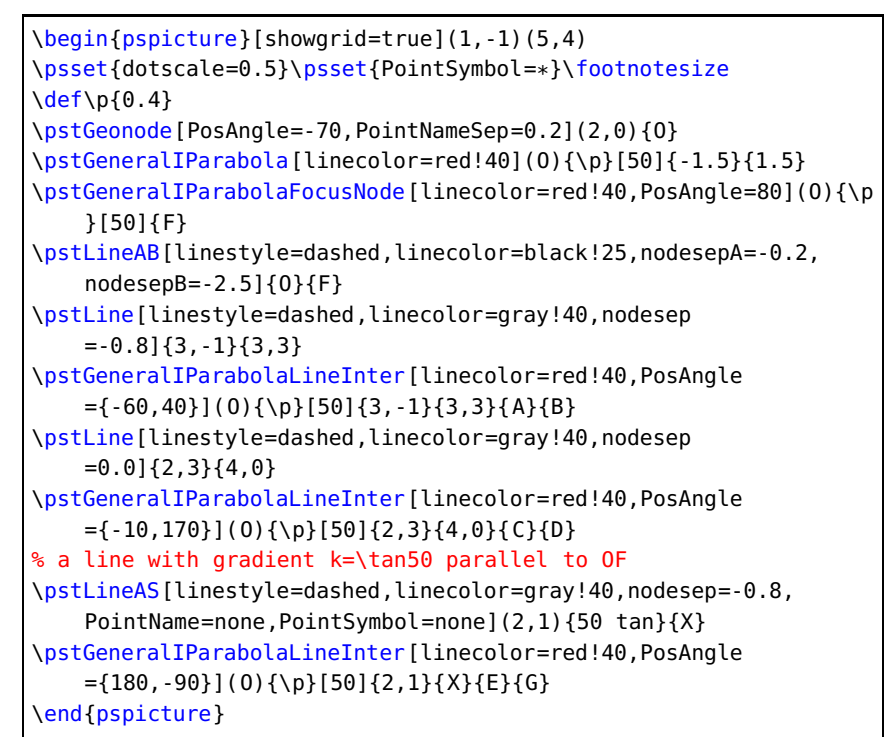

#### When  $\theta = 90$ , the intersections with any kind of lines:

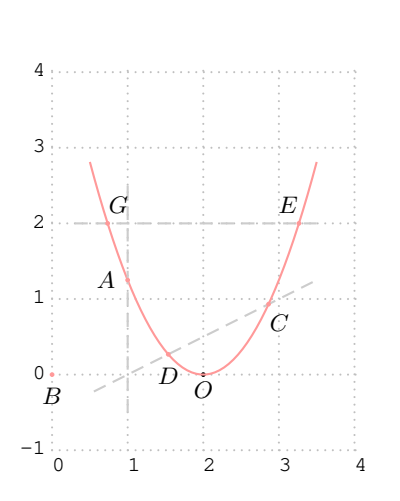

```
\begin{pspicture}[showgrid=true](0,-1)(4,4)
\psset{dotscale=0.5}\psset{PointSymbol=*}\footnotesize
\def\pmb{0.4}\pstGeonode[PosAngle=-90,PointNameSep=0.2](2,0){O}
\pstGeneralIParabola[linecolor=red!40](O){\p}[90]{-1.5}{1.5}
\pstLine[linestyle=dashed,linecolor=gray!40,nodesep
   =-0.5] {1,0} {1,2}
\pstGeneralIParabolaLineInter[linecolor=red!40,PosAngle
   ={180,-90}](O){\p}[90]{1,0}{1,2}{A}{B}
\pstLine[linestyle=dashed,linecolor=gray!40,nodesep
   =-0.5] {1,0} {3,1}
\pstGeneralIParabolaLineInter[linecolor=red!40,PosAngle
   ={-60,-90}](O){\p}[90]{1,0}{3,1}{C}{D}
\pstLine[linestyle=dashed,linecolor=gray!40,nodesep
   =-0.5]\{0.8,2\}\{3,2\}\pstGeneralIParabolaLineInter[linecolor=red!40,PosAngle
   ={120,60}](O){\p}[90]{0.8,2}{3,2}{E}{G}
\end{pspicture}
```
The macro \pstGeneralIParabolaPolarNode is used to find the polar point  $T$  of chord  $AB$  on Parabola P.

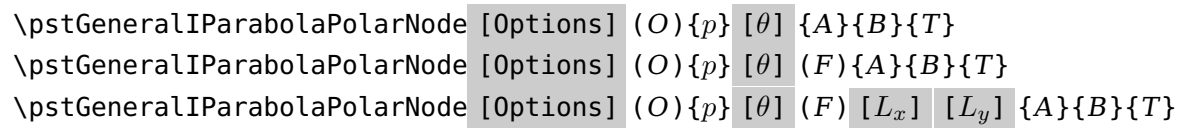

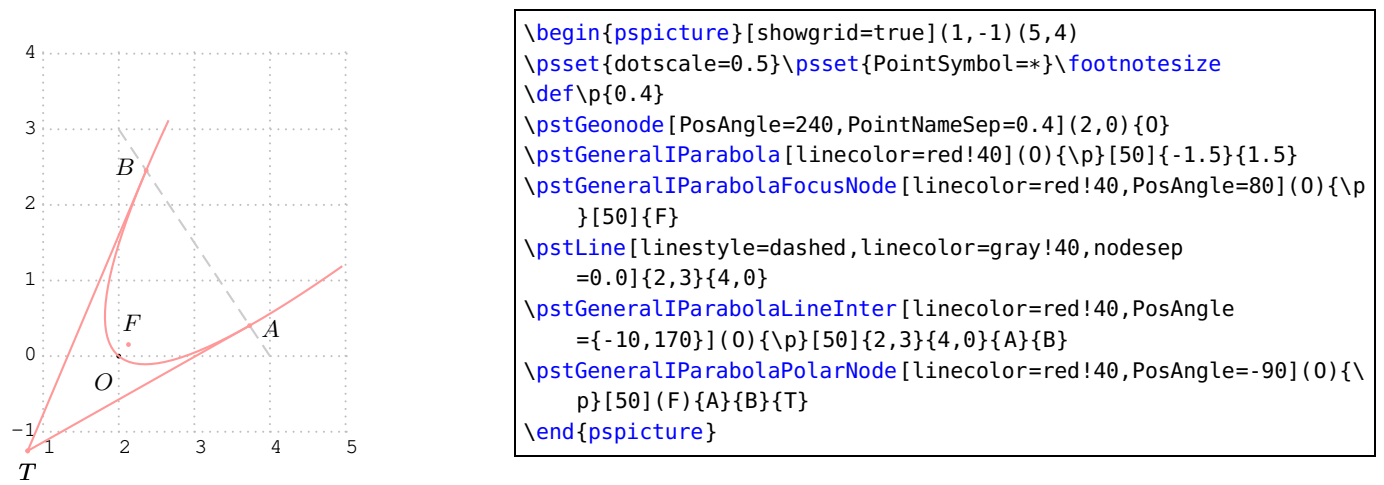

We also use the theorem [3](#page-43-0) to find the polar point T of chord AB. If you don't know the focus  $F$ , or the directrix line, we will find them automated, otherwise you can pass them to this macro.

The macro \pstGeneralIParabolaTangentNode is used to find the two nodes  $A$  and  $B$  on the Parabola through the point T.

\pstGeneralIParabolaTangentNode [Options]  $(O){p}$  [ $\theta$ ]  ${T}{A}{B}$ 

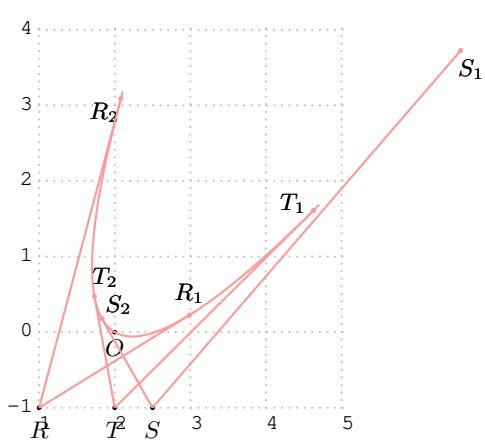

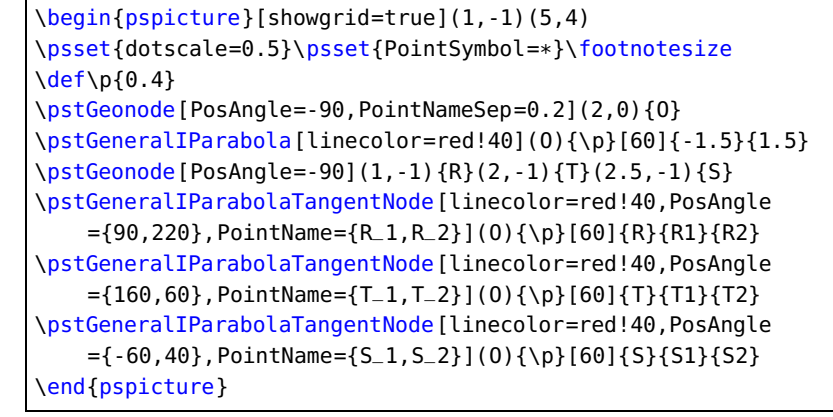

## **3.7. Standard Hyperbola**

The Standard Hyperbola  $H$  with coordinate translation is defined by center  $O$ , the half of the real axis  $a$ , the half of the imaginary axis  $b$ . The equation can be written as:

$$
\frac{(x-x_0)^2}{a^2} - \frac{(y-y_0)^2}{b^2} = 1\tag{14}
$$

and the parametric function can be written as:

<span id="page-58-0"></span>
$$
\begin{cases}\n x = a \sec \alpha + x_0 \\
 y = b \tan \alpha + y_0\n\end{cases}
$$
\n(15)

The macro \pstHyperbola is used to draw a Standard Hyperbola with Center  $O$ , the half of the real axis  $a$ , the half of the imaginary axis  $b$ . The parameter angleX is used to truncate the width of the figure, it should be setup from 0 to 90.

```
\pstHyperbola [Options] (O)(a, b) [angleX]
```
The macro  $\beta$ thyperbolaNode is used to draw a node whose parameter is the given value t on Hyperbola, please refer to equation  $(15)$ . The macro \pstHyperbolaAbsNode is used to draw the nodes whose abscissa are the given value  $x_1$  on Hyperbola. The macro \pstHyperbolaOrdNode is used to draw the nodes whose ordinate are the given value  $y_1$  on Hyperbola.

Note that \pstHyperbolaAbsNode and \pstHyperbolaOrdNode will create two nodes  $A$  and  $B$  at most time.

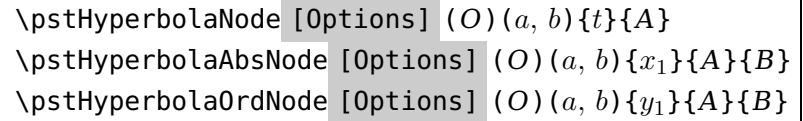

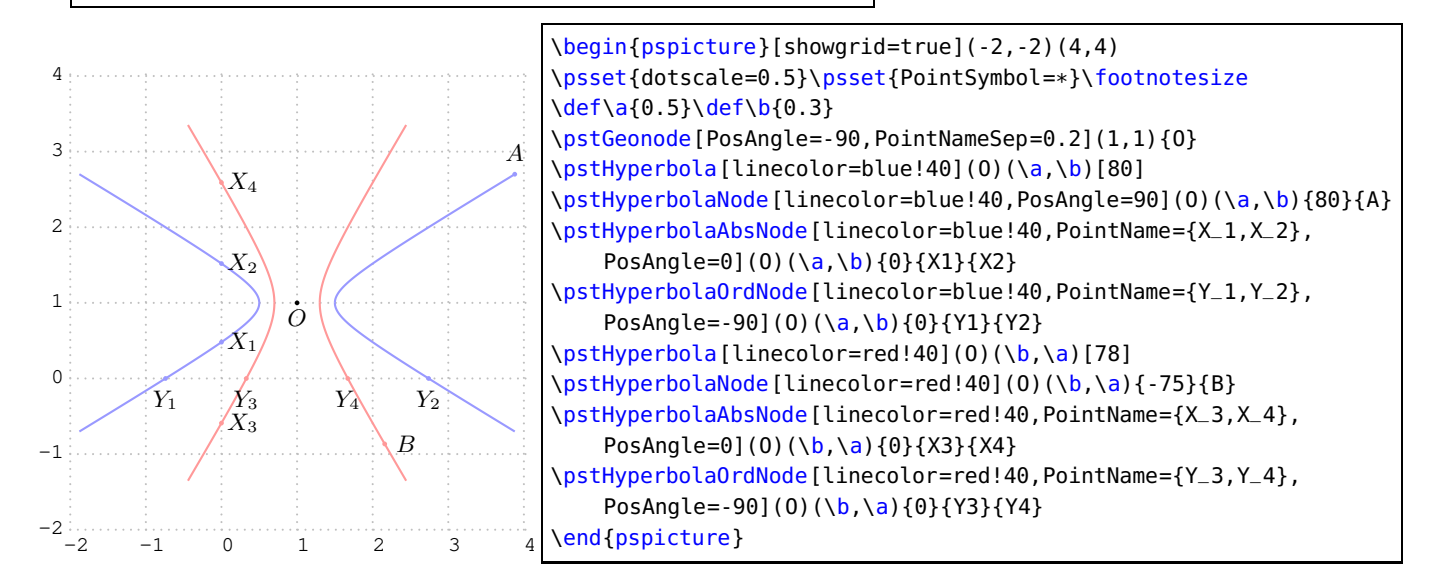

The macro \pstHyperbolaFocusNode is used to find the focus nodes of the Hyperbola, and the macro \pstHyperbolaDirectrixLine is used to find the directrix lines of the Hyperbola.

```
\pstHyperbolaFocusNode [Options] (O)(a, b){F_1}{F_2}
\pstHyperbolaDirectrixLine [Options] (O)(a, b){L_x}{L_y}{R_x}{R_y}
```
Note that you can use \pstLineAS to draw the asymptote line of the hyperbola by passing the slope gradient  $k=\pm\frac{b}{a}$  $\frac{1}{a}$ ; or you can use the macro \pstHyperbolaAsymptoteLine to get them, this macro only create one node on each asymptote line, as the other one is the center of the hyperbola.

```
\pstHyperbolaAsymptoteLine [Options] (O)(a, b){L_1}{L_2}
```
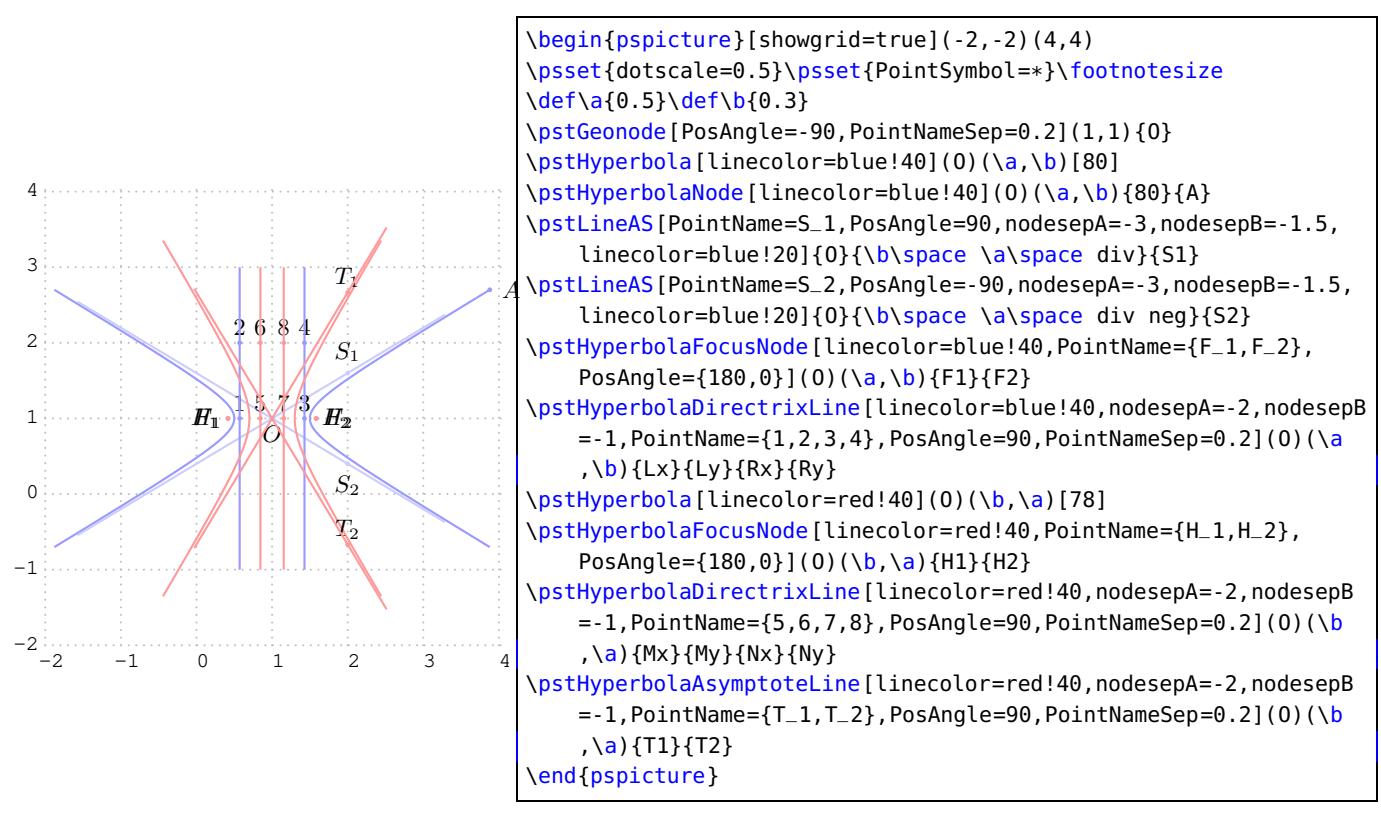

The macro \pstHyperbolaLineInter is used to find the intersections  $C$  and  $D$  of the hyperbola and the given line AB.

\pstHyperbolaLineInter [Options]  $(O)(a, b)$ { $A$ }{ $B$ }{ $C$ }{ $D$ }

In the following example, the Line  $CX$  and  $CY$  are parallel to the asymptote of the hyperbola.

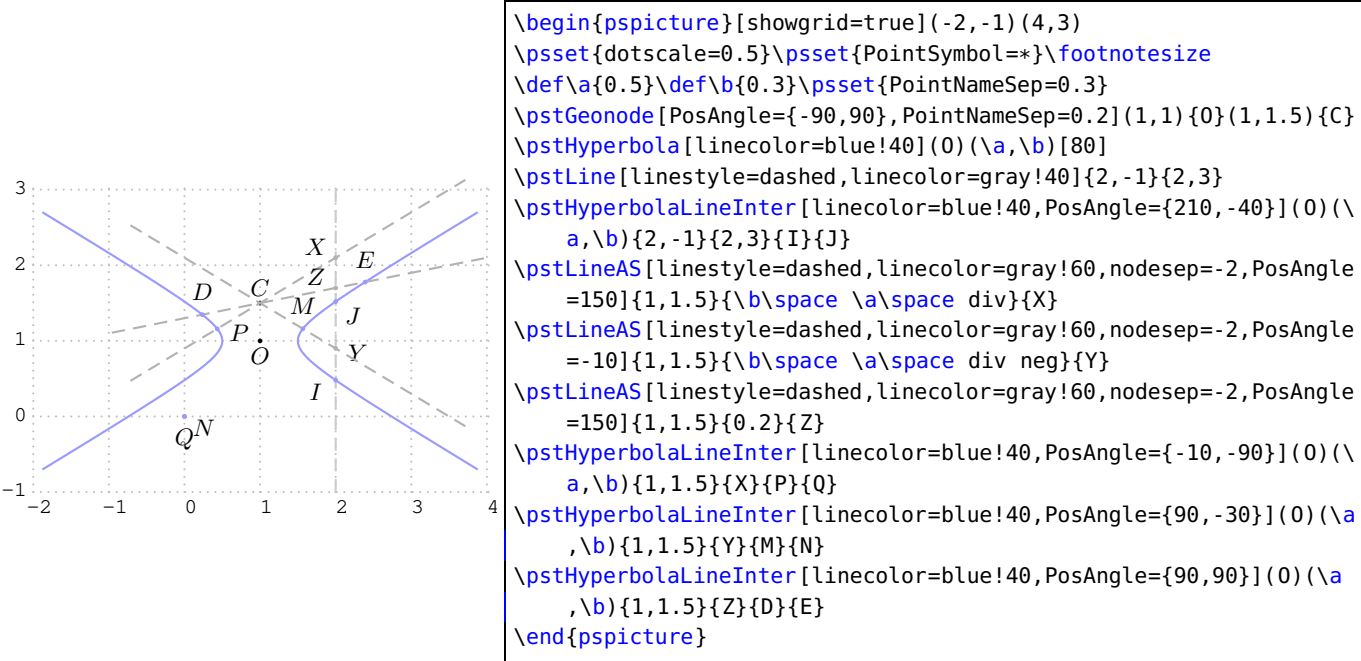

The macro \pstHyperbolaPolarNode is used to find the polar point T of chord  $AB$  on the hyperbola.

```
\pstHyperbolaPolarNode [Options] (O)(a, b){A}{B}{T}
```
We use the following theorem to find the polar point  $T$  of chord  $AB$ :

**Theorem 5** Let P, Q are vertex points of the hyperbola, for any chord AB of hyperbola, suppose  $PA$  and  $BQ$  intersect at E, PB and AQ intersect at F, then the middle point T of EF is the polar point of chord AB.

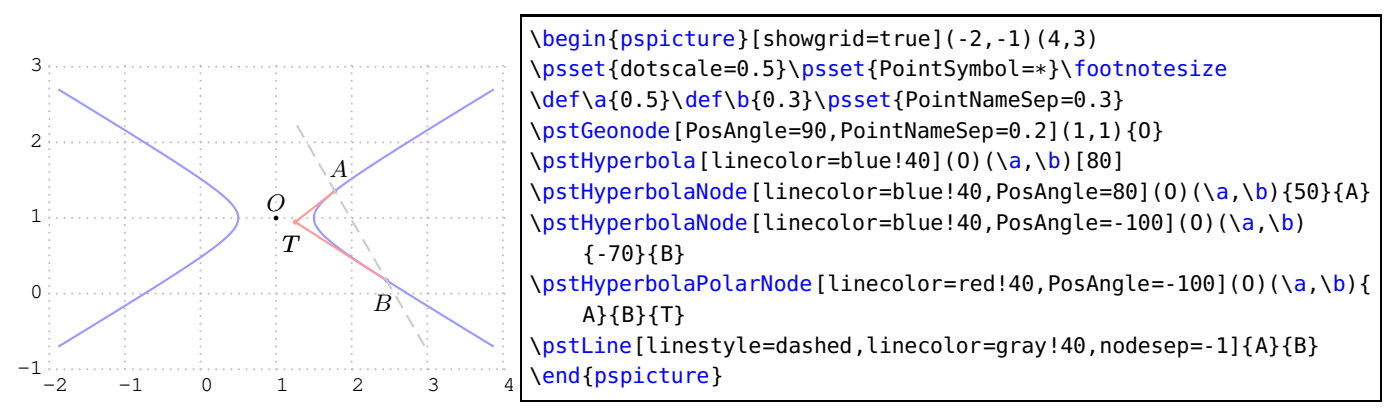

The macro \pstHyperbolaTangentNode is used to find the tangent point A and B of point T outside of the hyperbola.

```
\pstHyperbolaTangentNode [Options] (O)(a, b){T}{A}{B}
```
We use the following theorem to find the tangent points  $A$  and  $B$  of  $T$ :

**Theorem 6** Let T is a point out of the hyperbola, for any two chords  $TPQ$  and TRS of the hyperbola, suppose PR and QS intersect at X, RQ and PS intersect at Y, then the intersection points A and  $B$  of  $XY$  and the hyperbola are the tangent points from  $T$ .

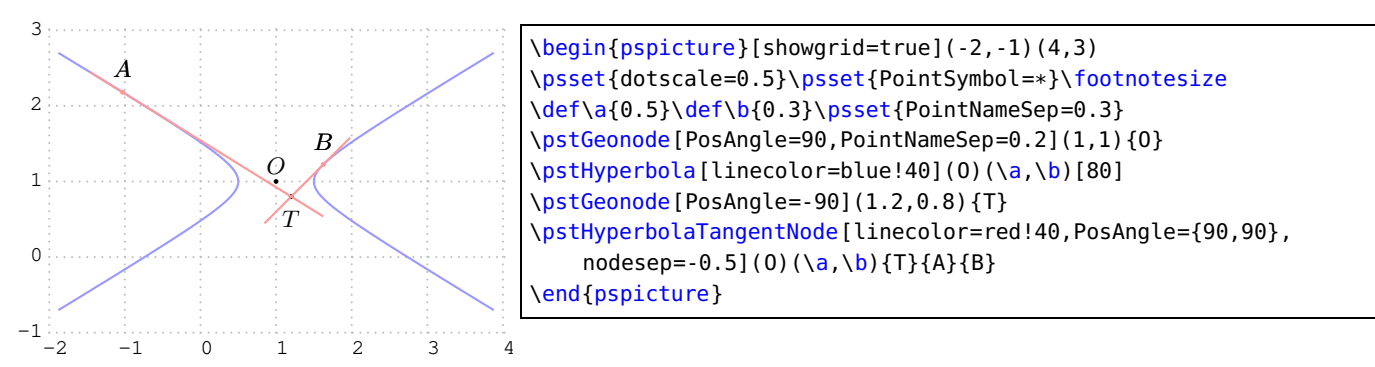

#### **3.8. Standard Inversion Hyperbola**

The Standard Inversion Hyperbola H with coordinate translation is defined by center  $O$ , the half of the real axis  $a$ , the half of the imaginary axis  $b$ . The equation can be written as:

<span id="page-61-1"></span>
$$
\frac{(y-y_0)^2}{a^2} - \frac{(x-x_0)^2}{b^2} = 1\tag{16}
$$

and the parametric function can be written as:

<span id="page-61-0"></span>
$$
\begin{cases}\n x = b \tan \alpha + x_0 \\
 y = a \sec \alpha + y_0\n\end{cases}
$$
\n(17)

The macro \pstIHyperbola is used to draw a Standard Inversion Hyperbola with Center  $O$ , the half of the real axis  $a$ , the half of the imaginary axis  $b$ . The parameter angleY is used to truncate the height of the figure, it should be setup from 0 to 90.

 $\boldsymbol{\lambda}$  \pstIHyperbola [Options] (O)(a, b) [angleY]

The macro \pstIHyperbolaNode is used to draw a node whose parameter is the given value  $t$  on Inversion Hyperbola, please refer to equation [\(17\)](#page-61-0). The macro \pstIHyperbolaAbsNode is used to draw the nodes whose abscissa are the given value  $x_1$  on Inversion Hyperbola. The macro  $\Delta$  \pstIHyperbolaOrdNode is used to draw the nodes whose ordinate are the given value  $y_1$  on Inversion Hyperbola.

Note that \pstIHyperbolaAbsNode and \pstIHyperbolaOrdNode will create two nodes  $A$  and  $B$ at most time.

\pstIHyperbolaNode [Options]  $(O)(a, b){t}{A}$ \pstIHyperbolaAbsNode [Options]  $(O)(a, b){x_1}{A}{B}$ \pstIHyperbolaOrdNode [Options]  $(O)(a, b){y_1}{A}{B}$ 

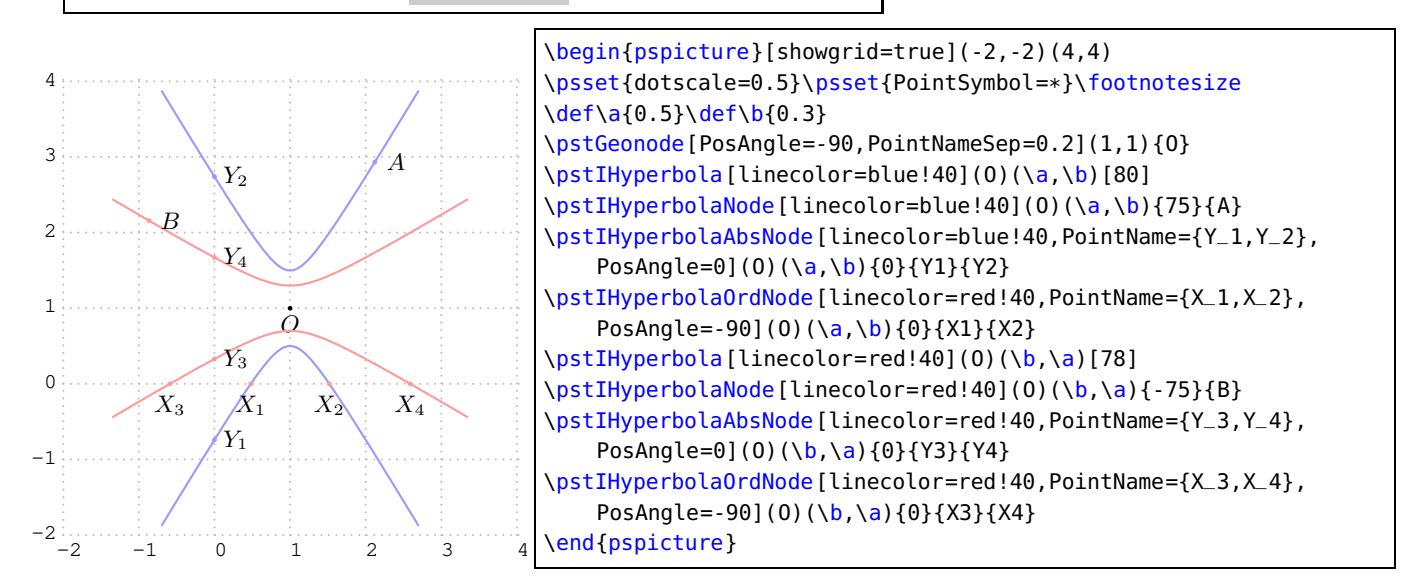

The macro \pstIHyperbolaFocusNode is used to find the focus nodes of the Inversion Hyperbola, and the macro \pstIHyperbolaDirectrixLine is used to find the directrix lines of the Inversion Hyperbola.

\pstIHyperbolaFocusNode [Options]  $(O)(a, b)$ { $F_1$ }{ $F_2$ } \pstIHyperbolaDirectrixLine [Options] (O)( $a, b$ ){ $L_x$ }{ $L_y$ }{ $R_x$ }{ $R_u$ }

Note that you can use \pstLineAS to draw the asymptote line of the hyperbola by passing the slope gradient  $k = \pm \frac{a}{b}$  $\frac{1}{b}$ ; or you can use the macro \pstIHyperbolaAsymptoteLine to get them, this macro only create one node on each asymptote line, as the other one is the center of the hyperbola.

\pstHyperbolaAsymptoteLine [Options]  $(O)(a, b){L_1}{L_2}$ 

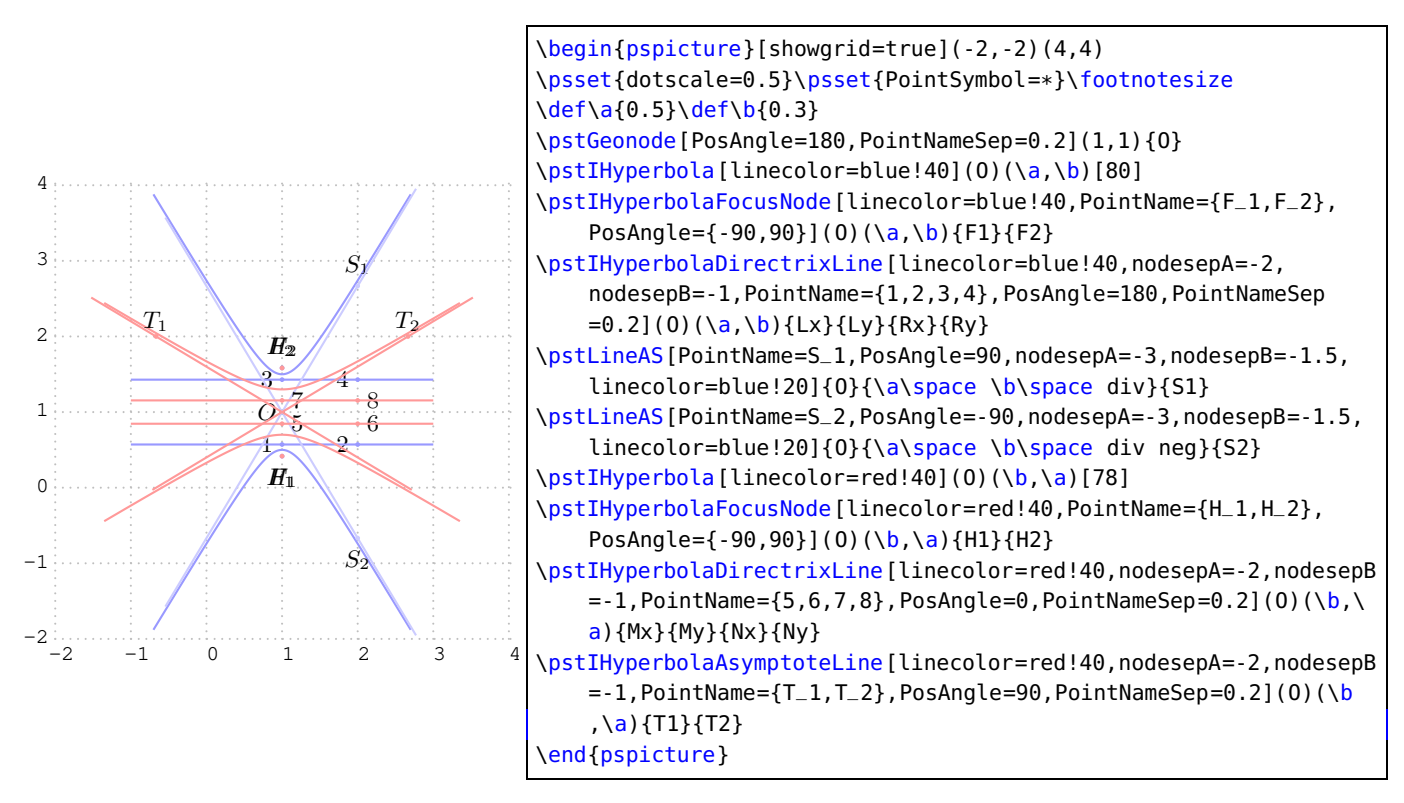

The macro \pstIHyperbolaLineInter is used to find the intersections  $C$  and  $D$  of the hyperbola and the given line  $AB$ .

\pstIHyperbolaLineInter [Options]  $(O)(a, b)$ { $A$ }{ $B$ }{ $C$ }{ $D$ }

In the following example, the Line  $CX$  and  $CY$  are parallel to the asymptote of the hyperbola.

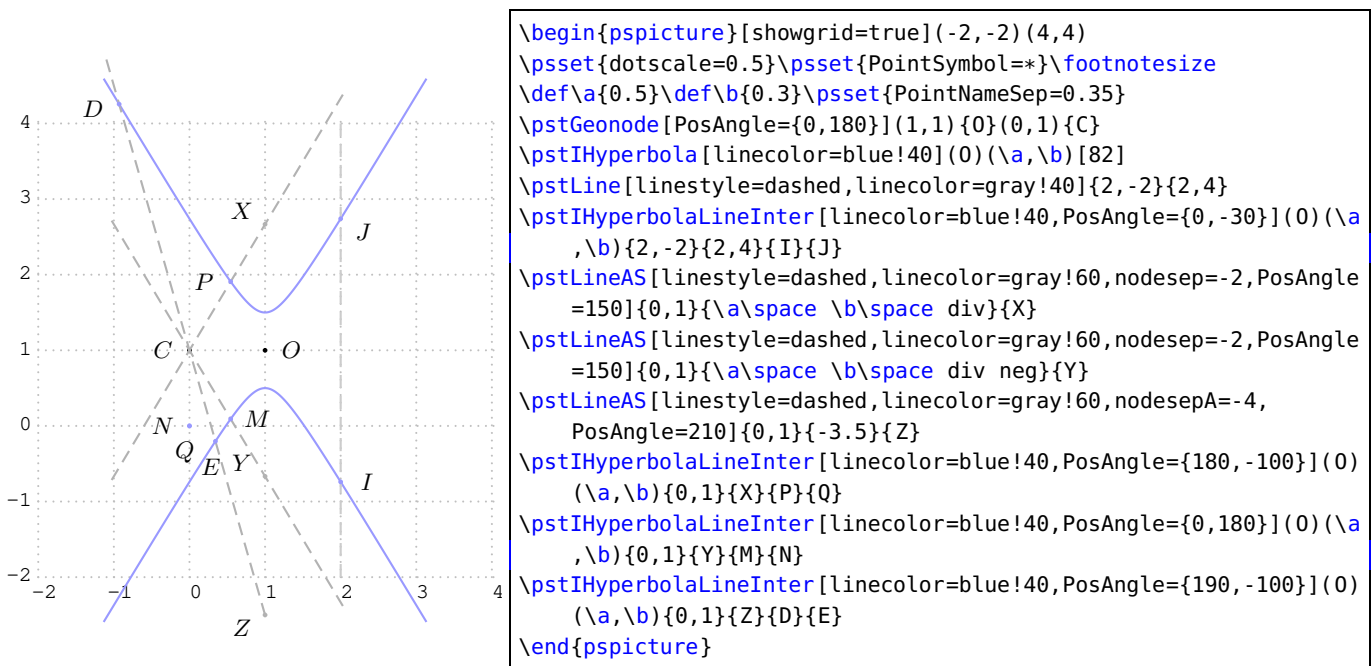

The macro \pstIHyperbolaPolarNode is used to find the polar point T of chord  $AB$  on the hyperbola.

```
\pstIHyperbolaPolarNode [Options] (O)(a, b){A}{B}{T}
```
We also use the theorem  $5$  to find the polar point T of chord  $AB$ :

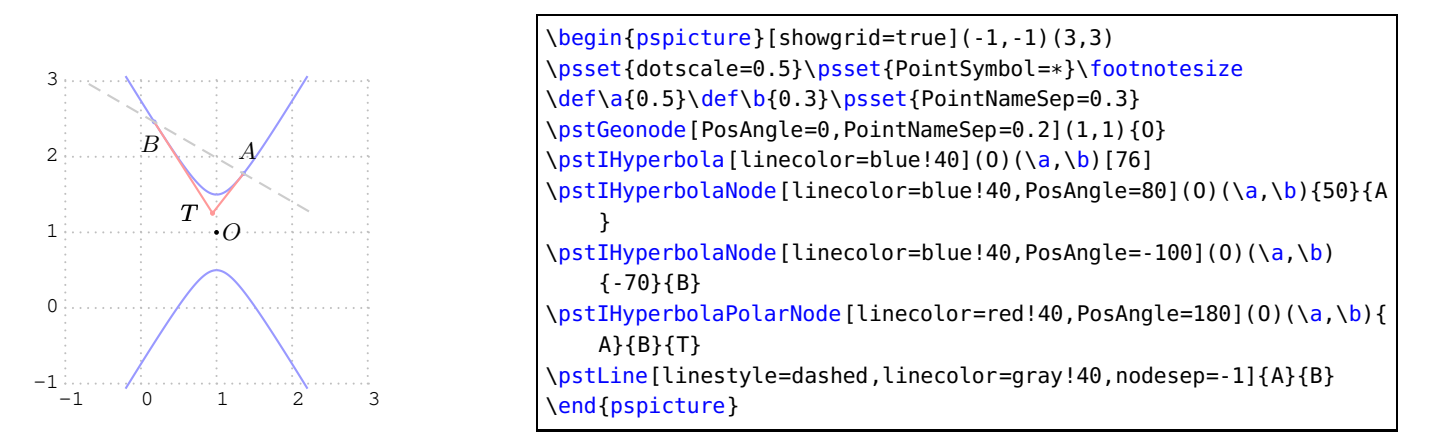

The macro \pstIHyperbolaTangentNode is used to find the tangent point A and B of point  $T$ outside of the hyperbola.

\pstIHyperbolaTangentNode [Options]  $(O)(a, b)$ { $T$ }{ $A$ }{ $B$ }

We also use the theorem  $6$  to find the tangent points A and B of T.

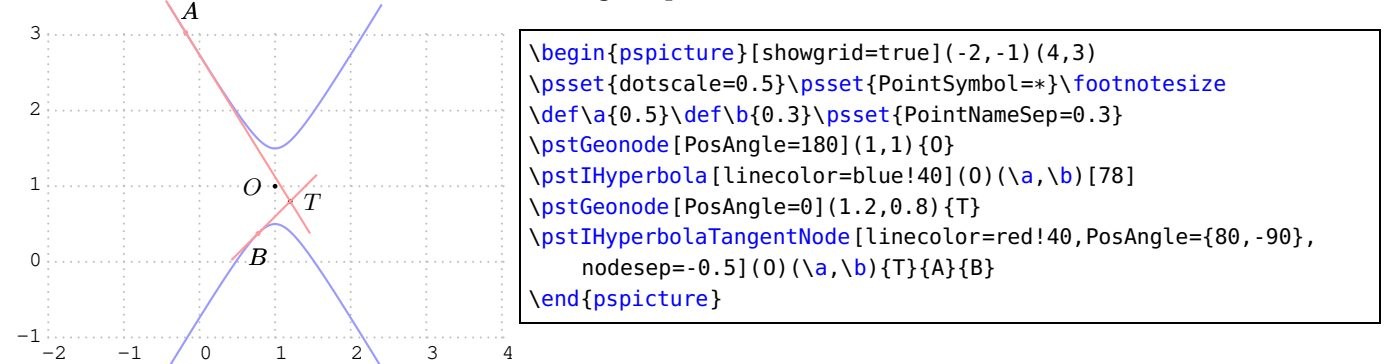

## **3.9. General Hyperbola**

The General Hyperbola  $H$  with coordinate translation and rotation is defined by center  $O$ , the half of the real axis a, the half of the imaginary axis b, and the rotation angle  $\theta$  of the principal axis. The equation can be got from the parametric function of the Standard Hyperbola equation  $(15)$ , using the rotation transform formula [\(3\)](#page-37-0), then we have

$$
\begin{cases}\nx' = (a \sec \alpha + x_0) \cos \theta - (b \tan \alpha + y_0) \sin \theta = x'_0 + a \sec \alpha \cos \theta - b \tan \alpha \sin \theta \\
y' = (a \sec \alpha + x_0) \sin \theta + (b \tan \alpha + y_0) \cos \theta = y'_0 + a \sec \alpha \sin \theta + b \tan \alpha \cos \theta\n\end{cases}
$$
\n(18)

where the  $x_0^\prime$  and  $y_0^\prime$  are the coordinate of the given center  $O$  after rotation. So we get the parametric function of the General Hyperbola with coordinate translation and rotation as following:

<span id="page-64-0"></span>
$$
\begin{cases}\n x = x_0 + a \sec \alpha \cos \theta - b \tan \alpha \sin \theta \\
 y = y_0 + a \sec \alpha \sin \theta + b \tan \alpha \cos \theta\n\end{cases}
$$
\n(19)

The macro \pstGeneralHyperbola is used to draw a General Hyperbola with Center  $O$ , the half of the real axis a, the half of the imaginary axis b, and the rotation angle  $\theta$  of the symmetrical axis. The parameter angleX is used to truncate the width of the figure, it should be setup from 0 to 90.

 $\boldsymbol{\lambda}$  \pstGeneralHyperbola [Options]  $(O)(a, b)$  [ $\theta$ ] [angleX]

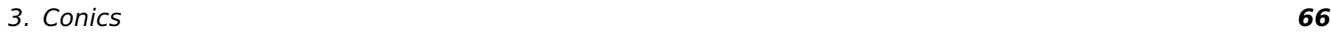

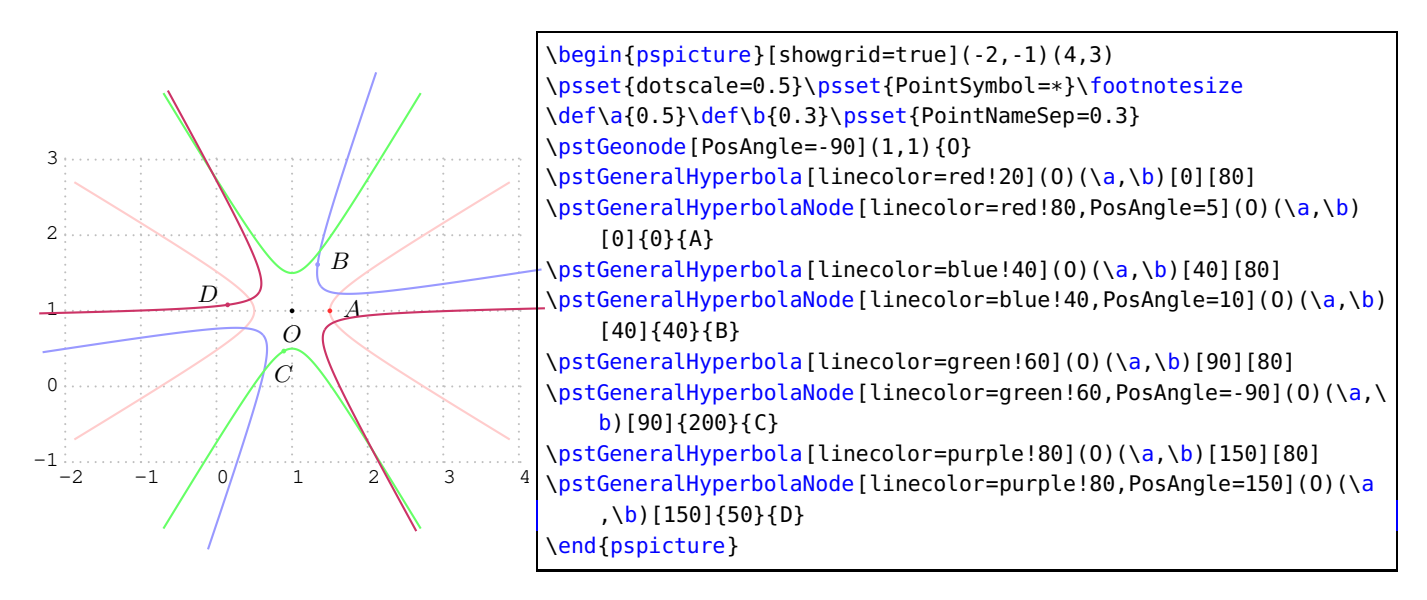

The Macro \pstGeneralHyperbolaFle is used to define a General Hyperbola with Focus  $F$ , directrix line l, and the eccentricity e, where  $e > 1$ . It just calculate the center O, real radius a, imaginary radius b and the rotation angle  $\theta$  of the real axis, then you can pass them into macro \pstGeneralHyperbola to draw this hyperbola.

\pstGeneralHyperbolaFle [Options]  ${F}{A}{B}{e}{O}{B}$ 

The output parameter O is a node name to store the center point, its label and symbol can be controlled by the options for PSTricks node, such as PosAngle. The output parameter Rab is a PostScript key to store the pair of real radius and imaginary radius, it just use PSTricks node coordinate to store a pair of value, but not a geometrical point. The output parameter  $\theta$  is also a PostScript key to store the rotation angle of real axis, when you pass it to \pstGeneralHyperbola, PostScript will lookup the value of this key in current dictionary.

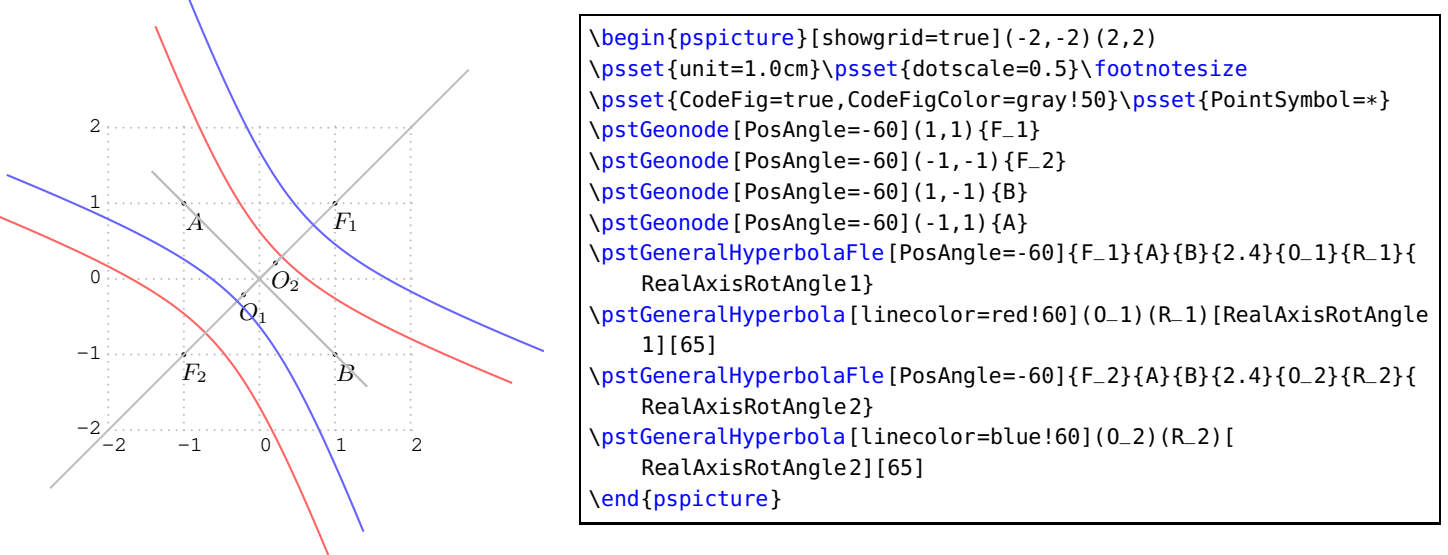

The Macro \pstGeneralHyperbolaFFN is used to define a General Hyperbola by the given focus nodes  $F_1$ ,  $F_2$ , and one node N on it. It just calculate the center O, major radius a, minor radius b and the rotation angle  $\theta$  of the major axis, then you can pass them into macro \pstGeneralHyperbola to draw this hyperbola.

## \pstGeneralHyperbolaFFN [Options]  ${F_1}{F_2}{O}$ {Rab}{ $\theta$ }

The output parameter 0, the output parameter Rab and the output parameter  $\theta$  are same with \pstGeneralHyperbolaFle.

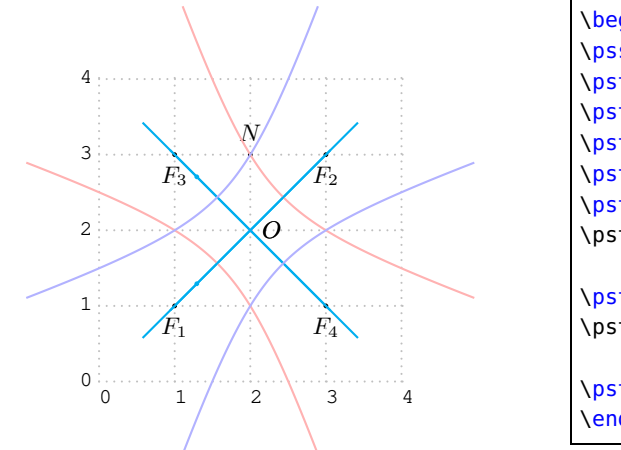

\begin{pspicture}[showgrid=true](0,0)(4,4) \psset{dotscale=0.5}\psset{PointSymbol=\*}\footnotesize \pstGeonode[PosAngle=-90](1,1){F\_1} \pstGeonode[PosAngle=-90](3,3){F\_2} \pstGeonode[PosAngle=-90](1,3){F\_3} \pstGeonode[PosAngle=-90](3,1){F\_4} \pstGeonode[PosAngle=90](2,3){N} \pstGeneralHyperbolaFFN[linecolor=red!30,CodeFig=true]{F\_1}{F\_2}{ N}{O}{R1}{angle1} \pstGeneralHyperbola[linecolor=red!30](O)(R1)[angle1][65] \pstGeneralHyperbolaFFN[linecolor=blue!30,CodeFig=true]{F\_3}{F \_4}{N}{O}{R2}{angle2} \pstGeneralHyperbola[linecolor=blue!30](O)(R2)[angle2][65] \end{pspicture}

The Macro \pstGeneralHyperbolaCoef is used to define a General Hyperbola by the quadratic curve equation  $ax^2 + bxy + cy^2 + dx + ey + f = 0$ , it just calculate the center O, real radius a and imaginary radius b and the rotation angle  $\theta$  of the real axis, then you can pass them into macro \pstGeneralHyperbola to draw this hyperbola. The package pst-func provides macro \psplotImp to draw an implicit defined functions too, but it can't tell you the geometrical elements like as center or radii, and it will take more time to calculate the function value point by point.

\pstGeneralHyperbolaCoef [Options] {a,b,c,d,e,f}{O}{Rab}{θ}

The output parameter 0, the output parameter Rab and the output parameter  $\theta$  are same with \pstGeneralHyperbolaFle. They are set to zero if the coeffients are invalid to construct a hyperbola.

In the following example, we use \psplotImp to draw the same hyperbolas, just to check the results given by macros \pstGeneralHyperbolaCoef are correct.

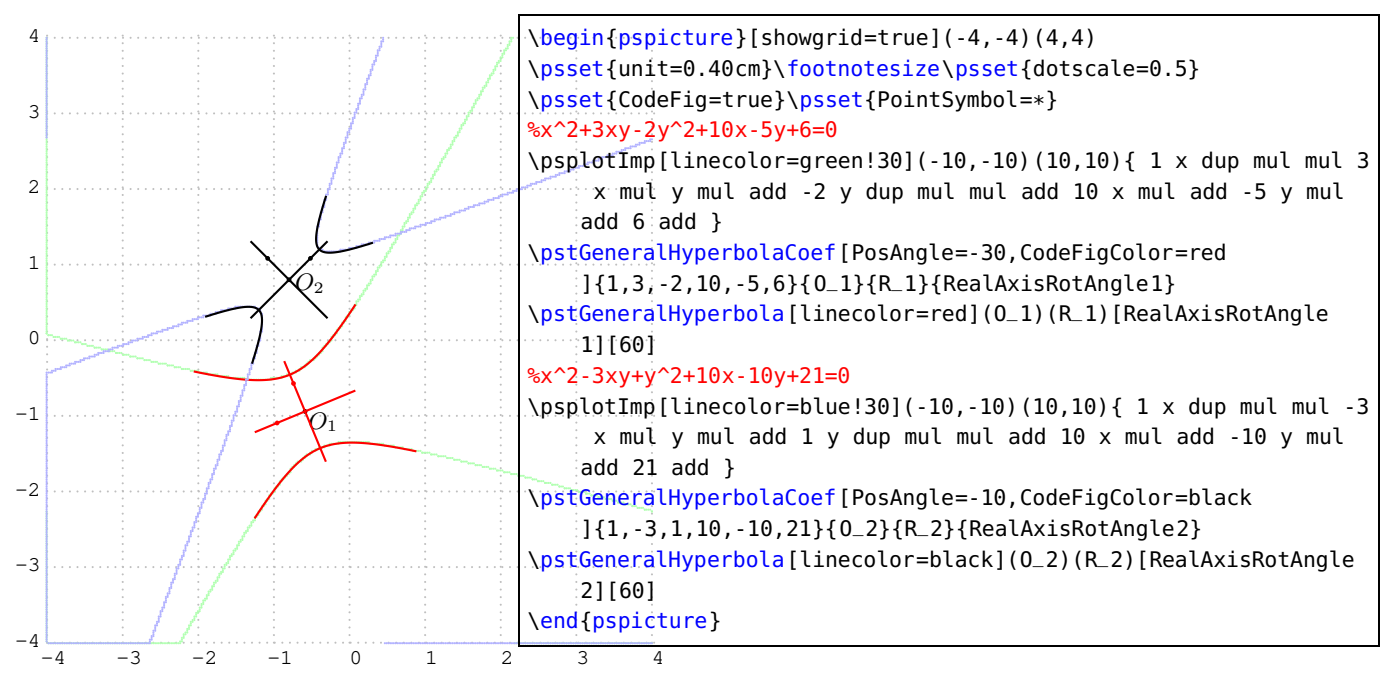

The Macro \pstGeneralHyperbolaABCDE is used to define a General Hyperbola by the given five points  $A, B, C, D, E$ , it just calculate the center O, real radius a and imaginary radius b and the rotation angle  $\theta$  of the real axis, then you can pass them into macro \pstGeneralHyperbola to draw this hyperbola.

\pstGeneralHyperbolaABCDE [Options]  ${A}{B}{C}{D}{F}{B}{C}$ 

The output parameter 0, the output parameter Rab and the output parameter  $\theta$  are same with \pstGeneralHyperbolaFle. They are set to zero if the points are invalid to construct a hyperbola.

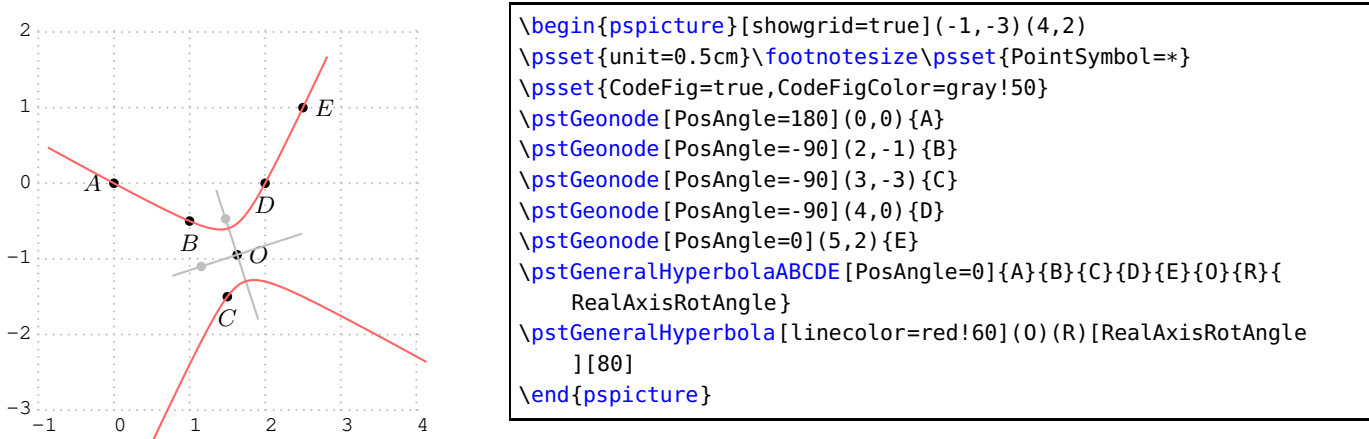

The macro \pstGeneralHyperbolaNode is used to draw a node whose parameter is the given value t on General Hyperbola, please refer to equation  $(19)$ . The macro \pstGeneralHyperbolaAbsNode is used to draw the nodes whose abscissa are the given value  $x_1$  on General Hyperbola. The macro  $\lambda$ pstGeneralHyperbolaOrdNode is used to draw the nodes whose ordinate are the given value  $y_1$  on General Hyperbola.

Note that \pstGeneralHyperbolaAbsNode and \pstGeneralHyperbolaOrdNode will create two nodes  $A$  and  $B$  at most time.

\pstGeneralHyperbolaNode [Options]  $(O)(a, b)$  [ $\theta$ ]  $\{t\}\{A\}$ \pstGeneralHyperbolaAbsNode [Options] (O)(a, b)  $[\theta]$   $\{x_1\}\{A\}\{B\}$ \pstGeneralHyperbolaOrdNode [Options] (O)( $a, b$ ) [ $\theta$ ] {y<sub>1</sub>}{A}{B}

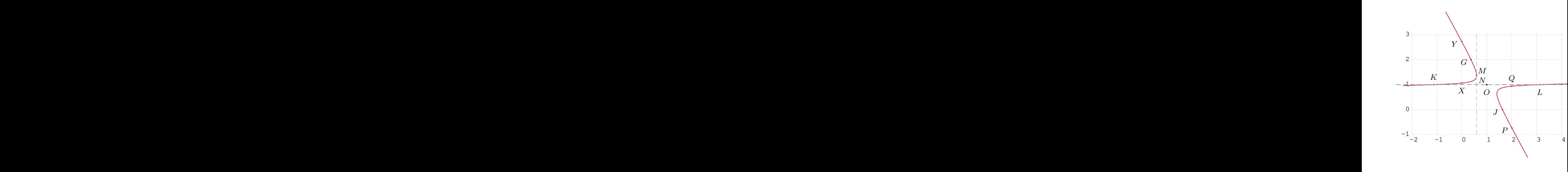

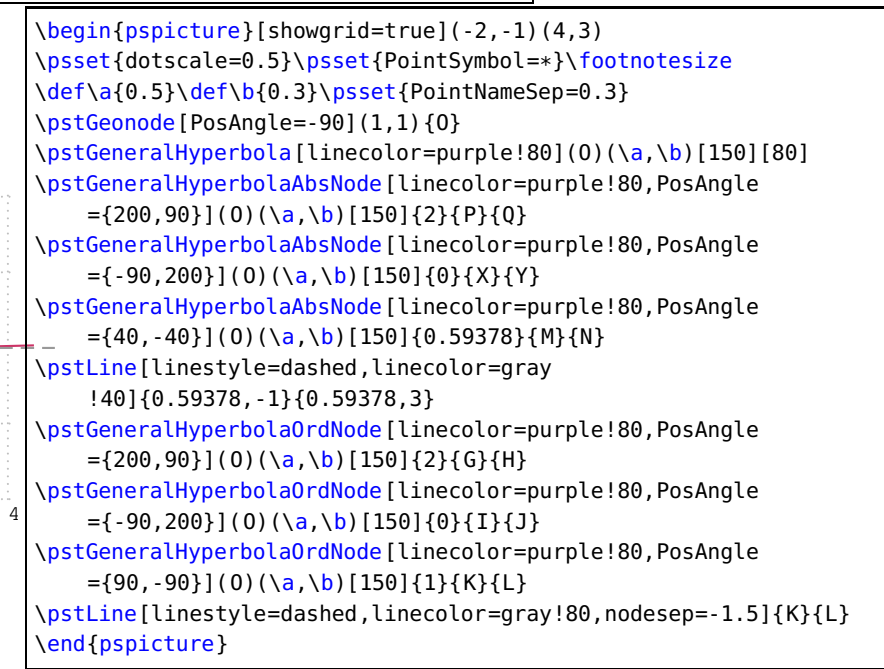

The macro \pstGeneralHyperbolaFocusNode is used to find the focus nodes of the General Hyperbola, the macro \pstGeneralHyperbolaVertexNode is used to find the vertex nodes of the General Hyperbola, and the macro \pstGeneralHyperbolaDirectrixLine is used to find the directrix lines of the General Hyperbola.

```
\pstGeneralHyperbolaFocusNode [Options] (O)(a, b) [\theta] \{F_1\}\{F_2\}\pstGeneralHyperbolaVertexNode [Options] (O)(a, b) [\theta] \{V_1\}\{V_2\}\pstGeneralHyperbolaDirectrixLine [Options] (O)(a, b) [\theta] {L_x}{L_y}{R_x}{R_y}
```
Note that you can use the macro \pstGeneralHyperbolaAsymptoteLine to get the asymptote lines, this macro only create one node on each asymptote line, as the other one is the center of the hyperbola.

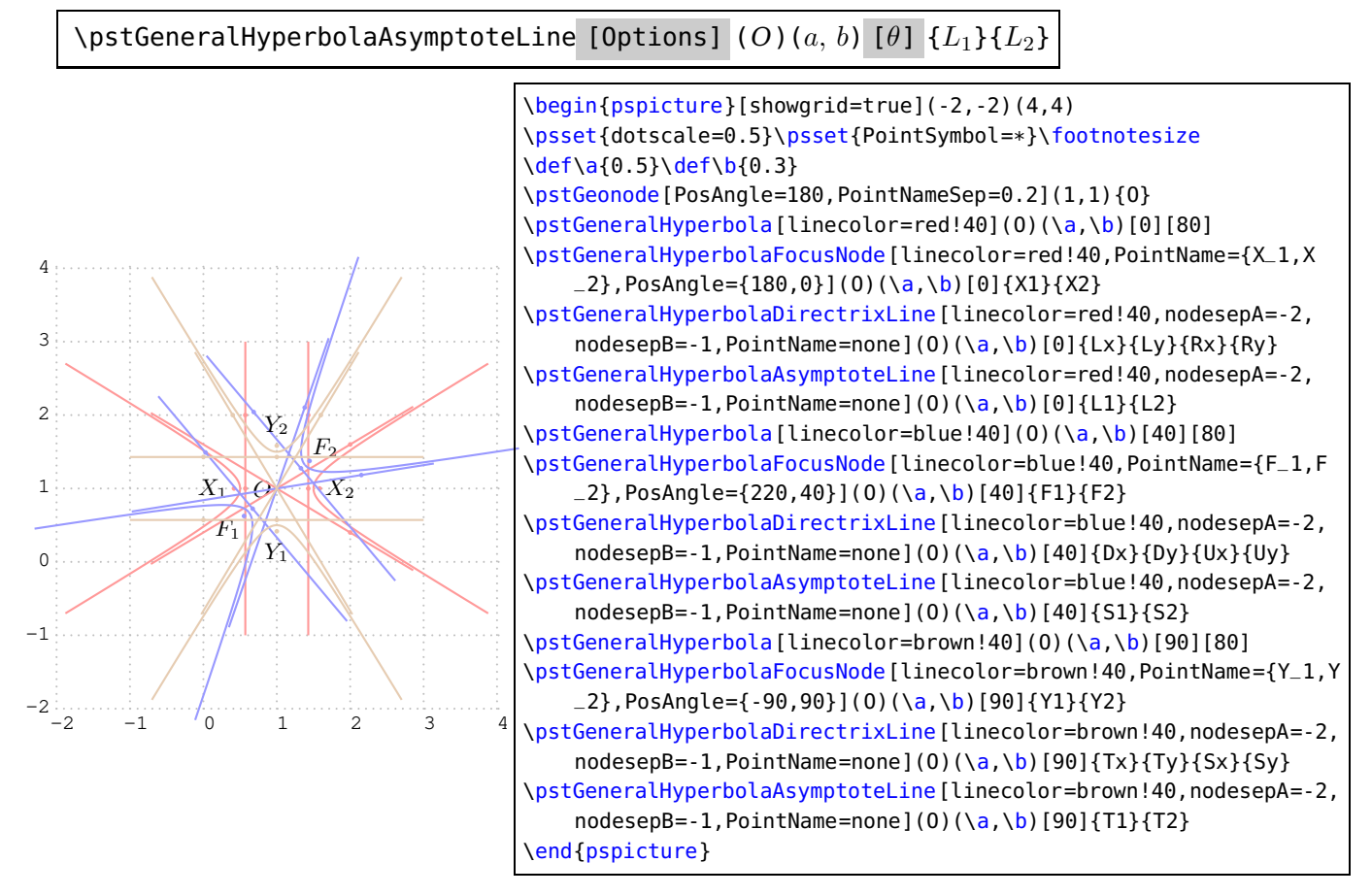

The macro \pstGeneralHyperbolaLineInter is used to find the intersections  $C$  and  $D$  of the general hyperbola and the given line AB.

\pstGeneralHyperbolaLineInter [Options]  $(O)(a, b)$  [ $\theta$ ] {A}{B}{C}{D}

In the following example, the lines  $YY'$  and  $ZZ'$  are parallel to the asymptote of the hyperbola, so there are only one intersection  $M$  and  $P$  for each line, and the second node  $N$  and  $Q$  are put at the origin.

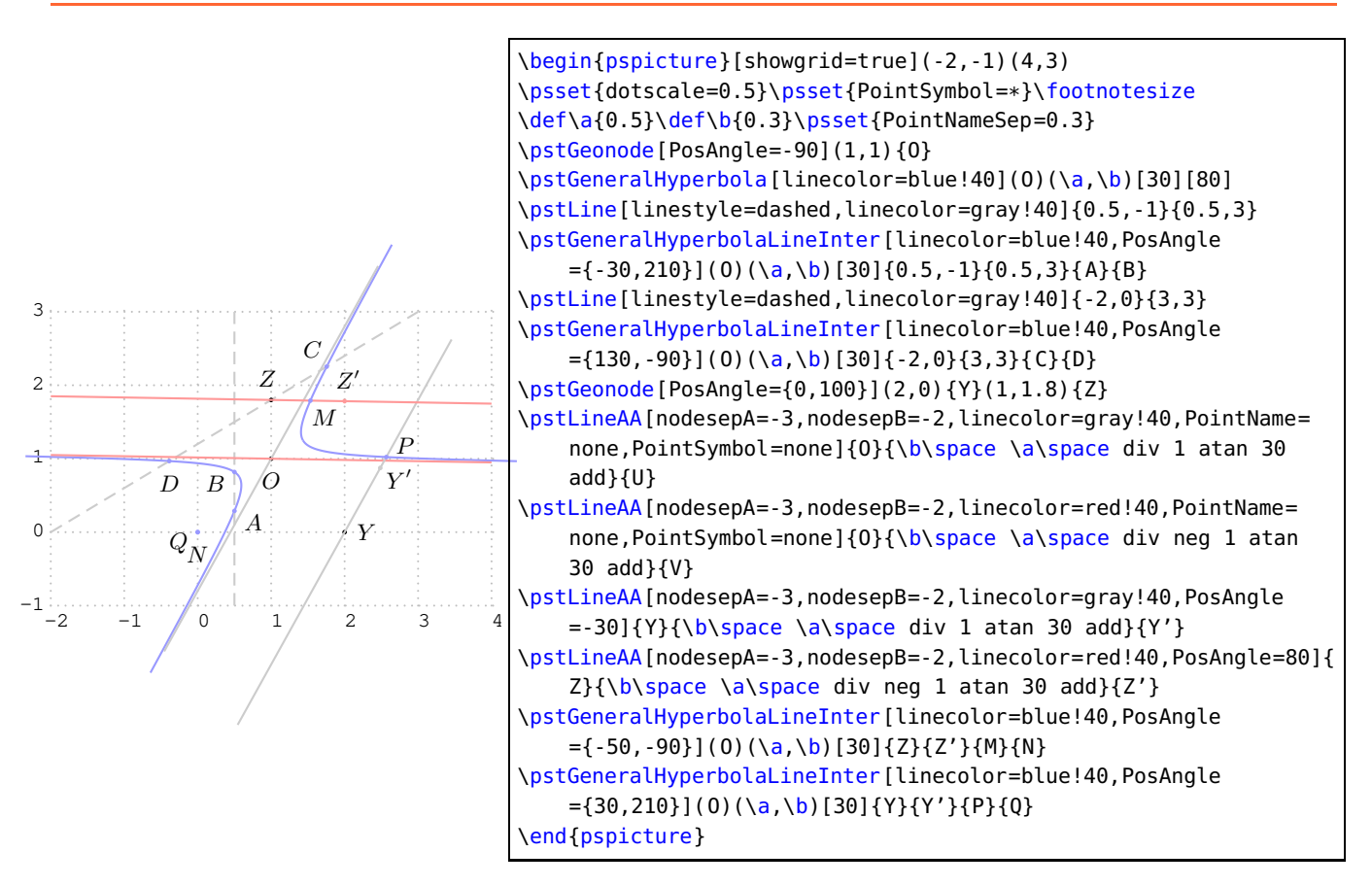

The macro \pstGeneralHyperbolaPolarNode is used to find the polar point  $T$  of chord  $AB$  on the general hyperbola.

\pstGeneralHyperbolaPolarNode [Options]  $(O)(a, b)$  [ $\theta$ ]  $\{A\}$ { $B$ }{ $T$ }

We also use the theorem  $\overline{5}$  $\overline{5}$  $\overline{5}$  to find the polar point T of chord AB:

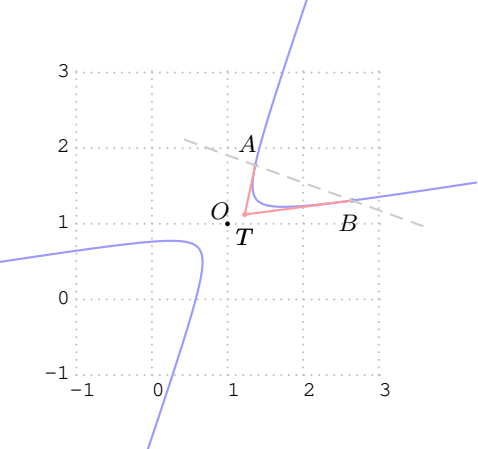

\begin{pspicture}[showgrid=true](-1,-1)(3,3) \psset{dotscale=0.5}\psset{PointSymbol=\*}\footnotesize \def\a{0.5}\def\b{0.3}\psset{PointNameSep=0.3} \pstGeonode[PosAngle=120,PointNameSep=0.2](1,1){O} \pstGeneralHyperbola[linecolor=blue!40](O)(\a,\b)[40][80] \pstGeneralHyperbolaNode[linecolor=blue!40,PosAngle=110](0)(\a,\b )[40]{50}{A} \pstGeneralHyperbolaNode[linecolor=blue!40,PosAngle=-100](O)(\a,\ b)[40]{-70}{B} \pstGeneralHyperbolaPolarNode[linecolor=red!40,PosAngle=-90](O)(\ a, \b)  $[40]{A}{B}{F}$ \pstLine[linestyle=dashed,linecolor=gray!40,nodesep=-1]{A}{B} \end{pspicture}

The macro \pstGeneralHyperbolaTangentNode is used to find the tangent point  $A$  and  $B$  of point T outside of the general hyperbola.

\pstGeneralHyperbolaTangentNode [Options]  $(O)(a, b)$  [ $\theta$ ] { $T$ }{A}{ $B$ }

We also use the theorem  $6$  to find the tangent points A and B of T.

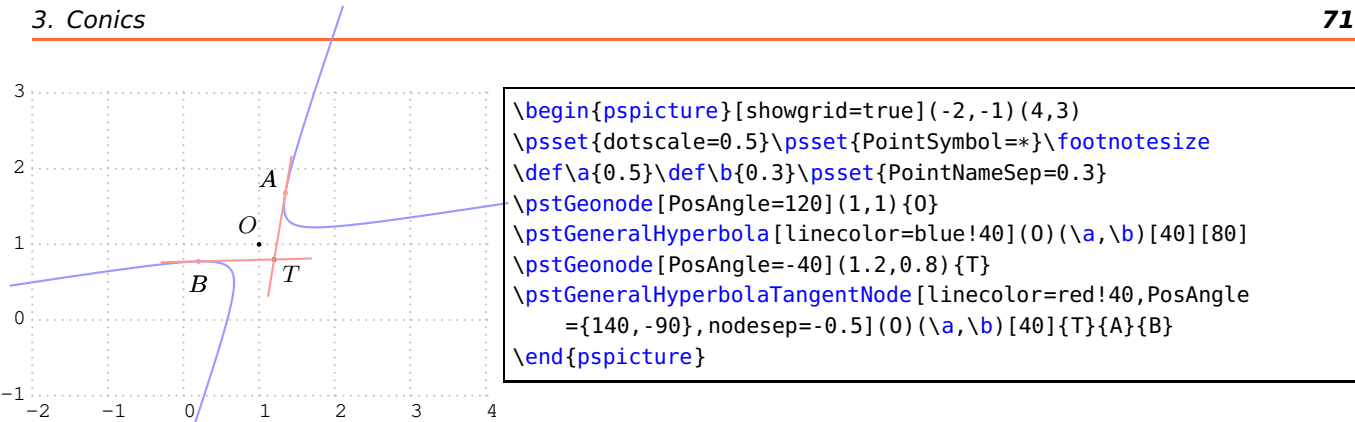

## **3.10. General Inversion Hyperbola**

The General Inversion Hyperbola H with coordinate translation and rotation is defined by center  $O$ , the half of the real axis a, the half of the imaginary axis b, and the rotation angle  $\theta$  of the principal axis. The equation can be got from the parametric function of the Standard Inversion Hyperbola equation  $(17)$ , using the rotation transform formula  $(3)$ , then we have

$$
\begin{cases}\nx' = (b \tan \alpha + x_0) \cos \theta - (a \sec \alpha + y_0) \sin \theta = x'_0 + b \tan \alpha \cos \theta - a \sec \alpha \sin \theta \\
y' = (b \tan \alpha + x_0) \sin \theta + (a \sec \alpha + y_0) \cos \theta = y'_0 + b \tan \alpha \sin \theta + a \sec \alpha \cos \theta\n\end{cases}
$$
\n(20)

where the  $x_0^\prime$  and  $y_0^\prime$  are the coordinate of the given center  $O$  after rotation. So we get the parametric function of the General Inversion Hyperbola with coordinate translation and rotation as following:

<span id="page-70-0"></span>
$$
\begin{cases}\n x = x_0 + b \tan \alpha \cos \theta - a \sec \alpha \sin \theta \\
 y = y_0 + b \tan \alpha \sin \theta + a \sec \alpha \cos \theta\n\end{cases}
$$
\n(21)

The macro \pstGeneralIHyperbola is used to draw a General Inversion Hyperbola with Center O, the half of the real axis a, the half of the imaginary axis b, and the rotation angle  $\theta$  of the symmetrical axis. The parameter angleY is used to truncate the height of the figure, it should be setup from 0 to 90.

 $\texttt{\texttt{S}}$  \pstGeneralIHyperbola [Options] (O)( $a,\,b$ ) [ $\theta$ ] [angleY]

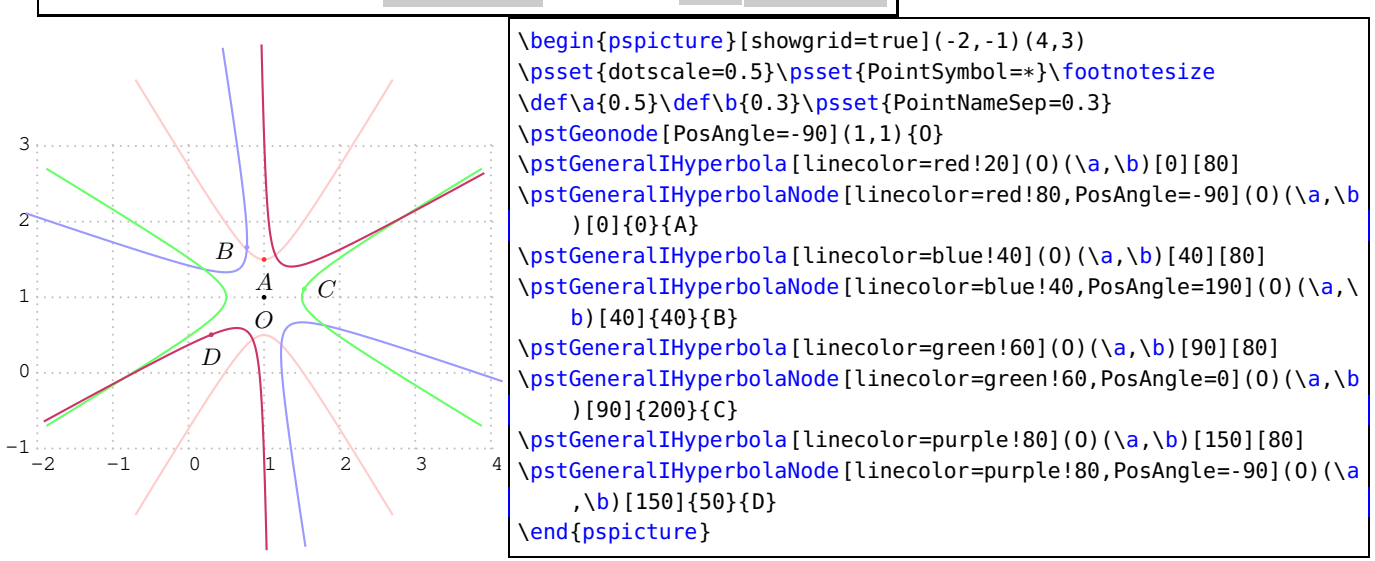

The macro \pstGeneralIHyperbolaNode is used to draw a node whose parameter is the given value  $t$  on General Inversion Hyperbola, please refer to equation  $(21)$ .

The macro \pstGeneralIHyperbolaAbsNode is used to draw the nodes whose abscissa are the given value  $x_1$  on General Inversion Hyperbola. The macro \pstGeneralIHyperbolaOrdNode is used to draw the nodes whose ordinate are the given value  $y_1$  on General Inversion Hyperbola.

Note that \pstGeneralIHyperbolaAbsNode and \pstGeneralIHyperbolaOrdNode will create two nodes  $A$  and  $B$  at most time.

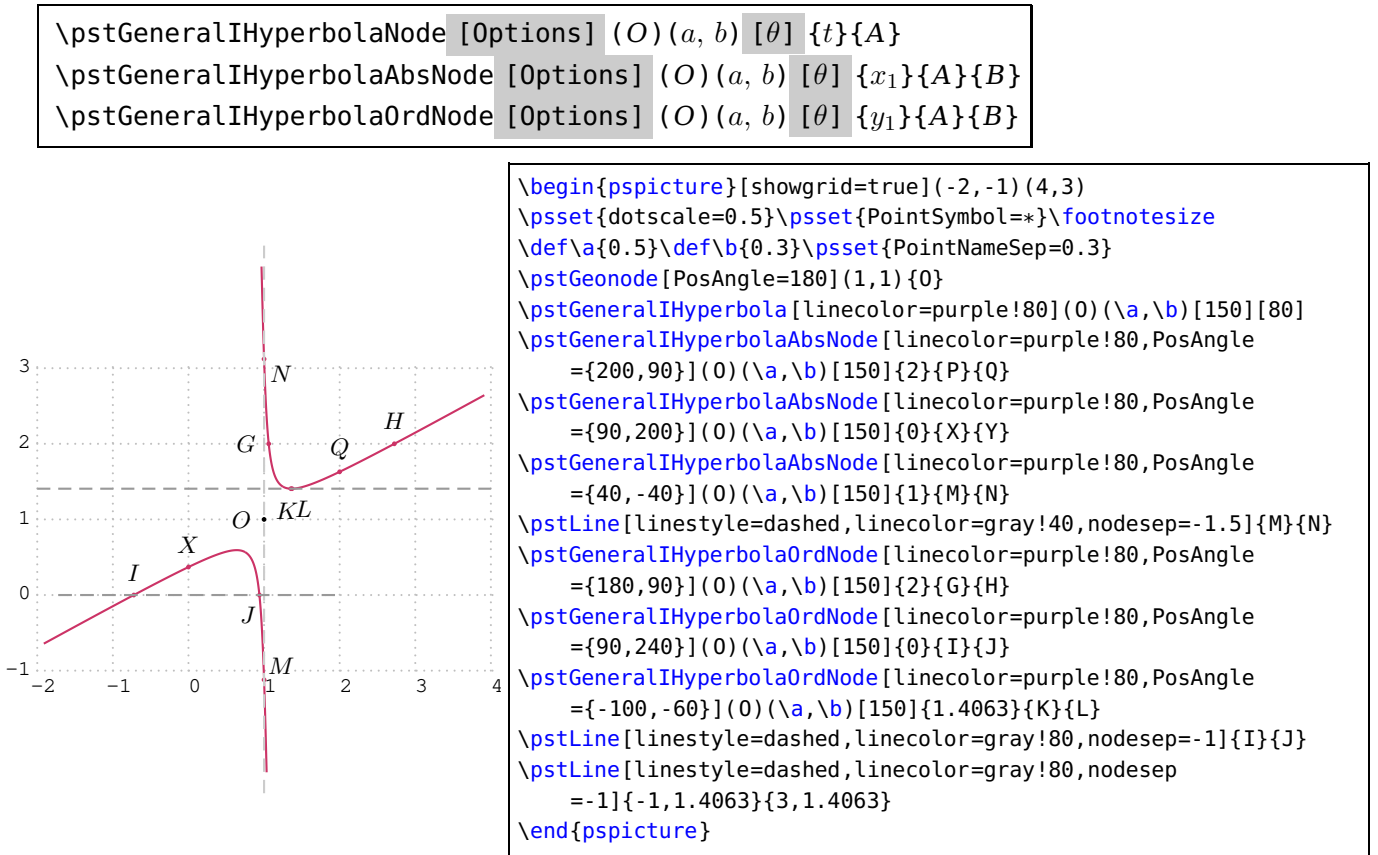

The macro \pstGeneralIHyperbolaFocusNode is used to find the focus nodes of the General Inversion Hyperbola, the macro \pstGeneralIHyperbolaVertexNode is used to find the vertex nodes of the General Inversion Hyperbola, and the macro \pstGeneralIHyperbolaDirectrixLine is used to find the directrix lines of the General Inversion Hyperbola.

\pstGeneralIHyperbolaFocusNode [Options]  $(O)(a, b)$  [ $\theta$ ]  $\{F_1\}\{F_2\}$ \pstGeneralIHyperbolaVertexNode [Options] (O)(a, b) [ $\theta$ ] { $V_1$ }{ $V_2$ } \pstGeneralIHyperbolaDirectrixLine [Options] (O)(a, b) [ $\theta$ ]  $\{L_x\}\{L_y\}\{R_x\}\{R_y\}$ 

Note that you can use the macro \pstGeneralIHyperbolaAsymptoteLine to get the asymptote lines, this macro only create one node on each asymptote line, as the other one is the center of the hyperbola.

\pstGeneralHyperbolaAsymptoteLine [Options] (O)(a, b)  $[\theta]$  {L<sub>1</sub>}{L<sub>2</sub>}
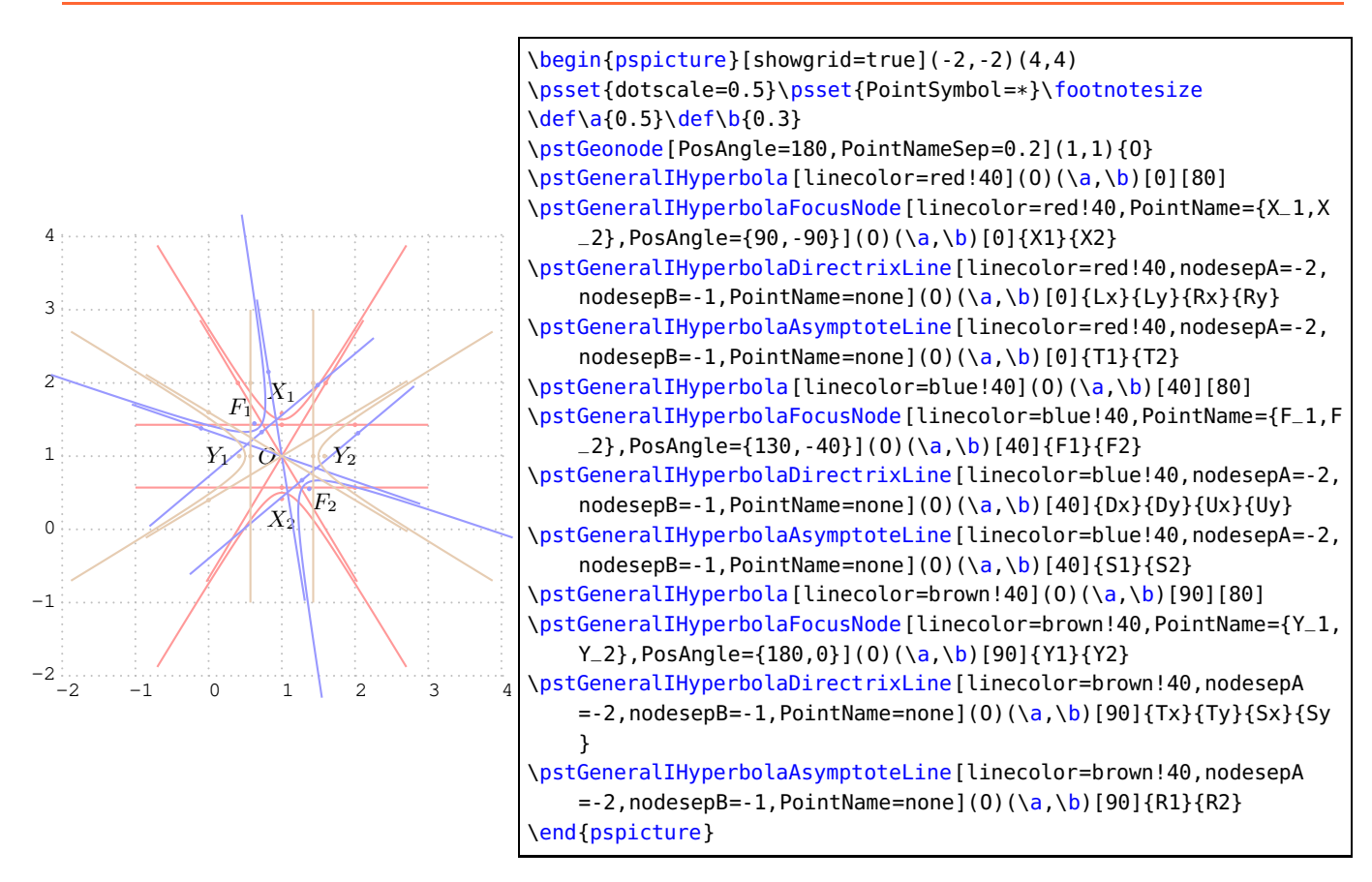

The macro \pstGeneralIHyperbolaLineInter is used to find the intersections  $C$  and  $D$  of the general inversion hyperbola and the given line AB.

```
\pstGeneralIHyperbolaLineInter [Options] (O)(a, b) [\theta] {A}{B}{C}{D}
```
In the following example, the lines  $YY'$  and  $ZZ'$  are parallel to the asymptote of the hyperbola, so there are only one intersection  $M$  and  $P$  for each line, and the second node  $N$  and  $Q$  are put at the origin.

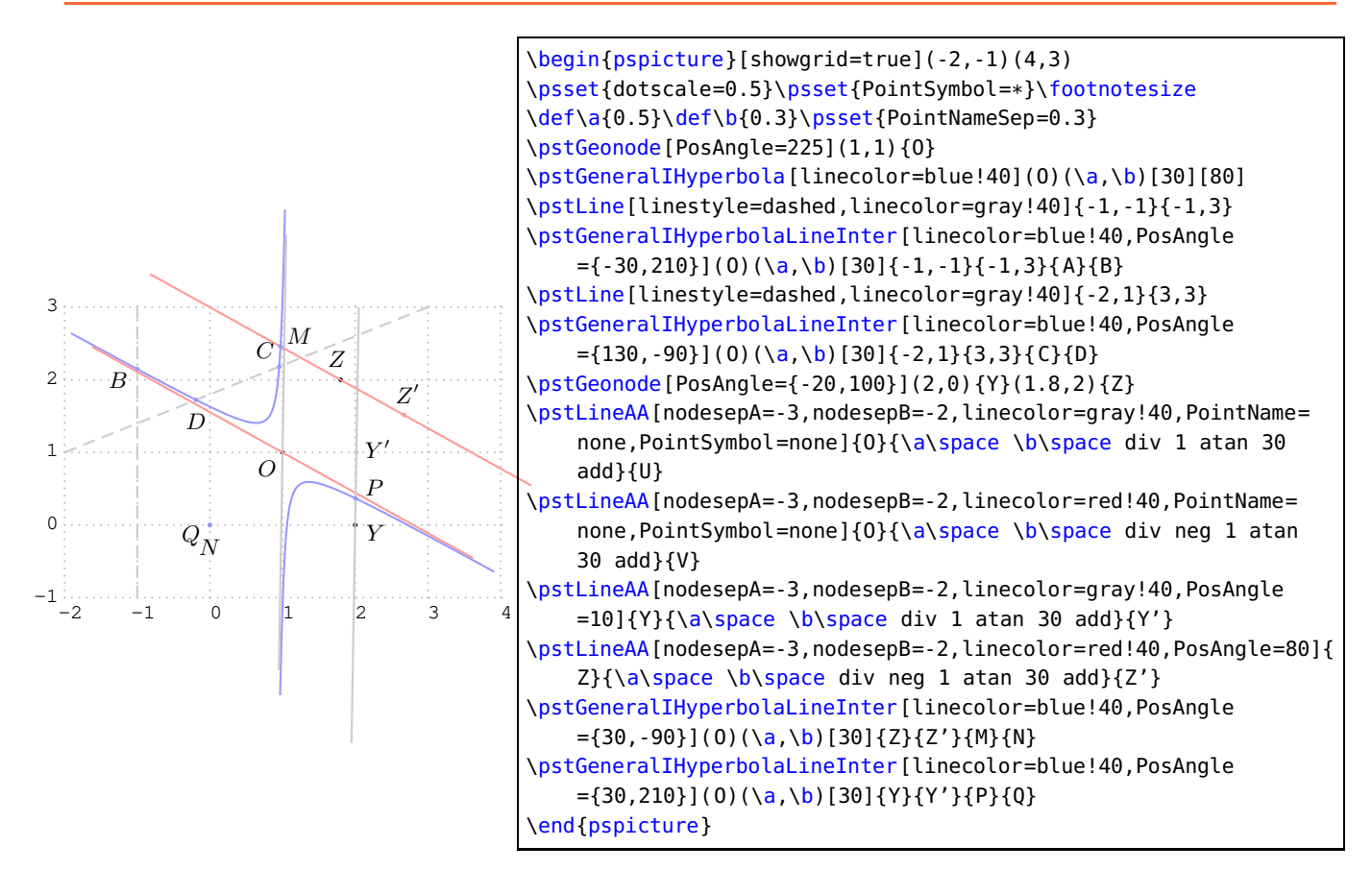

The macro \pstGeneralIHyperbolaPolarNode is used to find the polar point  $T$  of chord  $AB$  on the general inversion hyperbola.

\pstGeneralIHyperbolaPolarNode [Options] (O)(a, b)  $[\theta]$  {A}{B}{T}

We also use the theorem  $\overline{5}$  $\overline{5}$  $\overline{5}$  to find the polar point T of chord AB:

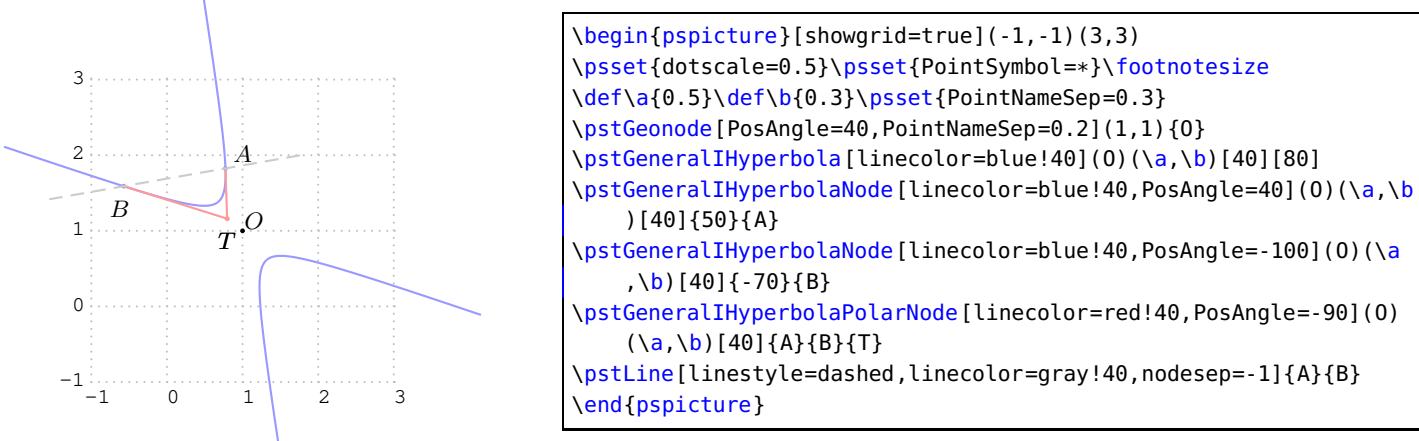

The macro \pstGeneralIHyperbolaTangentNode is used to find the tangent point A and B of point T outside of the general inversion hyperbola.

 $\beta$  \pstGeneralIHyperbolaTangentNode [Options] (O)(a, b) [ $\theta$ ] {T}{A}{B}

We also use the theorem  $6$  to find the tangent points A and B of T.

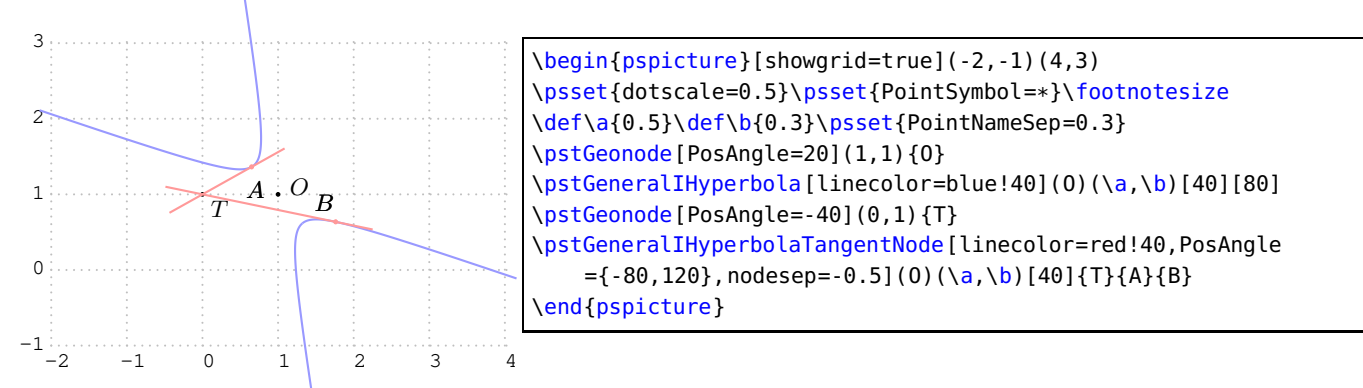

#### **4. Geometric Transformations**

The geometric transformations are the ideal tools to construct geometric figures. All the classical transformations are available with the following macros which share the same syntaxic scheme end two parameters.

The common syntax put at the end two point lists whose second is optional or with a cardinal at least equal. These two lists contain the antecedent points and their respective images. In the case no image is given for some points the a default name is build appending a' to the antecedent name.

The first shared parameter is CodeFig which draws the specific constructions lines. Its default value is false, and a true value activates this optional drawing. The drawing is done using the line style CodeFigStyle (by default dashed), with the color CodeFigColor (by default cyan).

Their second shared parameter is CurveType which controls the drawing of a line crossing all images, and thus allow a quick description of a transformed figure.

#### **4.1. Central symmetry**

$$
\verb|\pstSymO [Options] {O}{M_1, M_2, \cdots, M_n} [M'_1, M'_2, \cdots, M'_p]
$$

Possible optional arguments are PointSymbol, PosAngle, PointName, PointNameSep, PtNameMath, CodeFig, CodeFigColor, and CodeFigStyle. Draw the symmetric point in relation to point O. The classical parameter of point creation are usable here, and also for all the following functions.

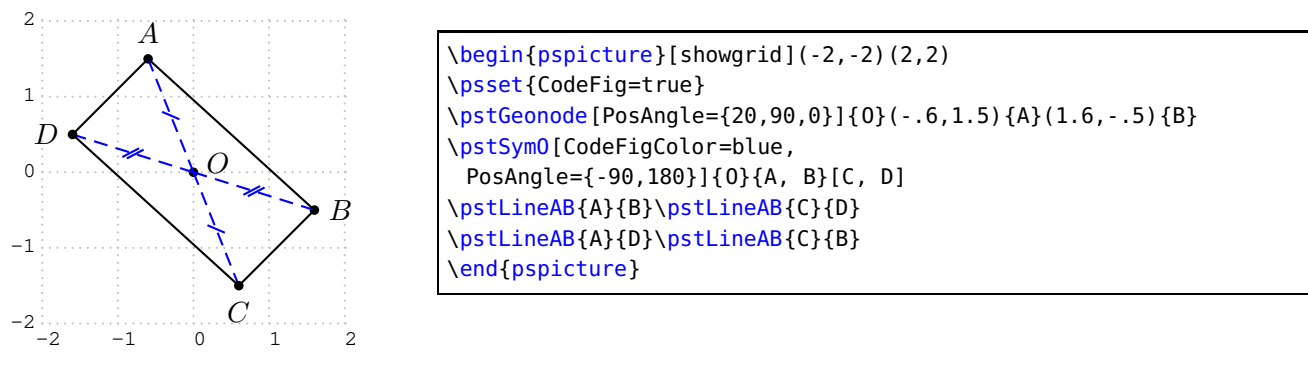

#### **4.2. Orthogonal (or axial) symmetry**

```
\pstOrtSym [Options] \{A\} \{B\} \{M_1, M_2, \cdots, M_n\} [M'_1, M'_2, \cdots, M'_p]
```
Possible optional arguments are PointSymbol, PosAngle, PointName, PointNameSep, PtNameMath, CodeFig, CodeFigColor, and CodeFigStyle. Draws the symmetric point in relation to line  $(AB)$ .

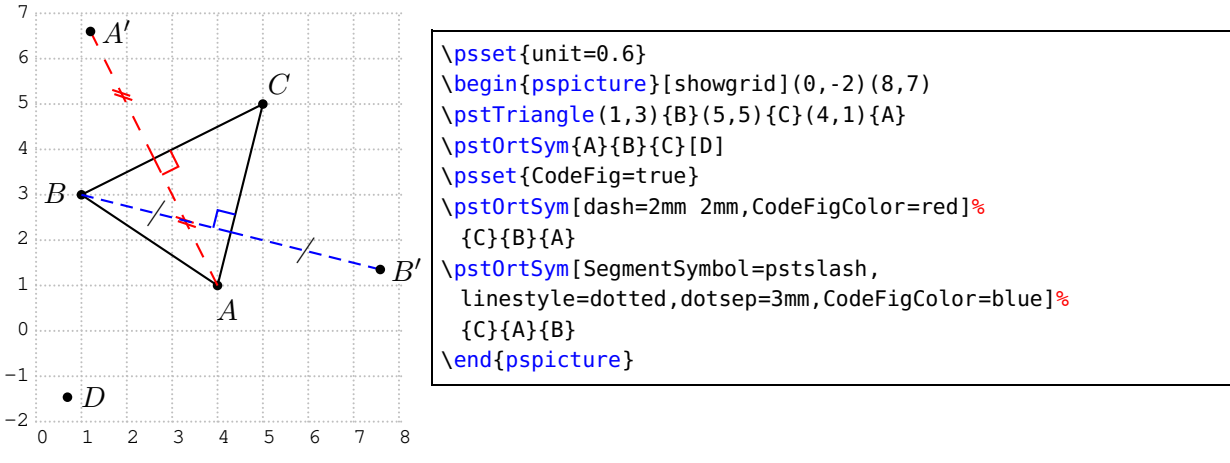

#### **4.3. Rotation**

\pstRotation [Options]  $\{O\}\{M_1, M_2, \cdots, M_n\}$   $[M'_1, M'_2, \cdots, M'_p]$  $\text{D}$ {DstAngleAOB{ $A$ }{ $O$ }{ $B$ }

Possible optional arguments are PointSymbol, PosAngle, PointName, PointNameSep, PtNameMath, and RotAngle for \pstRotation and AngleCoef, RotAngle for \pstAngleABC. Draw the image of  $M_i$ by the rotation of center  $O$  and angle given by the parameter RotAngle. This later can be an angle specified by three points. In such a case, the following function must be used:

Never forget to use the rotation for drawing a square or an equilateral triangle. The parameter CodeFig puts a bow with an arrow between the point and its image, and if TransformLabel (by default none) contain some text, it is put on the corresponding angle in mathematical mode.

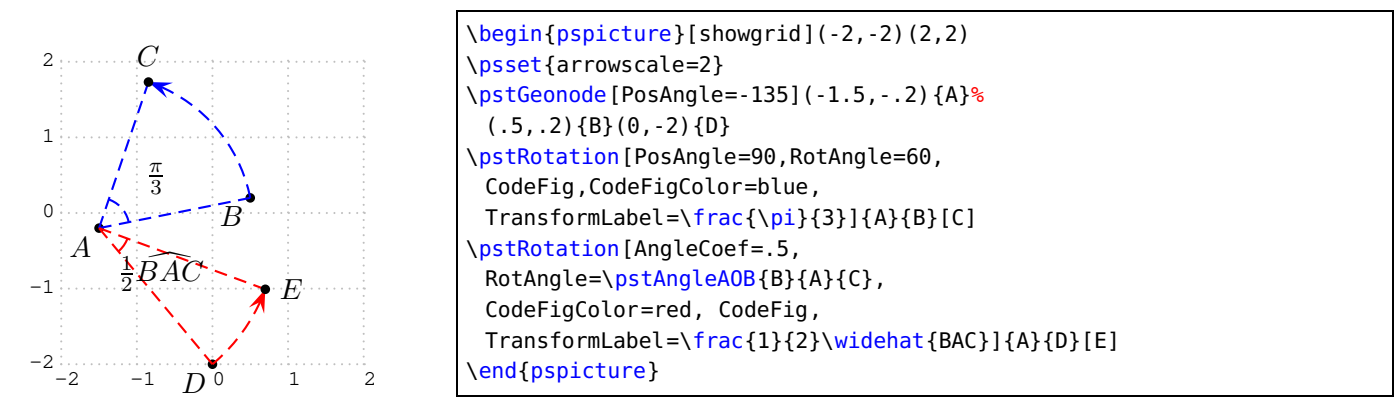

#### **4.4. Translation**

```
\pstTranslation [Options] \{A\}\{B\}\{M_1,M_2,\cdots,M_n\} [M'_1,M'_2,\cdots,M'_p]
```
Possible optional arguments are PointSymbol, PosAngle, PointName, PointNameSep, PtNameMath, and <code>DistCoef</code> Draws the translated  $M_i'$  of  $M_i$  using the vector  $\vec{AB}.$  <code>Useful</code> for drawing a parallel line.

The parameter DistCoef can be used as a multiplicand coefficient to modify the translation vector. The parameter CodeFig draws the translation vector le vecteur de translation between the point and its image, labeled in its middle defaultly with the vector name or by the text specified with TransformLabel (by default none).

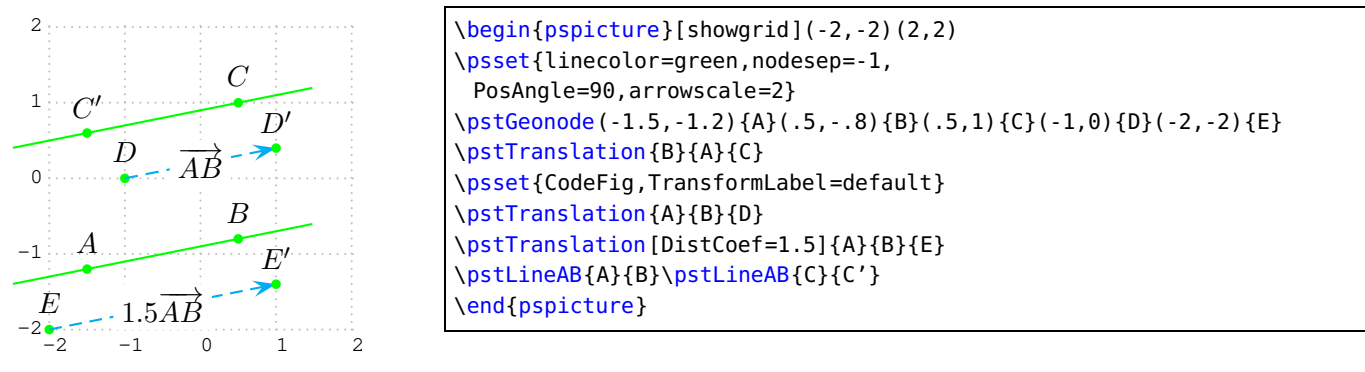

#### **4.5. Homothetie**

\pstHomO [Options]  $\{O\}\{M_1, M_2, \cdots, M_n\}$   $[M'_1, M'_2, \cdots, M'_p]$ 

Possible optional arguments are HomCoef, PointSymbol, PosAngle, PointName, PointNameSep, PtNameMath, and HomCoef. Draws  $M_{i}^{\prime}$  the image of  $M_{i}$  by the homotethy of center  $O$  and coefficient specified with the parameter HomCoef.

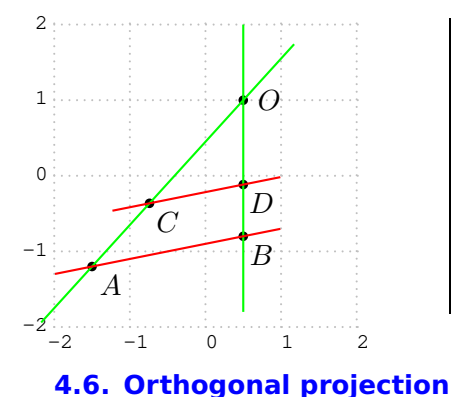

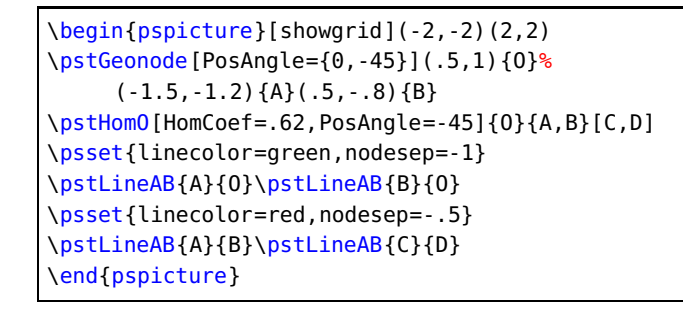

\pstProjection [Options]  $\{A\} \{B\} \{M_1, M_2, \cdots, M_n\}$   $[M'_1, M'_2, \cdots, M'_p]$ 

Possible optional arguments are PointSymbol, PosAngle, PointName, PointNameSep, PtNameMath, CodeFig, CodeFigColor, andCodeFigStyle Projects orthogonally the point  $M_i$  on the line  $(AB)$ . Useful for the altitude of a triangle. The name is aligned with the point and the projected point as shown in the exemple.

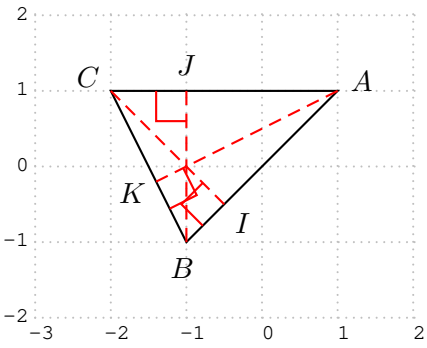

```
\begin{pspicture}[showgrid](-3,-2)(2,2)
\psset{PointSymbol=none,CodeFig,CodeFigColor=red}
\pstTriangle(1,1){A}(-2,1){C}(-1,-1){B}
\pstProjection{A}{B}{C}[I]
\pstProjection{A}{C}{B}[J]
\pstProjection{C}{B}{A}[K]
\end{pspicture}
```
#### **5. Special object**

#### **5.1. Midpoint**

```
\pstMiddleAB [Options] \{A\}\{B\}\{I\}
```
PointSymbol, PosAngle, PointName, PointNameSep, PtNameMath, SegmentSymbol, CodeFig, CodeFigColor, and CodeFigStyle Draw the midpoint I of segment  $[AB]$ . By default, the point name is automatically put below the segment.

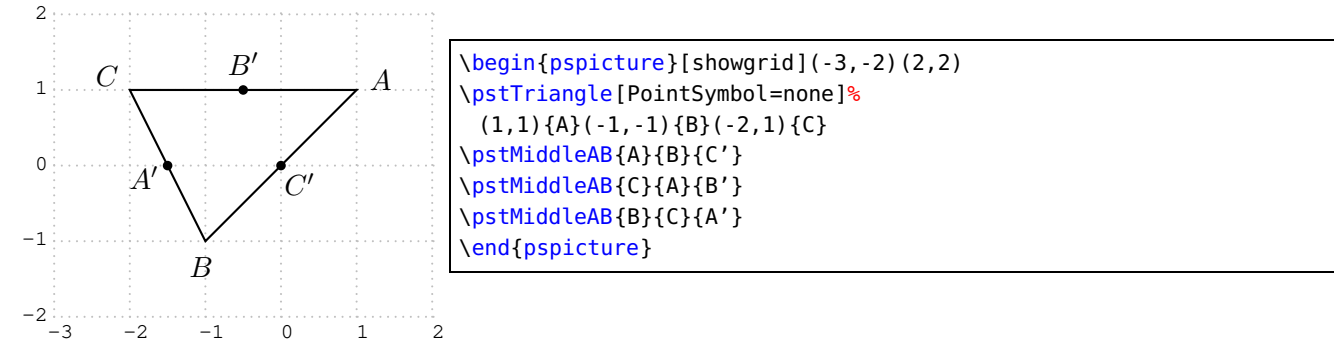

**5.2. Triangle center of gravity**

```
\pstCGravABC [Options] \{A\}\{B\}\{C\}\{G\}
```
Possible optional arguments are PointName, PointNameSep, PosAngle, PointSymbol, and PtNameMath Draw the  $ABC$  triangle centre of gravity  $G$ .

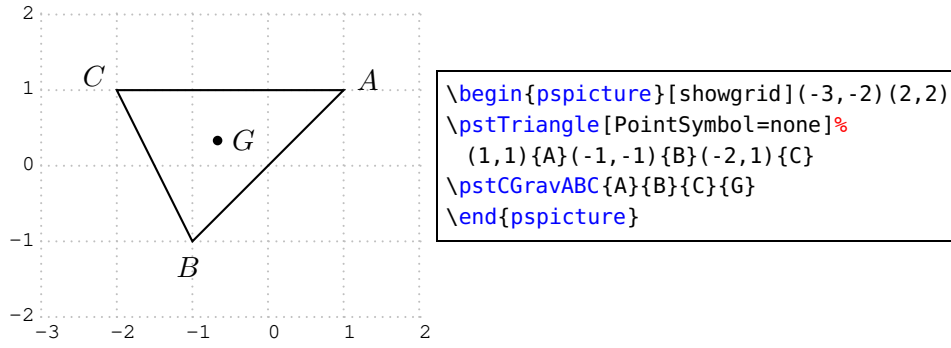

# **5.3. Centre of the circumcircle of a triangle**

```
\pstCircleABC [Options] \{A\}\{B\}\{C\}\{O\}
```
Possible optional arguments are PointName, PointNameSep, PosAngle, PointSymbol, PtNameMath, DrawCirABC, CodeFig, CodeFigColor, CodeFigStyle, SegmentSymbolA, SegmentSymbolB, and SegmentSymbolC. Draws the circle crossing three points (the circum circle) and put its center O. The effective drawing is controlled by the boolean parameter DrawCirABC (by default true). Moreover the intermediate constructs (mediator lines) can be drawn by setting the boolean parameter CodeFig. In that case the middle points are marked on the segemnts using three different marks given by the parameters SegmentSymbolA, SegmentSymbolB et SegmentSymbolC.

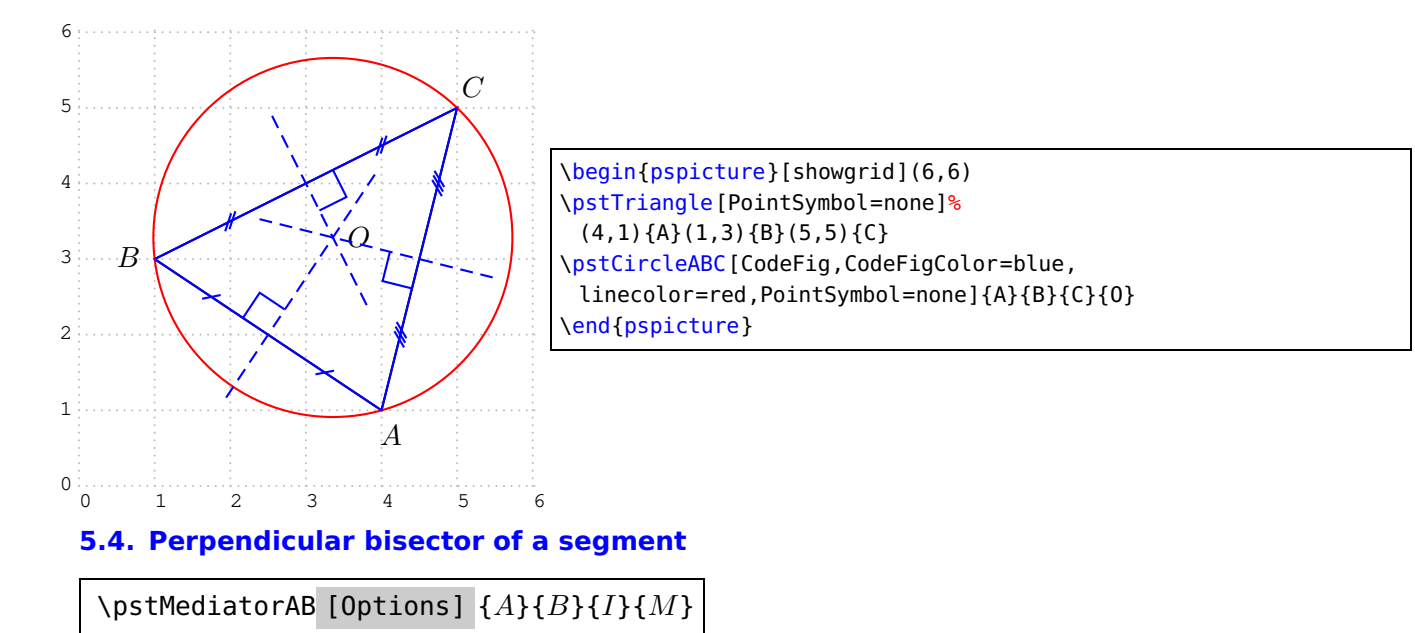

Possible optional arguments are PointName, PointNameSep, PosAngle, PointSymbol, PtNameMath, CodeFig, CodeFigColor, CodeFigStyle, and SegmentSymbol. The perpendicular bisector of a segment is a line perpendicular to this segment in its midpoint. The segment is  $[AB]$ , the midpoint I, and M is a point belonging to the perpendicular bisector line. It is build by a rotation of B of 90 degrees around I. This mean that the order of A and B is important, it controls the position of M. The command creates the two points  $M$  end  $I$ . The construction is controlled by the following parameters:

- CodeFig, CodeFigColor and SegmentSymbol for marking the right angle ;
- PointSymbol et PointName for controlling the drawing of the two points, each of them can be specified separately with the parameters ...A and ...B ;
- parameters controlling the line drawing.

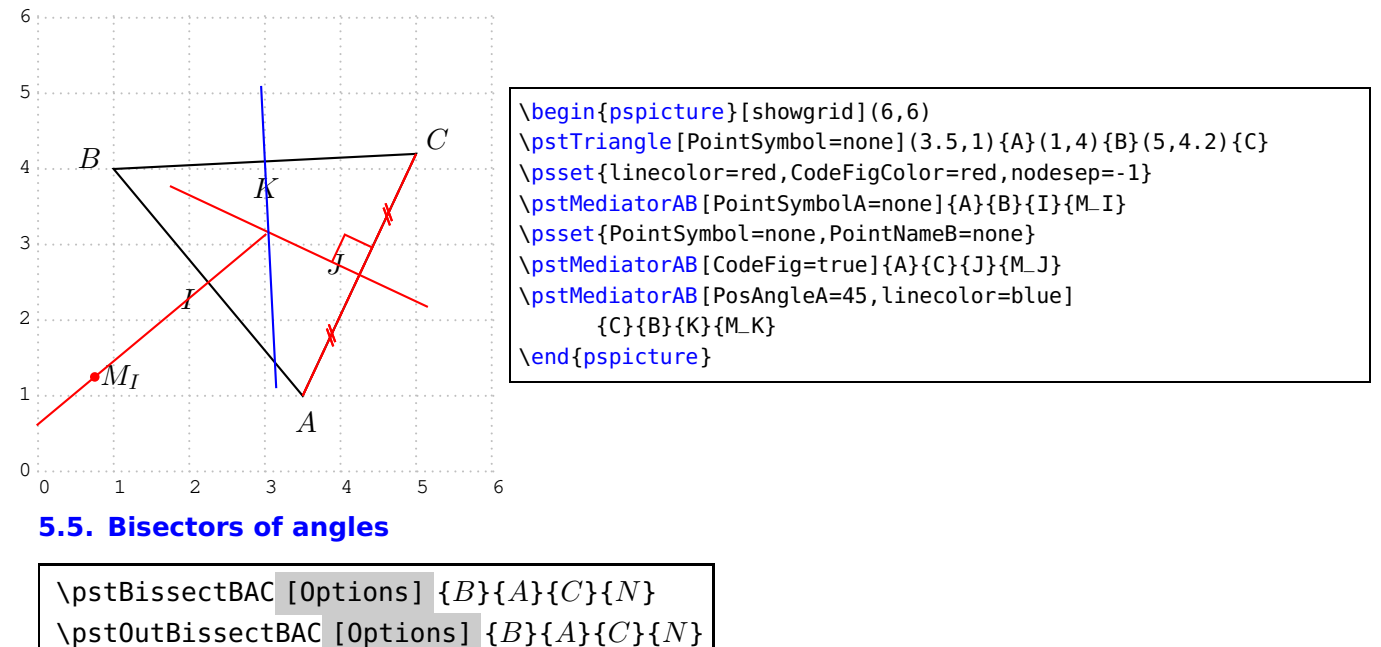

Possible optional arguments are PointSymbol, PosAngle, PointName, PointNameSep, and PtNameMath. There are two bisectors for a given geometric angle: the inside one and the outside one; this is why there is two commands. The angle is specified by three points specified in the trigonometric direction (anti-clockwise). The result of the commands is the specific line and a point belonging to this line. This point is built by a rotation of point B.

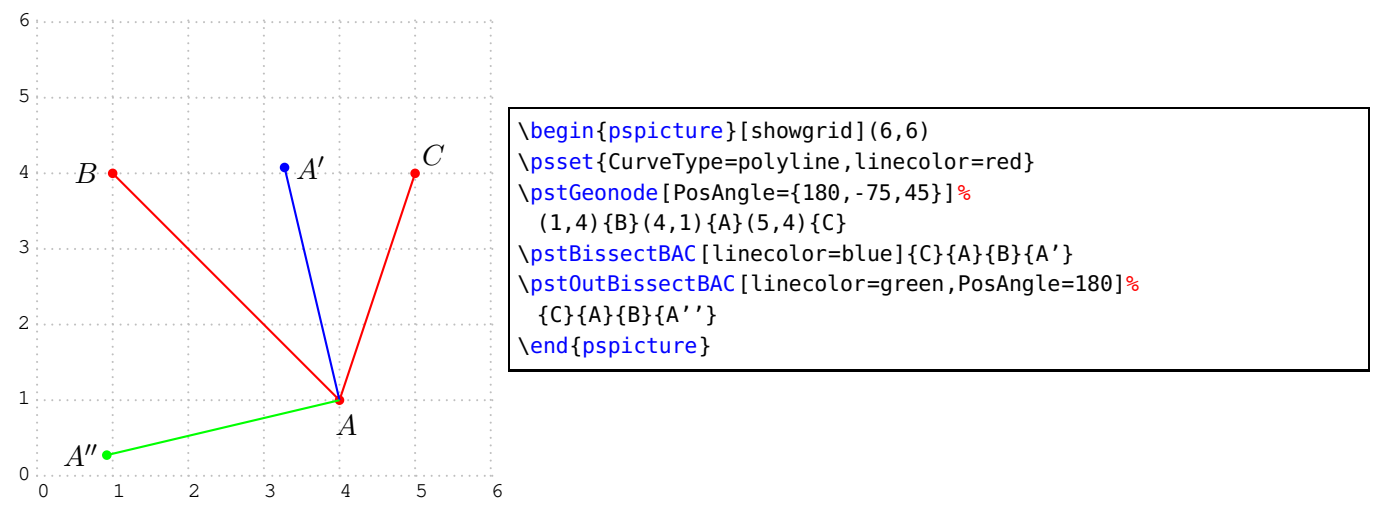

#### **6. Intersections**

Points can be defined by intersections. Six intersection types are managed:

- line-line;
- line-circle;
- circle-circle;
- function-function;
- function-line;
- function-circle.

An intersection can not exist: case of parallel lines. In such a case, the point(s) are positioned at the origin. In fact, the user has to manage the existence of these points.

#### **6.1. Line-Line**

\pstInterLL [Options]  $\{A\}\{B\}\{C\}\{D\}\{M\}$ 

Possible optional arguments are PointSymbol, PosAngle, PointName, PointNameSep, and PtNameMath. Draw the intersection point between lines  $(AB)$  and  $(CD)$ .

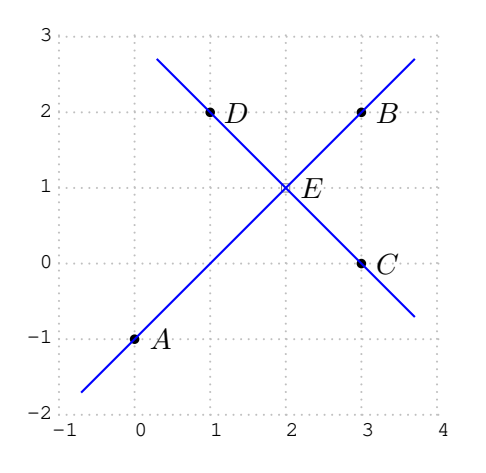

\begin{pspicture}[showgrid](-1,-2)(4,3) \pstGeonode(0,-1){A}(3,2){B}(3,0){C}(1,2){D} \pstInterLL[PointSymbol=square]{A}{B}{C}{D}{E} \psset{linecolor=blue, nodesep=-1} \pstLineAB{A}{B}\pstLineAB{C}{D} \end{pspicture}

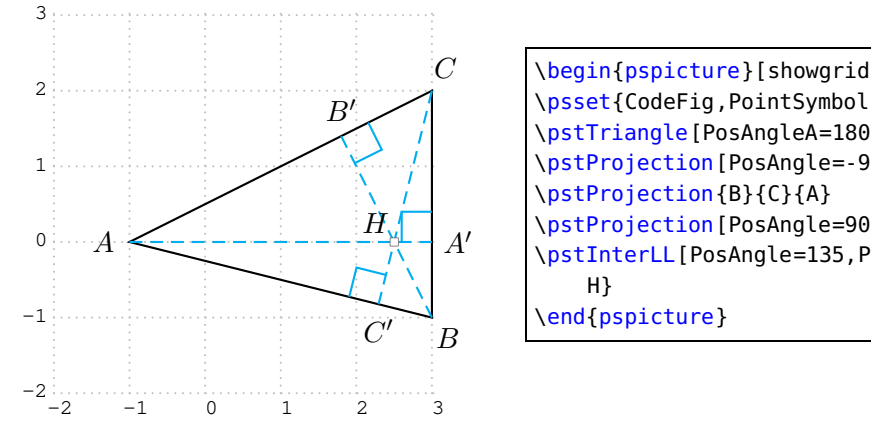

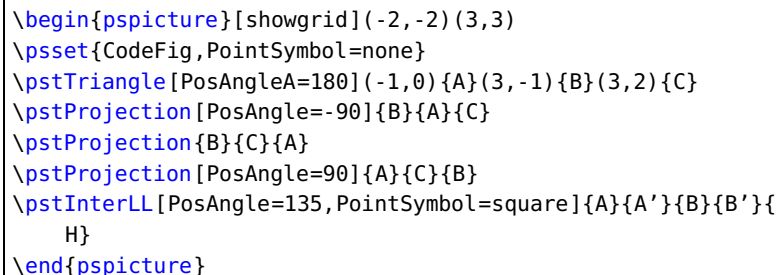

#### **6.2. Circle–Line**

#### \pstInterLC [Options]  $\{A\}\{B\}\{O\}\{C\}\{M_1\}\{M_2\}$

Possible optional arguments are PointSymbol, PosAngle, PointName, PointNameSep, PtNameMath, PointSymbolA, PosAngleA, PointNameA, PointSymbolB, PosAngleB, PointNameB, Radius, and Diameter. Draw the one or two intersection point(s) between the line  $(AB)$  and the circle of centre  $O$  and with radius  $OC$ .

The circle is specified with its center and either a point of its circumference or with a radius specified with parameter radius or its diameter specified with parameter Diameter. These two parameters can be specified by macros \pstDist\pstDistMul,\pstDistAdd, \pstDistSub etc.

The position of the wo points is such that the vectors  $\vec{AB}$  abd  $\vec{M_1 M_2}$  are in the same direction. Thus, if the points definig the line are switch, then the resulting points will be also switched. If the intersection is void, then the points are positionned at the center of the circle.

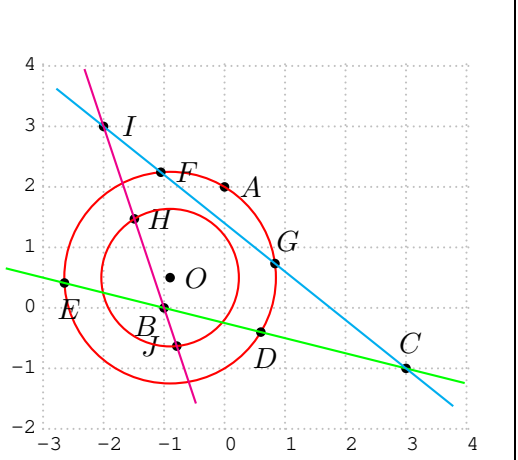

```
\psset{unit=0.8}
\begin{pspicture}[showgrid](-3,-2)(4,4)
\pstGeonode[PosAngle={-135,80,0}](-1,0){B}(3,-1){C}(-.9,.5){O
   \{(0,2)\}{A}
\pstGeonode(-2,3){I}
\pstCircleOA[linecolor=red]{0}{A}
\pstInterLC[PosAngle=-80]{C}{B}{O}{A}{D}{E}
\pstInterLC[PosAngleB=60, Radius=\pstDistAB{0}{D}]{I}{C}{O}{}{F}{
   G}
\pstInterLC[PosAngleB=180,Diameter=\pstDistMul{0}{D}{1.3}]
 {I}{B}{O}{}{H}{J}
\pstCircleOA[linecolor=red,Diameter=\pstDistMul{0}{D}{1.3}]{O}{}
\psset{nodesep=-1}
\pstLineAB[linecolor=green]{E}{C}
\pstLineAB[linecolor=cyan]{I}{C}
\pstLineAB[linecolor=magenta]{J}{I}
\end{pspicture}
```
#### **6.3. Circle–Circle**

\pstInterCC [Options]  $\{O_1\}\{O_2\}\{C\}\{M_1\}\{M_2\}$ 

This function is similar to the last one. The boolean parameters CodeFigA et CodeFigB allow the drawing of the arcs at the intersection. In order to get a coherence CodeFig allow the drawing of both arcs. The boolean parameters CodeFigAarc and CodeFigBarc specified the direction of these optional arcs: trigonometric (by default) or clockwise. Here is a first example.

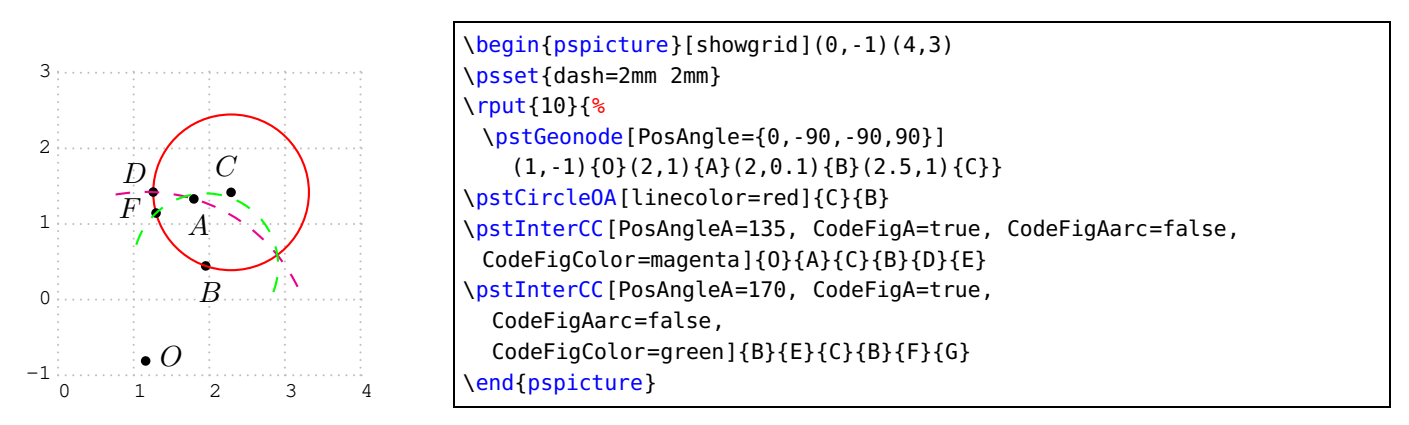

And a more complete one, which includes the special circle specification using radius and diameter. For such specifications it exists the parameters RadiusA, RadiusB, DiameterA and DiameterB.

The macro \pstInterCC will not display the intersections as default, if you want to display the label or symbol of the intersections, you must setup the parameters PosAngleA and PosAngleB to change the default behavior.

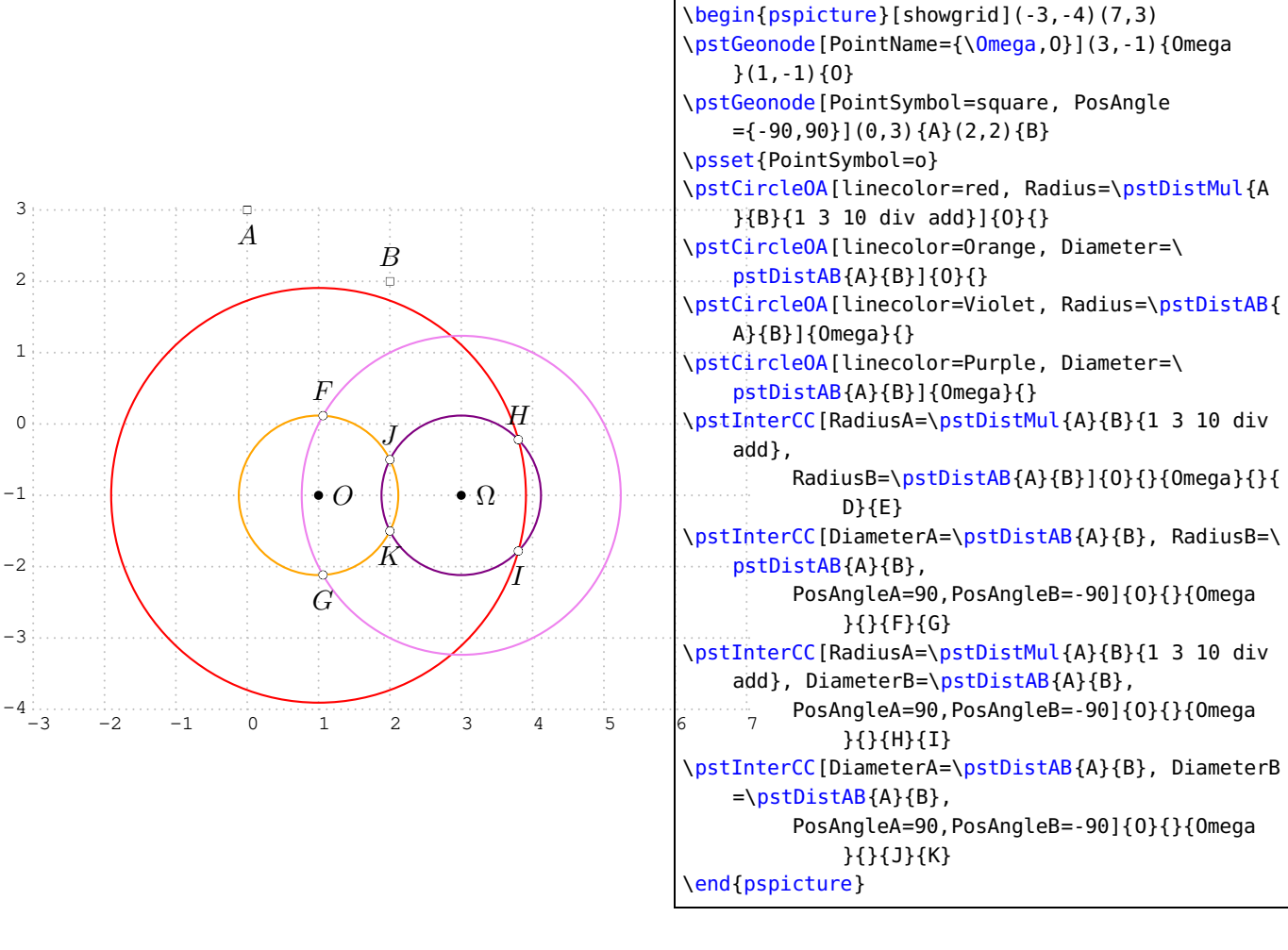

#### **6.4. Function–function**

\pstInterFF [Options]  $\{f\}\{g\}\{x_0\}\{M\}$ 

This function put a point at the intersection between two curves defined by a function.  $x_0$  is an intersection approximated value of the abscissa. It is obviously possible to ise this function several time if more than one intersection is present. Each function is describerd in PostScriptin the same way as the description used by the \psplot macro of PSTricks. A constant function can be specified, and then seaching function root is possible.

The Newton algorithm is used for the research, and the intersection may not to be found. In such a case the point is positionned at the origin. On the other hand, the research can be trapped (in a local extremum near zero).

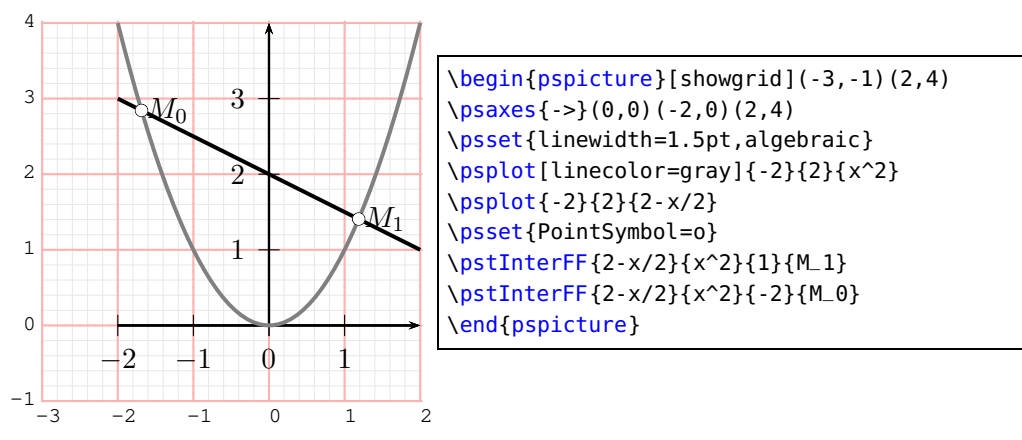

#### **6.5. Function–line**

\pstInterFL [Options]  ${f}{A}{B}{x_0}{M}$ 

Puts a point at the intersection between the function  $f$  and the line  $(AB)$ .

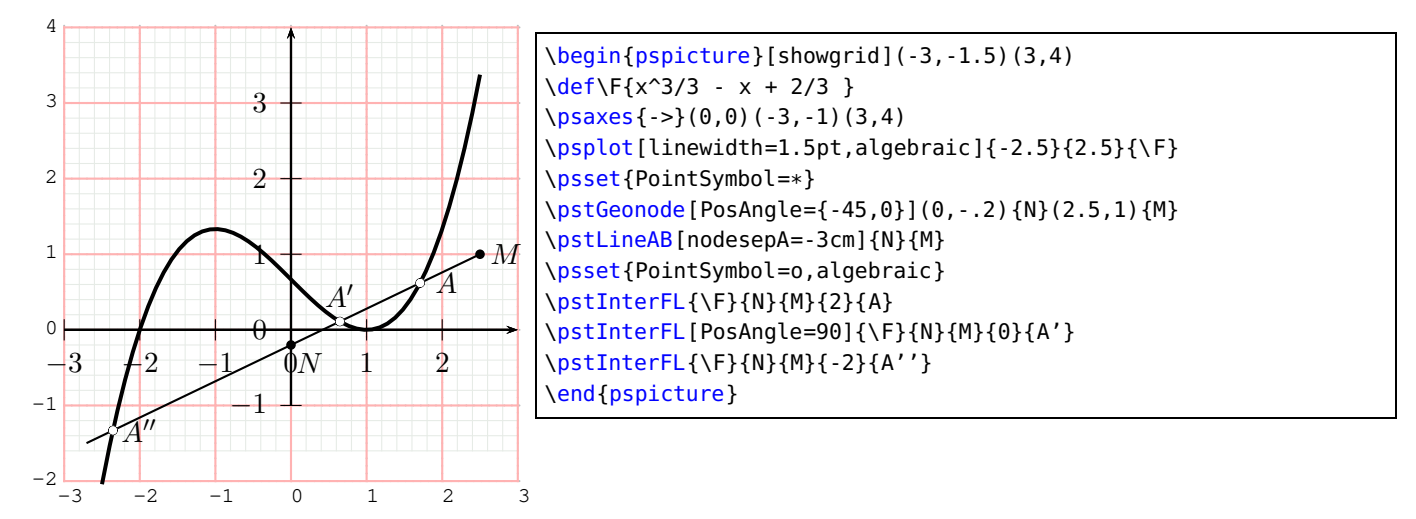

#### **6.6. Function–Circle**

\pstInterFC [Options]  ${f}{O}{A}{x_0}{M}$ 

Puts a point at the intersection between the function f and the circle of centre  $O$  and radius  $OA$ .

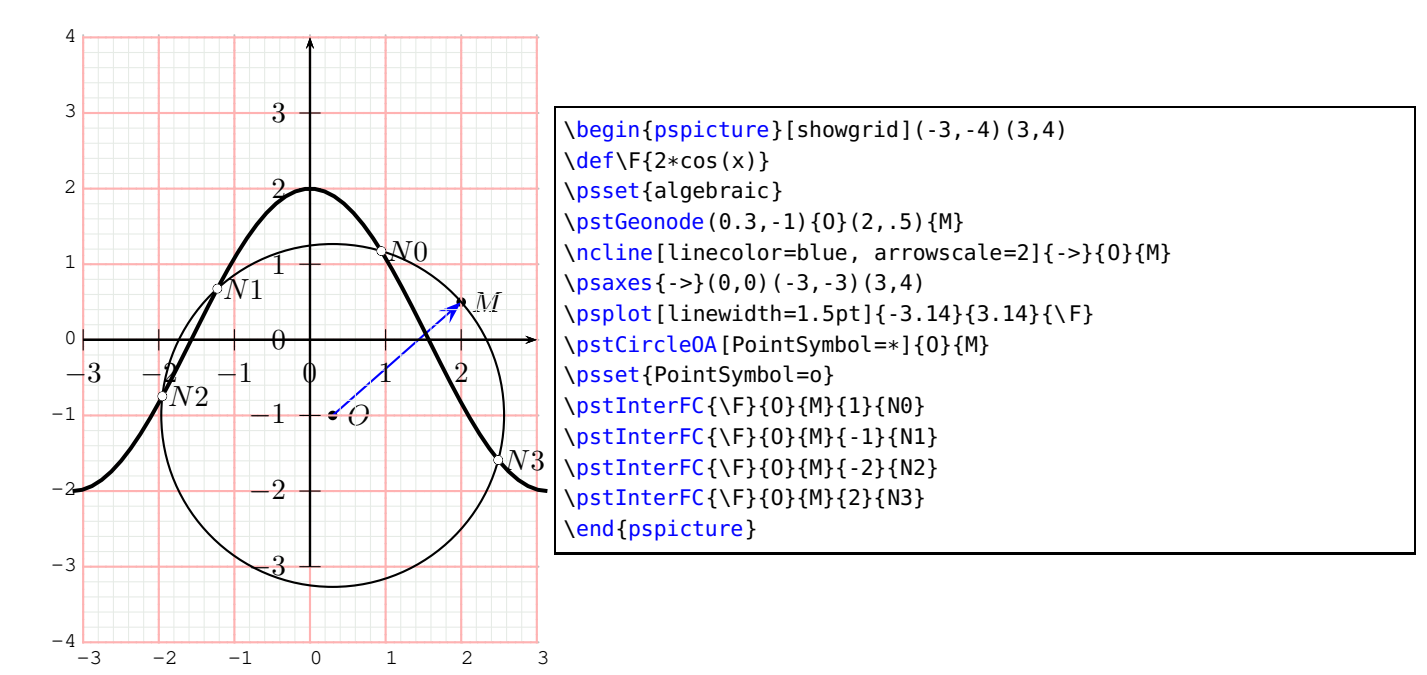

#### **7. Helper Macros**

\psGetDistanceAB [Options]  $(x_1,y_1)(x_2,y_2)$ {<name>} \psGetAngleABC [Options]  $(x_1,y_1)(x_2,y_2)(x_3,y_3){\{\leq symbol>\}}$ 

Calculates and prints the values. This is only possible on PostScript level! 7

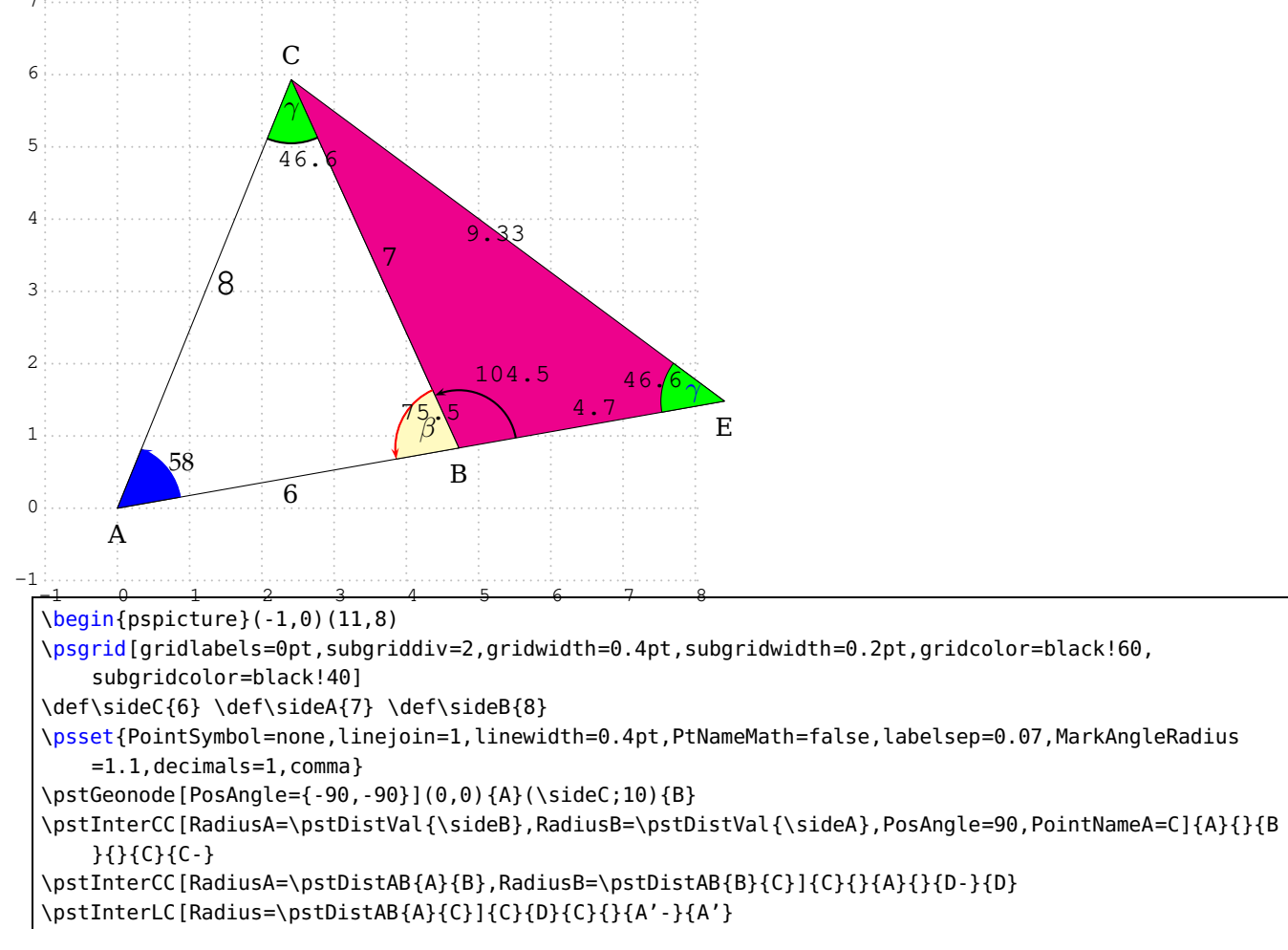

```
\pstInterCC[RadiusA=\pstDistAB{A}{B},RadiusB=\pstDistAB{B}{C}]{A'}{}{C}{}{B'}{B'-}
\pstInterLL[PosAngle=90,PointName=default]{B'}{C}{A}{B}{E}
\pspolygon(A)(B)(C)
\pspolygon[fillstyle=solid,fillcolor=magenta,opacity=0.1](C)(E)(B)
%
\psGetAngleABC[ArcColor=blue,AngleValue=true,LabelSep=0.8,arrows=->,decimals=0,PSfont=Palatino-Roman
    ](B)(A)(C)\\psGetAngleABC[AngleValue=true,ArcColor=red,arrows=->,WedgeOpacity=0.6,WedgeColor=yellow!30,LabelSep
    =0.5](C)(B)(A){$\beta$}
\psGetAngleABC[LabelSep=0.8,WedgeColor=green,xShift=-6,yShift=-10](A)(C)(B){$\gamma$}
\psGetAngleABC[LabelSep=0.8,AngleArc=false,WedgeColor=green,arrows=->,xShift=-15,yShift=0](C)(E)(B)
    {\color{blue}$\gamma$}
\psGetAngleABC[AngleValue=true,MarkAngleRadius=1.0,LabelSep=0.5,ShowWedge=false,xShift=-5,yShift=7,
    arrows=-](E)(B)(C){}
%
\pcline[linestyle=none](A)(B)\nbput{\sideC}
\pcline[linestyle=none](C)(B)\naput{\sideA}
\psGetDistanceAB[xShift=-8,yShift=4](B)(E){MW}
\psGetDistanceAB[fontscale=15,xShift=4,decimals=0](A)(C){MAC}
\psGetDistanceAB[xShift=-17,decimals=2](E)(C){MEC}
\end{pspicture}
```
# **Part II. Examples gallery**

#### **A. Basic geometry**

#### **A.1. Drawing of the bissector**

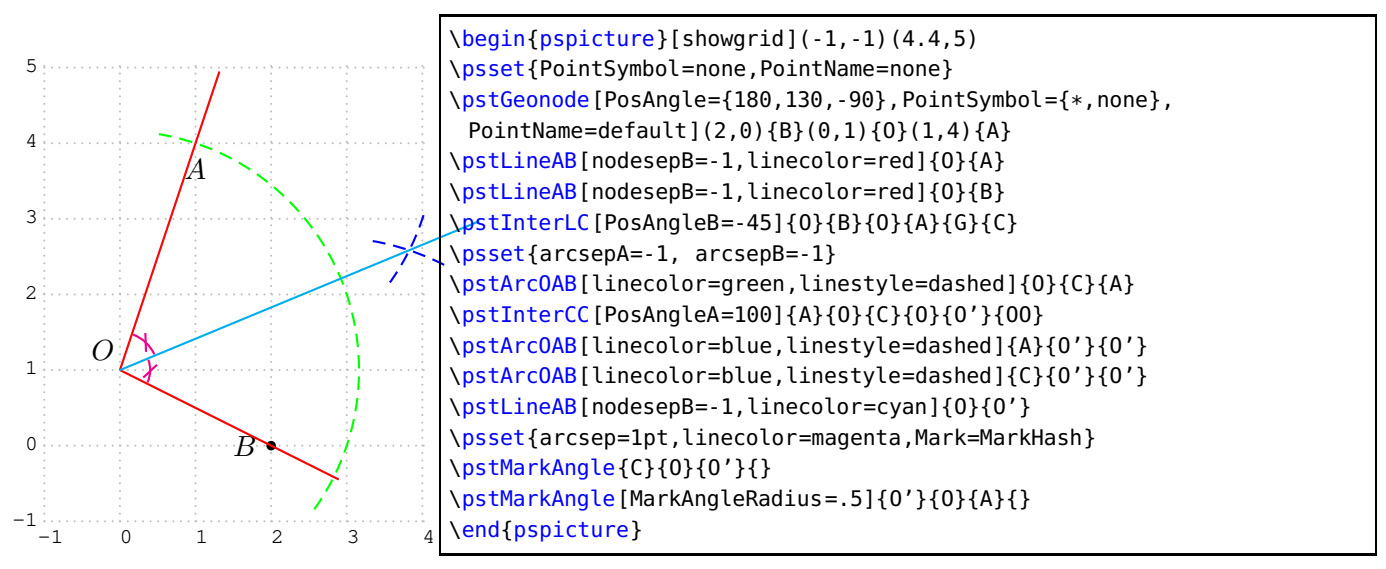

#### **A.2. Transformation de polygones et courbes**

Here is an example of the use of CurveType with transformation.

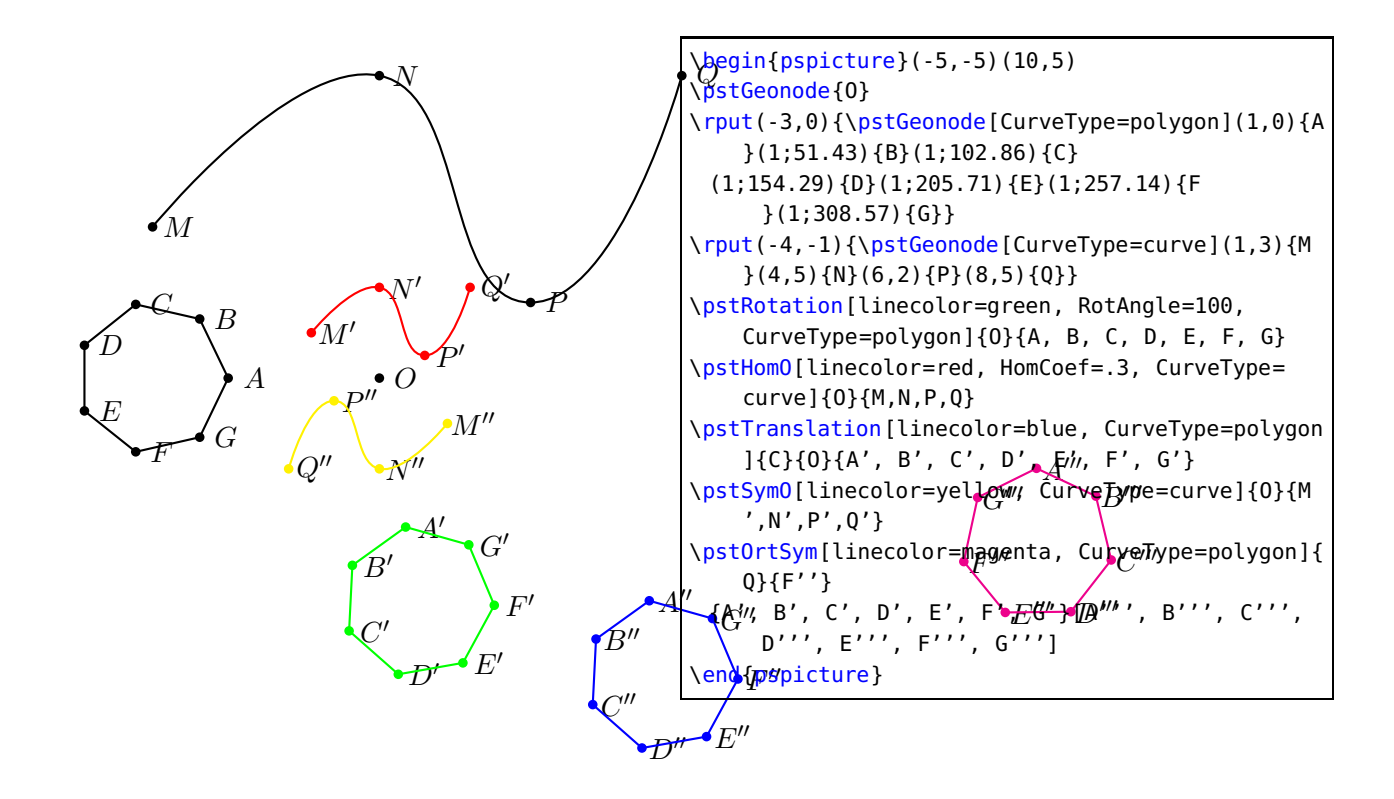

#### **A.3. Triangle lines**

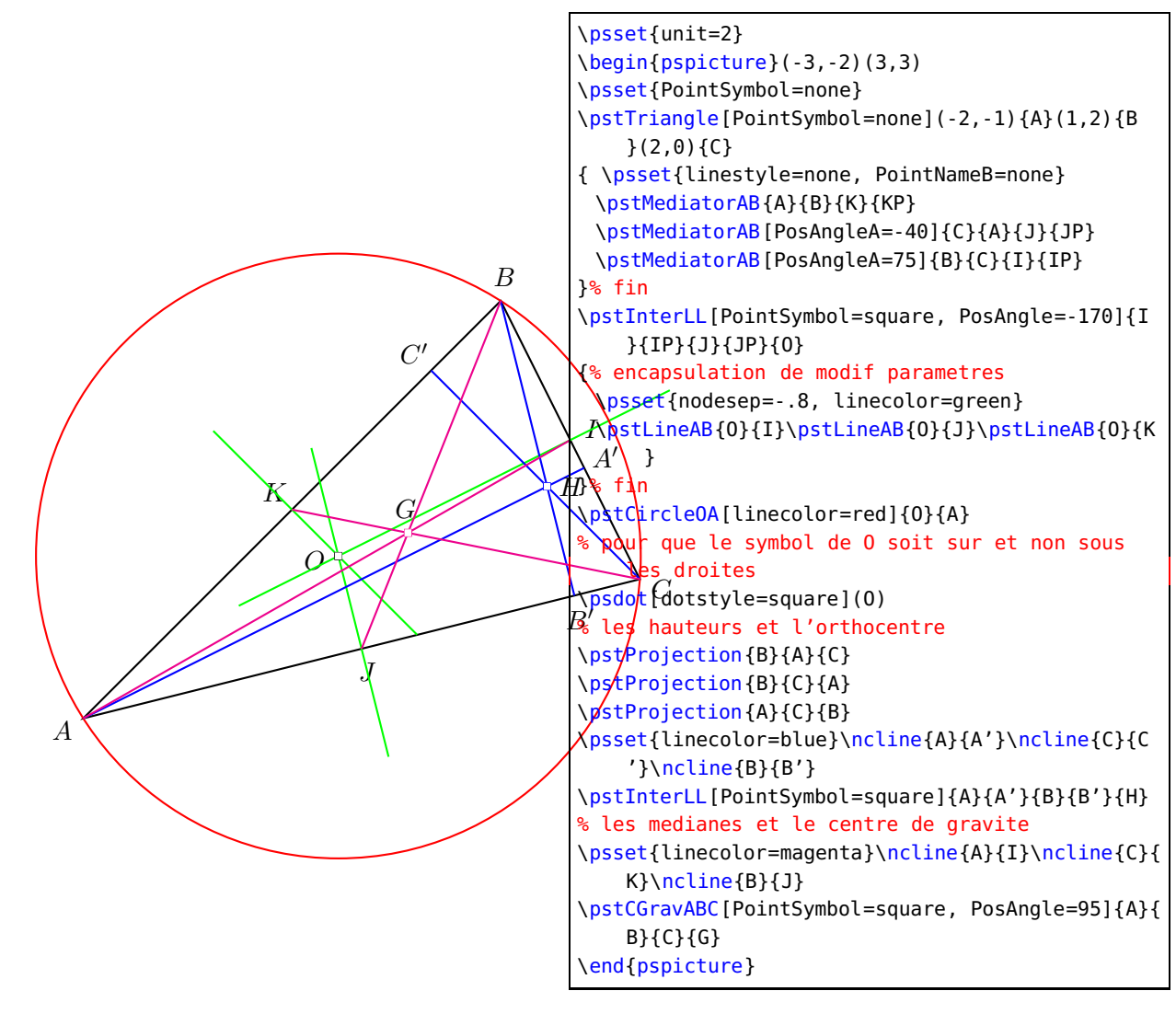

#### **A.4. Euler circle**

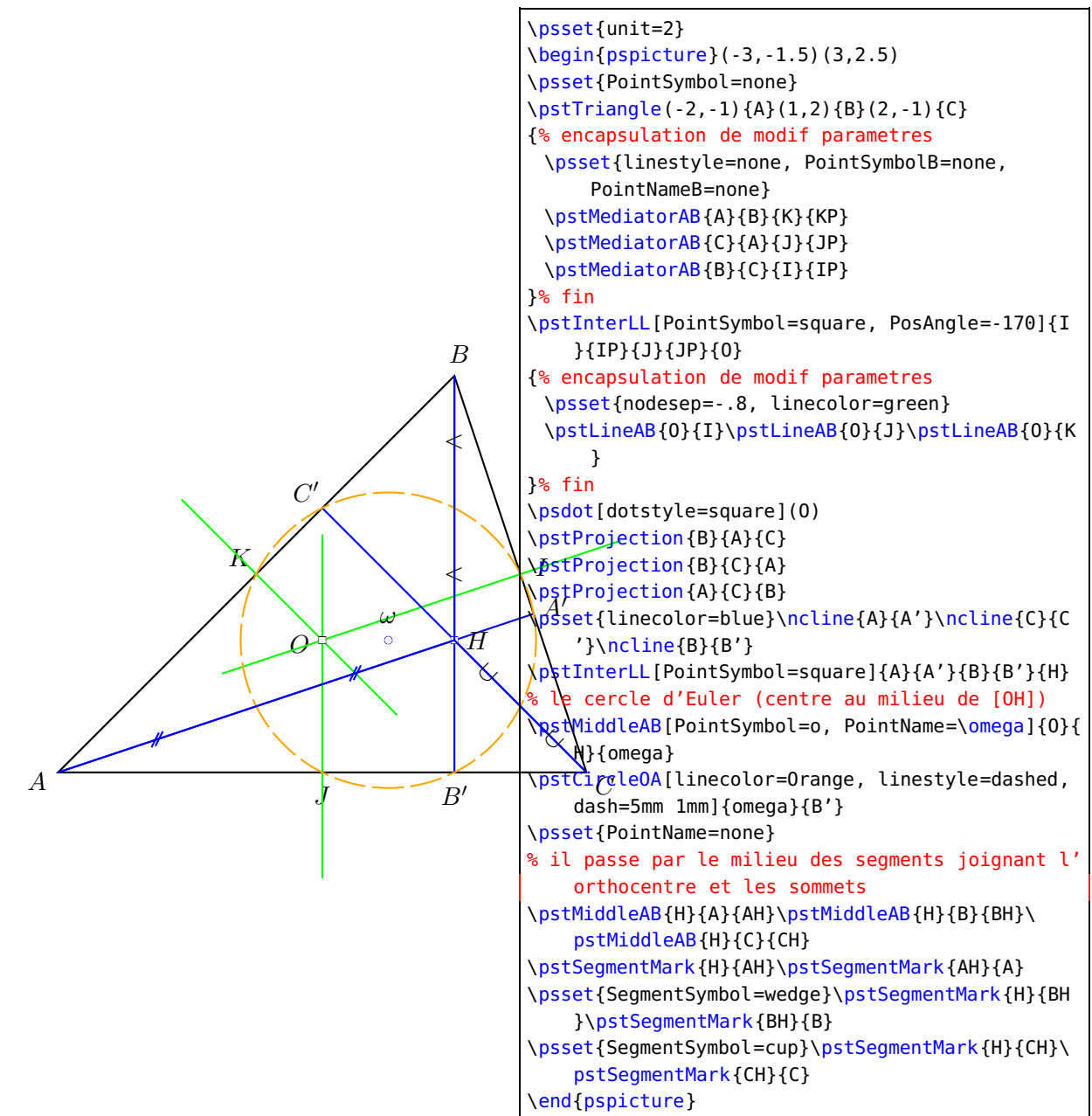

#### **A.5. Orthocenter and hyperbola**

The orthocenter of a triangle whose points are on the branches of the hyperbola  $\mathcal{H} : y = a/x$  belong to this hyperbola.

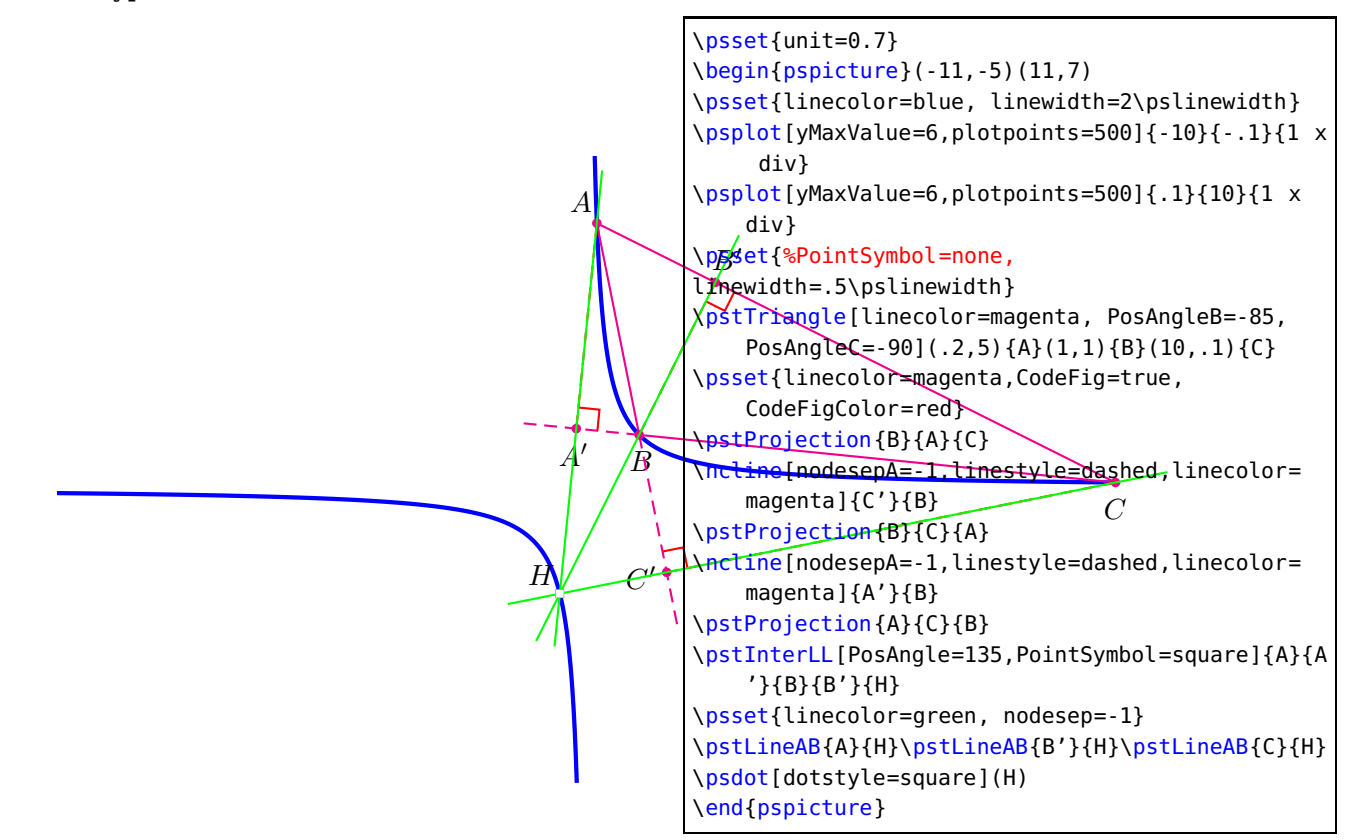

#### **A.6. 17 sides regular polygon**

Striking picture created by K. F. Gauss. he also prooved that it is possible to build the regular polygons which have  $2^{2^p}+1$  sides, the following one has 257 sides!

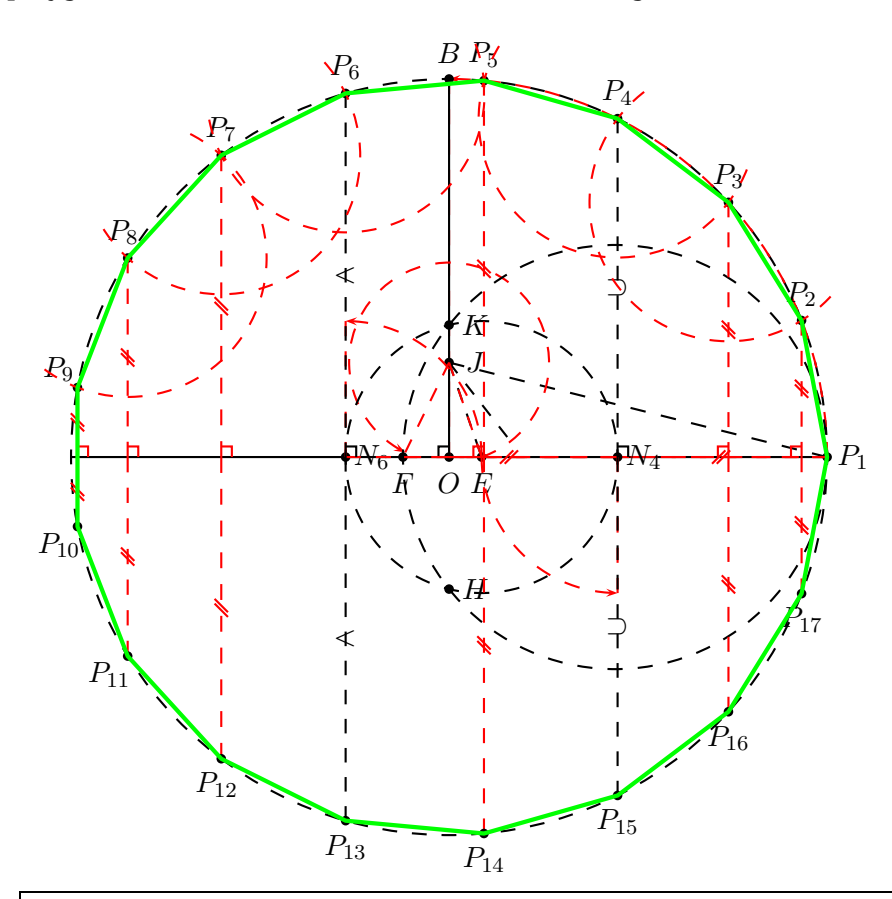

```
\begin{pspicture}(-5.5,-5.5)(5.5,6)
 \psset{CodeFig, RightAngleSize=.14, CodeFigColor=red,
   CodeFigB=true, linestyle=dashed, dash=2mm 2mm}
 \pstGeonode[PosAngle={-90,0}]{O}(5;0){P_1}
 \pstCircleOA{O}{P_1}
 \pstSymO[PointSymbol=none, PointName=none, CodeFig=false]{O}{P_1}[PP_1]
 \ncline[linestyle=solid]{PP_1}{P_1}
 \pstRotation[RotAngle=90, PosAngle=90]{O}{P_1}[B]
 \pstRightAngle[linestyle=solid]{B}{O}{PP_1}\ncline[linestyle=solid]{O}{B}
 \pstHomO[HomCoef=.25]{O}{B}[J] \ncline{J}{P_1}
 \pstBissectBAC[PointSymbol=none, PointName=none]{O}{J}{P_1}{PE1}
 \pstBissectBAC[PointSymbol=none, PointName=none]{O}{J}{PE1}{PE2}
 \pstInterLL[PosAngle=-90]{O}{P_1}{J}{PE2}{E}
 \pstRotation[PosAngle=-90, RotAngle=-45, PointSymbol=none, PointName=none]{J}{E}[PF1]
 \pstInterLL[PosAngle=-90]{O}{P_1}{J}{PF1}{F}
 \pstMiddleAB[PointSymbol=none, PointName=none]{F}{P_1}{MFP1} \pstCircleOA{MFP1}{P_1}
 \pstInterLC[PointSymbolA=none, PointNameA=none]{O}{B}{MFP1}{P_1}{H}{K}
 \pstCircleOA{E}{K} \pstInterLC{O}{P_1}{E}{K}{N_6}{N_4}
 \pstRotation[RotAngle=90,PointSymbol=none, PointName=none]{N_6}{E}[PP_6]
 \pstInterLC[PosAngleA=90,PosAngleB=-90, PointNameB=P_{13}]{PP_6}{N_6}{O}{P_1}{P_6}{P_13}
 \pstSegmentMark[SegmentSymbol=wedge]{N_6}{P_6}
 \pstSegmentMark[SegmentSymbol=wedge]{P_13}{N_6}
 \pstRotation[RotAngle=90,PointSymbol=none, PointName=none]{N_4}{E}[PP_4]
 \pstInterLC[PosAngleA=90,PosAngleB=-90,PointNameB=P_{15}]{N_4}{PP_4}{O}{P_1}{P_4}{P_15}
 \pstSegmentMark[SegmentSymbol=cup]{N_4}{P_4}
 \pstSegmentMark[SegmentSymbol=cup]{P_15}{N_4}
```

```
\pstRightAngle[linestyle=solid]{P_1}{N_6}{P_6}
 \pstRightAngle[linestyle=solid]{P_1}{N_4}{P_4}
\pstBissectBAC[PosAngle=90, linestyle=none]{P_4}{O}{P_6}{P_5}
\pstInterCC[PosAngleB=90, PointSymbolA=none, PointNameA=none]{O}{P_1}{P_4}{P_5}{H}{P_3}
\pstInterCC[PosAngleB=90, PointSymbolA=none, PointNameA=none]{O}{P_1}{P_3}{P_4}{H}{P_2}
\pstInterCC[PosAngleA=90, PointSymbolB=none, PointNameB=none]{O}{P_1}{P_6}{P_5}{P_7}{H}
\pstInterCC[PosAngleA=100, PointSymbolB=none, PointNameB=none]{O}{P_1}{P_7}{P_6}{P_8}{H}
\pstInterCC[PosAngleA=135, PointSymbolB=none, PointNameB=none]{O}{P_1}{P_8}{P_7}{P_9}{H}
 \pstOrtSym[PosAngle={-90,-90,-90,-100,-135},PointName={P_{17},P_{16},P_{14},P_{12},P_{11},P_{10}}]
         {O}{P_1}{P_2,P_3,P_5,P_7,P_8,P_9}[P_17,P_16,P_14,P_12,P_11,P_10]
 \pspolygon[linecolor=green, linestyle=solid, linewidth=2\pslinewidth]
  (P_1)(P_2)(P_3)(P_4)(P_5)(P_6)(P_7)(P_8)(P_9)(P_10)(P_11)(P_12)(P_13)(P_14)(P_15)(P_16)(P_17)
\end{pspicture}
```
#### **A.7. Circles & tangents**

The drawing of the circle tangents which crosses a given point.

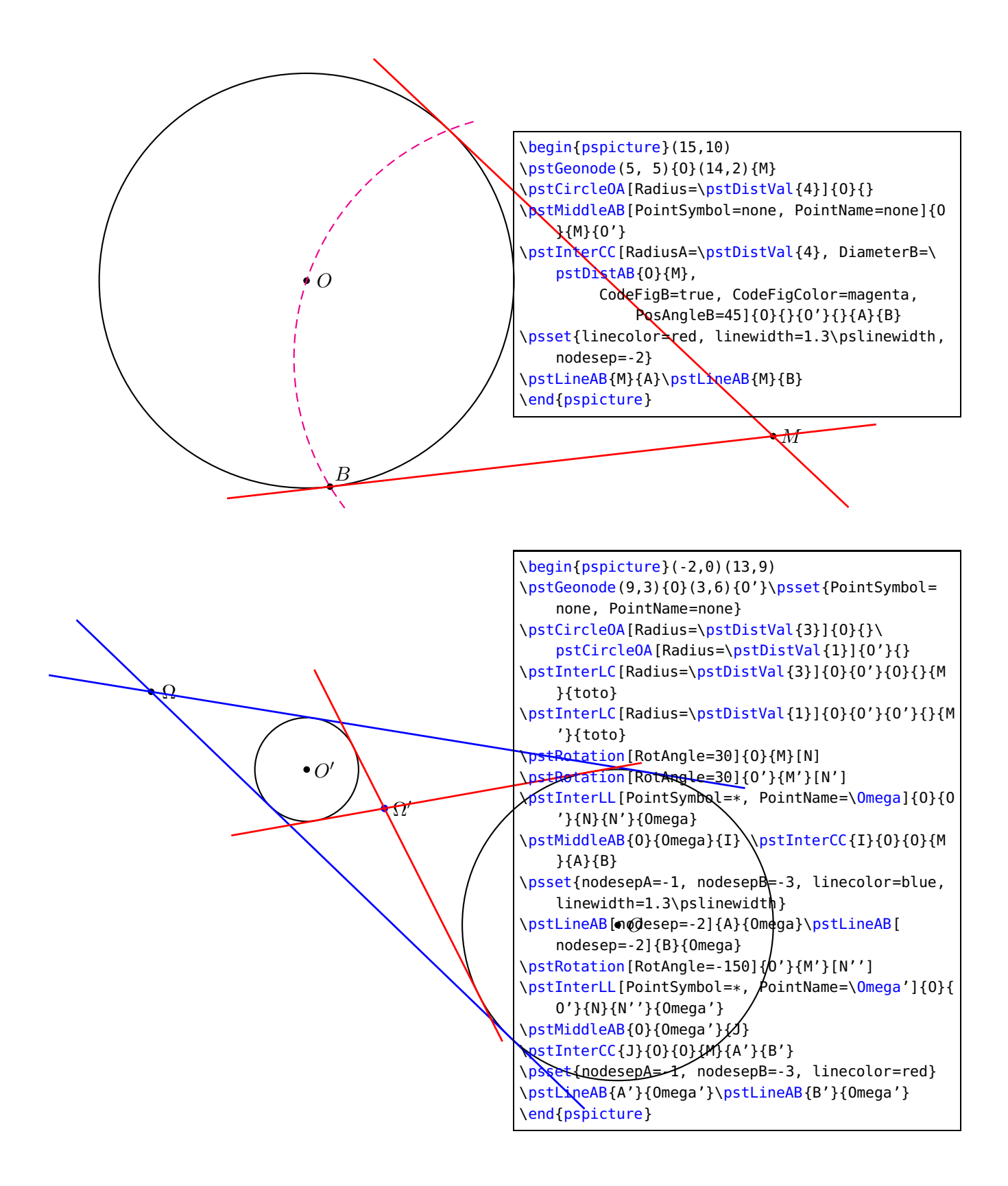

#### **A.8. Fermat's point**

Drawing of Manuel Luque.

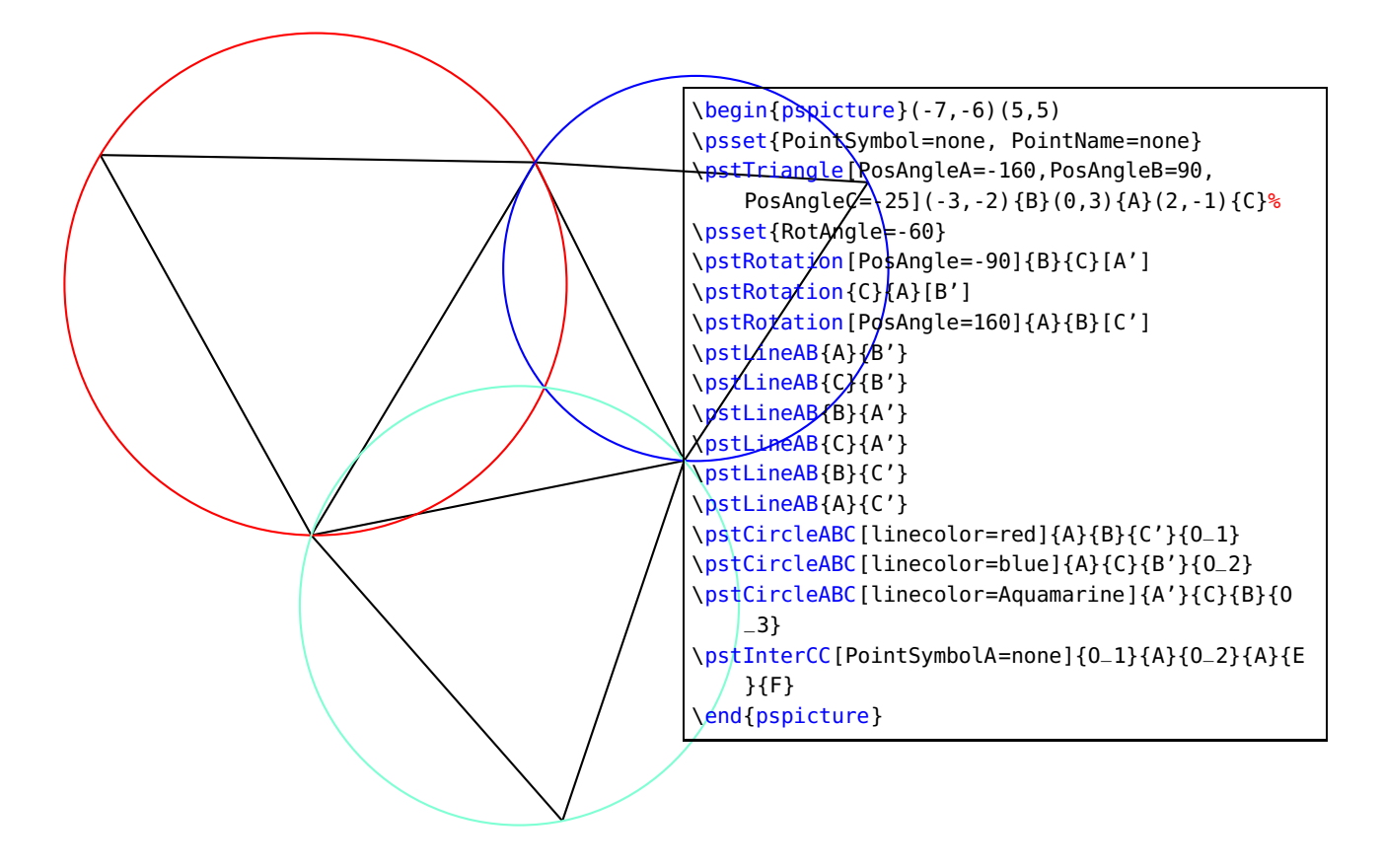

### **A.9. Escribed and inscribed circles of a triangle**

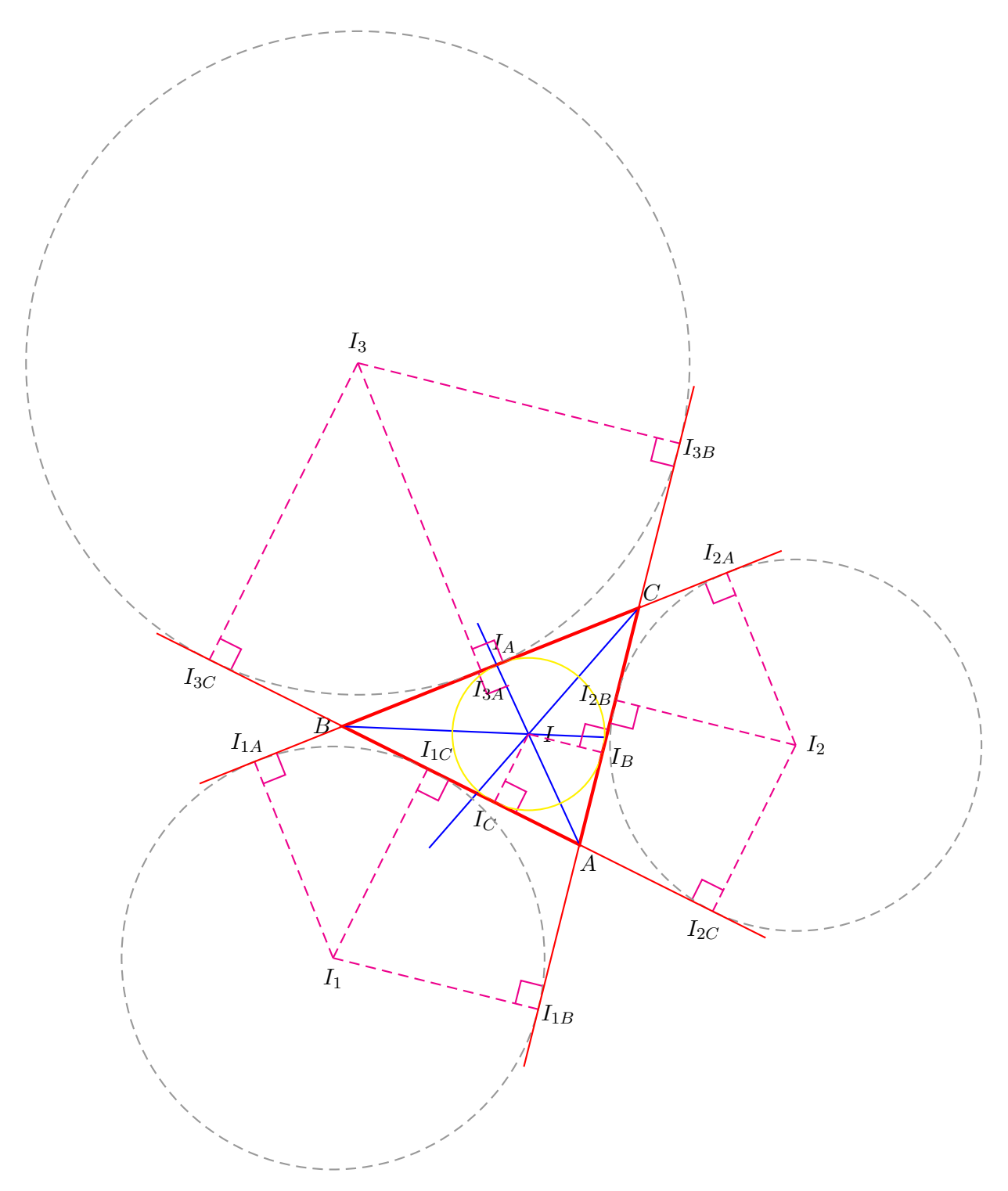

\begin{pspicture}(-6,-5)(11,15) \psset{PointSymbol=none} \pstTriangle[linewidth=2\pslinewidth,linecolor=red](4,1){A}(0,3){B}(5,5){C} \psset{linecolor=blue} \pstBissectBAC[PointSymbol=none,PointName=none]{C}{A}{B}{AB} \pstBissectBAC[PointSymbol=none,PointName=none]{A}{B}{C}{BB} \pstBissectBAC[PointSymbol=none,PointName=none]{B}{C}{A}{CB} \pstInterLL{A}{AB}{B}{BB}{I}

```
\psset{linecolor=magenta, linestyle=dashed}
\pstProjection{A}{B}{I}[I_C]
\pstLineAB{I}{I_C}\pstRightAngle[linestyle=solid]{A}{I_C}{I}
\pstProjection{A}{C}{I}[I_B]
\pstLineAB{I}{I_B}\pstRightAngle[linestyle=solid]{C}{I_B}{I}
\pstProjection[PosAngle=80]{C}{B}{I}[I_A]
\pstLineAB{I}{IA}\pstRightAngle[linestyle=solid]{B}{I_A}{I}
\pstCircleOA[linecolor=yellow, linestyle=solid]{I}{I_A}
\psset{linecolor=magenta, linestyle=none}
\pstOutBissectBAC[PointSymbol=none,PointName=none]{C}{A}{B}{AOB}
\pstOutBissectBAC[PointSymbol=none,PointName=none]{A}{B}{C}{BOB}
\pstOutBissectBAC[PointSymbol=none,PointName=none]{B}{C}{A}{COB}
\pstInterLL[PosAngle=-90]{A}{AOB}{B}{BOB}{I_1}
\pstInterLL{A}{AOB}{C}{COB}{I_2}
\pstInterLL[PosAngle=90]{C}{COB}{B}{BOB}{I_3}
\psset{linecolor=magenta, linestyle=dashed}
\pstProjection[PointName=I_{1C}]{A}{B}{I_1}[I1C]
\pstLineAB{I_1}{I1C}\pstRightAngle[linestyle=solid]{I_1}{I1C}{A}
\pstProjection[PointName=I_{1B}]{A}{C}{I_1}[I1B]
\pstLineAB{I_1}{I1B}\pstRightAngle[linestyle=solid]{A}{I1B}{I_1}
\pstProjection[PointName=I_{1A}]{C}{B}{I_1}[I1A]
\pstLineAB{I_1}{I1A}\pstRightAngle[linestyle=solid]{I_1}{I1A}{C}
\pstProjection[PointName=I_{2B}]{A}{C}{I_2}[I2B]
\pstLineAB{I_2}{I2B}\pstRightAngle[linestyle=solid]{A}{I2B}{I_2}
\pstProjection[PointName=I_{2C}]{A}{B}{I_2}[I2C]
\pstLineAB{I_2}{I2C}\pstRightAngle[linestyle=solid]{I_2}{I2C}{A}
\pstProjection[PointName=I_{2A}]{B}{C}{I_2}[I2A]
\pstLineAB{I_2}{I2A}\pstRightAngle[linestyle=solid]{C}{I2A}{I_2}
\pstProjection[PointName=I_{3A}]{C}{B}{I_3}[I3A]
\pstLineAB{I_3}{I3A}\pstRightAngle[linestyle=solid]{C}{I3A}{I_3}
\pstProjection[PointName=I_{3C}]{A}{B}{I_3}[I3C]
\pstLineAB{I_3}{I3C}\pstRightAngle[linestyle=solid]{A}{I3C}{I_3}
\pstProjection[PointName=I_{3B}]{C}{A}{I_3}[I3B]
\pstLineAB{I_3}{I3B}\pstRightAngle[linestyle=solid]{I_3}{I3B}{A}
\psset{linecolor=yellow, linestyle=solid}
\pstCircleOA{I_1}{I1C} \pstCircleOA{I_2}{I2B} \pstCircleOA{I_3}{I3A}
\psset{linecolor=red, linestyle=solid, nodesepA=-1, nodesepB=-1}
\pstLineAB{I1B}{I3B}\pstLineAB{I1A}{I2A}\pstLineAB{I2C}{I3C}
\end{pspicture}
```
#### **B. Some locus points**

#### **B.1. Parabola**

The parabola is the set of points which are at the same distance between a point and a line.

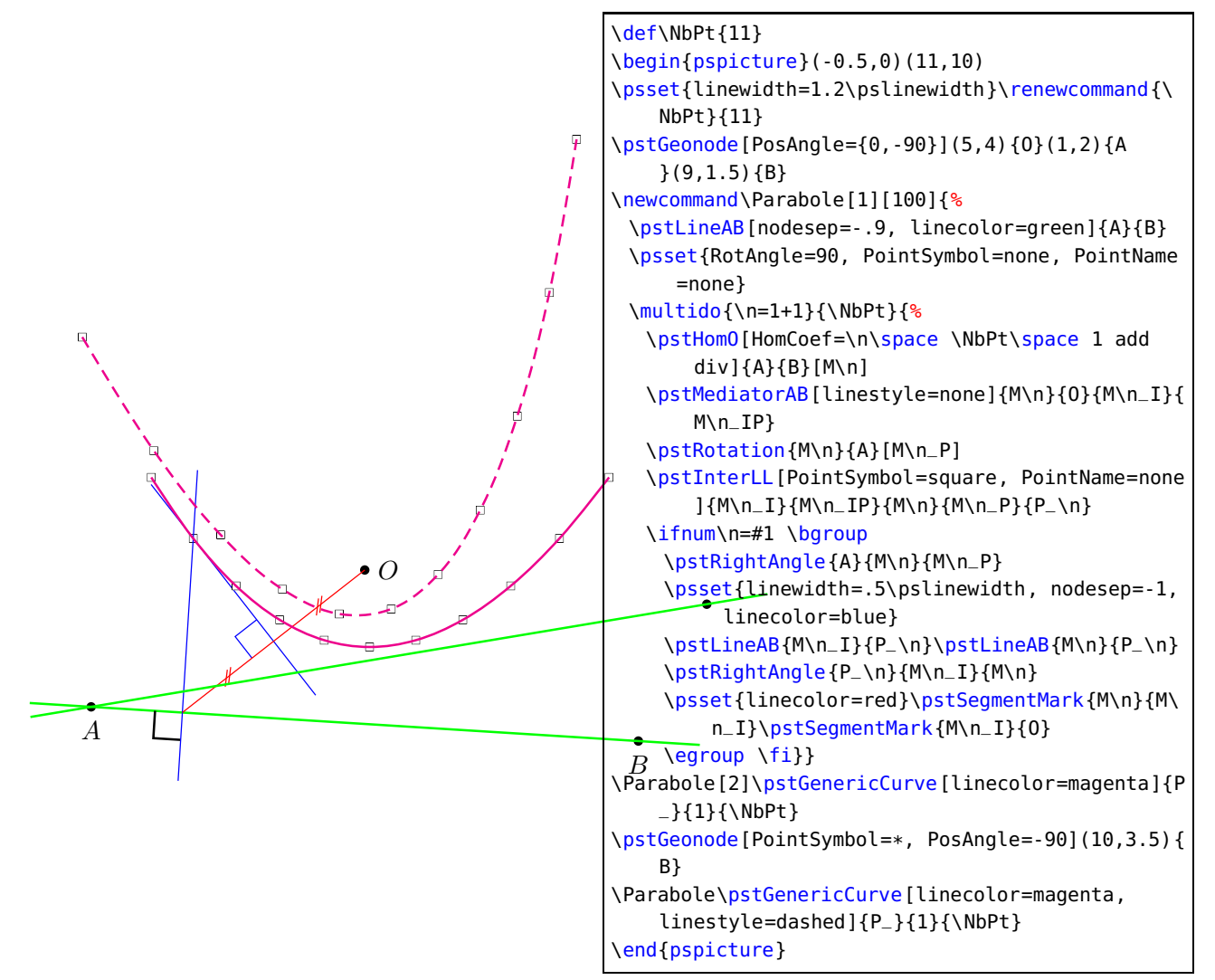

#### **B.2. Hyperbola**

The hyperbola is the set of points whose difference between their distance of two points (the focus) is constant.

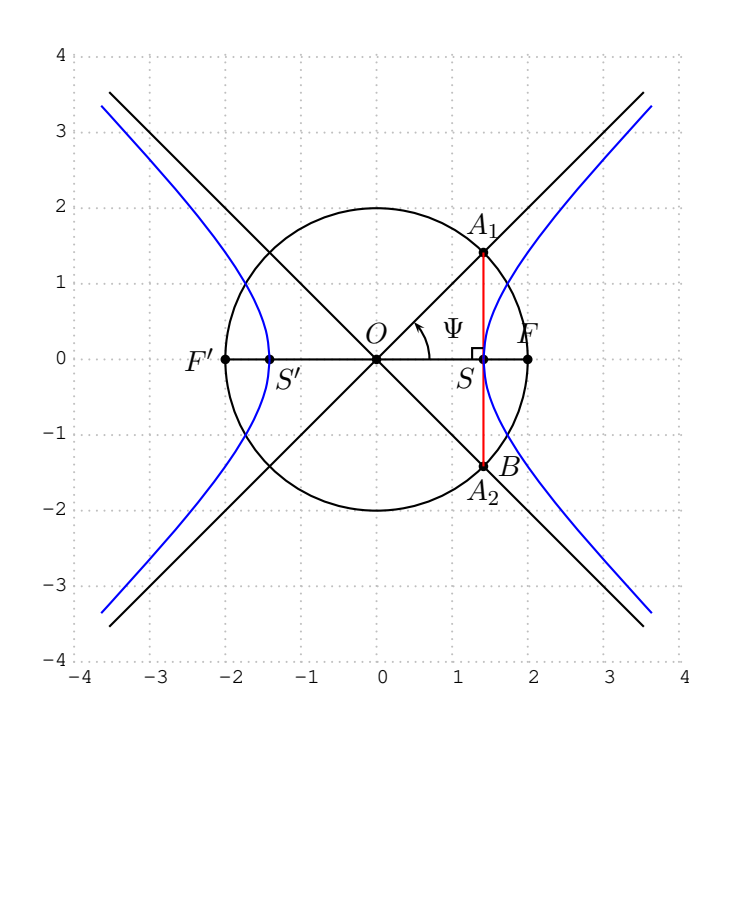

```
\begin{pspicture}[showgrid](-4,-4)(4,4)
\newcommand\Sommet{1.4142135623730951 } \
    newcounter{i} \setcounter{i}{1}
\newcommand\PosFoyer{2 } \newcommand\HypAngle{0}
\newcounter{CoefDiv}\setcounter{CoefDiv}{20}
\newcounter{Inc}\setcounter{Inc}{2} \newcounter{n
    }\setcounter{n}{2}
\newcommand\Ri{ \PosFoyer \Sommet sub \arabic{i}\
    space\arabic{CoefDiv}\space div add }
\newcommand\Rii{\Ri \Sommet 2 mul add }
\pstGeonode[PosAngle=90]{O}(\PosFoyer;\HypAngle){
   F}
\pstSymO[PosAngle=180]{O}{F}\pstLineAB{F}{F'} \
    pstCircleOA{O}{F}
\pstGeonode[PosAngle=-135](\Sommet;\HypAngle){S}
\pstGeonode[PosAngle=-45](-\Sommet;\HypAngle){S'}
\pstRotation[RotAngle=90, PointSymbol=none]{S}{O
    }[B]
\pstInterLC[PosAngleA=90, PosAngleB=-90]{S}{B}{O
   }{F}{A_1}{A_2}
\pstLineAB[nodesepA=-3,nodesepB=-5]{A_1}{0}\
    pstLineAB[nodesepA=-3,nodesepB=-5]{A_2}{O}
\pstMarkAngle[LabelSep=.8,MarkAngleRadius=.7,
    arrows=->,LabelSep=1.1]{F}{O}{A_1}{$\Psi$}
\ncline[linecolor=red]{A_1}{A_2} \pstRightAngle[
    RightAngleSize=.15]{A_1}{S}{O}
\psset{PointName=none}
\whiledo{\value{n}<8}{%
 \psset{RadiusA=\pstDistVal{\Ri},RadiusB=\
     pstDistVal{\Rii},PointSymbol=none}
 \pstInterCC{F}{}{F'}{}{M\arabic{n}}{P\arabic{n
     }}
 \pstInterCC{F'}{}{F}{}{M'\arabic{n}}{P'\arabic{
     n}}
 \stepcounter{n}\addtocounter{i}{\value{Inc}}
 \addtocounter{Inc}{\value{Inc}}}%% fin de
     whiledo
\psset{linecolor=blue}
\pstGenericCurve[GenCurvFirst=S]{M}{2}{7}
\pstGenericCurve[GenCurvFirst=S]{P}{2}{7}
\pstGenericCurve[GenCurvFirst=S']{M'}{2}{7}
\pstGenericCurve[GenCurvFirst=S']{P'}{2}{7}
\end{pspicture}
```
#### **B.3. Cycloid**

The wheel rolls from M to A. The circle points are on a cycloid.

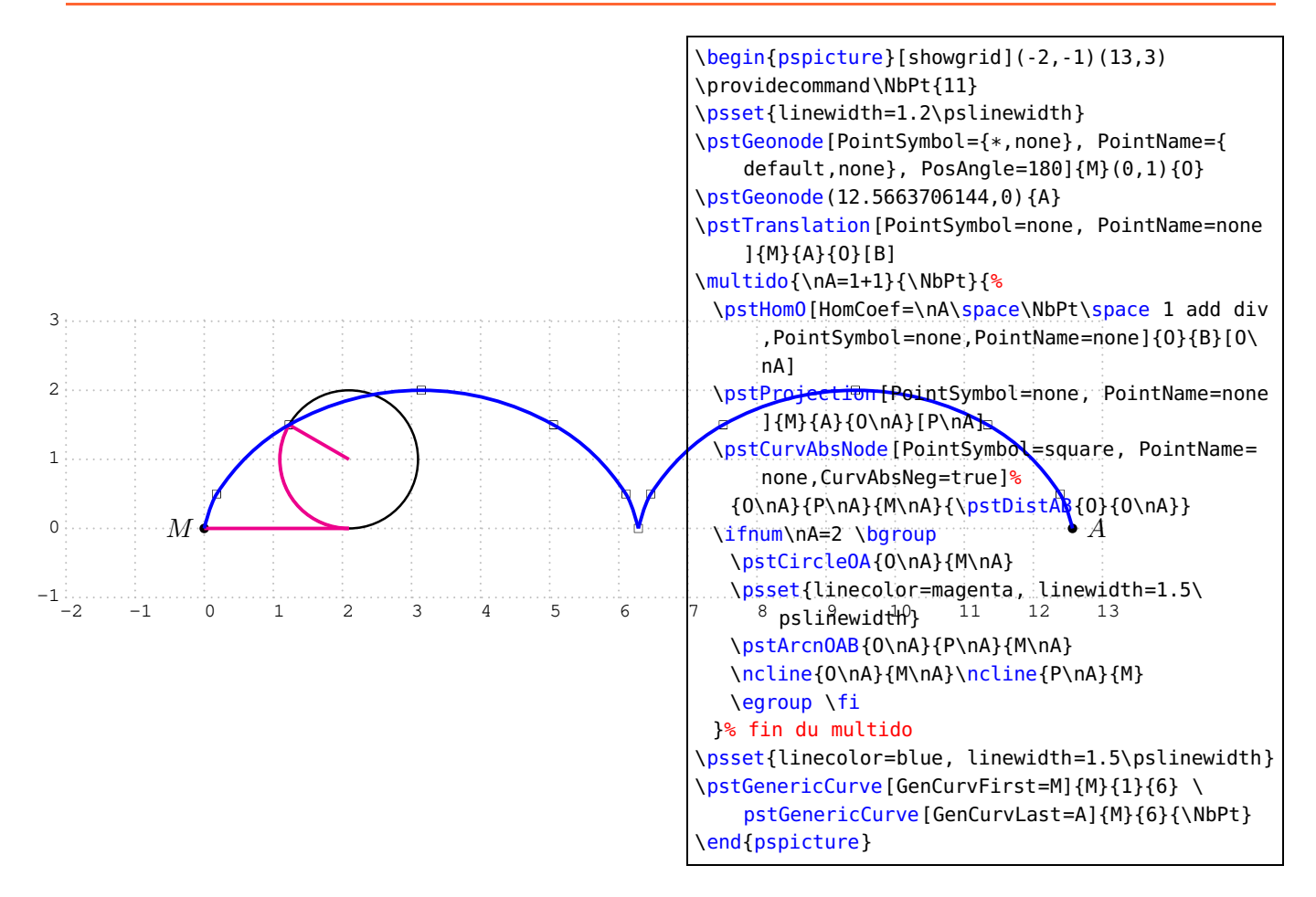

#### **B.4. Hypocycloids (Astroid and Deltoid)**

A wheel rolls inside a circle, and depending of the radius ratio, it is an astroid, a deltoid and in the general case hypo-cycloids.

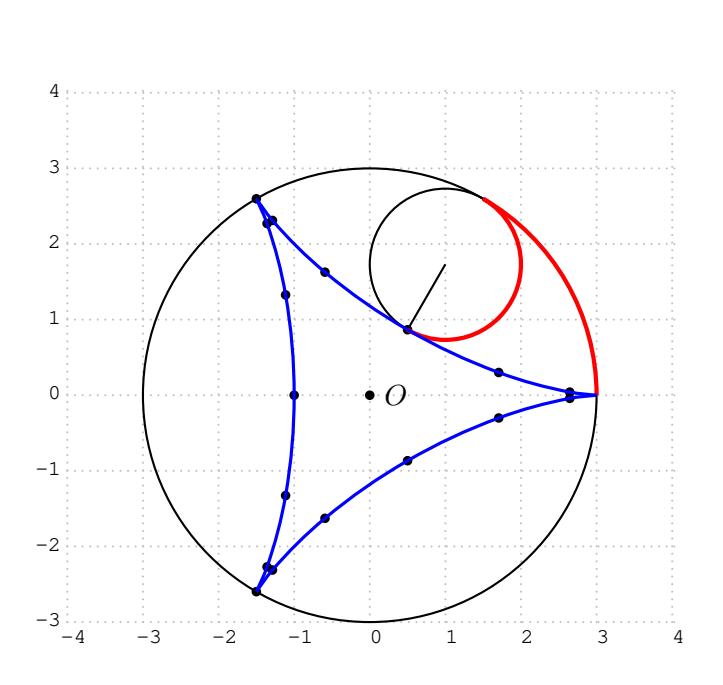

```
\newcommand\HypoCyclo[4][100]{%
 \def\R{#2}\def\petitR{#3}\def\NbPt{#4}
 \def\Anglen{\n\space 360 \NbPt\space 1 add div
     mul}
 \psset{PointSymbol=none,PointName=none}
 \pstGeonode[PointSymbol={*,none},PointName={
     default,none}, PosAngle=0]{O}(\R;0){P}
 \pstCircleOA{O}{P}
 \pstHomO[HomCoef=\petitR\space\R\space div]{P}{
     O}[M]
 \multido{\n=1+1}{\NbPt}{%
   \pstRotation[RotAngle=\Anglen]{O}{M}[M\n]
   \rput(M\n){\pstGeonode(\petitR;0){Q}}
   \pstRotation[RotAngle=\Anglen]{M\n}{Q}[N]
   \pstRotation[RotAngle=\n\space -360 \NbPt\
       space 1 add div
  mul \R\space\petitR\space div mul,PointSymbol
       =*,PointName=none]{M\n}{N}[N\n]
   \ifnum\n=#1
    \pstCircleOA{M\n}{N\n}\ncline{M\n}{N\n}%
    {\psset{linecolor=red, linewidth=2\
        pslinewidth}
    \pstArcOAB{M\n}{N\n}{N}\pstArcOAB{O}{P}{N}}
   \fi}}%fin multido-newcommand
\begin{pspicture}[showgrid](-3.5,-3.4)(3.5,4)
\HypoCyclo[3]{3}{1}{17}
\psset{linecolor=blue,linewidth=1.5\pslinewidth}
\pstGenericCurve[GenCurvFirst=P]{N}{1}{6}
\pstGenericCurve{N}{6}{12}
\pstGenericCurve[GenCurvLast=P]{N}{12}{17}
\end{pspicture}
```
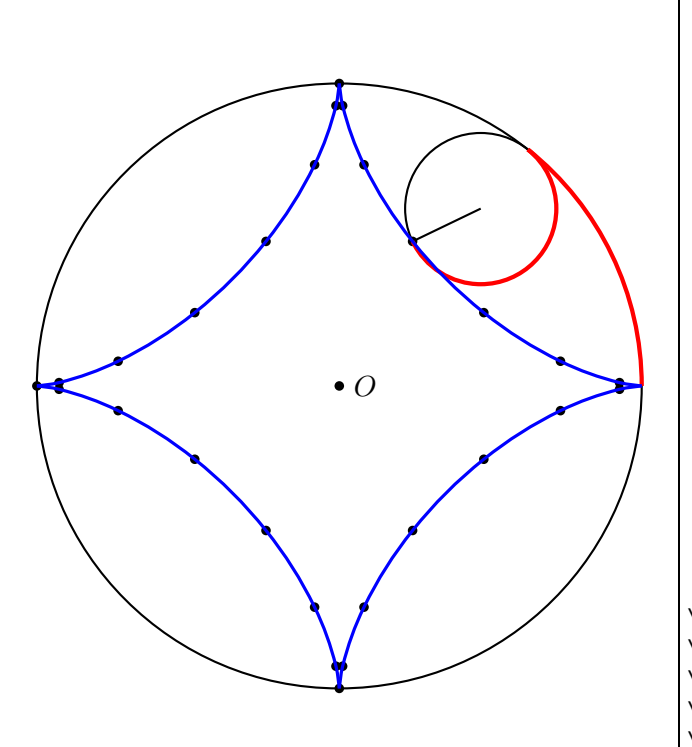

```
\newcommand\HypoCyclo[4][100]{%
 \def\R{#2}\def\petitR{#3}\def\NbPt{#4}
 \def\Anglen{\n\space 360 \NbPt\space 1 add div
     mul}
 \psset{PointSymbol=none,PointName=none}
 \pstGeonode[PointSymbol={*,none},PointName={
     default,none}, PosAngle=0]{O}(\R;0){P}
 \pstCircleOA{O}{P}
 \pstHomO[HomCoef=\petitR\space\R\space div]{P}{
     O}[M]
 \multido{\n=1+1}{\NbPt}{%
   \pstRotation[RotAngle=\Anglen]{O}{M}[M\n]
   \rput(M\n){\pstGeonode(\petitR:0){O}}
   \pstRotation[RotAngle=\Anglen]{M\n}{Q}[N]
   \pstRotation[RotAngle=\n\space -360 \NbPt\
       space 1 add div
   mul \R\space\petitR\space div mul, PointSymbol
       =*, PointName=none]{M\n}{N}[N\n]
   \ifnum\n=#1
    \pstCircleOA{M\n}{N\n}\ncline{M\n}{N\n}%
    {\psset{linecolor=red, linewidth=2\
        pslinewidth}
    \pstArcOAB{M\n}{N\n}{N}\pstArcOAB{O}{P}{N}}
   \fi}}%fin multido-newcommand
\begin{pspicture}(-4.5,-4)(4.5,4.5)
\HypoCyclo[4]{4}{1}{27}
\psset{linecolor=blue, linewidth=1.5\pslinewidth}
\pstGenericCurve[GenCurvFirst=P]{N}{1}{7}
\pstGenericCurve{N}{7}{14}\pstGenericCurve{N
    }{14}{21}
\pstGenericCurve[GenCurvLast=P]{N}{21}{27}
\end{pspicture}
```
# **C. Lines and circles envelope**

# **C.1. Conics**

Let's consider a circle and a point A not on the circle. The set of all the mediator lines of segments defined by  $A$  and the circle points, create two conics depending of the position of A:

- inside the circle: a hyperbola;
- voutside the circle: an ellipse.

 $\stackrel{\bullet}{A}$ 

(figure of O. Reboux).

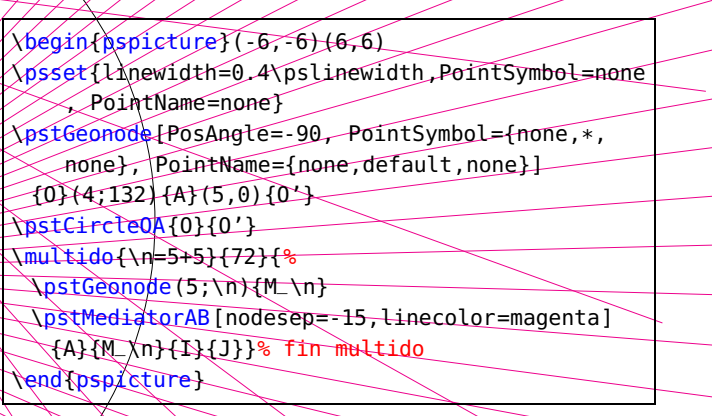

## **C.2. Cardioid**

The cardioid is defined by the circles centered on a circle and crossing a given point.

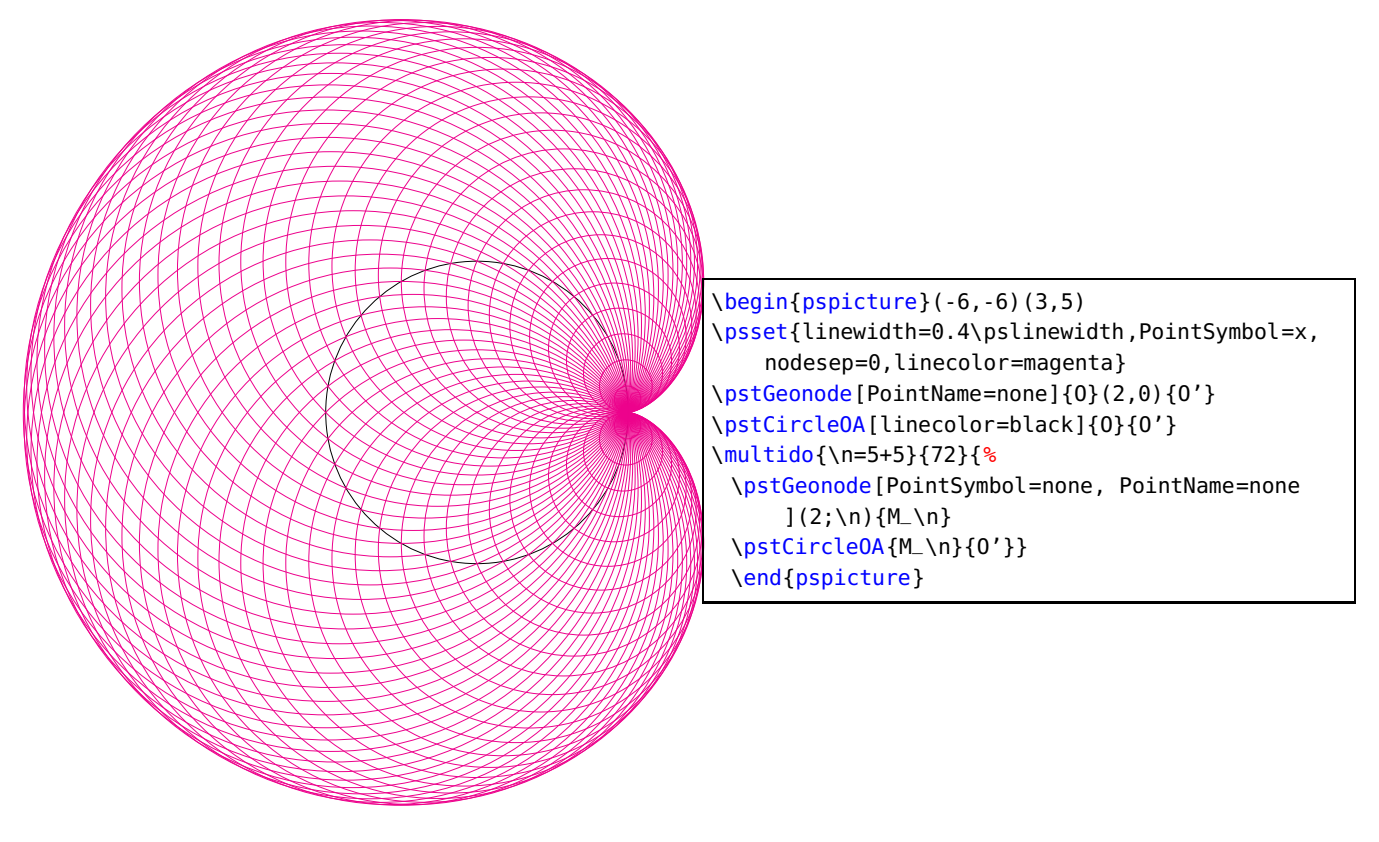

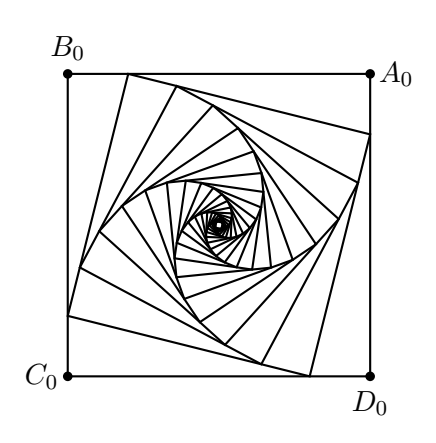

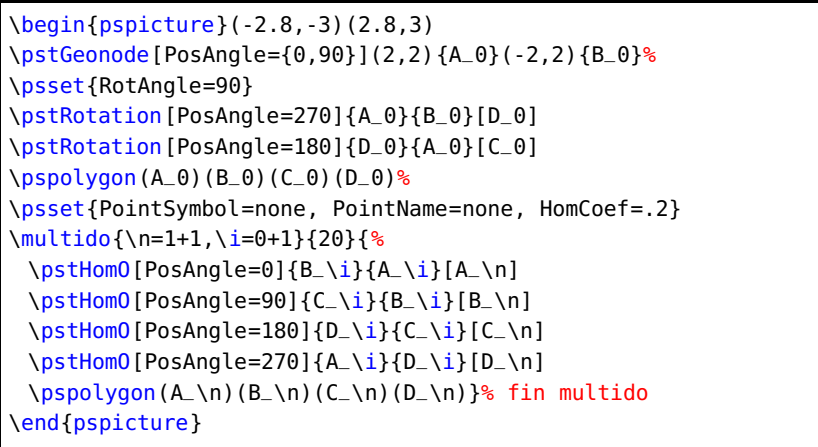

#### **E. hyperbolic geometry: a triangle and its altitudes**

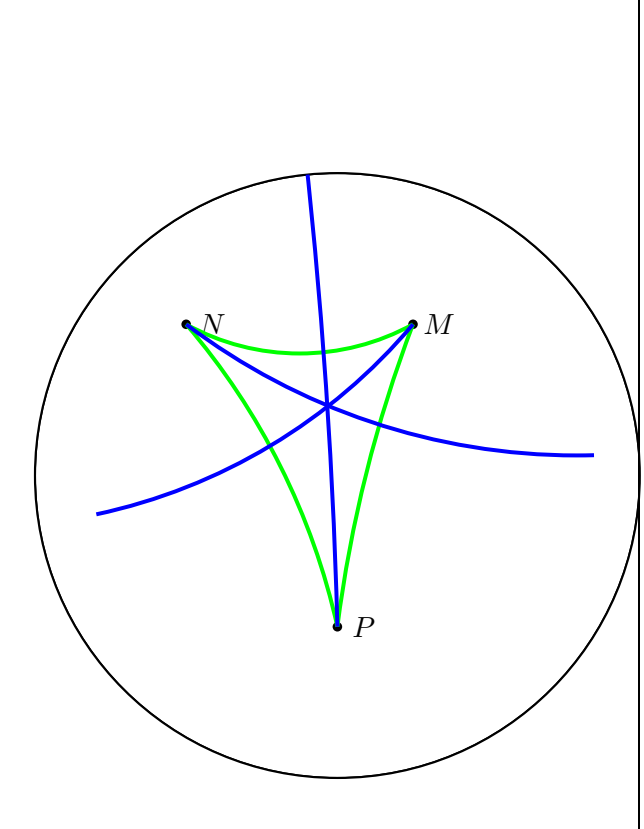

```
\begin{pspicture}(-5,-5)(5,5)
\psclip{\pscircle(0,0){4}}
 \pstGeonode(1, 2){M}\pstGeonode(-2,2){N}\
     pstGeonode(0,-2){P}
 \psset{DrawCirABC=false, PointSymbol=none,
     PointName=none}%
 \pstGeonode(0,0){O}\pstGeonode(4,0){A}\
     pstCircleOA{O}{A}
 \pstHomO[HomCoef=\pstDistAB{O}{A} 2 mul \
     pstDistAB{O}{M} sub
  \pstDistAB{O}{M} div]{O}{M}[M']%
 \pstHomO[HomCoef=\pstDistAB{O}{A} 2 mul \
     pstDistAB{O}{P} sub
  \pstDistAB{O}{P} div]{O}{P}[P']%
 \pstHomO[HomCoef=\pstDistAB{0}{A} 2 mul \
     pstDistAB{O}{N} sub
  \pstDistAB{O}{N} div]{O}{N}[N']%
 \psset{linecolor=green, linewidth=1.5pt}%
 \pstCircleABC{M}{N}{M'}{OmegaMN}\pstArcOAB{
     OmegaMN}{N}{M}
 \pstCircleABC{M}{P}{M'}{OmegaMP}\pstArcOAB{
     OmegaMP}{M}{P}
 \pstCircleABC{N}{P}{P'}{OmegaNP}\pstArcOAB{
     OmegaNP}{P}{N}
 \psset{linecolor=blue}
 \pstHomO[HomCoef=\pstDistAB{OmegaNP}{N} 2 mul \
     pstDistAB{OmegaNP}{M} sub %% M
  \pstDistAB{OmegaNP}{M} div]{OmegaNP}{M}[MH']
 \pstCircleABC{M}{M'}{MH'}{OmegaMH}\pstArcOAB{
     OmegaMH}{MH'}{M} %% N
 \pstHomO[HomCoef=\pstDistAB{OmegaMP}{M} 2 mul \
     pstDistAB{OmegaMP}{N} sub
  \pstDistAB{OmegaMP}{N} div]{OmegaMP}{N}[NH']
 \pstCircleABC{N}{N'}{NH'}{OmegaNH}\pstArcOAB{
     OmegaNH}{N}{NH'} %% P
 \pstHomO[HomCoef=\pstDistAB{OmegaMN}{M} 2 mul \
     pstDistAB{OmegaMN}{P} sub
  \pstDistAB{OmegaMN}{P} div]{OmegaMN}{P}[PH']
 \pstCircleABC{P}{P'}{PH'}{OmegaPH}\pstArcOAB{
     OmegaPH}{P}{PH'}
\endpsclip
\end{pspicture}
```
## **F. List of all optional arguments for pst-eucl**

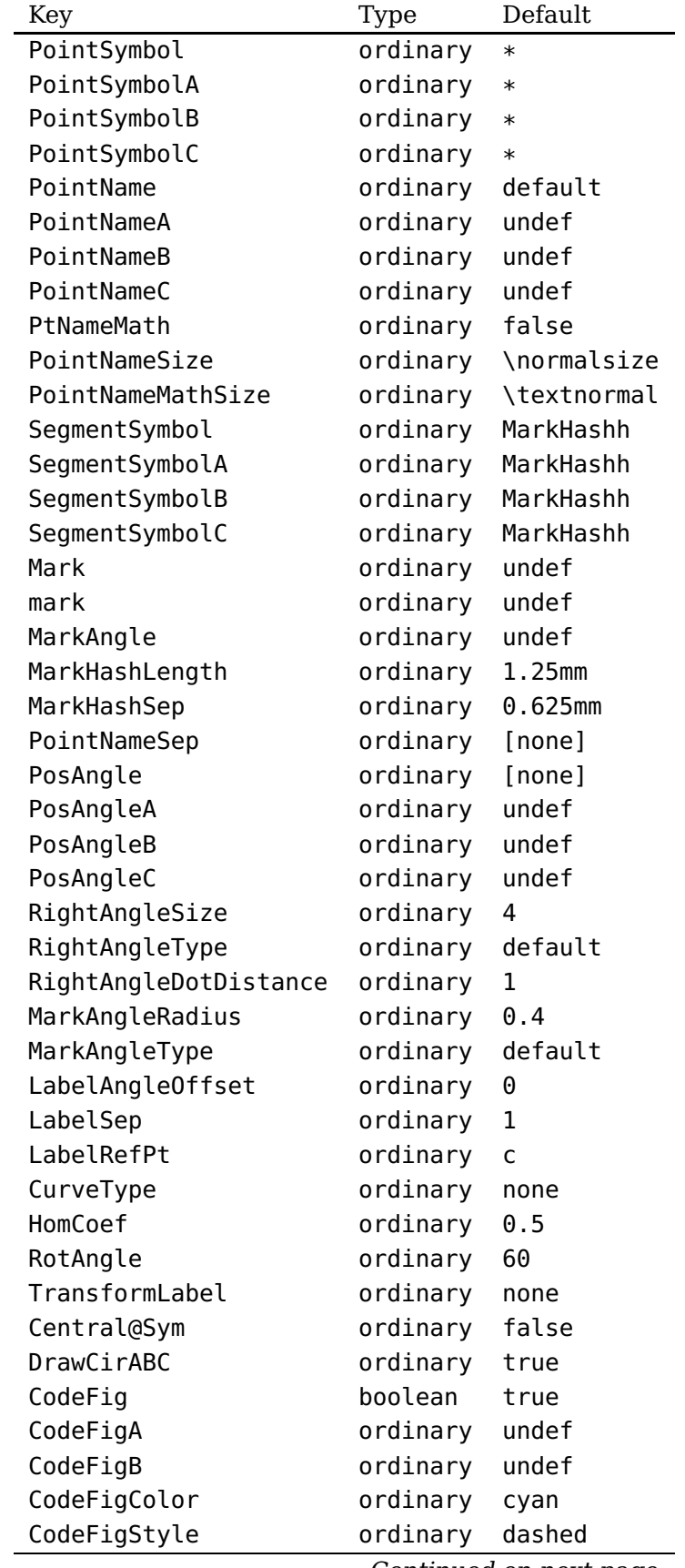

Continued on next page

Continued from previous page

| Key            | Type     | Default |
|----------------|----------|---------|
| CodeFigAarc    | ordinary | true    |
| CodeFigBarc    | ordinary | true    |
| Radius         | ordinary | none    |
| RadiusA        | ordinary | undef   |
| RadiusB        | ordinary | undef   |
| Diameter       | ordinary | none    |
| DiameterA      | ordinary | undef   |
| DiameterB      | ordinary | undef   |
| DistCoef       | ordinary | none    |
| AngleCoef      | ordinary | none    |
| CurvAbsNeg     | ordinary | false   |
| GenCurvFirst   | ordinary | none    |
| GenCurvLast    | ordinary | none    |
| GenCurvInc     | ordinary | 1       |
| AngleValue     | boolean  | false   |
| AngleArc       | boolean  | true    |
| ShowWedge      | boolean  | true    |
| ArcColor       | ordinary | [none]  |
| ArcLinestyle   | ordinary | [none]  |
| ArcLinewidth   | ordinary | [none]  |
| WedgeColor     | ordinary | [none]  |
| WedgeFillstyle | ordinary | [none]  |
| WedgeOpacity   | ordinary | [none]  |

#### **References**

- [1] Victor Eijkhout: T<sub>E</sub>X by Topic A T<sub>E</sub>Xnician Reference, 1st ed., DANTE e.V and Lehmanns Media, Heidelberg and Berlin, 2014.
- [2] Denis Girou: "Présentation de PSTricks", Cahier GUTenberg, 16 (1994), 21–70.
- [3] Michel Goosens et al.: The LAT<sub>EX</sub> Graphics Companion, 2nd ed., Addison-Wesley Publishing Company, Boston, Mass., 2007.
- [4] Nikolai G. Kollock: PostScript richtig eingesetzt: vom Konzept zum praktischen Einsatz, IWT, Vaterstetten, 1989.
- [5] Timothy Van Zandt, Herbert Voß, Rolf Niepraschk: The Multido package, A loop facility for Generic TEX, version 1.42, [CTAN:macros/latex/multido](CTAN: macros/latex/multido) (visited on 9/1/2018).
- [6] Herbert Voß: "Die mathematischen Funktionen von Postscript", Die TrXnische Komödie, 1/02 (2002), 40–47.
- [7]  $-$  PSTricks Graphics and PostScript for LAT<sub>E</sub>X, 1st ed., UIT, Cambridge UK, 2011.
- [8]  $-$  LAT<sub>F</sub>X quick reference, 1st ed., UIT, Cambridge UK, 2012.
- [9]  $-$  PST ricks Grafik für T<sub>E</sub>X und L<sup>AT</sup>EX, 7th ed., DANTE e.V and Lehmanns Media, Heidelberg and Hamburg, 2016.
- [10] Presentations with L<sup>AT</sup>EX, 2nd ed., DANTE e.V and Lehmanns Media, Heidelberg and Berlin, 2019.

[11] Timothy Van Zandt, Denis Girou: "Inside PSTricks", TUGboat, 15 (1994), 239–246.